## MOHOLY-NAGY MŰVÉSZETI EGYETEM DOKTORIISKOLA IPARMŰVÉSZET-ELMÉLET

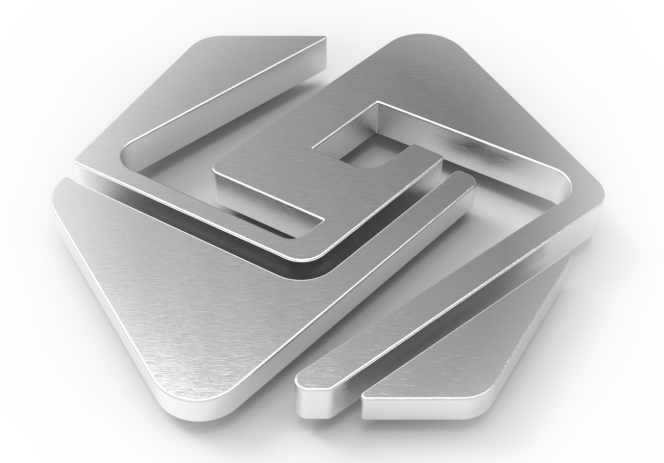

Selján Márk Endre

DLA ÉRTEKEZÉS

## A VIRTÁLIS VALÓSÁGBAN, MINT MÉDIUMBAN REJLŐ LEHETŐSÉGEK

### A VIRTUÁLIS VALÓSÁG A TERVEZŐMŰVÉSZ SZEMÉVEL

Budapest, 2012.

# MOHOLY-NAGY MŰVÉSZETI EGYETEM DOKTORI ISKOLA IPARMŰVÉSZET-ELMÉLET

Selján Márk Endre

# A VIRTUÁLIS VALÓSÁGBAN, MINT MÉDIUMBAN REJLŐ LEHETŐSÉGEK

# A VIRTUÁLIS VALÓSÁG A TERVEZŐMŰVÉSZ **SZEMÉVEL**

DLA ÉRTEKEZÉS

Témavezetők Dr. Antalóczy Tímea egyetemi docens Dr. Kapitány Ágnes DSc, egyetemi tanár

Budapest, 2012.

© Selján Márk Endre

# Tartalomjegyzék

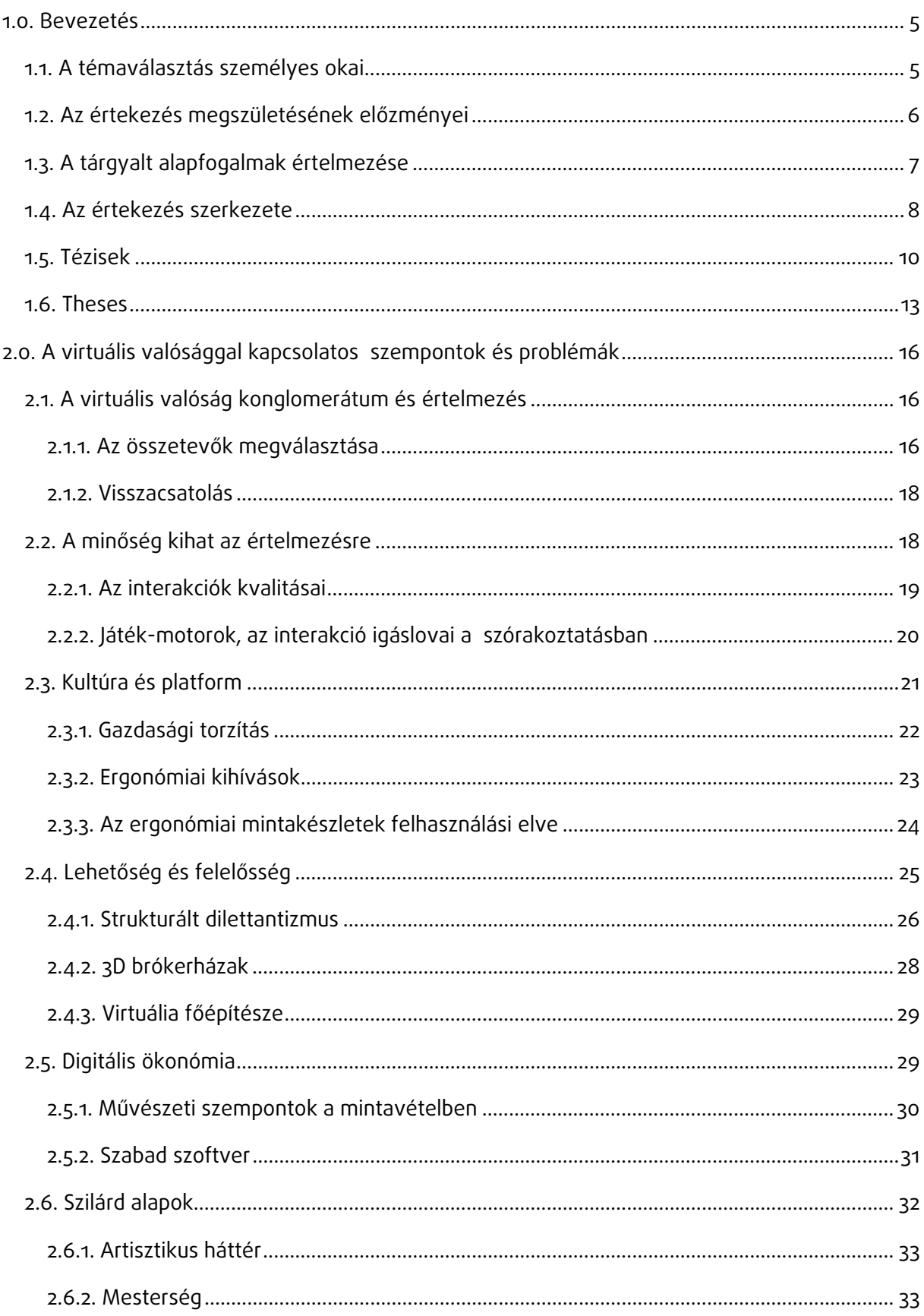

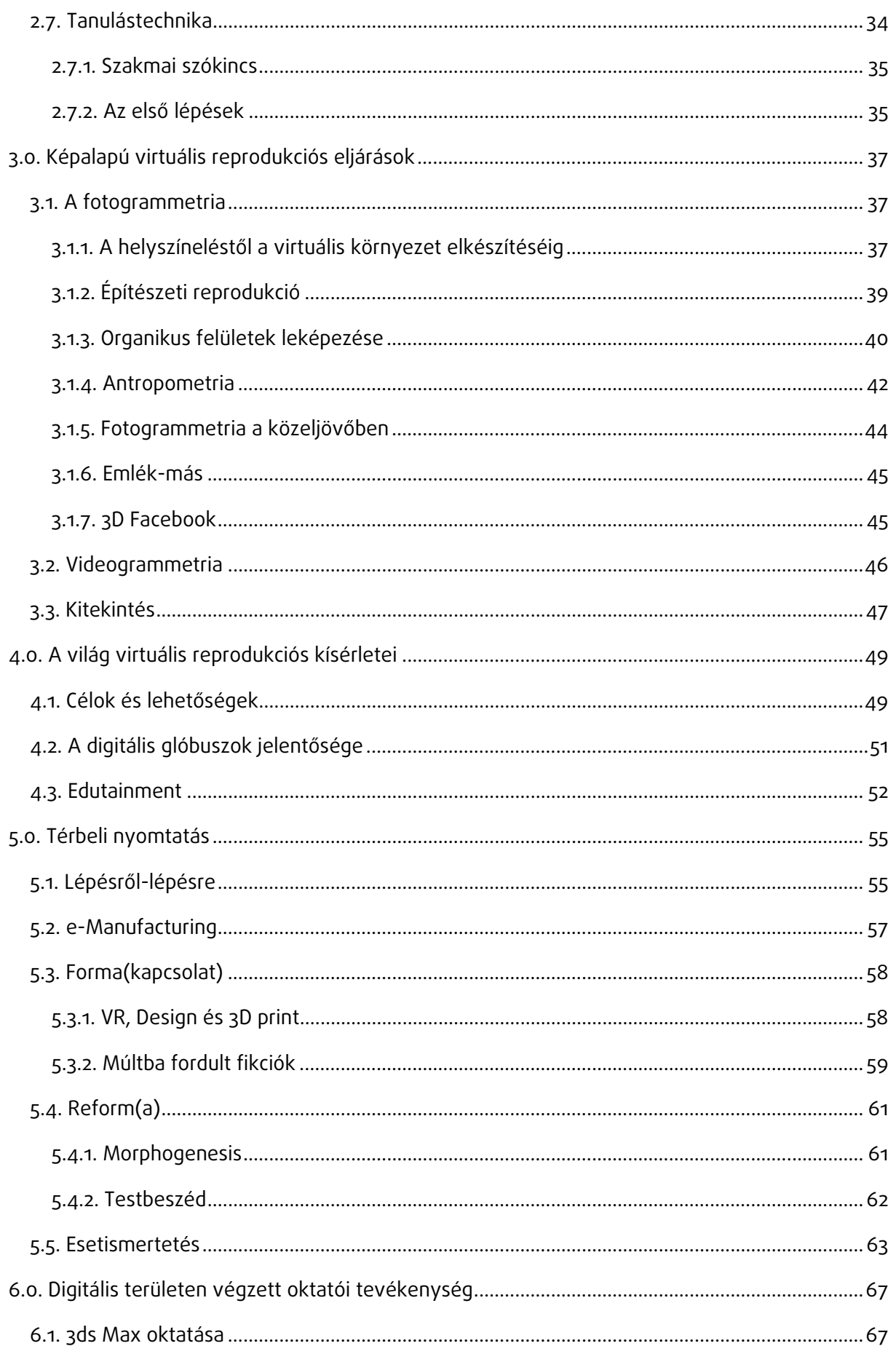

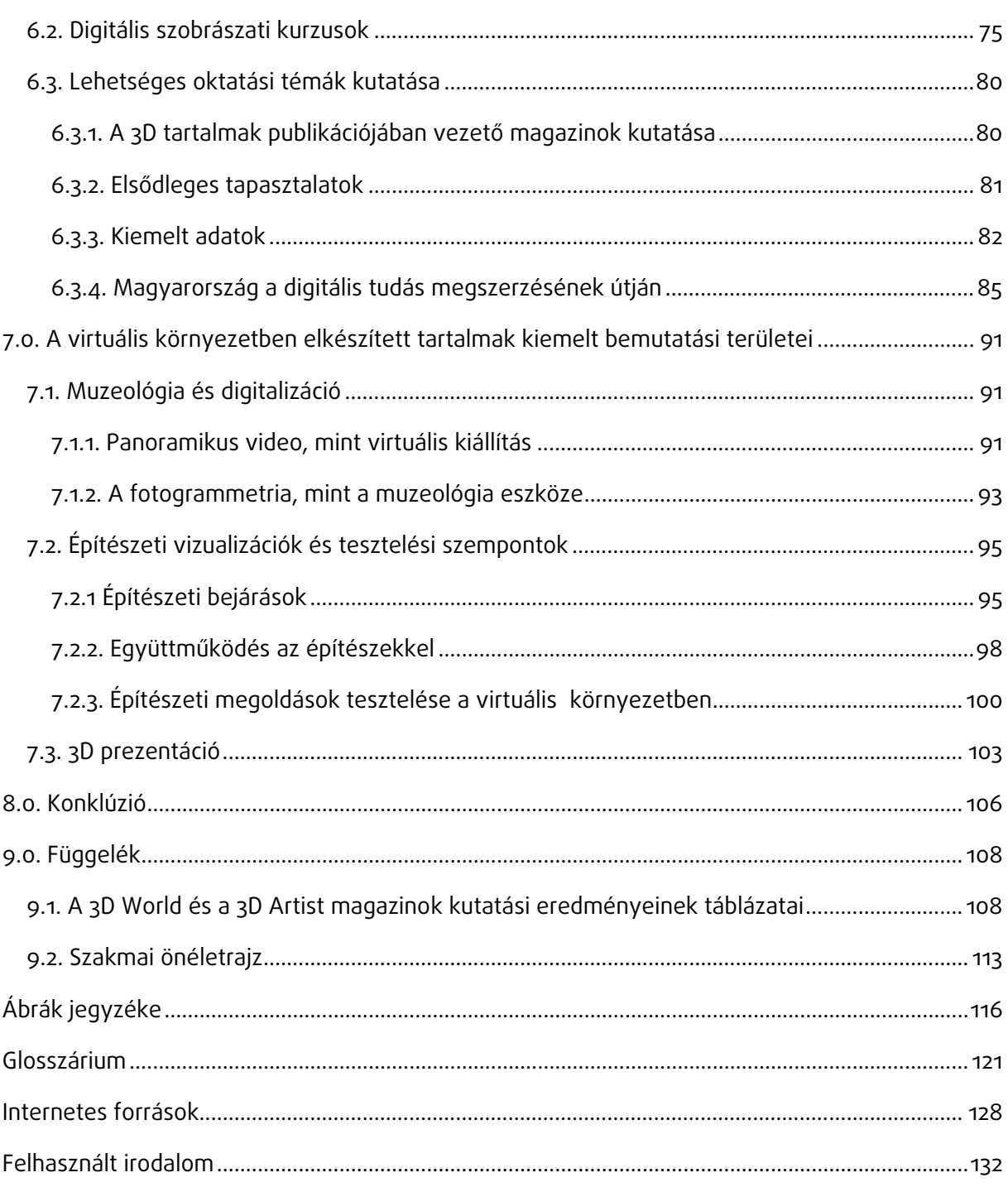

# 1.0. Bevezetés

# 1.1. A témaválasztás személyes okai

"Fahrenheit 451: The temperature at which book paper catches fire and burns. If they give you ruled paper, write the other way."<sup>1</sup>

#### Juan Ramón Jiménez

Immáron tíz éve foglalkozom digitális grafikai alkalmazásokkal. Abba a generációba tartozom, amely már a számítógép mellett nőtt fel. Kiskamaszként ismerkedtem meg a programozással a BASIC nyelv kapcsán, amely a nyolcvanas években közkedvelt volt az oktatásban és a vállalati felhasználásban egyaránt (Howitt, 1985). A kilencvenes évek elején az ügyviteltechnikai műszerész középiskolában már a Niklaus Wirth által kidolgozott Pascal programnyelv volt elterjedt, amely könnyedén kiszorította a Kemény János és Thomas Kurtz közreműködésében kifejlesztett BASICet (Howitt, 1985). Mivel a Pascal és a Turbo Pascal<sup>2</sup> nyelvek tanulása, azzal összevetve nehézkes és időigényes volt, hogy milyen grafikai végeredményt produkáltak az akkori számítógépek, ezért idővel elhagytam ezek használatát. Újabb kapcsolatom a számítástechnikával az egyetemi tanulmányaim kezdetével szövődött.

Az Iparművészeti Egyetemen (ma Moholy-Nagy Művészeti Egyetem) ipari formatervezőként azzal találtam szembe magam, hogy a legjobb modellezési ismereteim, és több éves műszerész gyakorlatom sem elég hatékony abban, hogy a kívánt formában jelenítsem meg elképzeléseimet. Ennek problémája leginkább olyan esetekben jelent meg, amikor sikertelennek bizonyult az, hogy manuális technikákkal imitáljam a tömeggyártásban készült tárgyak anyagjellemzőit. A gyári kivitelezésben létrejött tárgyak funkcióinak reprodukálása pedig egyenesen lehetetlen kihívásnak tűnt. Ekkor irányult a figyelmem a CAD<sup>3</sup> rendszerek felé. 2001-ben a Rhinoceros NURBS<sup>4</sup> modellező elsajátításával már megnyílt a lehetőségem a virtuális eszközökkel folytatott munkára. A Rhinoceros ma is közkedvelt alkalmazás, de akkor még nem rendelkezett textúra szerkesztési lehetőséggel, és meglehetősen kezdetleges volt a *rendering<sup>s</sup>* motor (Chen, 2003).

 $^{\rm 1}$  Szabadfordításban: *Fahrenheit 451: az a hőmérséklet, melyen a könyvnyomó papír tüzet fog és elég. Ha vona*lazott papírt tesznek eléd, írj más módon!

<sup>&</sup>lt;sup>2</sup> A Turbo Pascal abban különbözik a Pascal nyelvtől, hogy tartalmazza a nyelvet, a *compilert* és a fejlesztői környezetet egyaránt. A *compiler* lefordítja a programnyelvet arra a gépi kódra, amely közvetlenül vezérli a számítógép hardvereit.

<sup>&</sup>lt;sup>3</sup> Computer Aided Design: számítógéppel segített tervezés.

<sup>4</sup> Non-Uniform Rational Basis Spline: matematikailag pontos, szabad formájú felületek görbékkel történő leírásához fejlesztette ki Pierre Bézier (Renault) és Paul de Casteljau (Citroën).

<sup>&</sup>lt;sup>5</sup> Rendering: képkiszámítás (vakolás). A folyamat neve, amelyben a virtuális modell felülete megkapja a végleges kinézetét. Megjelennek a csúcsfények, az árnyékok, a reflexiók és a textúrák.

A hiányosságok pótlásának céljából sajátítottam el a 3ds Max szoftvert, mely 2002-ben már rendelkezett az előbbiekben említett funkciókkal, ugyanakkor a NURBS modellezés terén messze a Rhinoceros mögött foglalt helyet. Így a két szoftver többé-kevésbé kiegészítette egymást.

 A gyakorlatban is felhasználható tudás birtokában már sikerült egyszerűen és hatékonyan megvalósítani tervezési elgondolásaimat. A manuális rajzi- és modellezési folyamatok után következett a terv megjelenítése, a számítógépes modellezés segítségével. Azonban ez még nem volt igazán *számítógéppel segített tervezés*. A tervezést magát nem támogatta a virtuálisan előállított modell, csupán a végleges prezentációkban mutatkoztak meg az előnyei. Ezen a ponton határoztam el, hogy megkísérlem olyan szinten elsajátítani a célszoftverek kezelését, hogy az ötletelési szakaszban is hatékonyan tudjam azokat használni. A kísérlet a kezdeti célokon túlmutatva a jövőbe vetítette annak lehetőségét, hogy később ez váljon a szakterületemmé, a formatervezésben és az oktatói tevékenységben egyaránt.

## 1.2. Az értekezés megszületésének előzményei

Digitális területen alkotó művészként állandóak a kihívások. A technikai fejlődést figyelve a tudás fenntarthatósága egyre nagyobb feladatot ró az egyénre. Ebben a folyamatos gyorsulásban mindinkább sürgető megtalálni az alkotóművészet lehetőségeit az új médiumok alkalmazásában. Az akadémiai, manuális készségekre és művészettörténeti képzésre alapozó tudás komoly előny lehet a változások sodrában. A digitális technikák egyre inkább dominálják a manuális módszereket a tervezés folyamatában, ám azok anyagismereti, ergonómiai- és formakincsét nem tudják elhagyni. Mivel azonban a kifinomult manuális gyakorlatok nagymértékben helyettesíthetők, így azért, hogy a tárgyi világot ne árasszák el silány digitális másolatok, időben fel kell lépni. Az alkalmazott művészeti ismeretek alapvetése, hogy a tervet, ideát, műalkotást bemutató-létrehozó eszközöknek birtokában van az alkotó, ahogyan régebben a manuális technikák esetében, úgy a digitális készségeknél is hosszú idő a jártasság megszerzése. Csak a mesteri technika az, ami biztosíthatja, hogy a kreatív gondolatok az eredetileg nekik szánt alakot ölthessék fel, és ne a véletlen kezében legyen a karmesteri pálca. A virtualitásban sokféle tartalom könnyen megalkotható, de a kimagasló eredmények áldozatos munka árán születnek. Míg a megfelelő szellemi teljesítményre sarkallja magát az alkotó, addig technikailag is meg kell feszítenie magát, hogy gondolatai a kívánt minőségben juthassanak érvényre.

Az értekezésben tárgyalt témakörök abból a szándékból kerültek beválogatásra, hogy átfogó képet adjanak a tervezőművészet és a virtuális valóság (VR) kapcsolódási lehetőségeiről, illetve kölcsönhatásairól. 2009 óta oktatom a tervező- és grafikai szoftvereket a MOME Design Intézetén belül. A tervezőművészek képzéséből merített tapasztalatom azt mutatja, hogy a megalapozott számítógépes tudás csak akkor fejleszthető hatékonyan, ha a felhasználók ismerik az alkalmazási területeket, és kellően motiváltak abban, hogy elsajátítsák azokat a szoftvereket és digitális eljárásokat, amely biztosítják számukra a hozzáférést a speciális területekhez.

## 1.3. A tárgyalt alapfogalmak értelmezése

A *virtuális valóság* (VR) olyan felhasználó/számítógép interfész,<sup>6</sup> amely valósidejű szimulációt és interakciót biztosít egyszerre több érzékelési csatornán is (Burdea és Coiffet, 2003). A Myron Krueger által vázolt megközelítés hasonló a fentihez, de egy lépéssel közelebbi az értekezés felfogásához. Mesterséges valóság, az az interaktív környezet, amely audiovizuális berendezésen keresztül válaszol a felhasználó mozgására (Bermar, 1991). Az értekezés felfogásában a virtuális valóság, mint a digitálisan előállított tervek színtere jelenik meg, amely lehetőséget nyújt arra, hogy azok bemutatásra kerüljenek, az interakciót biztosító érzékelési csatornák pedig kiegészülnek – olykor felülíródnak – a tervezői intuíció által. Mindezek mellett a tervezőművész nem csupán végfelhasználója, hanem a megjelenő tartalmak előállítója is egyben.

 A médium olyan szociálisan szerveződő forrás, amely lehetővé teszi az emberek számára, hogy kifejtsék és megértsék általa a valóság egy bizonyos részét, illetve rajta keresztül egymással is kommunikációba kezdjenek (Jensen, 2002). A virtuális valóság, mint médium, ezáltal felfogható egy olyan kommunikációs platformnak, amely a tervezőművészek kezében lehetőséget ad arra, hogy elképzeléseiket megosszák és arról több irányból is visszajelzést kapjanak.

Az első virtuális valóságként bejegyzett szabadalom 1962-ben került bejelentésre az Amerikai Egyesült Államokban. Morton Heilig találmánya a Sensorama Simulator nevet viselte és egy motoros utat szimulált New York-on keresztül (Burdea és Coiffet, 2003). Ma a legtöbb játékteremben találunk hasonló rendszereket. A szórakoztatás hívta életre a technológiát, de mivel sokkal több lehetőség rejlik benne, ezért az eltelt fél évszázad során rendkívüli módon finomodott. Mára a számítástechnika alkalmas a megelőző médiumok technológiáit egyetlen metamédiumba integrálni és egy fokig alkalmas az emberi kontaktus szimulációjára is (Jensen, 2002). Ezt a jelenséget felismerve fordul az értekezés a virtuális valóság irányába, abból a célból, hogy kutassa a tervezőket foglalkoztató témák virtuális implementálásának lehetőségét és a virtuális valóság jelenlegi technikáira felhívja figyelmüket.

 $6$  A virtuális világ olyan határfelülettel (interface) rendelkezik, amelyen keresztül a felhasználó hozzáfér a tartalmakhoz. Például a novella az olvasó előtt szavak formájában jelenik meg a lapokon, amelyek szekvenciális rendben követik egymást. A felhasználó önmaga- és a médium határának találkozási pontján kerül interakcióba a virtuális világgal. Ez a hozzáférési pont nevezhető user interface-nek, azaz felhasználói határfelületnek (Sherman és Craig, 2003).

#### 1.4. Az értekezés szerkezete

Mi segítheti a művészeket a kifinomult alkotásban a milliós és technikailag jártas műkedvelői réteggel szemben? Miként gyorsíthatjuk fel a modellezési és reprodukciós folyamatokat? Milyen eszközeink vannak a virtuális környezetben? A virtuális világ nem egy trend terméke, hanem a fejlődés egyik iránya. Lehet hasznos és pozitív, de lehet üres szórakoztatás. Az, hogy miként pozícionálódik a hétköznapokban, nagymértékben függ az alkotóktól. Mivel a tartalomalkotás eszközei már könnyedén hozzáférhetők, ezért elérkezettnek látszik az idő, hogy az alkalmazott művészet és a következő generációs digitális technológia közti rés áthidalásához hozzákezdjünk.

Az értekezés első szakaszában a virtuális valóság teoretikus megközelítése történik. Az érintett témák azt tárgyalják, hogy milyen feltételek mellett működtethető felelősen a virtuális világ. Melyek azok a valós világból vett párhuzamok, amelyek mentén a virtualitás értelmezhető, illetve azok a sajátosságok, amelyek meghatározzák élményeink minőségét. Kitér azon követelményekre, amelyeket a technológia megkíván az alkotóktól és azokra a kihívásokra, amelyeket velük szemben támaszt. Nem a technológiai nehézségek dominanciájának hangsúlyozása a célja, hanem, hogy vázolja, miként kapcsolódhat a tervezőművész a virtuális valósághoz.

A következő fejezetek a virtuális valóság egyik tartalomelőállító eszközét a *fotogrammetriát<sup>7</sup>* veszik szemügyre, amely egyszerre nyújt lehetőséget a designer forrásainak előállítására és a virtuális világ benépesítésére. Annak a világnak, melynek megalkotásán a Google és a Microsoft cégóriások is dolgoznak. A *digitális glóbuszok,<sup>8</sup>* mint a *3D web<sup>9</sup> alapjai kapnak helyet.* Általuk olyan felülettel rendelkezünk a virtuális világban, amely globális és lokális szinten egyidejűleg képes az információk megjelenítésére. A digitális glóbuszok felhasználhatóságának bemutatása után a fő szerep a virtuális formák és alakzatok valóságban történő újraalkotásának jut. Tárgyalásra kerül a térbeli nyomtatás és annak speciális szempontjai, melyek átalakíthatják a tervezői módszereket és módosíthatják a tervezési-, formatervezési eszköztárat.

A hatodik fejezet a Moholy-Nagy Művészeti Egyetemen, digitális területen végzett oktatói tevékenységemet mutatja be. Kitér a tanári anyagokra és az egyetemi hallgatókkal végzett közös munka tanulságaira. Ezt a tevékenységet megtámogatva került sor arra a kutatásra, amely a digitális képzés szoftveres eszközeit és témáit dolgozza fel. A kutatás kiegészítéseként az Eurostat internethasználatra és nyelvismeretre vonatkozó statisztikái kerülnek értelmezésre a magyarországi vonatkozásokban. A fejezetet záró konklúziók a további kutatási irányok felvázolása mellett, a kapott adatok alapján tesz javaslatokat az oktatási tevékenység hatékonyságának javítására.

<sup>&</sup>lt;sup>7</sup> Fotogrammetria: a fotóalapú méréstechnika tudománya (Linder, 2009).

<sup>8</sup> Ahogyan Roseland fogalmaz: a digitális glóbuszok olyan alkalmazások, amelyek megkönnyítik a felhasználó számára, hogy a *földrajzi információs rendszerben* [Geographic Information System (GIS)] műveleteket hajtsanak végre, bár azt csak jelentős korlátozások mellett tehetik (Roseland, 2012).

 $^9$  A 3D web kifejezés Stephen Lawler előadásában hangzik el a Technology, Entertainment, Design (TED) 2007. márciusában lezajlott konferenciáján [http://www.ted.com/talks/lang/en/stephen\_lawler\_tours\_ microsoft virtual earth.html].

Az értekezés utolsó tartalmi fejezete túlmutat az általános, tervezői, digitális felkészültségen, és az első fejezetekben ismertetett eljárásokon és a szerzői munkatapasztalaton keresztül mutatja be a muzeológia, az építészet és a prezentáció jelenlegi és lehetséges kapcsolatait a virtuális valósággal. A fejezet célja, hogy a hazai tervezői gyakorlatban eddig főként prezentációs célokra felhasznált virtuális valóságnak azt az oldalát mutassa be, amely közvetlenül használható a tervezési folyamatokban is. A szemléltetett példák nem programozási és technológiai megközelítéssel kerülnek bemutatásra, hanem az alkalmazott művészet szempontjainak megfelelő funkciók kihangsúlyozásával.

Az értekezést záró konklúzió összefoglalja a demonstrált eljárások lényegét, kapcsolatukat a virtuális valósággal és a tervezőművészettel. Rögzíti a digitális jártasság megszerzéséhez szükséges szakmai attitűd jellemzőit, egyben kijelöli a lehetséges fejlődési irányokat. A szerző oktatói és formatervezői tevékenységének tükrében elemzi a virtuális valóság tárgyalt megjelenési formáit.

1.5. Tézisek

## 1. [A virtuális valóság konglomerátum és értelmezés]

A virtuális valóság olvasztótégelye a konvencionális médiumoknak, és összegző hatásának köszönhetően önállóságot nyer.

A grafika, a film, a fotó, az irodalmi szöveg és sok minden más egy időben jelenhet meg általa, és mivel a megjelenések időtartama, kontextusa és módja a virtuális rendszeren keresztül meghatározott, így értelmezésük is nagymértékben függ a rendszeren belül elfoglalt helyüktől és szerepüktől. Tehát a virtuális valóság élménye összetevőinek dinamikus kölcsönhatásából és a szemlélővel folytatott interakcióból származtatható.

### 2. [A minőség kihat az értelmezésre]

A virtuális környezet minőségéből adódó kommunikációs előnyök és hátrányok torzítják a szemlélőben kialakuló következtetéseket.

Az interaktív tartalmak előnye, hogy kinyerésük során az információ rendszerezetten és egy szervezett tanulási folyamat keretében jut el a befogadóhoz. Ennek azonban előfeltétele a felhasználó szándéka és képessége az információs terület bejárására. A felfedezés kényelmetlenségei és a vakfoltok azonban torzítják az információt, adott esetben akár negatívvá is tehetik az eredetileg pozitív tapasztalatnak szánt élményt.

## 3. [Kultúra és platform]

A virtualitás kultúrájának karaktere a digitális platformoktól függően változik.

A virtuális tartalmak fogyasztása főként elektronikus eszközeink karakteréhez kötött, ezért azok szabályrendszeréhez alkalmazkodik. Mivel ezek céleszközök, használatuk térben, időben és élethelyzetben is elkülöníthető. Az egy-egy meghatározott életvitelt élők többnyire csupán valamely jellemző szegmensét birtokolják ezeknek a tárgyaknak. Mivel a tárgyak meghatározzák a hozzáférést és a jogosultságot a virtuális tartalmak létrehozásához és befogadásához egyaránt, ezért kimondható, hogy hatással vannak digitális kultúránk alakulására. Egy-egy eszköz speciális lehetőségeinek feltárása így feltételévé válik az egyes kulturális karakterek megértésének is.

### 4. [Lehetőség és felelősség]

A digitális jártasság jogosultságokat és felelősséget kíván.

A felkészültségi szinteknek megfelelően növekszik a felhasználó beavatkozási képessége. A fokozatos fejlődés során felelősségérzete is kialakul. Probléma akkor keletkezik, ha az új digitális szoftverrel vagy hardverrel ez a fejlődés a megszokottnál nagyobb lépésekben halad és fontos fejlődési szakaszokat hagy ki. Ezt fokozhatja az, ha az alkalmazási terület – például a szórakoztatás – nem rendelkezik igazán erőteljes morális kontrollal vagy olyan anonimitást biztosít, ami visszaélésekre adhat lehetőséget. Azonban a tudományos- és oktatási területekre jellemző stiláris és morális elvárások a digitális alkalmazások felhasználásában is érvényesek. A magasabb minőségű tartalmat hatékonyan ábrázolni csak a téma iránti felelősség vállalásával lehet.

## 5. [Digitális ökonómia]

A virtuális tartalmak előállítása időigényes folyamat. Az eredményességhez legcélszerűbb a már megvalósult példák és a működő megoldások sajátosságait vizsgálni. A felelős alkotó megfelelő dokumentációval és munkamódszerrel biztosítja ennek lehetőségét.

A virtuális tartalmak rendkívül sokrétűek lehetnek. Gazdaságos előállításukhoz érdemes megragadni a felkínálkozó lehetőségeket. Tervezői oldalról ez abban nyilvánulhat meg, hogy a már elkészített virtuális objektumokat és alkalmazásokat megfelelő módon dokumentáljuk, és alkalmassá tesszük a későbbi felhasználásra illetve elemzésre. Az ebben a szellemben kialakított egységeket példaalkalmazásoknak tekinthetjük. Ezeken a példaalkalmazásokon keresztül bemutatható, hogy az egyes tudományos- és művészeti területeken miként alkotható meg hatékonyan egy-egy virtuális modell vagy rendszer. Közvetlenül felhasználva pedig a következő fejlesztés donorjaiként is előkelő szerepet játszhatnak. A fenntartható fejlődés gondolata így kiterjeszthető a digitális területekre is, mivel lehetőség nyílik az adatok ismételt és többcélú felhasználására.

### 6. [Szilárd alapok]

A széles körű általános ismeretek segítenek tájékozódni a digitális területről megszerezhető információk tömegében, egyben kapcsolódási pontjaik révén biztosítják a tudásbázis tartósságát.

A naprakész tudás folyamatos fenntartása és frissítése nagy nehézségekbe ütközik, aminek következtében számos felhasználó hajlamos feláldozni elképzeléseinek frissességét. A művészettörténet, a szociológiai ismeretek és az alkotóművészeti gyakorlat együtt szilárd alapot képezhet a digitális tudás felépítéséhez is.

### 7. [Tanulástechnika]

A digitális képzés kiterjedt tudásra tart igényt, és ezeknek az ismereteknek a megtartása speciális tanulási- és archiválási technikákat igényel, mivel gyakorta évekkel később is szükséges a visszacsatolás és életre hívás.

A megelőző tézisből fakadóan a virtuális környezettel kapcsolatos tudás gondozása is számos médium felhasználásával történik. A mozgóképes, fotografikus és szöveges anyagok rendszerezése elkerülhetetlen a gyors előhívás megkönnyítéséhez. A struktúrának oly módon kell felépülnie, hogy mind elméleti-, mind gyakorlati kérdések megválaszolására is biztosítva legyen a lehetőség. Olyan hatékonyan, hogy órák alatt előhívható legyen a több hónap alatt elsajátított tudásanyag is.

1.6. Theses

### 1. [Virtual reality: conglomeration and interpretation]

Virtual reality is the melting-pot of the conventional media, and thanks for its summing effect it can achieve its independency.

By means of virtual reality, the graphic, the film, the photo, the literary text and many other media can be presented at the same time. The duration, context and the way of their appearance is determined by the virtual system, so their interpretation depends on what role they play in the system itself. Consequently, the experience of virtual reality is derived from the dynamic interaction between its components and with the viewer.

### 2. [Quality has an impact on interpretation]

Communicational advantages and disadvantages coming from the quality of the virtual environment and issues may distort the conclusions of the viewer.

The benefit of the interactive contents is that the gained information reaches the receiver through a systematized learning process, although this requires the user's intention and capacity to explore the information. However the inconveniences of this exploration and the blind-spots can alter the information, in some cases the primarily designed positive experience could turn out negative.

#### 3. [Culture and platform]

The character of the virtual culture depends on the digital platform we use.

Consumption of the virtual contents depends on the character of our electronic devices, hence it is adjusted to the guidelines of these tools as well. Since these are purpose-tools their usage can be differentiated by space, time and situation. That is why people who are living a certain kind of lifestyle mostly own just the typical segment of these devices. These tools determine the accessibility and the entitlement for generating and also receiving the digital content, so it can be stated, that they have an effect on our digital culture. Therefore the exploration of special abilities of these tools is an important condition in understanding certain cultural characters also.

### 4. [Opportunity and responsibility]

Digital proficiency requires authorization and responsibility.

The user's capability to intervene grows by the level of skill. During the step-by-step developing the user is becoming more and more responsible. Problem may raise its head while using the new digital software and hardware when this progress is advancing by bigger steps than it is beneficial, therefore skipping some very important stages of the development. This problem can be increased if the field of use - like show business - lacks the necessary moral control or provides anonymity that can be used for rights abuse. However the stylistic and moral expectancy of the academic and educational sphere is valid in case of the use of the digital applications too. The only way to efficiently depict the higher quality content is to take responsibility for the issue itself.

## 5. [Digital economics]

Creating virtual content is a time-consuming task. In order to be productive it is practical to examine the attributes of existing methods and examples. The responsible creator ensures its possibility by a proper way of documentation and working method.

The virtual content can be extremely manifold. In the interest of productivity it is worth to grasp all the arising opportunities. From the aspect of the designer it means it is essential to document everything regarding to the existing virtual objects and applications, and to make them available and suitable for a subsequent analysis and usage. The units which were made this way can be handled as sample applications. Through these applications we can present how a virtual model or system can be created effectively in the fields of academic research and art, additionally they can play an important role in the next development project as a donor. This way the idea of sustainable development can be applied in the digital field too, since the data will be available for multipurpose reuse.

### 6. [Stable bases]

The comprehensive general knowledge can help to stay oriented in the mass of digital information, and through the interconnections ensures a stable base of knowledge.

It is difficult to retain our knowledge up-to-date, therefore many user tend to give up the freshness of his or her ideas. The history of art, the sociological knowledge and the practice of creative arts together can compose a solid base to build up the digital knowledge.

### 7. [Learning technique]

Digital training requires extensive knowledge. To effectively maintain the knowledge it is advised to use special learning and archiving techniques, because the feedback may be needed many years later.

In accordance with the previous thesis the maintenance of the virtual environment-related knowledge happens with the use of many media application. Organizing all the motion pictures, photos or texts is inevitable to facilitate their fast and easy recall. The structure need to be constructed to make it possible to answer any theoretic or practical question within hours even the knowledge was picked up over several months.

# 2.0. A virtuális valósággal kapcsolatos szempontok és problémák

# 2.1. A virtuális valóság konglomerátum és értelmezés

A virtuális valóság olvasztótégelye a szokványos médiumoknak, és összegző hatásának köszönhetően önállóságot nyer.

A virtuális világ szinte mindent képes magába olvasztani. Ideális esetben – ha az erőforrásokat rendelkezésre állónak tekintjük –, akkor majdhogynem korlátlanok a lehetőségei. Az információt, mint hatóanyagot tartalmazza, adagolását szabályozza. Igazán akkor hatékony, ha a megfelelő helyzetben, a megjelölt célba tudja eljuttatni üzenetét. A retorika egyik lényeges eleme, hogy a hallgatóság reakcióit figyelve és arra reagálva a figyelem fenntartható legyen. A választékos beszéd is akkor él igazán izgalmas fordulatokkal, ha tartalma széles körből táplálkozik, és mintegy felépíti az átadandó információt a befogadóban. Az egyes médiumokból kivonatolt egységek megfelelő arányú bemutatása és jó idejű kombinációja hatásosabb közlést valósíthat meg, mint a csupán *ad hoc* válogatás. Ebben fontos szerepe van annak, hogy a tartalom miként kerül a felhasználó elé. Aki csupán ismerkedik a virtuális környezettel, az még nincsen tisztában a választható lehetőségek természetével. A kezdeti óvatos lépések nem kimondottan kedveznek az átfogó – és gyors – megismerésnek. Nagyobb virtuális biztonság, jobb átláthatóság szükséges ahhoz, hogy a megjelenített tartalom teljességében felfogható legyen.

## 2.1.1. Az összetevők megválasztása

Az egyes médiumok külön karakterekké válnak, mihelyst részt kapnak a virtualitásban. Az egyik narratívába fordul, a másik belső gondolatokat vizualizál, a harmadik hangulatkeltésre való, míg mások az információ strukturálására és a tanulás folyamatának elősegítésére alkalmasak. Jó érzékkel ezek összehangolhatók, ebben az esetben erősítik egymást. A megfelelő időben lépnek be és mélyítik el az ismereteket. Ebből következik, hogy a virtuális környezetben tárolt és megosztott tartalom strukturálása kifejezetten indokolt. Gondos elemzés világíthat rá arra, hogy milyen informatikai és tartalomtechnikai megoldásokat érdemes latba vetni a kitűzött cél eléréséhez. E ponton párhuzamot vonhatunk a színházi rendezéssel. A színházban a szerep által megformálni kívánt karakterhez megfelelően illeszkedő személyiség-, megjelenés-, orgánum-, korés képesség tartozik. Az előadók belépését, mozgásterét befolyásolja a színpadi architektúra. A premierig minden résztvevő azon fáradozik, hogy elérje a legteljesebb összeszokottságot, ami biztosítja a gördülékeny és könnyed előadásmódot a legkiélezettebb szituációkban is. A fellépők a virtuális alkotás során a médiumok, az architektúra maga a virtuális valóság, a rendező pedig az interakciókat szervező alkotóművész.

A számítástechnika platformjain összeválogatott "előadók" így egymással szoros kapcsolatba-, a felhasználóval pedig kérdezz-felelek viszonyba kerülnek. A kontaktus remek alkalmat kínál arra, hogy egy-egy esemény – akár egyidejűleg – több szemszögből is láthatóvá váljon. Képletesen és szó szerint egyaránt. Az egyes aspektusok nem kizárólag a történetmesélés felfogásbeli különbségeit szemléltethetik, hanem az érzékelésben bekövetkező változásokat is. Mi több, lehetőség van az egyes ingerek erősségének befolyásolására, akár teljesen analóg módon, azaz fokozatos átmenetekkel.

A klinikai felhasználásban széles körben elterjedt a *biometrikus érzékelők<sup>30</sup>* és a biofeedback<sup>71</sup> használata. A poszttraumatikus stressz szindróma [Post Traumatic Stress Disorder (PTSD)]<sup>12</sup> kezelésében a virtuális valóság is alkalmazza ezeket.<sup>13</sup> A fiziológiai adatok gyűjtése rendkívül hasznos a VR alkalmazásokban és tervezésükben, mivel lehetővé teszik az orvos és/vagy kutató számára, hogy objektíven megállapítsa a vizsgált személy stressz szintjét (Stetz, Ganz és Folen, 2010). Az így kapott adatok ismeretében az előző bekezdésben megfogalmazott cél is megvalósítható, miszerint a felhasználó ingerszintje a mért fiziológiai jellemzők ismeretében manipulálható. Végeredményben egy eseményt több *arousal szinten<sup>14</sup>* is megélhetünk. A különböző érzékek a technika mai állása mellett már számos módszerrel stimulálhatók. Léteznek mesterséges szagokat előállító berendezések, intelligens anyagok, a már hétköznapi fény- és audio rendszerekkel egyetemben. A virtuális valóságnak, mint médiumnak ez a többsíkú felhasználhatósága változatos dramaturgiai megoldásokat tesz lehetővé.

<sup>&</sup>lt;sup>10</sup> A biometrikus érzékelők olyan automatikus berendezések, amelyek az emberi test biológiai és viselkedési változásait ismerik fel (Pato, 2010).

<sup>&</sup>lt;sup>11</sup> A *biofeedback* felfogható úgy, mint a pszichofiziológiai folyamatok tanulmányozásának módszere. A módszer tartalmazza a test fiziológiai válaszainak mérését, majd a mérési eredmény alapján adott instrukciók feedback (visszacsatolás, itt visszajelzés) formájában jutnak el a vizsgált személyhez, azzal a céllal, hogy a test fiziológiai válaszait befolyásolni lehessen (Labbé, 2001).

<sup>&</sup>lt;sup>12</sup> A stressz fogalma meghatározható úgy, mint egy fizikai, kémiai és/vagy érzelmi faktor, amely testi vagy pszichológiai feszültségeket kelt és számos betegség forrása lehet; a PTSD az a jelenség, melynek tünetei a traumás stresszt követő hat hónapon belül jelentkeznek, és legalább egy hónapig vagy tovább tartanak. [...]. Tünetei lehetnek: düh, ingerlékenység, erőtlenség, fáradtság, feszes izomzat, étvágytalanság stb. (Stetz és mtsai, 2010).

<sup>&</sup>lt;sup>13</sup> Természetesen más példája is van a biofeedback alkalmazásának, akár a játékok tervezésénél is. Mike Ambinder a Valve Software mérnöke a játékélmény és játékmenet fejlesztéséhez alkalmazza a biofeedbeck technológiát. [http://www.valvesoftware.com/publications/2011/ValveBiofeedback-Ambinder.pdf].

<sup>&</sup>lt;sup>14</sup> Az *arousal* az az általános fizológiai-pszichológiai aktivációt és készenlétet jellemző mutató, amelynek változását a vizsgált személy az idő függvényében látja. Az *arousal* megemelkedett szintje összekapcsolható az autonóm idegrendszer szimpatikus részének magasabb aktivitásával (készenlétbe áll a test), és a magasabb szintű figyelemmel, melyet emelkedő agyi aktivitás kísér (Hill, 2001).

## 2.1.2. Visszacsatolás

A virtuális valóságban – s ez nagy előnyére válik – alkalom nyílik a szemlélő reakcióinak megfigyelésére. A megjelenítés módja és tárgya azokat figyelembe véve dinamikusan alakítható. Az emberi szervezet változásai például *biometrikus* úton<sup>15</sup> mérhető információk, melyek adatállományként rögzíthetők – kutatási céllal – vagy közvetlen használhatók a visszacsatolásban. A változások mérése alkalmat biztosít az önellenőrzésre és a finomhangolásra, illetve rajta keresztül önfejlesztővé tehető a virtuális környezet. Így, a biometrikus érzékelők használatával a digitális színtér más és más arcát mutathatja, és egyben igazodhat a felhasználóhoz. A visszacsatolással kiegyensúlyozott folyamat állítható be, aminek köszönhetően a kívánt izgalmi szint automatikusan is fenntartható. Egyben biztosítható a megfelelő és folyamatos figyelem, vagy a fáradás jeleit érzékelve redukálható az átadott információ mennyisége. Mindez maradandóbb élményhez, hatékonyabb tanuláshoz vezet.

## 2.2. A minőség kihat az értelmezésre

A virtuális környezet minőségéből adódó kommunikációs előnyök és hátrányok torzítják a szemlélőben kialakuló következtetéseket.

Az interaktív tartalom esetében fennáll a veszély, hogy a felhasználó a hozzáférés kényelmetlenségei miatt – szoftver-ergonómiai és tervezési problémák esetén – nem találkozik minden olyan értékes részlettel, amelyet az alkotók létrehoztak. (Mintha egy realista festményen nem látszanának a csúcsfények, így bár felismerhető és értelmezhető, de mégis töredékes marad). Az interakció lehetővé teszi, hogy a szemlélő időben változó, egyre szövevényesebb információösszefüggéseket azonosíthasson. Mivel a megismerési folyamat csak jól vezényelt előzetes tanulási szakasz révén válik gyümölcsözővé, ezért a teljességre törekvő bevezetési fázis nem kerülhető el. A megfelelő akciók után egyértelmű jelzések szükségesek, így tanulható meg, milyen a helyes kezelés, amely aztán hamarosan természetessé válhat. Bármilyen virtuális környezetben mozog a felhasználó – legyen az tér vagy közösségi oldal – célszerű mihamarabb megfelelő jártassággal ellátni a navigációban, hogy azután csupán a tartalomra koncentrálva lépjen a digitális rengetegbe.

<sup>15</sup> A biometrikus érzékelők segítségével mérhetők a test reakciói, mint a szívritmus, légzésszám, bőrszárazság, testhelyzet és számos egyéb jelzés. A kapott adatok alapján a virtuális rendszer különleges funkciókra programozható be. A szívritmus emelkedésével például csökkenhet egy folyamat sebessége. A lecsökkent légzésszám hatására élénkebbé válhatnak a színek és így tovább.

#### 2.2.1. Az interakciók kvalitásai

Az interperszonális kapcsolatok kommunikációjának minősége még nem érhető el a digitális eszközökön keresztül, de távoli cél, hogy mihamarabb hasonló legyen ahhoz. A szoftverek reakciói mesterségesek, programozással, tervezéssel és a valós világ elemzéséből leszűrt tapasztalatok mérlegelésével lehetséges élettelivé varázsolni őket. A felhasználó által indított akciót követi az alkalmazás részéről szolgáltatott válasz. Bár úgy tűnhet, hogy ebben a mechanizmusban a felelet előállítása az egyedüli feladat, a folyamat nem csupán ezt foglalja magába. A reakció akkor strukturálható a legjobban, ha a kiváltó akció már önmagában is számos információt tartalmaz. Mindazonáltal jobb, ha az akció nem kikényszerített, mivel ez megakasztaná a gördülékenynek szánt kommunikációs folyamatot. A többlet adatot az egyébként természetes felhasználói kezdeményezésekből érdemes kinyerni. Melyek lennének ezek? Nagyobb részben a döntések és a választások, de több egyéb összetevő vizsgálata is szóba jöhet. Mérhető az akciók sűrűsége, azok kezdeményezésének időbeni lefolyása. Vizsgálható a preferencia és a tendencia. Az így megismert jellemzők iránymutatásul szolgálhatnak a bekövetkező reakció megválasztásához. Míg maga a reakció előzetes tervezés következményeként valósul meg, addig szerepe és időzítése a fent vázolt akciók lefolyásának függvényében adható meg. Az ember magas absztrakciós szinten választ célt magának, arra alapozva, hogy melyek a szükségletei és vágyai, majd ezután rekurzív módon felbontja a célt és kivitelezhető akciók sorába rendezi azt (Buckland, 2005). Az így előállított célok tovább oszthatók és általuk megfogalmazhatók a konkrét feladatok is. Whitby megfogalmazásában a mesterséges intelligencia [Artficial Intelligence (AI)] az intelligens viselkedést és az arra irányuló kísérletet tanulmányozza, hogy a választott magatartás megtalálja valamelyik lehetséges útját a kiválasztott cél felé (Whitby, 2009). Az előrevetített célok ismerete lehetőséget ad arra is, hogy a mesterséges intelligencia életszerűen, a megfelelő ütemben tudjon belépni a felhasználóval folytatott kommunikációba.

 Egyszerű programozási példával szemléltetve érthetőbbé válik a felhasználói akciókból kinyerhető információk mibenléte. Tekintsük feladatnak azt, hogy egy teljesen megszokott interfész használata során keletkező adatokból nyerjük ki a mesterséges intelligencia számára fontos információkat. Legyen ez az interfész a számítógépes egér és a monitor, a programozási környezet pedig a Quest 3D.<sup>16</sup> A képernyőn megjelenő felhasználói felületen [User Interface (UI)] keresztül elérhető tartalom ebben a modellben nem játszik szerepet, mindössze annyit érdemes rögzíteni, hogy a megjelenített elemek között navigálhat a felhasználó. Az egér mozgásának követésére használhatjuk a Mouse Windows Pos X és a Mouse Windows Pos Y funkciókat, ezeknek köszönhetően ismerhetjük meg a kurzor helyét a képernyőn.<sup>17</sup> Abban az esetben, ha kíváncsiak vagyunk a felhasználó reakcióinak a kurzoron mérhető sebességére, akkor azt rögzíthetjük például úgy, ha az egér mozgására aktivizálódó számlálót indítunk el. Ezt egy Expression Value

<sup>&</sup>lt;sup>16</sup> A Quest 3D olyan objektum-orientált [*Object Orinted* (OO)] programozási platform, amelynek programozása logikai építőkockák (*Logical Building Blocks*) kapcsolatai által formálódik (Akintoye, Goulding és Zawdie 2012). <sup>17</sup> A Quest 3D programozási példájában használt parancsfunkciók elérhetők a [http://documentation.quest-3d.com/index.php?title=Main\_Page] weboldalon.

segítségével úgy valósíthatjuk meg, ha az (A>=5)II(B>=5) egyenletet alkalmazzuk, ahol A=*Mouse* Delta Pos X és B= Mouse Delta Pos Y. Az Expression Value logika ennek következtében akkor ad jelzést a számlálónak, ha a kurzor 5 egységnél nagyobb *Delta* mozgást végez, tehát csak az akaratlagos mozgásokra érzékeny. Ugyanezen A és B adatokból megtudhatjuk, hogy mekkora utat tesz meg a kurzor az aktivitás alatt. Ha a *grafikus felhasználói felületet* (GUI)<sup>18</sup> úgy készítjük el, hogy bizonyos témákat egymástól szándékosan távolra, míg másokat egymáshoz közelebb helyezünk el, úgy az egyes témák választásának preferenciája a virtuális környezetben egy a *Delta* adatokból számolható távolságnak feleltethető meg. A mesterséges intelligencia szempontjai szerint ez a számadat tükrözi a felhasználó "ízlését" a virtuális tartalmat illetően. Az információ birtokában immáron módosítható a kezelőfelület, amely végül vizuális változásokat eredményezhet. Ez felhasználói példában úgy írható le, hogy bármilyen szoftver grafikus felületének kezelésekor a program képes megfigyelni a kedvelt gombok használatát és fokozatosan átalakítja a *grafikus felhasználói felületet*, amely azt eredményezheti, hogy azok a gombok, amelyeket előszeretettel használunk, nagyobbak és egymáshoz közelebbiek lesznek. Ennek gyakorlati hasznát az ergonómiai kihívások fejezetben szemléltetem ergonómiai mintakészletek címszóval.

Élményeinket meghatározza a befogadható és fellelhető tapasztalatok mennyisége. Ezeket a virtuális valóságban interakciókon keresztül és a szemlélődés által szerezhetjük meg. A lehetőségek megteremtése azonban erőforrásokat igényel. A minőségi interakciók hatékonyabb kommunikációt, így tartósabb benyomást és élményt biztosítanak, tehát befolyással vannak a szemlélő következtetéseire. A jobb minőségű interakció és kommunikáció tehát részben annak következménye, hogy a tervezés során széleskörűen figyelembe vett akciók változatos válaszokat kaphatnak. Egy több szálon futó történet esetében nagyszámú, egymásra épülő akció és reakció kombinációjára van szükség, melyek elkészítése meglehetősen nagy terhet jelent. A feladat elvégzésének érdekében tehát körültekintő optimalizálás szükséges.

# 2.2.2. Játék-motorok, az interakció igáslovai a szórakoztatásban

A virtuális tér legszélesebb körű felhasználási területét a számítógépes játékok jelentik. A kidolgozott grafika mellett hangsúlyos szerepet kap a gépi játékostársak mesterséges intelligenciája, melyet az interaktív kapcsolat lát el a kifinomult működéshez szükséges információkkal. Mivel a játékiparban is erősek a gazdasági érdekek, ezért a stúdiók igyekeznek leszorítani a játékkészítés költségeit és ezzel párhuzamosan a határidőket is. Ezért jellemző, hogy egy elkészített digitális architektúrát – játék-motort<sup>19</sup> – több módon is felhasználhatóvá tesznek.

<sup>&</sup>lt;sup>18</sup> Graphical User Interface: az a felhasználói felület (interfész), mely a számítógép azon része, amelyiken keresztül a felhasználó és a komputer kölcsönhatása bonyolódik, annak érdekében, hogy a felhasználó céljait megvalósítsa (Stone, Jarrett, Woodroffe és Minocha, 2005).

<sup>&</sup>lt;sup>19</sup> láték-motor: game engine.

"A játék-motor az a háttérben meghúzódó kód, amely vizuálisan megjeleníti a játék történéseit. A játék-motoron belül olyan szabályok vannak felállítva, amelyek mentén a játék zajlik, és meghatározásra kerül, hogy az egyes elemek és karakterek (figurák) miként viselkednek. Meglehetősen egyszerű feladat a vizuális elemek eltávolítása és más tartalommal történő helyettesítése, amely következtében egy nagyon különböző és teljesen új játék készülhet el." (Thompson, Berbank-Green és Cusworth, 2007)

A szükséges erőforrások csökkentésének szándéka a virtuális környezetet működtető játék-motor technológiai megközelítéseiben is megmutatkozik.

"Azok az anyagok és eljárások, amelyek széles körben ismételten felhasználhatóak, reciklálhatónak tekinthetők, és minél nagyobb gyakorisággal kerülnek újra felhasználásra, annál inkább azok. A játék-motorok esetében a reciklálhatóság gyakorta a hatásfokkal van összefüggésben. Két játék-motor közül az a hatékonyabb, amely fele erőforrásra tart igényt, mint a versenytársa, és ugyanazt a feladatot elvégzi, méghozzá azonos vagy nagyobb stabilitással. […]. Az alapelv röviden megfogalmazva a következő: a fejlesztőnek tanácsos úgy tekintenie minden egyes erőforrást, mint ritka és értékes kincset, és úgy megterveznie a motort, hogy a legnagyobb teljesítményt hozza ki a lehető legkevesebb energiából." (Thorn, 2011)

 A technológia újrahasznosításának számos példája áll rendelkezésre. Egyes játékmotorok önálló szoftverként, magánszemélyek számára is elérhetők, akár ingyenes formában is (pl.: Unity 3D<sup>20</sup>). A Crytek Gmbh. által készített játék-motor a CryEngine® 3, amely eredetileg a cég saját termékeit működtette, a disztribúciónak köszönhetően, immáron más olyan alkalmazásokban is bizonyított, mint: Piranha Games - MechWarrior® Online™, Ubisoft - Far Cry 3, City Interactive - Enemy Front, Undead Labs - Class 3.<sup>21</sup> Más ismert *game engine* példák: Unreal Engine (UDK),<sup>22</sup> ShiVa3D,<sup>23</sup> 3DVIA Virtools.<sup>24</sup> A szoftveres környezet így nagy részben gazdasági érdekektől vezérelve, de ésszerűen és erőforrás-kímélő módon szervezi önmagát.

## 2.3. Kultúra és platform

A virtualitás kultúrájának karaktere változik a digitális platformoktól függően.

A virtuális környezethez való hozzáférés technikai eszközei jól azonosíthatók. Az információs technológia robbanásszerű fejlődősével a személyes kijelzők, a számító- és beviteli eszközök elérhetővé és mobillá váltak. Elmondható, hogy e kellékek többsége nagyszámú feladatot képes ellátni. Az, hogy egy-egy eszköz mire való, nem csupán annak képességei által körülhatárolt, hanem a társadalom igényeinek számbavételével is történik.

 $^{20}$  A Unity 3D hivatalos weboldala: [http://unity3d.com/unity/]

 $^{21}$  A CryEngine® 3 hivatalos weboldala alapján. [http://mycryengine.com/index.php?conid=68].

<sup>22</sup> Az UDK hivatalos weboldala: [http://www.unrealengine.com/].

<sup>23</sup> A ShiVa3D hivatalos weboldala: [http://www.stonetrip.com/what-is-shiva-3d.html]

<sup>&</sup>lt;sup>24</sup> A 3DVIA Virtools hivatalos weboldala: [http://www.3ds.com/products/3dvia/3dvia-virtools/].

A személyes kapcsolattartás, a kommunikáció és az informálódás egy adott műszaki tartalomra épülve, a társadalmi érintkezési formuláknak megfeleltetve zajlik. Ugyanakkor a mobilitás erősödése összetett elvárásokat támaszt a kiszolgálókkal szemben is.

Mint Yang, Zang és Huang fogalmaznak: a mobilis létben a felhasználók többnyire *handheld<sup>s*</sup> eszközökkel dolgoznak, amelyek magas fokú mobilitással, ám alacsony számítási kapacitással és csökkentett méretű kijelzővel rendelkeznek. Továbbá a felhasználók hozzáférési körülményei nagyobb gyakorisággal változnak egy mobilis környezetben, mint a hagyományos web-alapúban. Például más hozzáférési igények vannak vezetés közben, mint egy értekezlet alkalmával. Ezért kontextus-tudatos webes szolgáltatásokra van szükség, amelyeknél kulcsfontosságú a személyes igények lekövetése, méghozzá az adott környezeti jellemzőkhöz adaptálódva (In: Tsai és Yu, 2009).

## 2.3.1. Gazdasági torzítás

Az üzenet és a kultúra továbbításának költségei minden eszközön megjelennek. Itt nem a berendezések költségei a legszámottevőbbek, hanem az adatforgalomból keletkező kiadások. A kiadáscsökkentési szándéknak köszönhetően a mobiltelefon használata során átformálódott a telefonálás etikettje. A felhasználók a tartalom közlésére, és az így rövidre szabott beszélgetési idő elérésére koncentráltak. Esetleg az ellenkezőjének éreztetésére, hogy számukra ez nem megterhelő költség, és módjukban áll csevegésre váltani még ezen a kezdetekben presztízs értékű kommunikációs csatornán is.

A mobil telekommunikáció érdekes példáit említi Jarice Hanson. A harmadik világ nemzeteinek, akik részére nincsen kiépített vezetékes telefonhálózat, a mobil telekommunikáció a megszokotthoz képest radikálisan más kommunikációs gyakorlatot teremtett. Számos szegény országban élő ember a keresetének nagyobb hányadát fordítja a mobil kommunikációra, mint a gazdagabb országok lakosai, egyszerűen azért, mert annak használatával egyértelmű gazdasági előnyökhöz juthatnak. Bangladesben a "telefonos hölgyek" – azok a hölgyek, akik telefont vásároltak vagy kölcsönöztek és mások számára költségtérítés ellenében biztosítják a hívásfogadást és kezdeményezést – akkor kaptak figyelmet, amikor Muhammad Yunus elnyerte a Nobel-díjat 2006-ban, aki az általa kidolgozott rendszerben mikrokölcsönök biztosítását javasolja a szegény országok lakói részére, hogy olyan tevékenységek kapjanak támogatást, amelyeknek köszönhetően kiemelkedhetnek a nincstelenségből. (Hanson, 2007)

Berendezéseink árfekvése nagyrészt egyenes arányban van azok információ-továbbító képességeivel. Ez a műszaki jellemző azonban nem csupán azt befolyásolja, hogy mennyi az egységnyi idő, amíg adott mennyiségű tartalom közvetíthető, hanem azt is, hogy a kérdés és válasz között mennyi idő telik el. A személyek közötti interakcióban a felvetésekre adott válasz érkezéséig eltelt idő is információt tartalmaz. Hezitálást, visszatartást vagy éppen hangsúlyt jelent.

<sup>&</sup>lt;sup>25</sup> *Handheld*: kézben hordozható. Digitális technikában a személyes mobil eszközöket értik alatta, mint a mobiltelefon, a kézi számítógép és hasonlók.

Egy-egy berendezés késlekedése, a működésben fellelhető akadás nem jut a befogadó tudtára, ezért bár értelemmel felfogható ennek a torzításnak a jelenléte, mégis kifejti kellemetlen hatásait, és a partner reakcióinak félreértésére ad okot amint belefeledkezünk az információcserébe.

## 2.3.2. Ergonómiai kihívások

A digitális beviteli felületek a kézi manipulációt részesítik előnyben. Bár egyre több a *gesztus* alapú<sup>26</sup> bevitelt használó eszköz (érintőképernyő és *tablet<sup>27</sup>* esetén), mégis nagy százalékban gombokat használunk a műveletekhez. A virtuális gombok működésüket tekintve a mechanikus billentyű és a gesztus alapú vezérlés között foglalnak helyet, de nem közelítik meg az utóbbi célszerűségét. Ezek csupán a kijelzőn elhelyezett nyomásérzékeny- és aktív felületek. A vezérlés kérdése csupán egyetlen szegmens a digitális platformok használata kapcsán. Az antropometriai- és a kulturális különbségek együttese azt eredményezi, hogy a virtuális élmény nem egyformán jelenik meg mindenki számára. Ez a különbözőség természetesnek vehető, de a narrációt és a dramaturgiai elképzelések végigvezetését mindenképpen megnehezíti.

Az interface nem kielégítő volta származhat kis méretéből, rossz látási viszonyból, túlérzékenységből és megannyi más hátráltató körülményből. Tekintve, hogy a jövőben digitális életvitelünk egyre inkább tolódik a csupán személyes – *handheld* – kezelőfelületek alkalmazása felé, ezek fejlesztése az egyik legfontosabb irány a virtualitásban. A testreszabhatóság eddigi gyakorlatán túlmutatva a gesztusvezérlésnek – illetve a hang- és gondolatvezérlésnek – köszönhetően nem csak a felhasználónak kell alkalmazkodnia eszközéhez, hanem az eszköz is taníthatóbbá válik, mint eleddig.

[http://www.slideshare.net/szecsey/ludwig2010].

 26 A gesztusokkal vezérelt szoftverek nem új keletűek. Ezek lényege, hogy nem valamely kezelőszervet aktiváljuk a kurzorral, hanem egy mintát rajzolunk a kijelzőre. Kezdetben ez csupán az egérrel történt. 2003-ban [http://my.opera.com/community/forums/topic.dml?id=21728] az Opera internetes böngésző használta először széles tömegben. Az első ilyen gesztus a "visszalépés". Ez lényegében a leggyakrabban használt funkció az internetes keresések során. A webergonómiáról részletesebben: Kiss Orhidea (ELTE-PPK, Pszichológia Intézet) előadása, Múzeum Újratöltve, 2010. május 7., Ludwig Múzeum,

<sup>&</sup>lt;sup>27</sup> A *tablet* elnevezés több digitális eszköz esetében is helytálló, ezért zavart okozhat a használata. A *grafikus* tablet, vagy más néven digitalizáló (tábla) egy eszköz, amely egy olyan speciális tollal vagy ceruzával rendelkezik, amely összeköttetésben van a berendezés tábla részével. A toll hegyének helye az X/Y koordináta rendszeren meghatározható, de ezen felül az eszköz nyomás-érzékeny is (Henderson, 2009). A Wacom cég más dimenziójú érzékenységgel rendelkező digitalizáló táblákat is gyárt, például forgatás és döntés érzékeny tollakkal [http://www.wacom.eu/index2.asp?pid=8014&lang=en]. Továbbá, mint Henderson fogalmaz a tablet PC olyan kisméretű számítógép, amelynek kijelzője nyomás-érzékeny, ugyanakkor notebook méretű és billentyűzettel is rendelkezik, ellenben az *internet tablet* (mint az Apple iPad és a Samsung Galaxy) fizikai tasztatúra nélküli, emellett korlátozott számítási teljesítményű és főként internetezésre, valamint web-alapú tartalmak kezelésére szolgál.

Azonban elektronikus tárgyaink rövid életűek, így minden bizonnyal szükség lesz az eltárolttanult információk hozzáférhetőségének biztosítására más eszközökön is. Ezeket az információcsomagokat összefoglalóan ergonómiai mintakészletnek nevezem. Aki ezeknek a kifinomult összeállításoknak birtokában lesz, az változatos élethelyzetekben is hatékony kommunikációt és biztos hálólétet tud majd megvalósítani.

## 2.3.3. Az ergonómiai mintakészletek felhasználási elve

A megelőző fejezetek egyikében (2.2.1), már szó esett az *ergonómiai mintakészletről* egy programozási példa kapcsán is. Azok a jellemzők nevezhetők szoftveres ergonómiai mintáknak, amelyek azt írják le, hogy az egyes felhasználók milyen sebességgel-, gyakorisággal- és sorrendiségben választják egy-egy szoftver adott funkcióit. Ezen minták felhasználása a hivatkozott fejezetben leírt módon történhet, tehát általuk vezérelhető a grafikus felhasználói felület automatizált testreszabása. Magyarán a működtetett szoftver a használat idejének növekedésével egyre kényelmesebbé válhat a felhasználó számára, csupán azáltal, hogy a vizuálisan – és virtuálisan – megjelenített kezelőfelületeket a preferencia alapján dinamikusan rendezi át. A gesztus alapú vezérlések esetében ez a megoldás már részben rendelkezésre áll. Ott az alkalmazások bizonyos mértékben taníthatók a mozdulatok felismerésére és új parancsok eltárolására, de maga a kezelőfelület nem változik. A gesztusok használata – kézmozdulatok, érintés, egyidejűleg több érintési pont közelítése stb. – rendkívül kényelmes, de csupán korlátozott műveletek elvégzésére képes. (A már említett Wacom a grafikus tabletjei esetében a kézi érintőképernyő és a toll felváltott használatát részben ezért alkalmazza.)

Az érintőképernyők problematikájáról részletesen ír Wigdor és Wixon. "Évtizedek alatt felhalmozódott tapasztalataink az új technológiákhoz tartozó interfészek kapcsán két fontos megállapításra vezetett minket. Az első, hogy az új beviteli eszközök önmagukban nem segítik elő a jobb felhasználói tapasztalatot. Vitába szállnánk vele, hogy az iPhone vagy a Microsoft felhasználói felületei igazán sikeresek lennének annak ellenére, vagy inkább azért, mert érintőképernyőt használnak. A második megállapításunk az, hogy ezek a beviteli eszközök, mialatt önmaguk nem vezetnek jobb felhasználói tapasztalatokhoz, mégis lehetővé tehetnék egy olyan UI használatát, amely sokkal természetesebb módon kezelhető és alapjaiban változtatná meg a módot, ahogyan interakcióba kerülhetünk a technológiával. Mi ezt úgy jegyeznénk, mint *természetes felhasználói interfész* [Natural User Interface (NUI)]." (Wigdor és Wixon, 2012).

Az általam vázolt módszer egy olyan alkalmazás működtetésére alkalmas, amely segíti a természetes felhasználói felület dinamikus kialakítását, azzal kiegészítve, hogy a keletkező adatok transzportálása is lehetővé válik. Végeredménynek az az eset vázolható fel, amikor az internetes böngészőtől kezdve, a szövegszerkesztőn át, a 3D modellező alkalmazásokig, mindegyik szoftver ismeri a "*felhasználói kezelési stílust"*, amely mind az *internetes tableten*, mind a cloudon<sup>28</sup> és az asztali számítógépen egyaránt tanulékonyan követi a felhasználásban – az eszközökben – bekövetkező változásokat. Megnevezve ez az *ergonómiai mintakészlet által vezérelt* hordozható grafikus felhasználói felület [Ergonomy Pattern Driven Portable Graphical User Interface (EPDP-GUI)].

## 2.4. Lehetőség és felelősség

A digitális jártasság jogosultságokat és felelősséget kíván.

A szoftverek készítői között általános törekvés, hogy termékük áttekinthető, használata könynyen elsajátítható legyen. Ennek köszönhetően a használatot tanulók körében a tanulási görbe a kezdeti szakaszban dinamikusan kúszik felfelé – az első lépések könnyedén megtehetők – majd az emelkedés lelassul, végül egy plafonértékben stabilizálódik. Sokak számára csapdát rejt a hirtelen emelkedés. A tanulás pár hét alatt látványos eredményeket biztosít, de ez többnyire csak a jéghegy csúcsa és a megszerezhető tudás töredékét sem éri el. Függetlenül attól, hogy ezt a színvonalat is csupán lelkiismeretes munkával lehet megközelíteni, a hirtelen szerzett – és bár kezdeti szinten, de produktív – ismeret elbizakodottságra adhat okot. A digitális területen még tapasztalatlan felhasználó az esetek nagy részében azoknak a szoftvereknek ismeretét próbálja meg elsajátítani, amelyek környezetében a legelterjedtebbek. Igyekszik generális tudásra szert tenni, ami a képességek megszerzése szempontjából fontos, de egyébként nem kellően versenyképes, e megállapításhoz többnyire az első túlvállalás kapcsán jut el. A szembesülés azzal, hogy a példafeladatok biztos kézzel való megoldása nem elegendő ahhoz, hogy önálló munkát végezhessen az ember, olykor fájdalmas. Nagyjából ezen a ponton dől el, hogy megszületike a felismerés, és a felhasználó szakmai felelőssége tudatában elmélyíti-e a tudását vagy felszínes ismeretekkel próbálja megoldani feladatait. Nyilvánvalóan hatalmas minőségi különbségekkel, de mindkét út járható. Egyformán sok energiát emészt fel az egyre lassúbb és összetettebb további tanulási szakasz, és a tagadás is, az áthidaló megoldások folytonos alkalmazása némi önbecsapással kiegészítve. Nehézség, hogy az eljárás tanulói kezdetben maguk sem tudják, melyik ösvényre léptek. A Moholy-Nagy Művészeti Egyetemen végzett oktatási tevékenységem során is hasonló jelenségekkel szembesültem. Saját egyetemünk tapasztalatai szerint a művészhallgatók esetében más egyéb, az alkotói habitusból származó nehézség lép fel. A kreatív hallgatók fejében a megmodellezni kívánt tárgyak sokkal előbb és pontosabban körvonalazódnak. Azonban a részletes elképzelés megvalósítása a 3D szoftveren belül csak hosszabb gyakorlat után lehetséges. Ezért az oktatás első időszakában több csalódás is éri a hallgatókat, amelyek elkerülése növeli az oktató felelősségét.

 <sup>28</sup> Olyan számítógépes kapacitások, melyek a személyi számítógépek helyett az interneten keresztül továbbítva végzik el a kívánt műveleteket. Ma a cloud computing kifejezés azokat a weben keresztül elérhető számítógépes erőforrásokat és szolgáltatásokat takarja, melyeket a rendszerfejlesztők komplex web-alapú feladatok elvégzésére tudnak felhasználni. (Jamsa, 2012)

A szoftverismeret oktatása ideális esetben azt célozza meg, hogy a "betanulás" folyamata mihamarabb a végére érjen, majd azt követően belátható legyen a továbblépés nehézsége, végül a személyes fejlődésre vonatkozó döntés szülessen. Az ismeretek elmélyítéséhez pedig – az önálló belátás és elhatározás mellett – korszerű tanulási technikákra van szükség. A kellő digitális jártassággal rendelkező alkotó átgondoltabb technikai döntéseket tud vállalni annak érdekében, hogy mélyebb értelmű és árnyaltabb üzeneteket juttasson célba. Aki erősebb hatást tud gyakorolni, az morális felelősséget is kell vállaljon.

"Oktatókként úgy kell tekintenünk a felelősségre, mint a tevékenységeink hatásainak és alkalmazott stratégiáink mércéjére. Mint annak a kérdésére, hogy mi az, amit felvállalunk, hogy tökéletesítsük a hallgatók tanulási lehetőségeit és a teljesítményüket, úgy, hogy tudjuk és kommunikáljuk, hogy mi az, ami működik és mi az, ami nem." (Conzemius és O'Neill, 2001)

A fenti gondolatot kibontva az oktatásban húzódó felelősség közvetlen a tanítási módszerekre is kiterjeszthető és nem csupán általános társadalmi felelősségvállalásként fogható fel. Miért is kell felelősséget vállaljon a digitális jártasságú alkotó? Egyrészt mert olyan ismeretek birtokában van, amelyek mások számára még nem elérhetők, így az ő lehetősége belátást engedni ebbe a tudásba. Másrészt a számítástechnika fejlődésének sebessége miatt az oktatói szerep részben a közösségre hárul át. A tudás megfontolt továbbadása zajlik az online szakmai fórumokon is.

"A hozzászólás légyen előzékeny és udvarias, mutasson tiszteletet mások véleménye- és érzései iránt! A fórum használata kiváltság, nem jog. Minden fórumozó mérlegelje szavait, mert felelős azokért, és minden kárért, amelyet esetleg okoznak! Szükségtelen és a témához nem kapcsolható bejegyzések hígítják a fórum tartalmát! A CGTalk egy szakmai, moderált fórum, egy hely, ahol minden a számítógépes grafikáról szól és NINCSEN szólásszabadság." (CGSociety, 2006)

Az alapos és felelősségteljes tudásmegosztás ezért fontos, hogy minden alkotó hozzáférhessen egy-egy apró részlethez, az egyébként felfoghatatlan mennyiségű ismeretanyagból. A számítógépes grafikában mindenki hallgató és oktató egy személyben. Ezért, a lehetőség arra, hogy valaki a közös tudást gyarapítsa, egyben közösség irányába tett felelősségvállalás is.

## 2.4.1. Strukturált dilettantizmus

Ma nem kizárólag képzett szakemberek dolgoznak eredményesen a digitális médiában. Mivel az ingyenes vagy illegális szoftverek tömegesen elérhetők és az interneten keresztül a hozzájuk kapcsolódó tudás is hozzáférhető, ezért nem egy, szabadidejét a számítógép előtt töltő amatőr meglehetősen virtuóz programismerettel rendelkezik. Elmondható, hogy akik megteremtik a hozzáférésüket egy-egy témához, és rászánják az időt nem csak a tanulásra, hanem a begyakorlásra is, azok gyorsabb ütemben képesek fejlődni. Nem elég csupán a kiművelt és intelligens megközelítés, előbb fog eredményre jutni az, aki alázattal nyúl a feladathoz. A szoftvertermékeket előállító cégek nagy figyelemmel fordulnak a lelkes amatőrök és műkedvelők felé. Ilyen, a

lelkes amatőrök számára készült alkalmazás például a Smith Micro - Poser,<sup>29</sup> a DAZ 3D - DAZ STUDIO,<sup>30</sup> a DAZ 3D – Bryce<sup>31</sup> és az e-on software – VUE Frontier.<sup>32</sup> Ezekben egyszerűsített, előkészített formában kínálják a tartalmakat és a modelleket, míg a művészeti igényű feladatokat is ellátni képes szoftverek betanulása, kezelése továbbra is nehézkes és időigényes. Ezért lelhető fel a világhálón oly sok instant megoldásból születő *fantasy, steampunk, dark* és egyéb tartalom.<sup>33</sup> "Készíts hatalmas kiterjedésű terepeket, helyezd el a fákat, importáld be a Poser & DAZ STUDIO figurákat, válaszd ki a legjobb nézőpontot és készítsd el a hiperrealisztikus, hangulatos képeidet… csupán néhány egérkattintással." (VUE 10 Frontier leírás, 2012). Az igényes, a közösség javára is hasznos anyagok előállítása azonban továbbra is körülményes és energiaigényes marad. Ezt sugallja az Autodesk leírása is.

"Az Autodesk® 3ds Max® és az Autodesk® 3ds Max® Design szoftverek biztosítják az erőteljes, integrált 3D modellező-, animációs- és képkiszámító eszközöket, hogy a művészek és tervezők több energiát fordíthassanak az alkotói folyamatokra, mint a technikai kihívásokra. A termékek közös technológiai alapokon nyugszanak, de specializált eszközkészleteket kínálnak, egyik oldalról, a játékfejlesztőknek, a vizuális effektekkel dolgozó művészeknek és a mozgóképpel dolgozó alkotóknak, azon kreatív szakemberek összességének, akik a média design iparágban dolgoznak; a másik oldalról, az építészeknek, designereknek, mérnököknek és látványtervező specialistáknak." (Autodesk 3ds Max ismertető, 2012)<sup>34</sup>

Az Autodesk nem említ pár műveletből elvégezhető munkafolyamatokat, nem tér ki arra, hogy mennyire egyszerű csupán importálni egy-egy objektumot. Specializált erőforrásokat kínál, specialistáknak. Mind a lelkes amatőrök, mind a szakemberek megtalálják a számukra hasznos eszközöket, azonban míg az egyik gyors és látványos – az előre elkészített elemek használata miatt olykor uniformizált – eredményekre törekszik, addig a másik a kitűzött célok eléréséhez nyújt forrásokat.

ző című tartalmak találhatók (2012. szept. 28.): (1) Movie Sets, 81 City Blocks, (2) Adanna – African Female

<sup>&</sup>lt;sup>29</sup> A Poser hivatalos weboldala: [http://poser.smithmicro.com/poser.html].

<sup>&</sup>lt;sup>30</sup> A DAZ STUDIO hivatalos weboldala:

<sup>[</sup>http://www.daz3d.com/products/daz-studio/daz-studio-what-is-daz-studio].

<sup>&</sup>lt;sup>31</sup> A Bryce hivatalos weboldala: [http://www.daz3d.com/products/bryce/bryce-what-is-bryce].

<sup>&</sup>lt;sup>32</sup> A VUE Frontier hivatalos weboldala: [http://www.e-onsoftware.com/products/vue/vue\_10\_frontier/].

<sup>&</sup>lt;sup>33</sup> A Renderosity online piacterén [http://www.renderosity.com/mod/bcs/index.php], az első oldalon a követke-

Character, (3) MRL Sirena - Pure Fantasy, (4) Sugar Jamaz – Camisole and Drawstring Pajama Pants,

<sup>(5)</sup> Complete Scenes: Mystic Steampunk, (6) Fantasy Girls – Azura, (7) Lady Somalia, (8) Dormblock Studio,

<sup>(9)</sup> Primitive Tribe – Divine – 10 sets Fit for a Goddess, (10) Lumen Hair.

<sup>34</sup> [http://usa.autodesk.com/3ds-max/].

## 2.4.2. 3D brókerházak

A világhálón fellelhető gyenge minőségű alkotások dömpingjét visszaszorítani szinte kivitelezhetetlen elképzelés. Idővel talán azzal is szembe kell nézni, hogy az eredetileg képzett alkotók is engednek a nyomásnak és a fősodor diktálta trendekbe illeszkedve megpróbálnak a könnyebb érvényesülés és magasabb – könnyebb – kereset felé tendálni. A vizuális csattanókra és mindig aktuális tartalmakra éhező közönség számára az olcsó, könnyen emészthető elemek bizonyulnak kedvesnek. Számos olyan online közösség van, ahol ezeket a tartalmakat hozzáférhetővé teszik. Minőségi szolgáltatók például, a TurboSquid,<sup>35</sup> a 3Docean<sup>36</sup> és a The 3D Studio;<sup>37</sup> főként műkedvelőket és amatőröket szolgál ki a Renderosity.<sup>38</sup> a Cornucopia 3D<sup>39</sup> és a Content Paradise.<sup>40</sup> A virtuális termékek az internetes piactereken meghatározott szabályok és elvek szerint cserélnek gazdát. Az üzemeltetők által biztosított színtér biztos bevételi forrást jelent a készítőknek, akik termékük után bizonyos százalékhoz jutnak a bevételből. Ha ez nem bizonyulna elegendő ösztönzésnek, akkor alaposabb kitekintés után olyan *tartalombróker*<sup>41</sup> szolgáltatást is találunk, amelyben az eladások számával egyenes arányban nő az alkotót illető százalék (Hill, 2012). Ebben az esetben az ösztönzés elsődlegesen a kereset növelésének lehetőségével kapcsolódik össze. Mára a minőség rovására preferált profitközpontúság oly mértéket öltött, hogy a legtöbb komolynak számító piacon be kellett vezetni egyfajta minőségbiztosítási rendszert. Míg az egyik oldalon egyre többen törekednek a kvalitásos virtuális tartalmak felé, addig más területeken az eddig szakmainak ítélt közösségek fellazulása zajlik. A TurboSquid, a 3D tartalmak élenjáró alkusza, minőségbiztosítási céllal hozta létre a CheckMate rendszert (Bousquet, 2012). "Körültekintő felmérések és közvélemény-kutatás után a TurboSquid kifejlesztette a CheckMate tanúsítványrendszert, hogy új minőségi mércét állítson a 3D modellek piacán. A minőségellenőrzés a TurboSquid specialistái által történik, előre meghatározott szabványoknak megfeleltetve." (TurboSquid – Knowledge Base, 2012). Tehát a szakmai szempontból igényes tartalmak éles elkülönítése megindult, a folyamat pedig lehetővé teszi azok hitelesítését. Így az elvégzett munka iránt felelősséget vállaló alkotói kör szélesebb körben is elismerésre tarthat számot.

<sup>35</sup> A TurboSquid hivatalos weboldala: [http://www.turbosquid.com/].

<sup>36</sup> A 3Docean hivatalos weboldala: [http://3docean.net/].

<sup>&</sup>lt;sup>37</sup> A The 3D Studio hivatalos weboldala: [http://www.the3dstudio.com/product.aspx?id\_category\_0=1].

<sup>&</sup>lt;sup>38</sup> A Renderosity hivatalos weboldala: [http://www.renderosity.com/].

<sup>39</sup> A Cornucopia 3D hivatalos weboldala: [http://www.cornucopia3d.com/].

<sup>40</sup> A Content Paradise hivatalos weboldala: [http://contentparadise.com/].

<sup>&</sup>lt;sup>41</sup> Az első tartalombróker (3D brokerage) szolgáltatást a TurboSquid indította el. "A TurboSquid 2000-es indulásakor lehetővé tette, hogy bárki feltölthesse és publikálhassa 3D modelljeit az azonnali eladás reményében. Az elképzelés forradalmi volt – az emberek csodálkoztak, hogy «ilyen őrültség megtörténhet». Hosszú utat jártunk be azóta és több, mint 2,5 millió felhasználó csatlakozott a TurboSquidhez, a tartalmakat pedig több, mint 25.000 művész állítja elő a világméretű közösség számára." TurboSquid History, [http://www.turbosquid.com/History].

## 2.4.3. Virtuália főépítésze

A valós világ demokratikus rendszerei önszabályozóak. A közösség számára kijelölt irányok biztosítása folytonos vitát és mérlegelést igényel. Milyen magatartási formák lehetnek célravezetők a minőségi szint folyamatos emeléséhez? Felelősségteljesség: lehetővé teszi, hogy pontos munkavégzés történjen, mely később is felhasználható elemeket teremt, amelyek nem mennek veszendőbe. Környezettudatosság: elkerüli a felesleges információk terjedését a weboldalakon, ezzel nem nehezíti el az internetes keresést és nem terheli le az adattároló kapacitásokat. Humánusság: bár a virtualitás az irrealitásba forduló témaválasztást is lehetővé teszi, mégsem helyes a felhasználók elé teljességgel elérhetetlen példaképeket, elképzelhetetlen élethelyzeteket vetíteni. A gyakorta előforduló morális problémák oka a publikus média nem publikus fogyasztása. Amíg az egyén szocializált környezetben, társaival közösen, szüleivel, barátaival együtt kerül kapcsolatba a médiával, addig segítséget kap az értelmezéshez. A befogadott információk önkéntelenül is kiegészülnek. A kvalitások megítélése egy adott csoport értékrendje által meghatározott. Meglehetősen nehéz esztétikai ítéletet alkotni akkor, ha a szemlélő magára van hagyatva és nincsen birtokában a korrekt vélemény alapját adó ismereteknek. Ahogyan az épített környezetben a formálást szabályozó rendeletekre-, úgy a virtuális világban is szükség van olyan irányelvekre, amelyeknek köszönhetően a létrehozott tartalmak megfelelően kapcsolódhatnak, áttekinthetőbbek és stílusukban szorosabb egységet alkotnak.

## 2.5. Digitális ökonómia

A virtuális tartalmak előállítása időigényes folyamat. Az eredményességhez legcélszerűbb a már megvalósult példák és a működő megoldások sajátosságait vizsgálni. A felelős alkotó megfelelő dokumentációval és munkamódszerrel biztosítja ennek lehetőségét.

A virtuális tartalmak rendkívül sokrétűek lehetnek. Gazdaságos előállításukhoz érdemes megragadni a felkínálkozó lehetőségeket. Tervezői oldalról ez abban nyilvánulhat meg, hogy a már elkészített virtuális objektumokat és alkalmazásokat megfelelő módon dokumentáljuk és alkalmassá tesszük a későbbi felhasználásra illetve elemzésre. Az ebben a szellemben kialakított egységeket példaalkalmazásoknak tekinthetjük.

A *példaalkalmazások* célia, hogy a megszerzett tudást a járulékos ismeretekkel együtt tárolják, azaz bemutassák mind a felhasználást, mind a működést annak függvényében, hogy milyen ismeretanyag állt rendelkezésre a kiinduláskor. A tudást így közvetlenül a digitális környezetbe helyezve szemlélhetjük. A kiegészítő és magyarázó információk lehetnek szövegesek és vizuálisak, vagy olyan teljes munkakörnyezetek, amelyekben a tudás felhasználható. Példaalkalmazás lehet egy fotográfia, amely minden exir<sup>e2</sup> adatot tartalmaz és mellékleteiből megtud-

<sup>&</sup>lt;sup>42</sup> "Az *exif* adatok rögzítik a kamera expozíciós idejét, a záridőt, az ISO érzékenységet stb., azonban információt tárolhatnak arról is, hogy mikor készült a kép, milyen modellel, esetleg megőrzik a kamera sorozatszámát is.

hatjuk milyenek voltak a fényviszonyok és mely földrajzi területen – vagy milyen stúdió környezetben – készült a felvétel. Másik jellemzően értékes dokumentálási forma, amikor egy fájl változásait követjük szövegesen, és/vagy képek sorával. Ez utóbbi a munkafolyamat dokumentációja [work in progress (WIP)],<sup>43</sup> és rendkívüli előnye, hogy referenciaanyagként használható más munkáknál is. Végül, de nem utolsó sorban példaalkalmazásnak tekinthető a fájlok sorából álló teljes projekt, amely minden digitális adatot tartalmaz, olyan módon, hogy azok elemezhetők, és részük vagy egészük szabadon felhasználható más feladatokban is.

A további felhasználásra – külső személy számára is – alkalmas adatok és információk előállítása munkatöbbletet jelent az alkotó részéről, de a körültekintő dokumentáció megléte ismételten felhasználhatóvá teszi az elvégzett munka eredményét, akár közvetlenül, akár oktatási céllal. Ez gazdasági előnyökkel jár, mindamellett, hogy a tudás visszaosztása is megtörténik, így valósíthatók meg a digitális ökonómia- és a fenntartható fejlődés gondolatai a számítógépes grafikán belül.

### 2.5.1. Művészeti szempontok a mintavételben

Alkotóművészként az elsődleges vágy annak megismerésére irányul, hogy milyen formában, illetve milyen módon jeleníthető meg egy vizuális-, formai elképzelés a virtuális környezetben. Mivel ebben a helyzetben a művészi koncepció a legmagasabb szintre pozícionált, ezért a technológia lehetőségeit e felsőbb érdek függvényében érdemes tárgyalni. Tekintve, hogy az adott vizuális elképzelés megvalósítása nem kerülheti meg a programozás, a 3D modellezés által állított akadályokat, ezért célravezető a vizuális célok szerint csoportosítani és kezelni a kivitelezési problémákat.

A mennyiségi kérdések ebben a témában is hangsúlyosak. Grandiózus elképzelések kapcsán azonnal megválaszolásra vár a kérdés: vajon lehetséges-e, és ha igen, milyen kapacitás szükséges a feladat elvégzéséhez? Vajon a megvalósulás érdekében kötött kompromisszumok az elfogadható határon belül torzítják-e az elképzeléseket, vagy arra kényszerítenek, hogy már az eredeti művészeti szempontok is módosításra kerüljenek?

<sup>&</sup>lt;u> 1989 - Johann Barbert Barbert Barbert Barbert Barbert Barbert Barbert Barbert Barbert Barbert Barbert Barbert</u> Ezek az adatok akkor is megtarthatók, amikor a képek merevlemezre kerülnek, vagy kompakt lemezen archiváljuk őket, így a forrásokról értékes adatokat őrizhetünk meg." (White, 2010).

<sup>43</sup> A CGSociety WIP fórumainak használati szabályzatában jól érzékelhető, miért is hasznos ez a fajta dokumentáció. "A munkafolyamatot bemutató képeket nem csupán azért osztjuk meg, hogy reakciókat kapjunk. A kiegészítő információ nélküli képek semmit sem mondanak arról, hogy mi a háttérben húzódó idea, melyek az alkotó megérzései, és melyek a feldolgozott téma erősségei. A szakmai fórumok kommunikációs felületek, amelyek azért jöttek létre, hogy az alkotói vita csatornái legyenek. Fontos, hogy megtudjuk milyen szoftverrel készült a munka, ha ez nem teljesen egyértelmű. Ez abban segít a látogatóknak, hogy a témával és a megvalósítás módjával kapcsolatos pontos kritikával élhessenek." (Leigh van der Byl, 2012).

Áttekintve a virtuális valóság példaalkalmazásait jelenleg még nem áll rendelkezésre elegendő számítási kapacitás, hogy nyomatékos optimalizálás nélkül valósulhasson meg minden elgondolás. Az általános személyi számítógépek teherbírása továbbra is szűk keresztmetszetet jelent. Ez idővel bizonyosan változni fog és nem kell a technika oltárán feláldozni a kreatív gondolatokat, de jelenleg még sok értékes elképzelés végzi mozdulatlan képpé merevedve a kijelzőn.

### 2.5.2. Szabad szoftver

A különböző nyitott alkalmazások (mint a YafaRay<sup>44</sup> és a Blender)<sup>45</sup> tanulmányozása nem csupán a lehetőségeket mutatia meg egy-egy probléma kezelésére, hanem felhasználható adatokhoz juttatja a közösségeket. Az *open source<sup>46</sup>* szoftverek lényeges eleme, hogy a bennük igénybe vett megoldások hozzáférhetők, módosíthatók, így az eredeti céltól eltávolodva új funkciót nyerhetnek. Ez a digitális fejlesztési folyamat egyik legális, szerződési feltételekben támogatott változata. Tulajdonképpen a programnak, mint szellemi terméknek az újrahasznosítása zajlik ezen esetekben. A módszer előnye, hogy járt úton haladva, apró változtatásokon keresztül, viszonylag rövid idő alatt új rendszerek építhetők. A folyamat hasonlatos ahhoz, amikor a művész a művészettörténet nagyjai által megjelenített témákat és technikákat vegyítve végül eljut saját kifejezésmódjához. Felmerül a kérdés, hogy ha ez a módszer célravezetőnek mondható és segít a tudásanyag reciklálásában, akkor miért szorul háttérbe? Részben azért, mert sok esetben jogilag is korlátozzák a programokhoz való hozzáférést. Természetesen gazdaságilag megalapozott, hogy a hosszú évek alatt készülő szoftverek fejlesztései ne külsős személyek számára termeljenek nyereséget. Azonban ez az alternatíva hátráltatja a fejlődést. Az eme gyakorlatot ellenzők személyében egyre inkább támogatókra lelnek az ingyenes és/vagy nyílt forráskódú szoftverek, amelyek más üzleti konstrukcióban, de ugyanúgy sikeresek lehetnek, míg a védett programokat módosítók illegalitásba vonulnak. A kódok törvénytelen módosítása és kijátszása a nagyobb vállalatok számára folyamatos harcot jelent.

<sup>&</sup>lt;sup>44</sup> A YafaRay egy ingyenes és nyílt hozzáférésű *sugárkövető* motor. A *sugárkövetés* a képkiszámítás (rendering) eszköze, amely lehetővé teszi a valósághű képek elkészítését azáltal, hogy leköveti a fény útját a 3D környezetben. A *render motor* egy olyan kezelőfelület nélküli szoftver, amely a gazda-szoftveren keresztül igény szerint tudja teljesíteni a sugárkövetéses feladatokat. Jelenleg a YafaRay fő gazda-szoftvere a Blender 3D [http://www.yafaray.org/].

<sup>45</sup> A Blender olyan 3D modellező és animációs szoftver, amely a GNU Public License alapján elérhető, és mint szabad szoftver, bárki által ingyenesen és szabadon terjeszthető. Azonban a GNU szabályai kötelezővé teszik, hogy kérésre, a terjesztett szoftver forráskódjához a terjesztő a hozzáférést megadja [http://www.blender. org/blenderorg/blender-foundation/press/].

<sup>46</sup> Open source: nyílt forráskódú (szoftver).

Ezzel szemben a kisebb és rugalmasabb cégek igyekeznek nagyobb fejlesztői kört bevonni saját lehetőségeiken belül. Köszönhetően a nyitottságnak, e cégeknél a fejlesztések kezdeti szakaszai is a felhasználók ízlésének megfelelő irányban zajlanak, míg a zárt szoftverfejlesztő stúdiók hatalmas apparátusa olykor nehézkesen tart lépést a vásárlók kívánalmaival. A következő bekezdésekben azokra a kérdésekre kapunk választ, hogy mi a módja és a háttere a digitális javak újrahasznosításának.

"A reverse engineering, az az eljárás, amelynek során a tudás visszafejtése történik, vagy meglévő tervek előtanulmányként való felhasználása zajlik, mégpedig olyan forrásokból, melyek mindegyike ember alkotta. Az eljárás maga, már jóval a számítógépek és a modern technológia megjelenése előtt használatban volt, és megjelenése az ipari forradalommal egy időre tehető. Hasonlatos a tudományos kutatáshoz, ahol is a kutató megkísérli egy atom vagy az emberi agy összefüggéseit feltárni. A különbség a *reverse engineering* és a konvencionális tudományos kutatás között az, hogy a visszafejtés tárgya ember alkotta, míg a tudományos vizsgálódás alanya természeti jelenség." (Eilam, 2011)

A reverse engineering és az adatok reciklálása rendkívül produktív és az ökologikus felfogás egyfajta digitális megvalósulási területe. Ám a profitközpontú cégstruktúrában még sok akadályt kell leküzdenie, amíg elfogadottá válik, mert a jogrendszer jelenleg nem tudja kellő kifinomultsággal kezelni a digitális szellemi tulajdon fogalmát és a virtuális tárgyak birtoklásának mikéntjét. Mivel azonban a kérdés egyre sürgetőbb, e tekintetben mélyreható változások várhatók. Minél több vállalat érzi felelősségének a közös tudás gyarapítását, és ezzel a tudásbázisok kialakítását, annál megfontoltabb módon biztosítható a tárgyi és vizuális kultúra fejlődése.

## 2.6. Szilárd alapok

A széles körű általános ismeretek segítenek tájékozódni a digitális területről megszerezhető információk tömegében, egyben kapcsolódási pontjaik révén biztosítják a tudásbázis tartósságát.

Mi bizonyulhat kiemelkedőnek egy olyan közegben, ahol szinte minden felhasználható és mások számára is hozzáférhető? Az a tudás, ami ezeket az erőforrásokat csatasorba szervezi. Olyan ismeret, amely biztos hátteret nyújt, lehet belőle építkezni és magában rejti a fejlődés és árnyalás minden irányát. Tekintve, hogy a digitális tudásanyag ma már jellemzően *online* felületeken jelenik meg, ezért fellelése és megismerése nem okoz bonyodalmat. Miként használható a megszerzett tudás és milyen izgalmas elképzelések vethetők fel? Erre adhat választ a művészeti képzés.

## 2.6.1. Artisztikus háttér

A megfelelő döntéshez támpontok szükségesek. Legyen bár feladat a létező környezet rekonstruálása, új elképzelések bemutatása, tárgyak megjelenítése vagy tartalomszervezés, a stabil kiindulási alapok megléte szükséges marad. A valóság analitikus értelmezése nélkül a fantáziadús virtuális világ is összefüggéstelen marad. A felhasználók prekoncepciókkal rendelkeznek, melyek – eddig még legalábbis – az őket körülvevő környezetből nyert tapasztalatokból táplálkoznak. Nem lehet korlátlanul szembefordulni az elvárásokkal és teljesen új alapokon nyugvó fikciókat felsorakoztatni. Mint minden más médium esetében, úgy a virtuális valóságban is fontos szerepet kap a kontextus, ami segít meghatározni egy-egy összetevő jellemzőit. Összefüggések kellenek a virtuális rendszeren belül és azon kívül, relációban a valós világgal. Itt lép képbe az az alkotó, aki tisztában van a digitális technika lehetőségeivel, empatikus képességekkel rendelkezik és megfelelően ismeri a tárgyi világot. Így művészi absztrakcióval tudja értelmezni az átültetéshez. Az adaptáció nem önmagáért való. Mivel a virtuális környezet meglehetősen erősen alapoz a vizualizációra, ezért hatalmas mennyiségű információt szükséges vizuális kódokká formálni. Meg kell fogalmazni milyen a sebesség alakja, milyen a mélység árnyalata, milyen formájú a veszélyesnek tervezett virtuális tárgy. Vajon az él, amely ergonómiai szempontok miatt a valóságban le van kerekítve, az a virtuális tárgyon is úgy ölt alakot? Mennyire válik külön a digitális objektumok tervezéselmélete és a jelenleg érvényes designer gyakorlat? Miként lehet összehangolni egymással ellentmondásos területeket? Még számtalan más kérdés fogja foglalkoztatni a virtualitás felé forduló tervezőket. Ami segítségükre lehet, az a készség, hogy meglátják a megkapó részleteket a pillanatnyilag gondozatlan digitális környezet virtuális erdejében.

### 2.6.2. Mesterség

Bármilyen tevékenységet is gyakorol az alkotó, a folytonos mérlegelés elkerülhetetlen. A megfigyelésekből, kísérletekből és válaszokból összeálló tapasztalat alapozza meg a hozzáértést. A virtualitás igényt tart a különböző szakterületek tudására. A fények megmozgatják a fantáziát, élménnyé teszik a szintetikus teret. A színek jelentéstartalma felhasználható olyan üzenetek átadására is, amelyeket egyébként körülményes lenne formában megfogalmazni. A vizuális művészetek műhelytitkai felhasználhatók a mesterséges környezet megalkotásakor. Teljesen mindegy, hogy papíron, kőben vagy acélban ölt alakot a művészi idea, az eredményben kifejeződő elgondolás ereje az arányokban, a megfogalmazásban, a kreativitásban és a szellemi teljesítményben rejlik. Az alkotóművészet anyagtalanul is ható "mondatai" bármilyen virtuális platformon képesek érvényesülni. Az alkotói folyamat emelkedettsége az, ami lehetőséget teremt arra, hogy – eltávolodva a túlrészletező technikai attitűdtől – maradandó születhessen. Van azonban más szempont is, amely a virtualitás és a művészet inspiráló együttműködését kívánja.

A mára kiveszőben lévő művészeti irányok és mesterségek továbbélésének lehetősége az anyagtalan környezetben. Az eredetitől természetesen eltérő módon, mégis megőrizve egyikmásik fontos elemét és megoldását. Így a virtuális világ új témákhoz jut, amellett, hogy a virtuális inkubáció talán közreműködhet egy-egy szakma túlélésében is.

## 2.7. Tanulástechnika

A digitális képzés kiterjedt tudásra tart igényt, és ezeknek az ismereteknek a megtartása speciális tanulási- és archiválási technikákat igényel, mivel gyakorta évekkel később is szükséges a visszacsatolás és életre hívás.

Az értekezés előző oldalain már körvonalazódott a virtuális tartalmak összetettsége és a technikától való függősége. A nagy erőforrásokat igénylő virtuális valóságot alkalmazó projektek több ember munkáját hangolják össze, olykor éveken keresztül. Az egyes médiumok más és más módon állíthatók elő és szerkeszthetők. Belátható, hogy ha minden egyes munkafolyamat elvégzését – a fotográfiától a grafikán át a geográfiai kérdésekig – specialistákkal valósítja meg egy stúdió, akkor az rendkívüli erőforrásokat kíván. Célszerűbb tehát házon belül kidolgozni, miként lehet eleget tenni a különleges feladatoknak úgy, hogy azokat kisebb létszámmal is meg lehessen valósítani. A fejlődéshez szükséges ismeretanyag keresése olykor időigényes, de nagy százalékban eredményre vezet. A pre-digitális tudás, tapasztalatokon nyugvó, majdhogynem megingathatatlan bázis. Részben azért, mert idővel a területét érintő fejlődés lelassult – esetleg túlhaladottá vált –, részben azért, mert vizsgálódásának tárgya nem változik oly nagy ütemben. A digitális tudás más jellegű. Fellelhetőek itt is olyan szilárd alapok, amelyekre építkezni lehet, de az egyébként is meglehetősen terjedelmes ismeretanyag folyamatosan frissül. Ebből az következik, hogy míg az általános érvényű információk "bevésésén" fáradozik a felhasználó, azzal egyidejűleg trendkövető módon kell elsajátítania a legújabb technikákat.

Felismerve a jelenséget bizonyos szolgáltatók, mint a Digital-Tutors, a Lynda és a The Gnomon Workshop, egyidejűleg kínálnak online formában is elérhető oktatócsomagokat a folyamatos továbbképzéshez, mind cégek, mind magánszemélyek részére. A Digital-Tutors irányelve az, hogy mindegy mennyire tapasztalt az alkotó, folyamatosan szüksége van olyan oktatási anyagokra, amelyek segítik az összetett feladatok megoldásában, hogy aztán a jövőjére tudjon fókuszálni.47 A Lynda oktatási portál ezt azzal egészíti ki, hogy kiemeli a meglévő készségek karbantartását és az újabb, hatékonyabb eszközök megismerésének lehetőségét kínálja.<sup>48</sup> A The Gnomon Workshop pedig abban látja erősségét, hogy az amerikai filmgyártás fellegvárában, Hollywoodban üzemeltet oktatóközpontot, közvetlen kapcsolatokkal a filmes stúdiókhoz.<sup>49</sup>

 $^{47}$  Digital-Tutors, Teaching The People Who Make Movies & games, [http://www.digitaltutors.com/11/ about\_us.php].

<sup>48</sup> Lynda, Learning @ your own pace, [http://www.lynda.com/membership?bnr=homesub\_newsite].

<sup>&</sup>lt;sup>49</sup> The Gnomon Workshop, History and Mission, [http://www.thegnomonworkshop.com/about.php].

## 2.7.1. Szakmai szókincs

Nem elég azonban elsajátítani az ismereteket és fejleszteni a készségeket, azokat meg is kell őrizni. Nem feltétlen memorizálással, mivel ez meglehetősen nagy feladat lenne, hanem az információk rendszerezésével, a kulcsszavak és alapfogalmak rögzítésével. A digitális területen dolgozó szakemberek részéről nem okoz fennakadást az idegen nyelvű információ szervezése, de a betanulók számára – bár egyszerűnek tűnhet az alapfogalmak összegyűjtése – a nyelvi nehézségek bonyodalmakat okozhatnak.

"Az angol nyelv gyakorlatilag már ma is elengedhetetlen a technológiai fejlesztésekhez, illetve a nemzetközi tájékozódáshoz. Az eddigi pozitív tapasztalatok alapján tovább növelném az olyan alkalmakat, ahol a magyar hallgatók külföldiekkel – ERASMUS hallgatókkal, vendégelőadókkal – együtt dolgoznának, természetesen angolul." (Ruttkay, 2011)

A kommunikációs alkalmazáson túl az angol nyelv használatának más szituációkban továbbra is akadnak nehézségei, amelyek abból adódnak, hogy digitális területen használt kifejezései olykor a kívántnál jobban sűrítik az információt. Mindössze egyetlen példán keresztül bemutatva: az angolban a *shader* szó jelentése lámpaernyő, napszemüveg; a *shade* kifejezés jelenthet árnyalatot, árnyékot, míg a *shading* árnyékolást.<sup>50</sup> A virtuális valóságban (virtuális környezetben) a *shader* jelentése egy konkrét anyagjellemzőre vonatkozik, amely magában foglalja a háromdimenziós modell felületének matematikai úton leírt viselkedését. Nem egyedül az árnyékjellemzőket, hanem a reflexiót, a csúcsfényeket, a derítést és még megannyi más dolgot takar. Maga a *shader* tehát egy anyagjellemző teljes megjelenésére vonatkozó információs halmaz. Ezt kiegészítve a *shading,* a *shaderek* beállításának, hangolásának művelete.

Számos hasonlóan összetett kifejezés van, amely a szó eredeti jelentésénél sokkal többet takar. Jellemzően seregnyi félreértésre ad okot, hogy a digitális területen kezdő hallgatók még megalapozott angoltudással is kihívások elé vannak állítva. Joggal felmerül tehát az az elvárás, hogy a hatékony tanulás érdekében sokkal több magyarázat társuljon az alapfogalmak tisztázásához.

## 2.7.2. Az első lépések

A vizuális iparban dolgozók és a háromdimenziós tér- és tárgyalkotással foglalkozó művészek többsége nagyjából 2-5 évre becsüli a teljes betanulás idejét. Ez természetesen szakterületenként változik. Ennyi idő alatt nagy mennyiségű ismeret halmozódik fel, amely folyamatosan kiegészül újabb és újabb információkkal. Mivel a munkafolyamatok nem veszik igénybe egyszerre az összes elsajátított készséget, ezért azok – lévén használaton kívül – hamarosan feledésbe merülnek. Ezt elkerülendő olyan adatcsomagokat kell létrehozni, amelyek eltárolják az ismereteket és biztosítják azok egyszerű és megbízható feleleveníthetőségét. A média-összefüggések nem csupán a virtuális valóságra vonatkoznak, hanem az azt leíró tudásanyagra is. Legyen az

<sup>&</sup>lt;sup>50</sup> MTA SZTAKI, Angol-magyar Online Szótár.
videó, írásos anyag, képes tartalom vagy ezeknek platformfüggő változata. Miért beszélhetünk változatokról? Nem elég egy információs csomagot egyetlen formában megtartani? Sajnos ez ma már nem elegendő. Életvitelünk változásai kihatnak az információfogyasztási szokásainkra is. Egyre nagyobb hangsúlyt kap a *work on the go*<sup>51</sup> jelenség. Azok a munkaeszközök azonban, amelyek az utazás vagy várakozás közbeni munkát is lehetővé teszik, nem rendelkeznek olyan paraméterekkel, hogy az asztali számítógépre szánt adatokat megfelelően kezelni tudják. Főként mozgóképek esetében szükséges az átalakítás. Technikailag vizsgálva a tudásanyag egy témához fűzhetően nagyjából 2-20 óra videó anyagot tesz ki. Belátható, hogy közel 20 órányi digitális film meglehetősen terjedelmes, ha aktuálisan mindössze 30-40 perc alatt átfutható anyagmenynyiségre van szükség. Ennek igénye pedig évente mindössze néhány alkalommal merül fel. Egyetlen témához tehát 1-10 GB adatmennyiség eltárolása szükséges, ami tekintetbe véve, hogy 20-30 téma alkot egy átlagos 3D artist<sup>52</sup> által gondozott területet a legjobb indulattal is mintegy 100 GB-ot tesz ki. Ez pedig nagy tehetetlenséggel rendelkezik, mivel a konkrét hasznos anyag csak pár százalékot képez. A problémára adható válasz maga egyszerű, megvalósítása viszont időigényes. Lényegében a leghatékonyabban felhasználható dokumentáció úgy állítható össze, ha a hallgató, a művész vagy az alkotó önmaga készíti el azt, így egyben értelmezi, strukturálja és igénye szerint kommentárokkal látja el. Bonyodalmat jelent azonban, hogy a hallgató mintegy a jövőbe látva kell cselekedjen. Kifinomult érzékkel kell kiválasztania és archiválnia azt a tudásanyagot, amelynek még nincsen teljesen birtokában, de úgy véli, idővel majd szüksége lesz rá és kiegészítésekkel fogja ellátni.

 Az értekezés következő szakaszához érve azon elérhető és elsajátítható eljárások kerülnek a középpontba, amelyek segítségével az alkotóművészet új erőforrásokhoz juthat. Az eddig művészek által ritkán alkalmazott eljárások a lehető legtöbb esetben saját tapasztalatokkal alátámasztva jelennek meg. Így biztosítva azt, hogy az új technológiák a digitális alkotóművészetben jártas-, és a formatervezésben gyakorló tervező meglátásain keresztül legyenek értelmezhetők.

<sup>51</sup> Szabadfordításban: munkával az utazás alatt.

<sup>52</sup> A 3D artist az a személy, aki megszerezte azokat a tervezői készségeket, melyekkel a kivitelezésben saját problémamegoldó képességét és elvonatkoztatott elgondolásait úgy tudja kibontakoztatni, hogy design célkitűzéseket tart szem előtt. (Kater, 2010)

# 3.0. Képalapú virtuális reprodukciós eljárások

A digitális fotózás megjelenése minden alkotó és érdeklődő részére változásokat jelentett. Rövid idő alatt sikerült abszolválni az újdonságokat, és a gyártói invesztícióknak köszönhetően megbízható konstrukciókat kiérlelni. A 3D modellezésben, a virtuális tárgyak előállításánál, a digitális fotók nagyban megkönnyítik munkát, egyrészt, mint gyorsan szerkeszthető referanciaanyagok, másrészt, mint a felületi textúra forrásfájljai. A következő fejezetekben tárgyalt eljárások – túlmutatva ezeken a felhasználási módokon – egy újabb kaput nyitnak meg. Elérhetővé teszik, hogy a képekből közvetlenül előállíthatók legyenek a virtuális modellek, így olyan technológiát nyújtanak az alkotóművészeknek, amely meggyorsíthatja és részben meg is változtathatja a munkafolyamatokat.

## 3.1. A fotogrammetria

## 3.1.1. A helyszíneléstől a virtuális környezet elkészítéséig

A virtuális világok összetevőinek megalkotása nehezen átlátható feladat. Megfelelő gyakorlatot kíván, de legfőképpen időigényes, és mivel a folyamat sok lépcsőből áll, ezért előfordul, hogy csupán végső állapotában lesz kellően előrehaladott az esztétikai döntések meghozatalához. Miközben létező elemek és karakterek digitális verzióit készítjük el, más egyéb szempontok is felmerülnek, mint a fizikai pontosság, színhűség és a pontos térbeli elhelyezkedés. Ezen felül vannak olyan technikai nehézségek is, amelyek szinte lehetetlenné teszik a szokványos modellezési módszerek alkalmazását. A fotogrammetriát a valódi világ egy szegletének reprodukciója hívta életre. Az igazságügyi helyszínelés volt az egyik első (a régészet és a geográfia mellett) terep, ahol rendkívüli teret nyert. Itt álltak fenn azok a körülmények, amelyek a technológia nézőpontjából elengedhetetlenek voltak. A megfelelő helyszínek, az igény a pontosságra és a mérés lehetőségére, professzionális fotótechnika és mozdulatlan objektumok. Miután a körülmények megfelelőnek találtatnak, ideje tisztázni mit is takar maga az eljárás. A fotogrammetria lényege, hogy dokumentációs célú digitális fotókból, a lencse- és a kép adataiból felépített koordináta rendszerben, virtuálisan újraalkotja a helyszínt és a képeken fellelhető összes objektumot. A térbeli modellek annak köszönhetően készíthetők el, hogy az azonos beállítású – rögzített fókusz, állandó fényviszonyok, azonos lencsék –, de más és más nézőpontú fotókból az egyes jellegzetességek felismerhetők. A kiragadott karakterelemeket a számítás rögzíti és visszakeresi minden egyes képkockán. Kulcsfontosságú, hogy a lehető legnagyobb számú ilyen referenciapont képződjön. A térbeli elhelyezkedés a lencsétől mért távolság és a nézőpontokon mutatott elmozdulások összevetéséből kalkulálható. A referenciapontok halmaza ezután felületté alakítható.

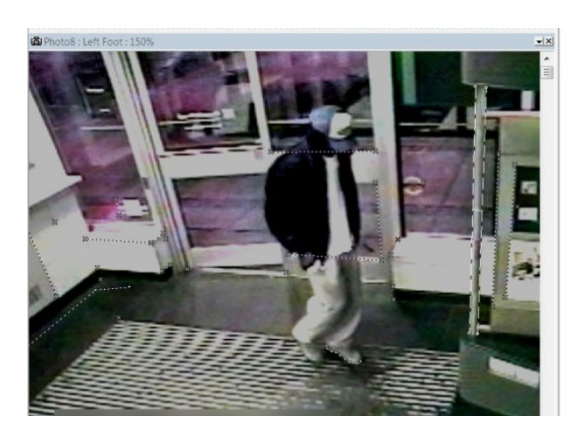

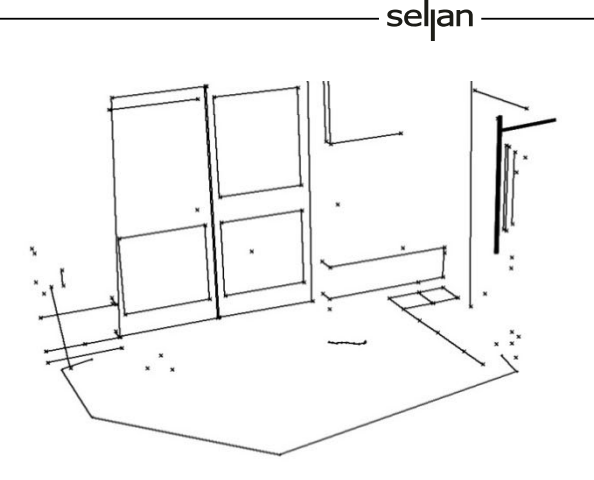

#### 1. ábra. Fotogrammetria a kriminalisztikában

A biztonsági kamera megfelelő képeivel és a fotogrammetria segítségével meghatározható a bűnelkövető testmagassága. Jobb oldalon a felvételek alapján rekonstruált tér mérethelyes hálórajza látható.

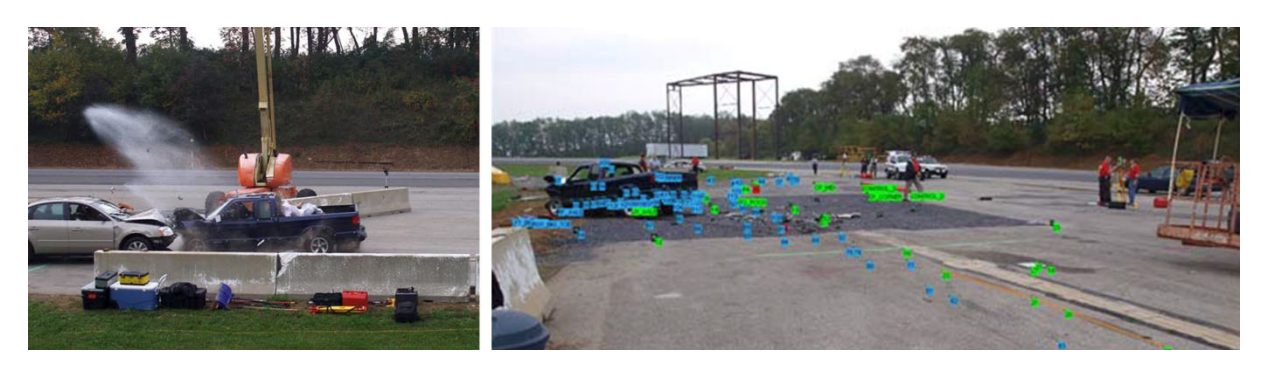

#### 2. ábra. Baleseti helyszínelés dokumentálása

A Pennsylvania Állam Rendőrségi (PSP) Konferenciáján 2008-ban bemutatott ábra a fotogrammetria felhasználását baleseti helyszínek elemzése kapcsán szemlélteti.

Az elkészült virtuális modell geometriailag pontos, mi több térfogat- és hosszmérésre alkalmas. Mivel az igazságügyi helyszínelésben kulcsfontosságúak a mérhető adatok, amelyek alapján az eset leírása és a szakértői vélemények elkészíthetők, ezért kétségtelen az eljárás alkalmazásának előnye. Így az ügyekben bizonyítékul szolgáló fotóanyag további értelmet kap, mivel lehetővé teszi a virtuális rekonstrukciót, akár évekkel később is. A mérési lehetőség az alkalmazott művészetben is fontos. Az egyébként nehezen számítható térfogatok és méretek ismerete új tervezési szempontokat vezethet be, illetve egy adott feladat kapcsán specializáltabb megoldások kidolgozását teszi lehetővé. Az ISPRS XIX.<sup>53</sup> kongresszusán az ipari fotogrammetria következő témáit különítették el:

- Vizualizációs technikák kifejlesztése a geometriailag precíz és esztétikailag kiforrott modellek megalkotásához, amelyek aztán a világ kulturális örökségét dolgozzák fel.
- A legkiválóbb, közeli tartományban alkalmazható, építészetben és régészetben használt fotogrammetriai adatrögzítési módok értékelése.
- Az új technikák modellezés- és algoritmus szempontú demonstrációja.

 <sup>53</sup> (Patias és Peipe, 2000)

- 3D modellezési- és geográfiai kapcsolatú virtuális valóság integráció, a kulturális örökségre vonatkoztatva.
- Online, "as-built"54 modellezési technikák.
- Reverse engineering és CAD automatizálás.
- Modell-központú fotogrammetrikus mérés ipari berendezéseknél.

Ebben az áttekintésben a fotogrammetria nem csupán technológiai fejlesztésként mutatkozik be, hanem a társadalmi életben is hasznosítható arcát mutatja meg. A roncsolásmentes mérés és vizsgálat lehetősége, illetve az, hogy nehezen megközelíthető helyeken is alkalmazható, csak tovább növelik jelentőségét.

# 3.1.2. Építészeti reprodukció

A fotogrammetria művészeti felhasználására az egyik legkézenfekvőbb példa az építészetben található. A kortárs építőművészet egyik legnagyobb kihívása a régi városszövet és az új építmények kapcsolatainak kifinomult megfogalmazása. Legyen szó parazita koncepcióról, műemléki helyreállításról, foghíjak kitöltéséről, bizonyos feladatok azonosak. Elvégzésükhöz rendelkezni kell egy hiteles felméréssel a szűkebb-tágabb környezetről. Bár az esetek többségében hozzáférhetők az eredeti tervrajzok, illetve az átépítésekre vonatkozó műszaki anyag, a homlokzati elemek változásai és a ráépítések olykor kevésbé dokumentáltak. A feltérképezéshez hívható segítségül a fotogrammetria. Egy egyszerűbb tükörreflexes digitális kamera és mintegy 25-40db kép elkészítése után pár órás művelet következik. Majd elkészülhet egy teljes részletességű, színekben és formákban is helyes 3D homlokzat. Nagyobb szabású, komoly geodéziai felméréseket kívánó feladatok esetén – légifotók segítségével – több négyzetkilométeres területről is reprodukálható virtuális terep. Az eredmények felettébb látványosak ezen a területen. Ez annak tudható be, hogy a fotogrammetria egyik legrégebbi szakterülete a földrajzi felmérés, és ennek megfelelően kidolgozott munkamódszerek és speciális berendezések is elérhetők. A terep a légifotókon jól megörökíthető, ezen felül meglehetősen sok értelmezhető szín és felület van, amelyek alapján a virtuális modellt megalkotó szoftver könnyebben végzi el az egyes nézőpontok közötti hasonlóságok csoportosítását. Épületek esetében az élek rendkívül jól azonosíthatók és mérhetők. Valamint a tárgy mozdulatlansága teljes, így elmosódás mentes képek készíthetők. Részben az előbbi kedvező jellemzők miatt fordulhatott a fotogrammetrikus eljárásokat fejlesztők figyelme az építészet felé.

<sup>&</sup>lt;sup>54</sup> "Az «as-built» («mint-épített») számítási modell végcélja, hogy vegyítse a legpontosabb geometriai és felületi információkat egy – készített vagy «megörökölt» – tárgyra vonatkozó szimulációban. Ellenben a legtöbb mérnöki végeselem szimuláció, egy idealizált «as-designed» («mint-tervezett») elem szimulációira alapul, mely például egy összeállítás műszaki rajzaiból vagy CAD modellekből származtatható. Az «as-built» modellezés roncsolásmentes méréstani megoldásokat használ az információk biztosításához." (Kokko, Martz, Chinn, Childs, Jackson, Chambers, Schneberk és Clark, 2005)

# Az egyik kitűnő kezdeményezés az Autodesk által indított Project Photofly volt, melynek helyét átvette a ma 123D Catch<sup>55</sup> néven futó program. Az Autodesk időben felismerve a fejlesztési lehetőséget 2008-ban vásárolta meg a francia REALVIZ<sup>56</sup> céget, melyet 1998-ban jegyeztek be, és az ImageModeler<sup>57</sup> mellett számos más fotogrammetriát felhasználó szoftvert készített. A már említett 123D Catch az eredeti francia fejlesztéstől eltérően ingyenesen hozzáférhető – a felhasználók által feltöltött anyagokra az Autodesk igényt formál – és lényegesen leegyszerűsödött a használata, mivel immáron nem szükséges speciális kamera-kalibrálás ahhoz, hogy látványos 3D modell konverzió készüljön a fotókból.

seljan

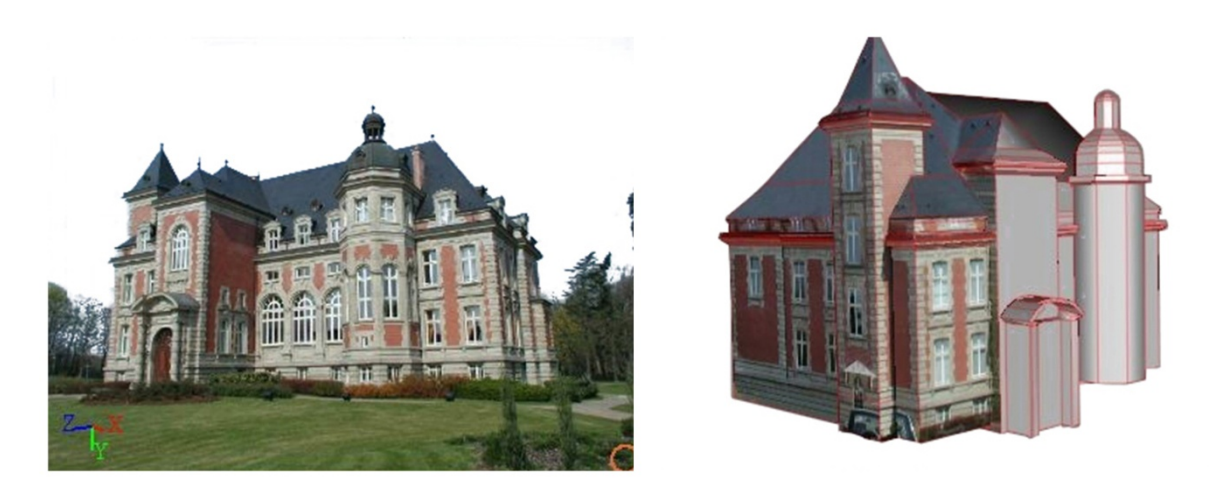

3. ábra. Építészeti felmérés

Az ImageModeler szoftver néhány tucat fotó alapján is képes egy teljes épület külső reprodukciójára.

# 3.1.3. Organikus<sup>58</sup> felületek leképezése

A tömör testek modellezésétől az építészeten és a geodéziai felméréseken át a fotogrammetria eljutott oda, hogy organikus felületek pontos leképezését is lehetővé tette. Ugyan az idő előrehaladtával a lézeres beolvasási eljárások - laser scanning - is rengeteget fejlődtek, de azok speciális felszereléseket igényelnek mindmáig. Ezért a hétköznapi felhasználók számára is elérhető tükörreflexes digitális kamerák nyújtotta fotómodellezési alternatíva kézenfekvőnek mutatkozik. A felhasználhatóság érdekében tett legnagyobb lépés az eddigi bonyolult kamerakalibrálás automatizálása. Az Autodesk már említett szoftvere emellett már a cloud technológiát is beépítette. A *cloud* rendszerről elmondható, hogy alkalmazásakor a számításigényes műveleteket nem a felhasználó számítógépe végzi, hanem az interneten keresztül elérhető hatalmas

<sup>55</sup> Az Autodesk 123D Catch hivatalos weboldala, ahol bemutatók és letölthető modellek egyaránt elérhetők: [http://www.123dapp.com/catch].

<sup>&</sup>lt;sup>56</sup> A REALVIZ egyik fő profilja az építészeti vizualizáció volt, a felvásárlásról bővebben:

<sup>[</sup>http://images.autodesk.com/adsk/files/autodesk\_completes\_realviz\_acquisition.pdf].

<sup>57</sup> Az ImageModeler jelenleg az Autodesk weboldalán érhető el: [http://usa.autodesk.com/adsk/servlet/pc/ index?id=11390028&siteID=123112].

<sup>&</sup>lt;sup>58</sup> A 3D modellezésben az organikus felületek alatt a rendkívüli részletességű formákat értjük. Általában ezek lágy anyagok és strukturált felületek.

kapacitású egységek sora. Ezért a folyamat a gyakorlatban rendkívüli módon lerövidül. A felhasználó elkészíti 25-40db digitális fotóját, melyeket az interneten keresztül megoszt, majd a cloudon belüli számítások után - akár e-mailben - megkapja a kész, textúrázott virtuális modellt. Bár az említett szoftverben megalkotott modellek még számos kívánnivalót hagynak maguk után, ez a fejlesztési irány rendkívüli lehetőségeket rejt magában. Miután a szolgáltatás elérhetővé vált, a problémák súlyozása megváltozott. Jelenleg a legtöbb nehézséget a fotók megfelelő elkészítési módja okozza. Tárgyak esetében a mozdulatlanság egyszerűen kivitelezhető, de például az emberi test ilyen típusú dokumentálása mind a fotóstól, mind a modelltől koncentrációt és felkészültséget igényel. A mozdulatlanságra kárhoztatott modell emellett sokat veszít testhelyzetének dinamikájából. A művészeti célú felhasználhatóság így jelentősen lecsökkenhet. Azonban több, azonos paraméterrel rendelkező kamera egyidejű használatával ez költségesen, de kiküszöbölhető.

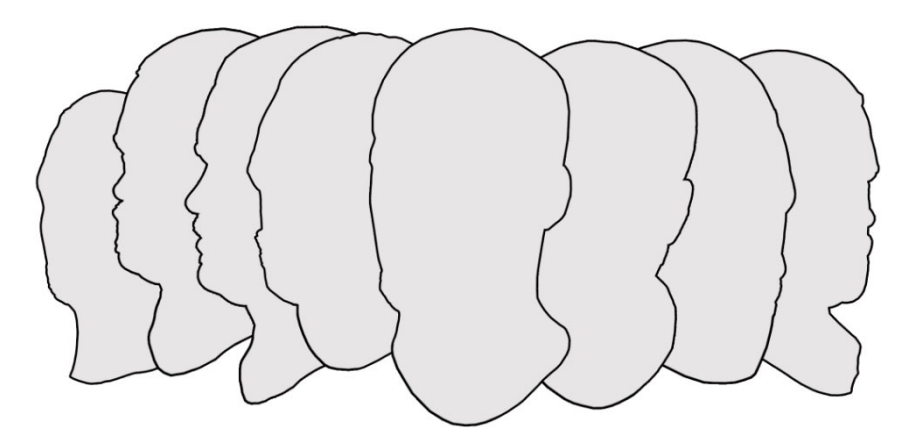

4. ábra. Fotogrammetriával készített virtuális portré referenciaképeinek eloszlási sémája

A fenti ábrán látható mintavételezés lényege, hogy az arc egyes elemei következetes átfedésbe kerüljenek egymással, miközben a fotós körbejárja a modellt. A példában felhozott projektben 14db válogatott fotóból készült el a 180°-ban megtekinthető virtuális portré. Ezek között mind felső-, mind alsó nézetek is szerepeltek. A következő illusztráció azt mutatja be milyen lépésekből áll a technikai folyamat. Első lépésként egy pontfelhő készül, mely a meglévő koordinátákhoz jelképes képmezőket rendel. Ezt követően a hézagok kitöltésével formálódik a virtuális modell, mely egyben megkapja a fotók átlagolásával kiszámított textúrát is. Annak érdekében, hogy a háló felhasználhatósága jobb legyen, érdemes azt ésszerűsíteni és egyszerűsíteni. A hálórajzon jól látható, hogy az összetett felületek – mint a haj és a szőrzet – sokkal nagyobb felbontásban vannak megőrizve, míg a feszülő és konvex formák kisebb pontsűrűséget mutatnak. Az ilyen módon finomított modell alkalmas képkiszámításra, szimulációra illetve 3D nyomtatásra.

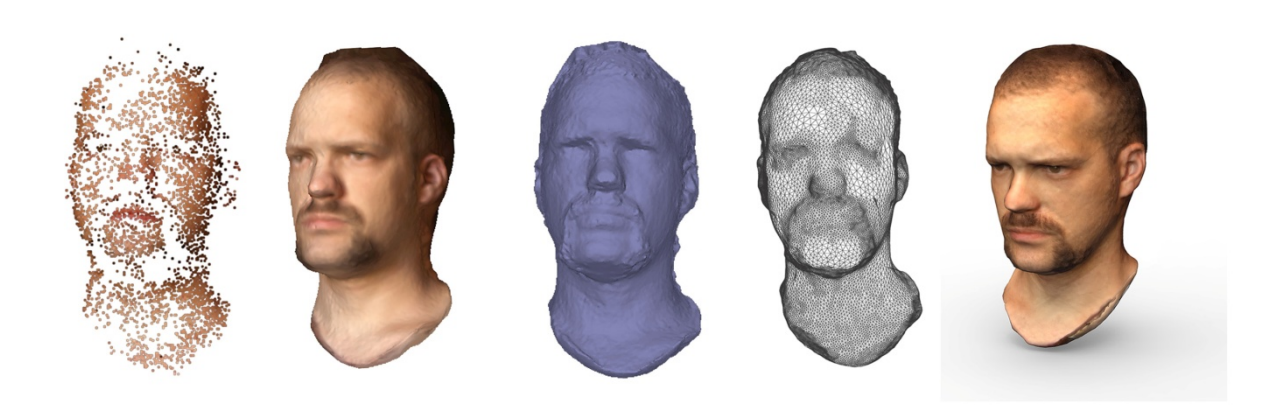

selıan

5. ábra. Fotogrammetriával előállított virtuális szoborportré készítésének lépései

3.1.4. Antropometria<sup>59</sup>

Alkalmazott művészeti szempontból a leginkább említésre méltó lehetőség az emberi test formáinak digitalizálása. Régóta léteznek olyan antropológiai adatokat rendszerező szoftverek, amelyek a tervezésben hatékony segítséget tudnak nyújtani (például PeopleSize).<sup>60</sup> Széles tömegek részére készült termékek esetében ez megfelelő, de egyedi tervezés kapcsán csak megközelítő adatokat tudnak biztosítani. A fotogrammetria különleges részletességű modelljei viszont egyedi tervekben is felhasználhatók. Gondolhatunk itt különlegesen kímélő lábbelik, alkalmi ruhák, speciális sportszerek és megannyi más téma kidolgozására. Azon tervezők, akik az emberi test formáihoz igazodva dolgoznak, minden bizonnyal örömest élnek majd a lehetőséggel. A pontos és egyéni információk nem csupán a designban, hanem a kereskedelemben is hasznosak. Az interneten bonyolított vásárlások száma egyre nő. A megrendelő virtuális mása és a megrendelt ruhadarab méretezésének összehasonlítása sok későbbi kellemetlenségtől kímélheti meg a vásárlókat. Műszaki értelemben az is az eljárás javára szolgálhat, hogy jóval kevesebb manuális munkát igényel az információk előállítása, mint a hagyományos felméréses adatgyűjtések.

 A hagyományos antropometriai adatok jól alkalmazhatók, amíg az emberi testet viszonylag egyszerű testtartásban figyeljük meg. A leírt adatok jellemzően az ülő és álló testhelyzetekre vonatkoznak (6. ábra.), illetve az elérési távolságokra. A rendszerben akkor keletkeznek problémák, ha az emberi test a pozíciótól függően csavarodik, torzul, húzódik. Ilyen esetben meglehetősen nehéz a pontos ergonómiai paraméterek meghatározása. A fotogrammetria segítségével a szokatlan testhelyzetekre is készíthető ergonómiai modell (figura és/vagy tárgy), amelynek köszönhetően tovább mélyülhet a tervezési folyamat.

<sup>&</sup>lt;sup>59</sup> Az antropometria az emberi test méreteit feldolgozó tudomány.

<sup>&</sup>lt;sup>60</sup> A PeopleSize antropometriai adatbázisa nagyszámú egyedi felmérés adatállományának kombinációját tartalmazza. Amikor csak lehetséges a kiindulási magasság és testsúly adatokat a mindenkor legfrissebb állami felmérésekből veszik át. [http://www.openerg.com/psz/anthropometry\_data.html]

sel<sub>l</sub>an

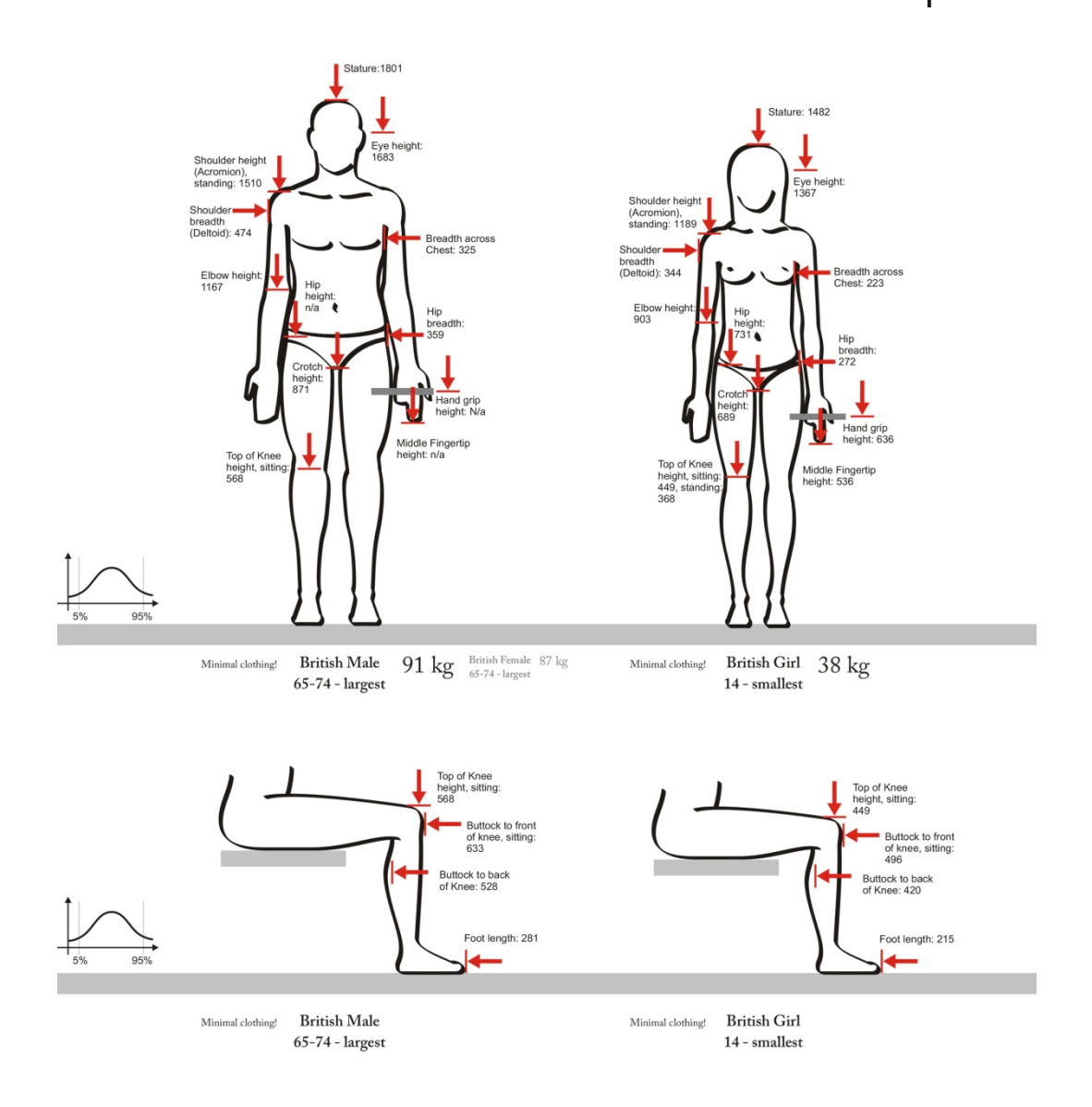

#### 6. ábra. Motorkerékpár tervezéséhez készített ergonómiai vázlatok

Hagyományos antropometriai sémák, melyekben csak a főbb adatok ismeretesek, a testfelületek viszonyai nem.

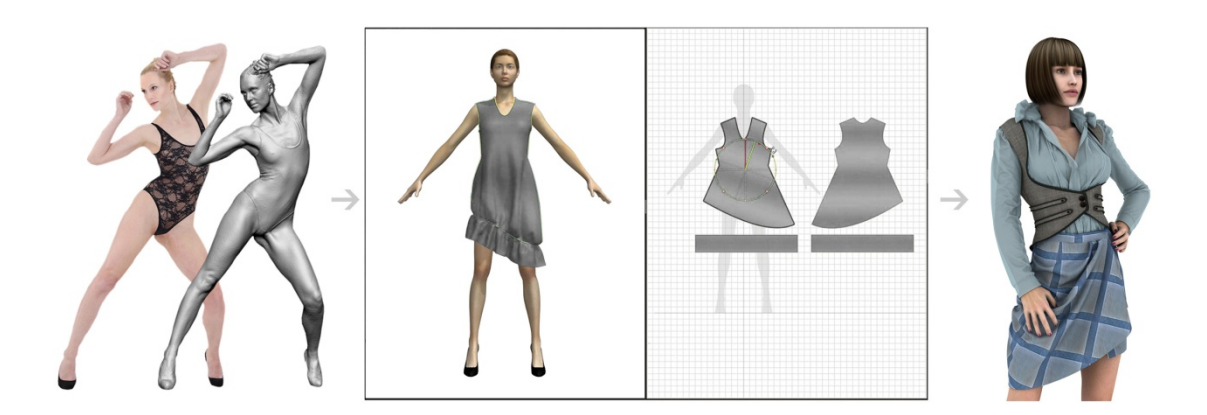

### 7. ábra. A fotogrammetria textilipari felhasználásának példája

 A nagyfelbontású fotók alapján elkészített virtuális test optimalizálható és felhasználható a digitális tervezésben. A 3D manökenre illesztve kiszerkeszthető a szabásminta, miközben a folyamat végig interaktív környezetben végezhető. Az utolsó kép a virtuális ruhatervezés egy példája.

A Marvelous Designer<sup>61</sup> (7. ábra.) olyan háromdimenziós szoftver, amely a szabásminták szerkesztése és kezelése mellett, a megtervezett ruha valósidejű szimulációját is képes elvégezni. A kezelőfelületen megadhatók a varrások paraméterei, az egymáshoz illesztett oldalak pedig a felhasznált virtuális figura testére idomulnak. A WYSIWYG<sup>62</sup> rendszer előnye, hogy minden, a szabásmintán eszközölt változás, szinte azonnal megjelenik a térbeli figura öltözékében is. A fotogrammetria egyik lehetősége a Marvelous Designerhez hasonló alkalmazások 3D próbababáit valós emberi testek reprodukcióival helyettesíteni.

# 3.1.5. Fotogrammetria a közeljövőben

A technológiai megoldások többsége a tudomány eredményeiből születik, majd onnan szivárog át az alkotóművészetbe, témája lesz az irodalomnak, végül a filmnek, és széles körűen elterjed a hétköznapi használatban is. Vannak azonban olyan területek, ahol az újdonságok nehezen hozzáférhetők, kezelésük bonyolult és költséges berendezéseket igényel. A nagyvállalatok lehetőségében áll felkarolni az új fejlesztéseket, és megfelelő felvevő képességű piac esetén azokat tömeggyártásban megvalósítani. A felhasználói piac ezután várakozással teli izgalommal veheti birtokba a legújabb szerzeményt. A fotogrammetria önmaga szoftveres folyamatot igényel, de mivel előállításához megfelelő fényképezőgép, valós fizikai felhasználásához pedig 3D nyomtatás szükséges, ezért várható a további műszaki megoldások előbukkanása. Elképzelhető, hogy a következő generációs fényképezőgépekben már lesz fotogrammetria mód, amely segíti a referenciaképek gyors elkészítését, illetve ahogyan a fényképek otthoni nyomtatása is hamar elterjedt, úgy az otthoni 3D nyomtatás is népszerű lesz. A személyes 3D nyomtatók egyik előképe lehet az (8. ábra.) MIT<sup>63</sup> hallgatóinak munkája, amely lényegében egy kisebb bőrönd méretein belül is képes ellátni a feladatot.

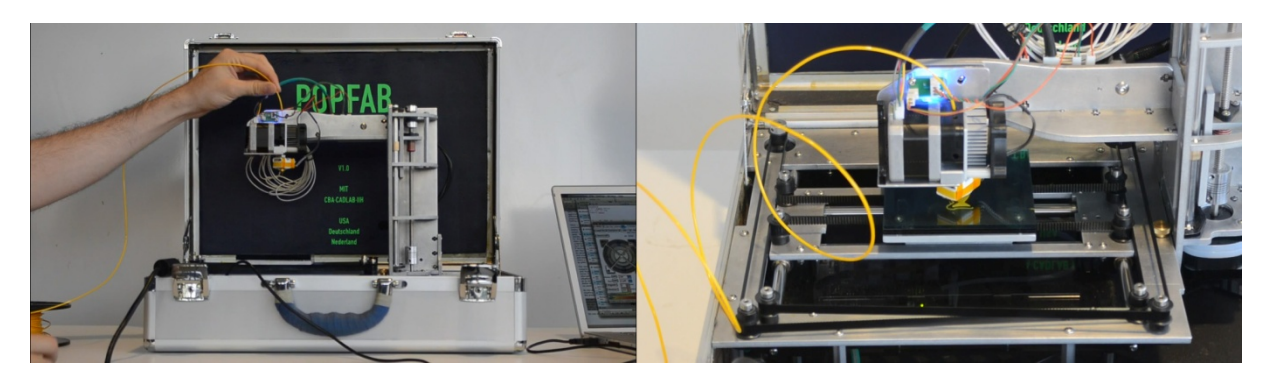

### 8. ábra. Hordozható 3D nyomtató

Ilan Moyer és Nadya Peek fejlesztése a POPFAB egy olyan 3D nyomtatásra is alkalmas eszköz, amely táska méretűre összecsukható és szállítható. Elképzelhető, hogy rendszerükben hasonlóak lesznek az első, széles körben elterjedt otthoni térbeli nyomtatók.

<sup>62</sup> What You See Is What You Get: "azt kapod, amit látsz".

<sup>&</sup>lt;sup>61</sup> A Marvelous Designer a CLO3D virtuális öltözéktervező alkalmazása, [http://www.marvelousdesigner.com/].

<sup>63</sup> Massachusetts Institute of Technology, MIT CADlab, [http://cadlab.mit.edu/about/].

### 3.1.6. Emlék-más

Az élet eseményeinek rögzítése fontos személyes és értékteremtő tevékenység. Olyannyira, hogy erre sokan hajlandóak áldozni is. Az élmények felidézésében segítenek a megőrzött csecsebecsék, apróságok. A fiók alján megbúvó titokzatos és alkalomadtán már elfeledett tárgyak. A virtuális reprodukció lehetővé teszi ezen tárgyak másolását és biztonságos megosztását, így olyan emlékezést segítő dolgok birtokába is juthatunk, amelyek egyébként nehezen – vagy törvényileg nem – hozzáférhetők. Az emlékezés fogalma a felidézéssel kiegészülve az oktatás területére vihet minket. Mivel a fotogrammetria segítségével ezek a "memória objektumok" könynyen elkészíthetők, ezért várható, hogy nagy népszerűségre fognak szert tenni a közeljövőben. Csupán oktatási célokkal kapcsolatban több tízezer elem lehetne felsorolható. Gondolhatunk biológiai képződményekre, műtárgyakra, eredeti méretükben elmozdíthatatlan dolgokra.

A fotogrammetria e célra történő felhasználása még csak koncepció, ugyanakkor a 3D alkotók egy része már foglalkozik emlékek, gyermekkori élmények virtuális rekonstrukciójával. A technika ugyanis lehetővé teszi, hogy a személyek elmondása alapján, művészi absztrakcióval kiegészülve készülhessen el egy-egy vizuális memoár. Mivel az emlékek az idők során erodálódnak és a személyiség számára kedvesebb formában módosulnak, ezért van létjogosultsága az ilyen eljárásoknak, még akkor is, ha egyébként rendelkezésre állnak fotó és videó anyagok az adott emlékről. Az újraalkotott emlékképek így a tényekből építkezve az azokat megélő személy által láttatva jelenhetnek meg.

### 3.1.7. 3D Facebook

A leegyszerűsödő digitális technikák rohamosan terjednek. A fotogrammetria hamarosan hétköznapi megoldás lesz tárgyaink és saját magunk digitális jelenlétének dúsítására. Ebbe beletartozik az újonnan keletkezett tartalmak közösségi hálókon történő megosztása is. A családi portrék kiegészülhetnek a színes, virtuális szoborportrékkal, kedvenc tárgyaink is felkerülhetnek ilyen formában. Mi több, ha ezek felhasználási jogait megalkotják, akkor újabb hasznosítási irányok is feltételezhetők. Valaki távolba szakadt családtagját keresi, de már csak elhalványult fényképei és megkopott emlékei vannak? Használhat arcfelismerést, amely a 3D hálókban kutatva keres összefüggéseket. Eszményi elképzelése van a számára kedves arcról, és szeretné megtalálni annak tulajdonosát? Esetleg gyűjtő, aki bizonyos korból származó műtárgyakat keres, melyeknek jól leírható formai paraméterei vannak? Ez mind lehetségessé válhat a közösségi oldalak és a fotogrammetriával előállított modellek segítségével. Izgalmas és egyben félelmetes. A technológia lépésekkel a jog előtt halad, azonban elkerülhetetlen, hogy idővel a virtuális személyiségi jogok és a virtuális javak tulajdonjogainak tárgyalása is megtörténjen. Nem csupán ebben az esetben, hanem számos más digitalizációs téma kapcsán is.

# 3.2. Videogrammetria

Míg a kis műtermek és a szabadúszó művészek számára a fotók alapján digitalizált modellek készítése járható útnak bizonyul, addig a nagyobb költségvetésű stúdiók a mozgóképek térbeli rögzítésével is kísérleteznek. A módszer lényege, hogy a színész mozgását és arcjátékát közvetlenül 3D modellek által rögzítik. A kapott adat nem képkockákat, hanem a bábjátékhoz hasonlóan figurákat – modelleket – tartalmaz. A folyamat előnye abban rejlik, hogy az így kapott "térbeli film" (9. ábra.) egészen kivételes utólagos változtatásokra adhat lehetőséget. Mivel a színész alakja térbeli információként van tárolva, ezért a kamera látószöge változtatható, módosítható a perspektíva, felülírható a világítás, sőt utólagos animáció is készíthető. A hagyományos mozgókép készítés vizuális effektjei ezt eddig csupán korlátozott mértékben tették lehetővé. A kamerával filmre vett – akár digitális – formában rögzített anyag mindeddig meglehetősen elkülönült a számítógéppel előállított képkockáktól. A vizuális effektek lényegileg nem léptek interakcióba a szereplőkkel, hanem megmaradtak ügyes háttér- és előtér rétegeknek.

seljan

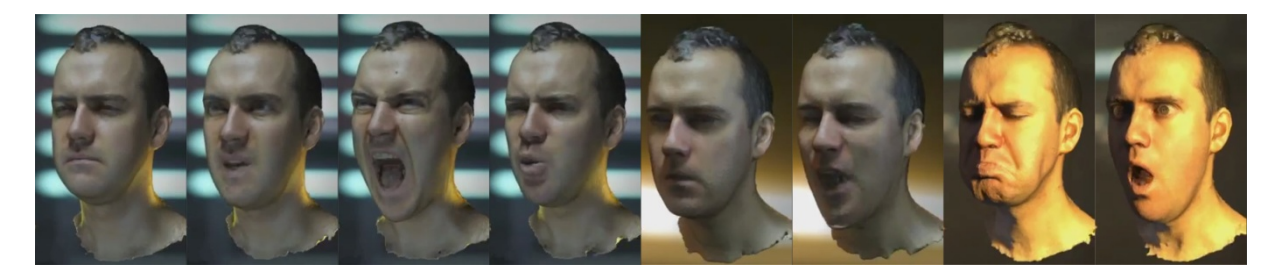

#### 9. ábra. Videogrammetria felvétel

A képsor jól mutatja, hogy a kamerával térbeli információként rögzített anyagon utólag miként változtathatók meg színek és fényviszonyok.

A filmes felhasználáson túl a technológia igazi erényeire a Microsoft egyik kutatása mutat rá. Az általuk vázolt eljárásban több műszaki megoldás háziasítása történik. A Holoflector Project<sup>64</sup> a valóságot és a virtuális valóságot keveri. A felhasználó egy reflektív felület mögé helyezett monitor előtt áll. A tükröződésben látja a saját alakját és egyben a monitor által kivetített képet is. A monitor felett elhelyezkedő kamerarendszer (Kinect)<sup>65</sup> felyeszi a mozgását és az előző bekezdésben már bemutatott eljáráshoz hasonlatosan plasztikus modellek sorává alakítja azt. Mivel ezek virtuális modellek, ezért lehetővé válik a szimuláció. A prezentációban a felhasználó virtuális mása különböző ügyességi gyakorlatokat hajt végre egy labdával.

<sup>64</sup> A kutatási eredmények video prezentációja megtekinthető a Microsoft Research oldalán,

<sup>[</sup>http://research.microsoft.com/apps/video/default.aspx?id=159487].

<sup>65</sup> A Kinect szenzor segítségével kifinomultabb interakció valósítható meg ember és számítógép között (Windows). A technológia már olyan területeken is bizonyított, mint az oktatás, az egészségügy és a tömegközlekedés. [http://www.microsoft.com/en-us/kinectforwindows/discover/features.aspx].

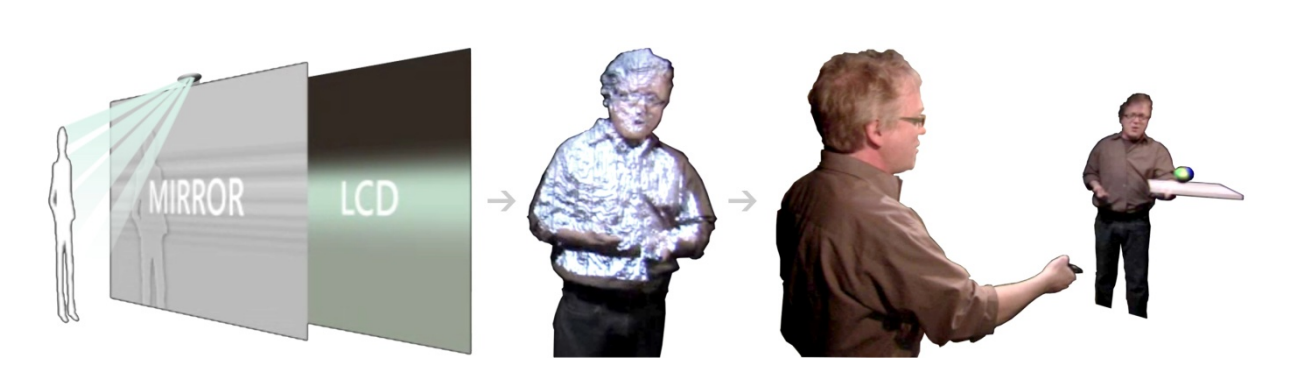

selıan

10. ábra. Videogrammetria szimulációs célokra

A berendezés fő elemei mellett a felhasználó tükörképe és a mögé vetített virtuális mása látható. Az utolsó képen a példaként bemutatott egyensúlyozási gyakorlatot láthatjuk.

## 3.3. Kitekintés

A fotogrammetria és a videogrammetria segítségével nem csak egy gyorsan használatba vehető technológiához juthat a tervező, hanem kitárulnak a lehetőségei is. Leginkább azzal, hogy a hétköznapi felhasználó is képessé válik fontos tartalmak létrehozására. A verbális és vizuális kommunikáció kiegészülhet a formai kommunikációval. Ebben a változásban megindulhat a tervező, a megrendelő és a felhasználó közötti formai alapú disputa. Legyen szó rekonstruált virtuális térről vagy kiszolgált és megújítani kívánt tárgyról, a szavak mellett a formák közvetlenül is rendelkezésre állhatnak. E jelenség tovább bővülhet a technika másik fontos vívmányával, a voxel<sup>66</sup> alapú modellezéssel. A voxelek olyan egységek, melyek a képeknél használt pixelekhez hasonlatosan egy struktúrában helyezkednek el, de míg azok csupán 2D adatokat tárolnak a pozíciót illetően, addig a *voxelek* ezt térben teszik meg. Használatuknak köszönhetően különálló 3D modellek is összeilleszthetők, és csatlakozásuknál átmenettel olvaszthatók egy testté. Így mintegy tárgyiasult mondatok alkothatók meg. Az egyes momentumok megformált szavakként illeszthetők hozzá az eredeti testhez. Részletezhetik és finomíthatják a mondandót, vagy teljesen más léptékűvé módosítva az eredeti modellt, új értelmezést adhatnak annak. Ez a fejlesztési irány a virtuális valóságon belüli érintkezést egy új kapcsolati formával ruházhatja fel. A próbáéval, a test vizslatásának lehetőségével.

<sup>66</sup> A voxelek legszélesebb körben az orvostudományban használatosak, a CT berendezésekkel létrehozott modellek is a voxelek alkalmazásának köszönhetően tárulnak elénk. "A műszerezés folyamatos fejlesztésével (tomográf, konfokális mikroszkóp stb.) a háromdimenziós képalkotás számára fontos adatok egyre inkább elérhetők, ráadásul egyre összetettebb és sokoldalúbb szoftverek állnak rendelkezésre az egyre nagyobb teljesítményű számítógépeken is. Ebben a rendszerben a pixelek a kétdimenziós képalkotás elemei, a voxelek (volume elements, a pixel háromdimenziós analógiái) pedig a háromdimenziós képek alapegységei. Minthogy a feldolgozási eljárások és analízisek a négyzetes pixelek estében a legegyszerűbbek, ezért a köbös voxelek használata is kézenfekvő, bár nem mindig megvalósítható." (Russ, 2011)

A hatékony tervezés alapja a megfelelően elvégzett kutatás és elemzés. A formakapcsolatok, a tárgyi környezetben fellelhető információk kiindulásul szolgálhatnak egy új forma, új termék kifejlesztéséhez. A foto- és videogrammetria segítségével a vizsgált elemek átemelhetők a virtuális környezetbe, így más szempontok szerint is vizsgálhatók, illetve digitális formában is felhasználhatóvá válnak. A méréstechnikától, az antropometrián keresztül, a szimulációkig, számos nagyszámú és összetett cél valósítható meg a segítségükkel. Átjárót nyitnak a valós világból a virtuálisba, és ezt a lehető legkevesebb torzítással teszik. A következő fejezet azt a virtuális világot mutatja be, amely részben már most is fogadóképesnek mutatkozik. Míg fotogrammetria a környezetet alkotó elemekkel foglalkozik, addig a digitális glóbuszok a valós világ adaptációját jelenítik meg a kijelzőkön.

# 4.0. A világ virtuális reprodukciós kísérletei

Az olyan digitális glóbuszok, mint a Google Earth majdnem mindenki számára ismerősek, de nagy valószínűséggel a legtöbb esetben, mint izgalmas, interaktív térképek jelennek meg előttünk. Azonban nemsokára alkalmasak lesznek arra, hogy újraértelmezzék a világhálót és az eddig internetes böngészőkben látogatott oldalak helyekhez köthetően, lokálisan jelenhessenek meg az új 3D web rendszerbe illesztve. Jelenleg a tartalmak képzése és illesztése zajlik. Mivel ezek legnagyobb része digitális fotó, amely olykor a fotogrammetria követelményeinek is megfelelő, ezért nem csupán a képek, hanem az általuk rejtetten hordozott geometriai információk is kirajzolódnak. Az egyre gazdagodó virtuális föld pedig igényt tart az alkotói kreativitásra.

## 4.1. Célok és lehetőségek

Az otthoni személyi számítógépek és az internet terjedését követően a kijelzőn látható világ tágulni kezdett. Az expanzió egyik hatásaként a virtuális látkép léptéke is megváltozott. Egyre sürgősebb feladattá vált a rendszerezés, az információk strukturálása. A világ, amelyben élünk, gyönyörű példája az elemek rendszerének. A végtelenül apró és a félelmetesen hatalmas egyaránt érzékelhető, amint közelítünk és távolítunk. Énünk egyik meghatározó összetevője annak tudata, hogy hol helyezkedünk el a világban. Nem csak például egzisztenciánkat tekintve, hanem földrajzi értelemben véve is. Az emberi természet e sajátosságát kihasználva kézenfekvő megoldásnak mutatkozott a digitális térképek- majd a világ virtuális másának létrehozása. Mivel ez óriási feladat, ezért a legnagyobb fejlesztők is a felhasználókhoz fordulnak segítségül. Játékosan, de komoly adatbázist készítve a közreműködők által. A recept egyszerű. Biztosítani kell az alapot, amelyben a célterület könnyen és pontosan beazonosítható, és rendelkezésre kell bocsájtani olyan megoldásokat, melyek által a felhasználók tartalmat tudnak létrehozni és hozzáadni. A Google ezt legjobban a SketchUp 2006-os felvásárlásával tudta biztosítani. A 2000-ben debütált SketchUp eredeti célja az volt, hogy mindenki számára használható 3D modellező szoftvert készítsen. Idővel a program közvetlenül is alkalmassá vált a Google Earth virtuális világának 3D modellekkel történő kiegészítésére, ezért megszámlálhatatlan felhasználó kezdte meg a különböző modellek elkészítését. Ez év júniusában a Trimble<sup>67</sup> megvásárolta a Google-től az alkalmazást, de a fejlesztés továbbra is közös. Elmondható, hogy magára – digitális területen – valamit is adó cég székhelyének épülete virtuális formában is megjelenik a Google glóbuszán. A Microsoft ezzel szemben nem a 3D modellezés manualitását, hanem a fotó alapú virtuális leképzést részesíti előnyben. Mára mindkét cégóriás elég nagy részletességű képanyaggal rendelkezik a metropoliszok utcaképére vonatkozóan is. A Google-féle változat Street View néven, a Microsofté Streetside-ként ismeretes.

<sup>&</sup>lt;sup>67</sup> A Trimble leginkább a GPS technológiában elért sikereiről ismert. Széleskörű földrajzi pozícionálási megoldásai, mint a GPS-, a lézeres-, az optikai- és az inerciális mérések a szoftveres támogatással együtt generális üzleti szolgáltatást nyújtanak. [http://www.trimble.com/corporate/about\_trimble.aspx]

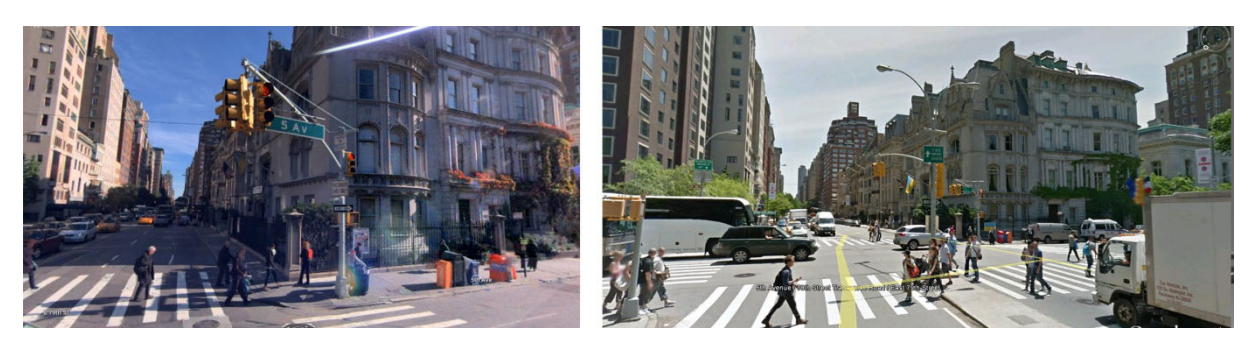

#### 11. ábra. Digitális glóbuszok utcaképei

Az összehasonlítás New York egyik utcarészletét mutatja be, bal oldalon a Streetside, jobb oldalon a Street View gömbpanorámája látható.

Stephen Lawler a TED egyik előadásán<sup>68</sup> foglalta össze a kitűzött célokat, amelyek lényegileg a következők. Az interneten keresztül végzett napi tevékenységek, mint a keresés, az információ megszerzése, a számunkra kedves internetes linkek összegyűjtése mind-mind a böngészőkben zajlik. Azonban a 3D web és a digitális glóbusz koncepció alkalmas arra, hogy újra a felhasználók kezébe kerüljön az irányítás, hogy olyan térben navigáljunk, amely mindannyiunk számára ismeretes, amely megszokott. Ezen a digitális glóbuszon könnyen elhelyezhető a lokális információ, úgy, hogy nem veszítjük el az eltávolodás lehetőségét, miközben egészen személyes történeteket ismerhetünk meg. A geo-pozícionálás segítségével a felhasználók által készített képek nem csupán a megfelelő helyen, hanem az ábrázoltaknak megfelelő térbeli pozícióban jelennek meg. Ez nem csak külső helyszíneken, hanem a belső terekben is használható. Az épületbelsők így egy egyszerű digitális kamerával készített fotósorozatból is interaktív terekké tudnak válni (Photosynth).<sup>69</sup>

Az alkalmazás olyan gömbpanorámák létrehozására alkalmas, melyek nem csak vizuális élményt tudnak nyújtani, hanem egyben a fotogrammetriát is bevetik. A felhasználók által létrehozott képcsoportok a már említett geo-pozícionálás segítségével pontosan elhelyezhetők a föld bármely pontján, és ha kellő átfedéssel rendelkeznek az egyes fotók, akkor azokból a helyszín is rekonstruálható. Tehát nem csupán egy felülről és kívülről nézett virtuális glóbusz megteremtéséről van szó, hanem a felhasználók tartalomalkotási képességeit biztosítva a belső terek is feltérképezhetők. Akár olyan részletességgel, hogy azok 3D modellként is rekonstruálhatók legyenek. Minden bizonnyal a 3D web számára ez ideális út. Következményeként a közösségi terek a mai közösségi hálók térbeli megfelelői lehetnének. Új eszközöket teremtene az oktatás számára is. Egymástól távoli személyek is közös találkozási pontokat találhatnának a virtuális térben, amely ebben az esetben nem fikciós, hanem a világ valamely részének pontos, mi több emlékekkel és kulturális nyomokkal teli tere.

<sup>&</sup>lt;sup>68</sup> Stephen Lawler tours Microsoft Virtual Earth. TED, [http://www.ted.com/talks/lang/en/stephen\_lawler\_tours\_ microsoft\_virtual\_earth.html].

<sup>&</sup>lt;sup>69</sup> A Photosynth egy erőteljes szoftveres eszközkészlet a valóság fotografikus rögzítéséhez és későbbi háromdimenziós megtekintéséhez, [http://photosynth.net/about.aspx].

## 4.2. A digitális glóbuszok jelentősége

Jelenleg a felfedezés zajlik. Az immáron évek óta üzemben lévő virtuális földgolyók "játszóterek" és interaktív térképek formájában hasznosulnak a mindennapokban. A kikapcsolódáson túl – a kiinduló kartográfiai funkciókat nem elfeledve – egyre több információt tudnak nyújtani, és amint kellően kifinomulttá válnak, izgalmas fordulatot vehet a felhasználásuk. A digitális alkotók egyre több olyan megoldást sorakoztatnak fel, mely a valós és a virtuális világ egymásra vetülésében új információk elhelyezésére ad lehetőséget. A kiterjesztett valóság (*augmented reality*)<sup>70</sup> a kijelzőn keresztül további tartalmakkal ruházza fel a látottakat. Köszönhetően az okostelefonokban elterjedt érzékelőknek és a GPS-nek, az adatok térben elhelyezve jelenhetnek meg. Ennek használatára számos cég alapozza jövőjét. Bár kétségtelenül hasznos és izgalmas terület lehet, véleményem szerint igazán kényelmessé csak akkor válhat, ha a *handheld* eszközök lecserélésével elkerülhetjük a valódi világtól való eltávolodást. Erre jó példa a mintegy 350 USD költségű "hordható interfész", amely projektorának segítségével bármilyen felületet kijelzővé varázsol.<sup>71</sup> Az áttörő eredmények még váratnak magukra, egészen addig, amíg a digitális glóbuszt fel nem ékesítik a megfelelő részletekkel, amíg nem biztosítanak könnyen kezelhető szoftvereket a virtuális tartalmak elhelyezésére és nem áll rendelkezésre kényelmesen és megbízhatóan üzemeltethető eszköz a gyakorlati használatra.

Idővel a 3D web rendszer összeáll. Az alkotóművészeknek azonban már most érdemes elgondolkozni, hogy miként lehet ezen belül élvezhető formában bemutatni az információkat. Elnézve a valós világ vizuális környezetszennyezését, ez korántsem lesz könnyű feladat. Minden valószínűség szerint a "virtuális tagek" és reklámok elburjánzása már az első fősodor változatoknál szembeötlő lesz. Bár a Microsoft már említett előadásán elhangzott, hogy az egyik cél a lokalitásban keletkező helyi információk megjelenítése, ez kérdésessé válhat, ha marketing felületekkel ütköznek az egyébként személyes tartalmak. A további konfrontációk elkerülése végett célszerű az egyes tartalomtípusokat külön felületeken elérhetővé tenni, így azonban számos közösségi megnyilvánulás csorbát szenvedhet. Kérdés tehát, hogy a 3D web tényleg egy egységes virtuális világ lehet, vagy csupán kontrollálatlan, bejegyzésekkel teli szemkápráztatás lesz belőle és csak a kijelzők előtt eltöltött időt növeljük vele.

<sup>&</sup>lt;sup>70</sup> "Az augmented reality (AR) olyan rendszer, amely azáltal emeli ki a valós világ bizonyos részleteit, hogy azokra (vizuálisan) számítógép által generált információkat illeszt." (Wellner, Mackay és Gold, 1993) <sup>71</sup> Az MTI Media Lab Sixth Sense projektjében – Pattie Maes vezetésével – Pranav Mistry alkotta meg. [http://www.pranavmistry.com/projects/sixthsense/#PICTURES]

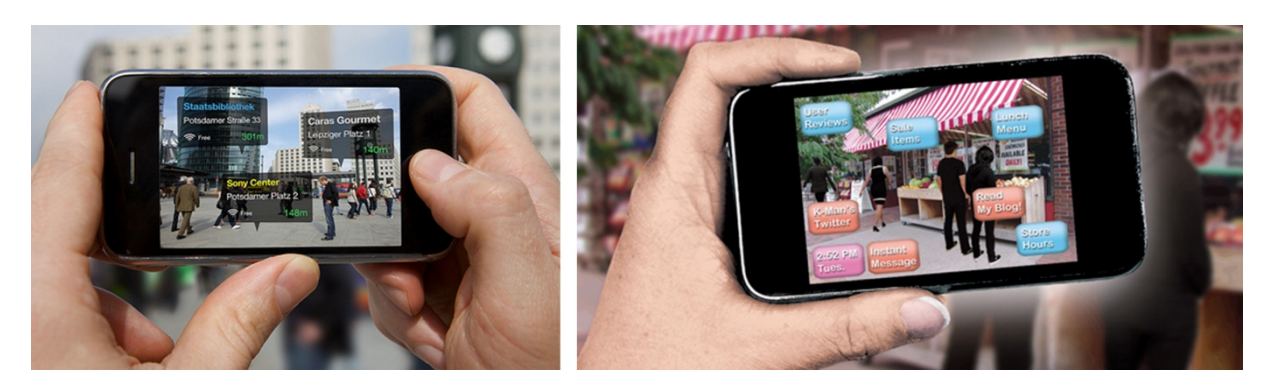

12. ábra. Az *augmented reality* alkalmazási példái tájékozódás és vásárlás közben

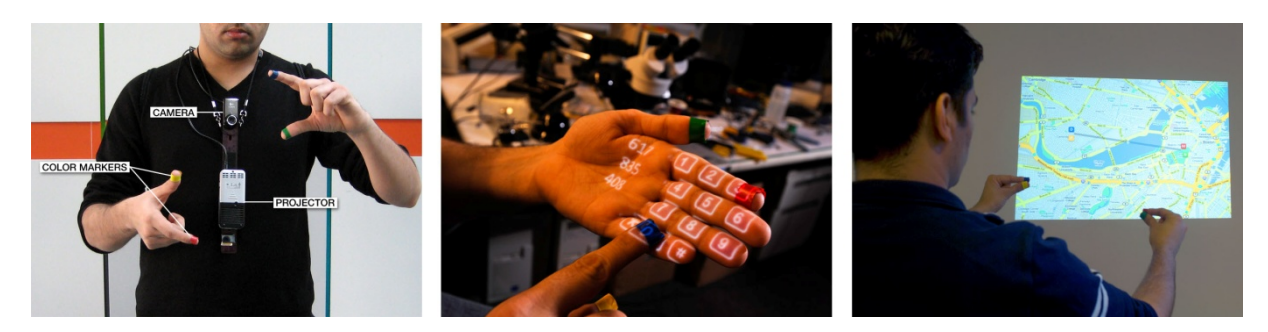

#### 13. ábra. Hordható interfész

A képeken Pranav Mistry, maga az alkotó mutatja be a hordható interfész prototípusát. A mobil projektor segítségével a legtöbb objektum felszíne érintésérzékeny felületté változtatható.

# 4.3. Edutainment*<sup>72</sup>*

A rekonstruált világ bejárását nem csupán marketing és szórakoztatási céllal lehet használatba venni. A szórakoztatva tanulás ideája a digitális glóbusz kapcsán is előkerülhet. Az eredményesség egyik záloga lehet, ha a hatalmas adatmennyiség a térkép struktúráját használja fel az információk rendszerezésére, mint egy automatikusan generált *MindMap.<sup>73</sup>* Földrajzi kapcsolatokkal rendelkező témák esetében kézenfekvő lehet a virtuális csillagtúrák szervezése, melyek közben megfelelő adagokban prezentálhatók az információk. Legyen szó a kontinentális lemezek találkozásáról vagy egy-egy városrész építészetéről, a térkép termékeny talaja lehet ezeknek a projekteknek.

<sup>&</sup>lt;sup>72</sup> Educational Entertainment: szórakoztatva tanulás. Az edutainment az oktatási tartalmak szórakoztató formában történő célba juttatása. Hatékony prezentáció segítségével a felhasználók bevonhatók, és anélkül adható át az üzenet, hogy a tananyag összetettsége bárkit is eltántorítana. (Heidelberg, 2008)

<sup>&</sup>lt;sup>73</sup> MindMap: diagram, amely az információ vizuális megjelenítését tartalmazza, általában egy központi téma köré szervezve. Tony Buzan a MindMap kifejlesztője úgy fogalmazza meg, hogy a MindMap egy olyan rendkívül hasznos eszköz gondolataink rendszerezésére, amely lehetővé teszi azt, hogy kifelé, vizuális formában is kommunikálni tudjuk, mi az, amire magunkban gondolunk [http://www.youtube.com/watch?v=XVYDcTNI- s]. Nem csupán elméletről van szó, hanem a vizualizációt elősegítő szoftverről is. Az iMindMap [http://www.thinkbuzan.com/hu/products/imindmap] elérhető ingyenes változatban is.

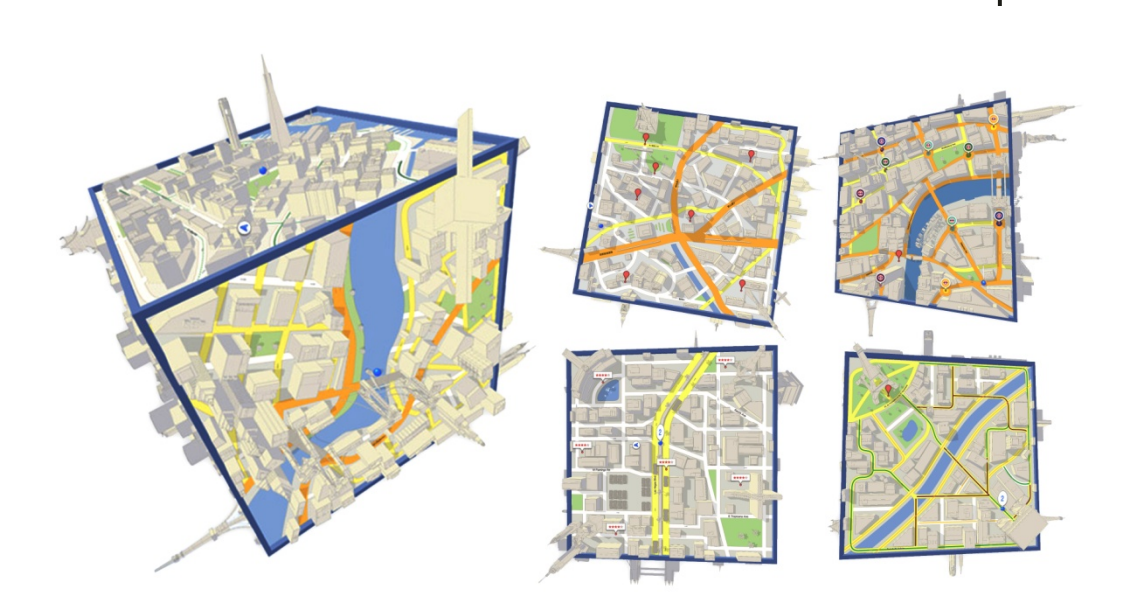

selıan

14. ábra. A Play Maps Cube a Google Maps térképeit használja alapul egy virtuális tilt game elkészítéséhez

Hasonló egyszerűséggel valósíthatók meg szabadtéri játékok, amelyek részben magának a technológiának a használatát, részben a környezet felfedezését teszik szórakoztatóbbá. Ilyen példa lehet a gyermekkorból ismerős akadályverseny, a bújócska és a kincskeresés technikai változata, a *geocaching*.<sup>74</sup>

A technológiai megoldások tárgyalását elhagyva talán az egyik legérdekesebb oktató nevelő terület tárulhat elénk: a virtuális terek gondozása. A digitális atmoszférában egy olyan környezettudatos felhasználói csapat szervezhető, amely naponta nyomon követi a változásokat, javaslatokkal él, és megkísérli ésszerű rendben tartani a tartalmakat, vizuálisan és jelentésük szerint egyaránt. A rendszeres gyakorlat során alkalom nyílik a valós, és a virtuális környezet kölcsönhatását szemlélni. Erőfeszítéseket tenni arra, hogy a virtuális világban kikísérletezett, és ígéretes megoldások némelyike a valóságban is megvalósuljon, legyen bár szó információs táblák állításáról vagy ellenkezőleg, a közterek vizuális szennyezéseinek eltakarításáról.

A valós világban az anonimitás, a rejtőzés nem ritkán szül meggondolatlan, hanyag cselekedetet. A virtuális térben, a 3D weben ezek könnyen nyomon követhetők. Nem közvetlenül azzal a céllal, hogy valakit felelősségre vonjanak, hanem azért, hogy a virtuális szennyezés folyamata szemléltethető és lekövethető legyen. Elképzelhető, hogy a 3D web egyik iránya lehet annak szemléltetése, hogy miként vagyunk kölcsönhatásban környezetünkkel és embertársainkkal. A nagy apparátussal felkarolt környezetvédelmi projektek egyik nehéz feladata az elképzelések hatásmechanizmusainak vizualizációja. Az olykor földrészeket átívelő összefüggések egyszerre globális és lokális szintű hatásokat fejtenek ki. A virtuális glóbuszon ezek a távolságok érzékletesen szemléltethetők, és a környezeti változások dinamikusan is megjelenhetnek. További fejlesztési lehetőség, ha a 3D web felhasználói által elhelyezett térbeli információk statisztikai adatai is beemelhetők egy-egy edutainment alkalmazásba.

<sup>&</sup>lt;sup>74</sup> A geocaching lényege úgy határozható meg, mint olyan "kincsvadászat", ahol GPS vevő, térkép, és iránytű használatával lelhető meg a földraizi koordinátákkal megadott rejtekhely. (Dyer, 2004)

A virtuális környezet egyik megjelenési formája digitális glóbusz. Egy olyan rendszer, mely anyagtalansága ellenére is ezer szállal kapcsolódik a valódi világhoz. Többet jelent, mint reprodukció, hiszen olyan találkozási pont, ahol virtuális és valós, emberi és digitális egyaránt jelen van. Eszköz az információk megjelenítésére, lokalizálására és tárolására. Lehet közösségi és személyes, ahogyan távoli és egészen közeli. Az alkotók számára pedig olyan környezet, ahol meg tudnak mutatkozni, és alkalmuk nyílik a véleménycserére.

# 5.0. Térbeli nyomtatás

Az eddig bejárt úton érintett állomások mind olyan megoldásokat mutattak be, amelyek virtualizálják a körülöttünk lévő környezetet és a benne foglaltatott elemeket, hogy aztán azok – immáron a virtuális térben – új szerepeket kapjanak és átessenek valamilyen változáson, értelmezésen. Ennek a fejezetnek a generális kérdése az, hogy miként nyerhetjük vissza, hívhatjuk le tárgyainkat, és milyen elvek mentén formálhatjuk azokat, míg anyagtalanok. A bemutatásra kerülő térbeli nyomtatás nem csupán eszköz, hanem kifejezésmód is egyben.

# 5.1. Lépésről-lépésre

A 3D printelési eljárások alapja, hogy a síknyomtatás kiegészül egy dimenzióval. Mintha az építészeti alaprajzot egészen addig nyomtatnánk ugyanarra a felületre, amíg végül falak emelkednének a vonalakból és kitöltésekből. Ez a rétegekből építkező módszer egyben biztosítja az aláforduló, zárványokat tartalmazó és a változó falvastagságú munkadarabok előállítását is. A kezdetben csupán modellezési célokra használt megoldás hamarosan alkalmassá vált prototípusok készítésére is, és mára *rapid prototyping*<sup>75</sup> néven vált konvencionális technikává.

 Charles Hull 1986 márciusában szabadalmaztatta az első 3D nyomtatót. Ma úgy jegyzi a szakma, mint a StereoLithography (SLA) atyját. Az eljárás során a nyílt kádban elhelyezett UV érzékeny folyékony műanyagot (photopolymer) fénynyaláb segítségével keményítik ki, rétegről rétegre. Ugyanebben az évben alkották meg az első 3D rendszereket a számítástechnikában, és rá egy évre megjelent az SLA-1 térbeli nyomtató, az első kereskedelemben kapható változat, amely így 1988-ban vált elérhetővé. A kilencvenes évek kezdetén egyre több konferencián volt téma a technológia, és 1993-ban nem csak a prototípuskészítés, hanem a "gyors szerszámgyártás" ("rapid tooling") fogalma is bevezetésre került. Immáron speciális szerszámok elkészítésére is lehetőség nyílt, nem csupán modellezésre. A RapidTool (DTM) szinterezett fém munkadarabjai főleg fröccsöntő szerszámok alkatrészeiként szolgáltak. Egyrészt azért, mert a forgácsolással nehezen előállítható formák elkészítésére is alkalmasak voltak, másrészt azért, mert a 3D nyomtatási technológiával olyan belső üregek is kialakíthatók, amelyek a fröccsszerszám tervezésében az egyenletes hűlés és hűtési körök biztosításának zálogai. A Z Corporation (ma Zcorp) 1996 ban MIT licenc alapján gyártott 3D printereivel elérte, hogy nagyobb sebességű és olcsóbb berendezések kerüljenek a piacra. (Grimm, 2004)

 <sup>75</sup> A gyors prototípus készítésének lépései a következők: (1) A modell CAD rendszerben történő előkészítése, melyben a felületeknek jellemzően zártaknak kell lenniük. (2) A virtuális munkadarab átalakítása STL (StereoLitography) formátumba, ahol minden felület háromszögek együttesére redukálódik. (3) Végül a nyomtatást előkészítő szoftver a háromszögelt testeket "rétegekre vágja", amelyeket majd a nyomtatófej egyenként kinyomtat. (Chua, Leong és Lim, 2010)

Az összetett térbeli formák eme gyors és pontos leképzése új lehetőségeket nyitott meg a tervezésben. A nyomtatási pontosság egyre jobban javult és kiérlelődtek azok a technikák, amelyekkel az egyes rétegek hézagmentesen, teljesen homogén módon (*FullCure*)<sup>76</sup> zárnak össze. A műanyagok mellett az SLS<sup>77</sup> rendszer létrejöttével már titán, rozsdamentes acél, orvosi fém, kerámia és üveg is nyomtatható a térben. Más 3D nyomtatási technikák alkalmasak gumi-, wax-, színezett modellek kivitelezésére is.<sup>78</sup> A műanyagok nagy pontosságú és felbontású nyomtatásával és az SLS megjelenésével az alkotóművészek felé is nyitott az alapvetően mérnöki feladatokra szánt rendszer.

Legnagyobb jelentősége az egyedi gyártásban van. Nem feltétlen teljesen elkülönülő termékek esetén, hanem olyan területeken, ahol az alapmodellben kisebb-nagyobb módosítások végezhetők, ezért a hagyományos ipari megoldások túlzottan költségesek lennének. Kisebb cégek főként ebben látják meg a lehetőséget. A londoni székhelyű MakieLab<sup>79</sup> ez év májusában kezdte meg működését, és elektronikusan vezérelhető (Arduino LilyPad),<sup>80</sup> 3D nyomtatással készített apró figurákat gyárt, amelyeket a felhasználók bizonyos keretek között, de igényük szerint formálhatnak. A korszerű technológia alkalmazása mellett a figurák öltözéke kézzel készül. (Taylor, 2012)

Az utóbbi időben – mióta a minősített orvosi fémek és a titán SLS gyártása is lehetséges – megnövekedett az előállított orvosi eszközök és implantációk (15. ábra) száma is. Míg csontok helyett főleg titánnal kísérleteznek, addig a fogászatban komplett fogsorokat készítenek kerámiából, speciális műtétekhez pedig különféle fogókat és mechanikus eszközöket antiallergén fémekből. Ezeken a területeken nagyobb invesztíciók is lehetségesek, de az olcsóbb, egyszerűbb anyagokból, mint az erős rozsdamentes acél és a könnyű nylon, ma már bárki dolgozhat, ha megfelelő virtuális prototípust készít elő.

<sup>&</sup>lt;sup>76</sup> Az Objet PolyJet™ technológiában a FullCure anyagok használatával készített modellek felülete teljesen "gyógyult" (zárt rétegek keletkeznek, kisimulnak az egyébként megjelenő lépcsők), és rögtön a nyomtatás után felhasználhatók. [Objet, FullCure Materials, 2009 (internetes források között)]

<sup>77</sup> Selective Laser Sintering: a por formájában lévő alapanyag egy nagy teljesítményű, térbeli mozgásában irányított lézernyaláb fókuszált ereje által rendeződik formába.

<sup>78</sup> További információk az Objet 3D nyomtatási tudásbázisában. [http://objet.com/knowledge-center/whitepapers].

<sup>79</sup> A MakieLab hivatalos weboldala: [http://www.makielab.com/].

<sup>80</sup> Az Arduino olyan elektronikus paneleket gyárt, amelyek változatos feladatok megoldására használhatók fel és a cég saját szoftverein keresztül programozhatók. Az áramkörök és a programozás áttekinthetősége miatt előszeretettel alkalmazzák egyetemi projektekben is. [http://arduino.cc/en/Main/ArduinoBoardLilyPad]

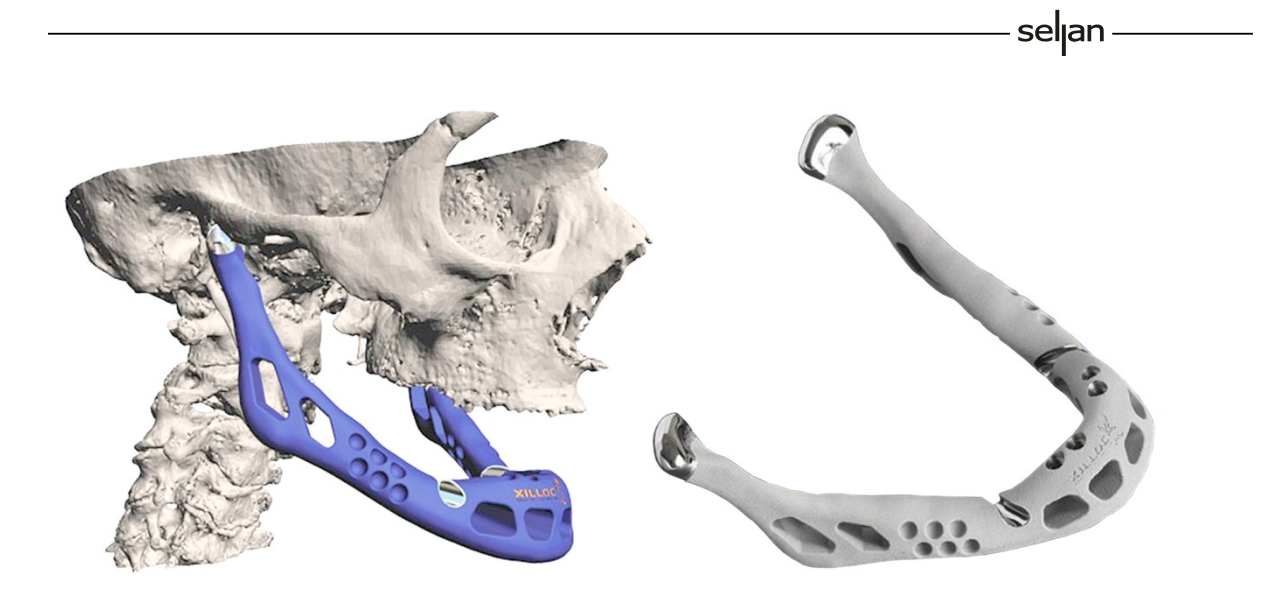

### 15. ábra. 3D nyomtatással készült titán állkapocs (mandibula)

2011 júniusában egy 83 éves asszony teljes állkapocs implantátumot kapott. A titán beültetés 3D nyomtatással készült el – a Xilloc kivitelezésében –, és a műtét sikeresnek bizonyult. A térbeli nyomtatással készült implantátumok különlegessége, hogy elkészülés után pár órával már felhasználhatók, míg az eddigi eljárásokkal készültek csak napokig tartó előkészítés után készek a beültetésre.

# 5.2. e-Manufacturing<sup>81</sup>

Mivel mára a 3D nyomtatással készült munkadarabok minősége elérte a gyártmány szintet, ezért a virtuális prototípus készítést követően, akár közvetlenül is lekérhető a végleges munkadarab. Ez jelentősen meggyorsíthatja a tervezési-kivitelezési folyamatot. Márpedig a rendkívüli gyorsaságra igen nagy szükség van. A hagyományos forgácsolási technikákkal is erősen csökkentek a gyártási idők – bizonyos esetekben mindössze hat hétre –, de egyre nagyobb az igény, hogy ezt tovább redukálják. A globalizációs kereskedelmi láncolatok okozta nagy szállítási távolságok is problémát jelentenek. Továbbra is az egyik nagy kérdés a globalizáció-lokalizáció kapcsolata. Az Egyesült Államokban megindult a gyártás újraszervezése és visszaállítása a kontinensre. Bár sokan továbbra is bíznak a kínai termelés fenntarthatóságában és expanziójában, az mégsem olyan egyértelműen biztosítható.

"Az igazság az, hogy a világ sosem volt olyan lapos, mint hittük, sőt, egyre több a rázós terület. Az előzetesen elképzeltek kapcsán egyre több hiányosság ötlik a szemünkbe. Ideje mérlegelni a következőket: amikor az energiaárak és a politikai rizikó felfelé kúsznak, akkor a messzire nyúló beszállítói láncok gazdaságilag újraértelmezésre szorulnak.

<sup>&</sup>lt;sup>81</sup> Az Electro Optical Systems (EOS) neve egybeforrott az e-Manufacturing fogalmával, amely a közvetlenül elektronikus (3D modell) adatokból történő gyártást jelenti, és egyszerre gyors, flexibilis és költséghatékony. Alkalmazásával a termékek versenyképessége is megnőhet, mert eddig lehetetlennek tűnő formák is kivitelezhetők, kérésre bármikor megindítható a gyártás, és az egyedi termékek más és más helyszíneken kivitelezhetők. [EOS, e-Manufacturing]

Az alacsony munkabérű kínai munkások foglalkoztatása vonzónak tűnik, egészen addig, amíg az Egyesült Államokban el nem terjed a robotokkal operáló kivitelezés, melyet magas képzettségű szakemberek vezérelnek és összességében még a kínai árak alá is tudnak menni. A szabad kereskedelem egészen addig nagyszerűnek tetszik, amíg a világ leggyorsabban fejlődő gazdaságai a játékszabályok szerint játszanak." (Foroohar, 2012)

Foroohar globalizációról szóló cikke rámutat arra, hogy ha technikailag és szakértelemben elérjük azt a szintet, hogy a gyártás maga olcsó és hatékony legyen, akkor célszerű górcső alá venni, hogy megéri-e a világ másik feléből származó tárgyakat hatalmas költségen szállítani és folyamatosan küzdeni a korrupcióval. Magas minőségű termékek esetében már ma sem a kínai gyártás az egyedüli feltétlen alternatíva. A pontosság alacsony szintje és a távolról nehezen kontrollálható minőségbiztosítás eddig is sok gyártónak okozott feszült pillanatokat.

Miért fontos a 3D nyomtatás kapcsolatát tárgyalni a globalizációval? A fentiekben vázolt magasan gépesített gyártás – és magas szakmai színvonal – előnyei átültethetők a térbeli nyomtatás munkafolyamatára is. Azt egyes területeken felül is múlják, mégpedig úgy, hogy míg az ipari robotok egy adott gyártási folyamatra vannak beállítva, addig a térbeli nyomtatók bármilyen formát átállási idő nélkül tudnak elkészíteni. A 3D nyomtatást biztosító üzemek már most is úgy épülnek fel, hogy igyekeznek lefedni a teljes palettát és minden lehetséges anyagból készítenek munkadarabokat. Tehát az egyik lehetőség a jövőben, hogy ezzel a technikával készített tárgyak vegyék át használati eszközeink egy részének helyét. Helyben gyártva, helyben tervezve és heteken belül kiszállítva.

### 5.3. Forma(kapcsolat)

### 5.3.1. VR, Design és 3D print

A térbeli nyomtatás kapcsolata a formatervezéssel évtizedekre nyúlik vissza. A designer rögtön a mérnök után birtokába vette a technológiát, és azóta is használja elképzeléseinek gyors megjelenítésére és tesztelésére. Mintegy 2007-ig<sup>82</sup> a leginkább jellemző az volt, hogy a hagyományos kivitelezésre tervezett tárgyakat reprodukálták először egy formahű gyors prototípusként, majd elkészült a gyártmány prototípus, amit a minta, majd az első széria követett. Eme rendszerben a formatervező tiszteletben tartva a majdani kivitelezési procedúrát, a terveit annak megfelelően készítette el. Ezt a továbbiakban elősegítendő váltak elterjedté a CAM<sup>83</sup> rendszerek. Tekintve, hogy a térbeli nyomtatás sokkal rugalmasabb formakezelést tesz lehetővé, ezért az eddigi szempontok átértékelődnek. Ahol eddig csavarozásra volt szükség, ott már alkalmazható direkt formai kapcsolat, ami csak rögzítéssel volt megoldható, oda most alakzárás kerül.

<sup>82</sup> Ekkor jelent meg a Shapeways (NY), amely 3D nyomtatási szolgáltatást kínál az interneten keresztül.

<sup>83</sup> Computer Aided Manufacturing: számítógéppel segített gyártástervezés, olyan kérdésekkel foglalkozik, mint a szerszámok vezérlésének szimulációja, szerszámpályák kidolgozása, anyagbeömlések számítása és a hűlési deformációk kalkulálása.

Az öntvénykészítés törvényei, amelyek meghatározták a munkadarab oldalfalainak kúposságát, az aláfordulások mértékét egy-egy anyag esetében, vagy figyelembe vették az egyenetlen falvastagság miatti hőveszteségi problémákat, immáron túlhaladottak.

Az eddigi gyártási szabályok egy része ugyan elhagyható a direkt térbeli nyomtatással, de ez korántsem jelenti azt, hogy fellélegezhetünk. Éppen ellenkezőleg. Az eddigi szabályok biztonságos rendben tartották a tervezés bejárható útvonalait. A kellő mértékű formai kötöttségek kizártak bizonyos túlkapásokat és a hosszú idő alatt begyakorolt alkotási folyamat – ha nem is mindig szofisztikált módon – mégis jellemző stílusjegyeket hordozott magában.

Ezen a ponton kapcsolódik be a virtuális környezet és teremti meg a következő generációs designmódszertan által használható eszközöket. Amelyek ismételten törvényeket és irányelveket alkotnak, de a megújult kivitelezési szempontok szerint. A hagyományos gyártási eljárások nem számolhatók fel, azokat továbbra is rendkívüli apparátus és hatalmas szakmai tudás támogatja. A design folyamatos útkeresése, a társadalmi változások és az információtechnológia terjedése azonban felfedezi magának a 3D nyomtatás technológiáját. A műszaki lehetőségek megismerése csupán egyetlen küldetés, ami igazán várat magára, az a kulturálisan elfogadott vagy elfogadható formavilág megalkotása.

### 5.3.2. Múltba fordult fikciók

A fantasztikus filmek alkotói előszeretettel használják a legfrissebb tudományos eredményeket. Igyekeznek széles körből táplálni forrásaikat, és beolvasztani olyan kultúrákat, melyek eleddig felfedezetlenek voltak a nagyközönség számára. A futurisztikus elképzelések mindig erős látogatottságra tarthatnak számot és a vásznon megjelenő tárgyak formavilága közvetlen és közvetett módon is kihat a tárgytervezésre. Egyes témaköröknek – melyekkel már évtizedek óta foglalkozik a filmes ipar – immáron komoly hagyományai vannak. Legyen jó vagy rossz, de a különböző robotok és közlekedési eszközök koncepcionális felfogásai már kiérlelt formavilággal rendelkeznek. Azonban a filmes tárgyak tervezésének is vannak szabályai és divatjai. Legtöbbjük lazán, de követi az eddig használatos gyártási irányelveket. A leginkább szélsőséges megoldások is főként arra alapoztak, hogy valamely fizikai törvényt felülírjanak, fiktív célokat szolgáljanak, vagy arra, hogy eddig nem létező elektronikával ellátható funkciót valósítsanak meg. A legtöbbjük ennek ellenére nem érintette azt a kérdést, hogy mi történik akkor, ha jövőbeni fikciós tárgyaink egyáltalán nem a szokványos formában vannak megalkotva. Ezzel ellentétben áll David Cronenberg eXistenZ<sup>84</sup> című filmje, ahol a megjelenő tárgyak a természethez közelebbi, organikus formában jelennek meg. Most, hogy a térbeli nyomtatás felborítani látszik számos formai axiómát, előállhat az a helyzet, hogy a filmes kultúra és a koncepcióalkotás eddigi eredményei részben idejétmúlttá válnak. Amit eddig lemezmunkával és fröccsöntéssel, szigorú formavezetéssel képzeltek el, az egyszeriben egyetlen anyagból, áttört és organikus formában is megvalósítható. A művészek és tervezők számára ez új és érdekfeszítő területeket szabadít fel.

<sup>84</sup> International Movie Database: [http://www.imdb.com/title/tto120907/].

Meg kell alkotni azt a formanyelvet, amely más nukleáris összetevőkből épül fel, úgy, hogy ennek domináns hagyománya nincsen. Azonban van segítség. A természet maga így formálja élőlényeit. A közeljövőben ezen a ponton érhetnek össze a természeti formakincsből táplálkozó tanulmányok és a térbeli nyomtatás kivitelezési képességei.

seljan -

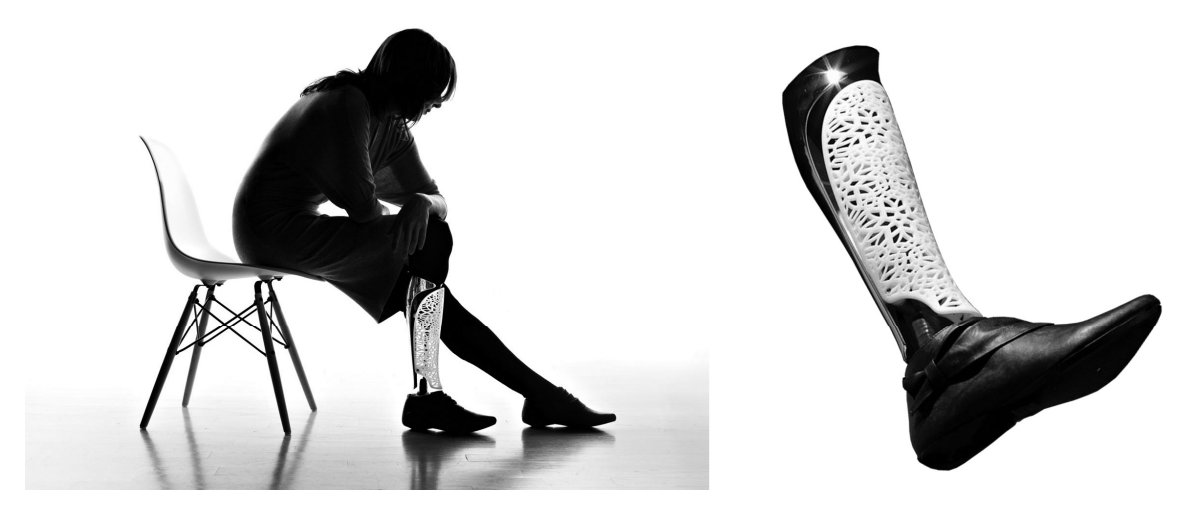

#### 16. ábra. Protézis betétdarab

A térbeli nyomtatás egyediségének betudhatóan és a felhasználási terület speciális kritériumait figyelembe véve készülhetnek a különböző végtagpótlások.

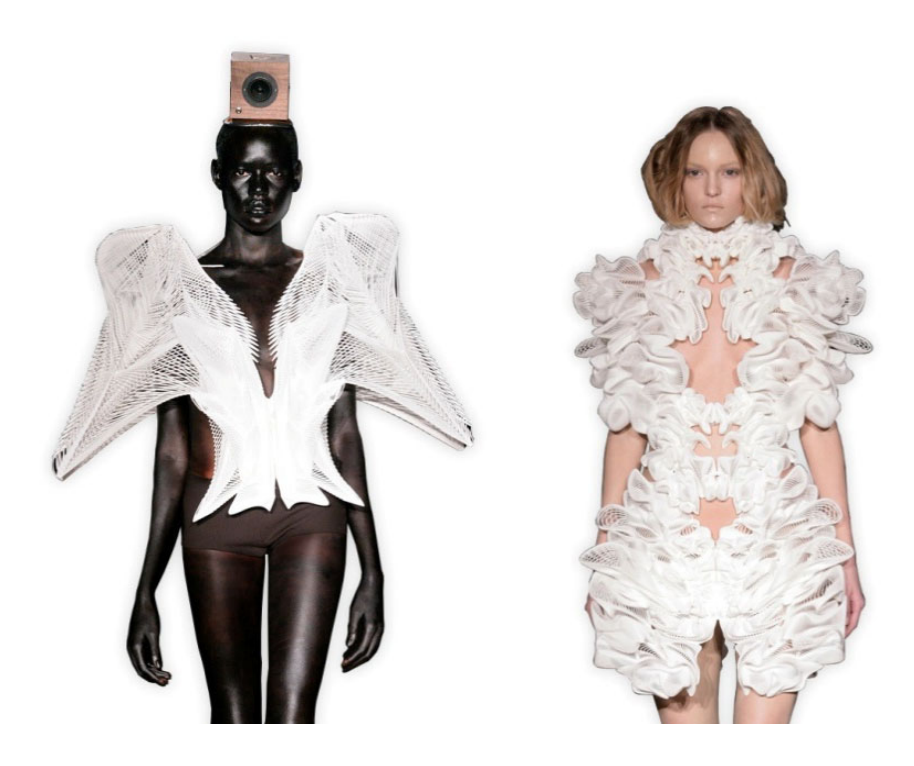

#### 17. ábra. Térbeli nyomtatással készült öltözékek

Iris van Herpen holland tervező Escapism című kollekciójából az egyiket a TIME magazin 2011 legjobb innovációi közé sorolta. A szóban forgó ruhadarab a jobb oldalon látható. Mindkét alkotás teljes egészében 3D nyomtatással készült el.

### 5.4. Reform(a)

# 5.4.1. Morphogenesis*<sup>85</sup>*

A természeti formákat alkotó és hordozó struktúrák összetettsége bámulatos. Rendkívüli variabilitásuk mellett egy közös vezérfonal mentén vannak megalkotva. Kevés anyagból összeállítva is nagy teherbírást képesek elviselni, ott erősek és ott filigránok, ahol kell, illetve kapcsolataik többnyire az anyagok közötti összetartó erők és alakzárás által vannak biztosítva. A mérnöki- és formatervezésben a teherbíró, célszerű és egyben könnyed formákat analitikus módszerek alkalmazásával tökéletesítik. A CAD rendszerekben rendelkezésre álló végeselem analízis módszerek (FEA)<sup>86</sup> biztosítják azt, hogy egy virtuális tárgy terhelésre mért feszültségei és deformációi kiszámíthatók és vizualizálhatók legyenek. Viszont a FEA a formaalkotásban csak tesztelési célokra alkalmas. A *morphogenesist* szimuláló alkalmazások (mint a SolidThinking)<sup>87</sup> továbblépnek a FEA mérnöki fogásain. Tekintve, hogy a tárgytervezők a koncepció kialakításához használják a módszert, és nem kizárólag a tervezett tárgy vizsgálatához, ezért a folyamat más megközelítést igényel. Az előkészítés során felépített kiinduló formára ható valós és vélt erőket vektoros formában betápláljuk, majd megkezdjük a vizsgálatot. Az eljárás kimeneteként keletkező forma szolgál alapul a design további fejlesztéséhez (19. ábra.). A módszer különlegessége, hogy matematikai-fizikai törvényeket és intuitív tervezési megközelítést egyaránt alkalmaz.

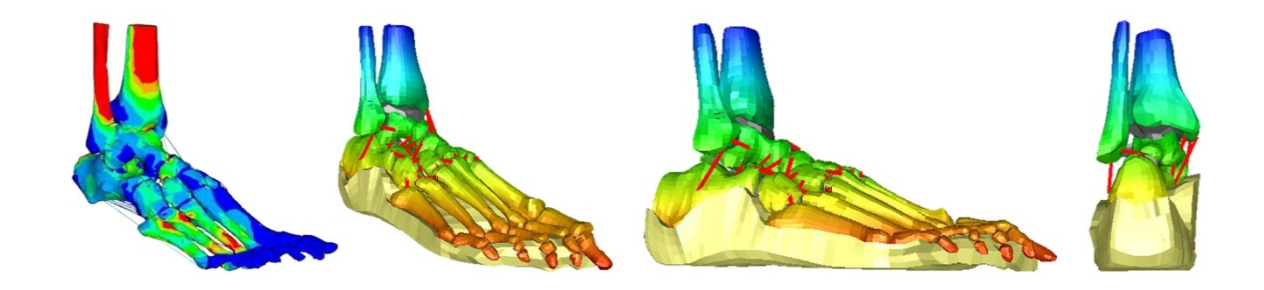

18. ábra. Végeselem analízis számítás az emberi láb csontjain A szimulációt követően a tetemesebb stresszt viselő zónákat meleg színekkel jelölik.

<sup>&</sup>lt;sup>85</sup> Morphogenesis: a görög morphê és genesis szavak összetételéből, jelentése a forma születése.

A morphogenesis, mint tudományterület a minták, formák és struktúrák reprodukciójának, és azok alakjának szabályozásában szerepet játszó mechanizmusokkal foglalkozik. (Bourgine és Lesne 2010)

<sup>&</sup>lt;sup>86</sup> FEA: Finite Element Analysis. A végeselem analízis a repülőgép tervezésnél használt stressz analízisből eredeztethető, mint a mátrix módszer kiterjesztése a szerkezeti analízisre. Ma már nem csak a gépészeti szerkezeteknél, hanem folyadékoknál, hőcserénél, elektromos- és mágneses mezők vizsgálatánál is alkalmazzák. (Bhavikatti, 2007)

<sup>87</sup> A SolidThinking által használt morphogenesis eljárás: [http://www.solidthinking.com/forms/NewsList.aspx].

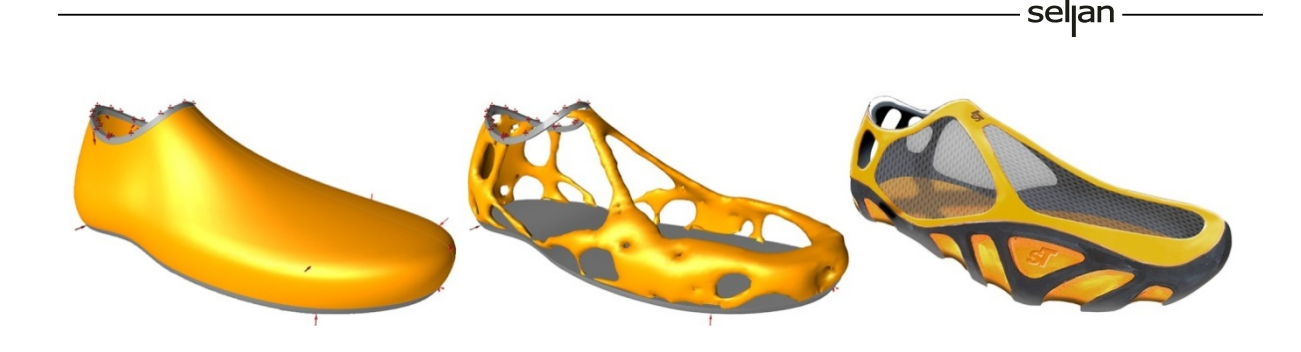

#### 19. ábra. Morphogenesis a cipőtervezésben

Yuji Fujimura (New York, 2012) formatervező lábbelijét a morphogenesis segítségével alkotta meg. A betáplált fizikai terhelések vektorai alapján a számítási folyamat után csak azok a volumenek maradnak meg, melyek a teherviselés szempontjából kulcsfontosságúak.

### 5.4.2. Testbeszéd

Az előző bekezdésekből látható, hogy a térbeli nyomtatás milyen rendkívüli módon gazdag formai megoldásokat tud megvalósítani. Arról is történt említés, hogy használati tárgyaink jövőbe mutató koncepciói a jelenleg domináns gyártási eljárások továbbélését vázolják fel, míg a 3D nyomtatás technikája egy meglehetősen organikus és a természeti megformáláshoz közelibb formatannal operál. A formatan említése tudatos. A művészeti oktatás során ez az a tantárgy, ahol a legjobb alapokat szerezhetjük meg a formaképzéshez és a struktúrák megalkotásához.

A testek és formák kulturális üzenetet hordoznak. Akár az ecsetvonás, akár a vers sorai, úgy elegyednek beszédbe érzékeinkkel. Az alkotóművész az ideákat képekké és testekké tudja formálni, de ezt nem teheti meg, ha nem merül el a körülötte ébredő gondolatok tengerében és nincsen tisztában sajátjaival. A jelenlegi intenzív tervezői létben nehéz a lassulás, elképzeléseinket szavakká formálni olykor évszakokon átívelő kihívás, de a fantázia és a virtualitás ma is leghatékonyabb eszköze a leírt szó. A megújuló formaalkotás szándékával vajmi nehéz eredményekre jutni, ha előtte nincsen meg az a líra, amely fantáziánkat megtermékenyíti. Így kerülhető el, hogy a tervezési klisék szorításában ragadjunk. Így tanuljuk újra a beszédet, tanuljuk újra formanyelvünket. A virtuális valóság, a digitális alkalmazások biztosíthatják azt, hogy formanyelvünk az idő gyorsulása mellett is lejegyezhető maradjon.

Mivel a 3D nyomtatás és a 3D modellezés rendszere kifejezetten alkalmas arra, hogy elképzeléseinket áttörtnek, könnyednek, de szerkezetében szilárdnak alkossuk meg, ezért a digitális jártasság magas foka több mint előnyös a tervezési folyamatban. Az alacsony digitális kompetencia ugyanis torzításokat eredményez, mivel visszaveti a hozzáférési szintet, előre nem látható kompromisszumokra kényszerít, ezáltal szűkíti a tervezői eszköztárat. Csakúgy bonyodalmakat generálhat az, ha bizonytalan milyen szoftverkörnyezetben képzeljük el a tárgy tervezését.

A primer formai kommunikáció a funkciókat ellátni képes tárgy jellemző stílusjegyeiből áll. Ami gyors az leginkább elkeskenyedő, ami megbízható, az szolid és tömör, ami biztonságos, az nyugodt és lomha formákból építkezik. Ezzel szemben a térbeli nyomtatásban elképzelhető formák világa gyakran áttört, tagolt, olykor önmagába fordul vissza.<sup>88</sup> Furcsa kijelentés lehet, de a virtualitás eszközei által formált tárgyak, melyek aztán a térben növesztve öltenek alakot, arra fogják késztetni a digitális jártasságú tervezőket, hogy eddig szunnyadó koncepcióikat egy ismeretlen akcentusú formanyelven fogalmazzák meg.

### 5.5. Esetismertetés

A következő tervezési eset ismertetése a szerző kísérleti munkája alapján történik.

Egy megelőző tervezés – humanoid marionett – kapcsán felmerült az igény, hogy az emberi test egyes részeinek tömegeit és térfogatait összefoglaló jegyzék készüljön. Bár orvosi táblázatokban, illetve ergonómiai felmérésekben voltak erre vonatkozó adatok, ezek csupán középértékeket tartalmaztak. Ekkor merült fel a gondolat, hogy a rendelkezésre álló számadatok százalékos arányainak és az emberi test virtuális modelljének összevetésével a testrészek tömege meghatározható. A probléma akkor teljesedett ki, amikor bebizonyosodott, hogy az emberi test virtuális modelljének elkészítése – még sematikusan is – túlzottan időigényes folyamat akkor, ha csupán számadatokra van szükség és nem magára a 3D modellre. Mindemellett ezt a műveletet minden egyes új test esetében meg kellett volna ismételni. A problémára a fotogrammetria nyújtott megoldást. A fotogrammetriával elkészített virtuális emberi replika felosztható és az orvosi adatokkal összevetve jó közelítéssel számíthatók át az egyedi testre jellemző tömegeloszlások.

A tervezés következő szakaszának alapkérdését az szolgáltatta, hogy az elképzelt humanoid marionett szerkezetileg miként épül fel, milyen szabadsági fokokkal rendelkezik és mivel csak az emberi test szöveteitől eltérő sűrűségű anyagból volt lehetséges a gyártás, ezért tisztázni kellett a terhelhető csomópontok volumenét. A virtuális szimulációk közül a végeselem analízisre esett a választás, amely ugyan remekül alkalmas a feszültségek vizualizációjára, de közvetlen módon nem segít magában a megformálásban. A végső válasz a morphogenesis módszer belépésével érkezett. Így sikerült megfelelő anyagmennyiséggel, megfelelő súlyozással és teherbírással rendelkező koncepciót felvázolni.

A fenti folyamatok azonban a kezdeti céloknál jóval távolabb mutattak. Egyszeriben lehetővé vált egy olyan tudományos alapokra támaszkodó koncepció kidolgozása, mely egy kissé kirekesztett organikus formavilágot tudott a realitás talajára emelni. Az elképzelés kivitelezését pedig a térbeli nyomtatás tette lehetővé.

<sup>88</sup> Erre példa a Klein-palack, melynek külseje egyben a belseje is. A palack formája Felix Klein matematikus által került lejegyzésre 1882-ben, és a térbeli nyomtatás egyik kedvelt témájává vált az utóbbi évek során. [http://mathworld.wolfram.com/KleinBottle.html]

Mivel a 3D nyomtatás – jelenleg még – költséges és előkészítését tekintve összetett feladat, ezért a morphogenesis módszer használata rendkívüli előnyökkel járt. Az anyagmennyiségek lecsökkenthetők általa, ellenben az objektum öntartása és teherbírása fenntartható. Ez utóbbi financiális pozitívumai mellett ökologikus felhasználást tesz lehetővé.

Az új koncepció egy olyan ezüst crucifix lett, melyben tudomány, kultúra és természet hármassága manifesztálódik. A tervezési gondolatmenet a nyugati kultúra vallási gyökereiből hajt ki, melyet a tudomány segítségével értelmez újra úgy, hogy a *morphogenesis* módszerén keresztül a természetet hívja segítségül a formaalkotáshoz.

Első lépésként a függesztett test virtuális modellje készült el, amely NURBS<sup>89</sup> rendszert használ a CAE<sup>90</sup> kompatibilitáshoz. A modell ezután morphogenesis vizsgálatra került, majd a létrejött háromszögelt háló alapján készült el a kizárólag négyszögekből álló, rendezett és javított polygonos felületmodell. A polygon modell ezután számos matematikai ellenőrzésen esett át, melynek köszönhetően a térbeli nyomtatást előkészítő szoftverek azt értelmezni tudják.

A mérnöki programokból kimenetként előállított modellek meglehetősen egyszerűen alakíthatók át a 3D nyomtatás szabályai szerint, azonban, ha felületmodellező szoftverekkel dolgozunk, mint amilyen a 3Ds Max, a Mudbox vagy a ZBrush, akkor ez a folyamat nehezebb, viszont sokkal nagyobb hatással lehetünk a forma alakulására. A polygonos rendszerben viszont a háromszögekből álló hálóváz nem kezelhető igazán kényelmesen, és mivel a morphogenesis vizsgálat mindenképpen háromszögelt felületeket állít elő, ezért azt újra kell rendezni-modellezni. Ezt az eljárást *retopology* néven ismerik a modellezők. A 20. ábra második lépcsőjében látható szimuláció háromszögeket használ, míg a harmadik kép a már a retopology utáni quadokból csupán négyszögekből – álló modellt mutatja be. A négyszöges átalakítás nem csupán azért szükséges, mert így javíthatók az analízisben keletkező hibák, hanem azért is, mert a virtuális test felületét meghatározó rácspont sűrűségek is manipulálhatók általa. Lényegében a nagyobb felbontások az apróbb részletekhez kerülnek, míg az egyszerűbb és nagyvonalúbb formák kisebb sűrűségű ráccsal modellezhetők. Ezt a technikát a mérnöki modellező szoftverek nem ismerik, sőt sok esetben irreálisan nagy részletességet adnak egy-egy felületnek, amit nem, vagy csak nehezen lehet a rendszeren belül megváltoztatni. A differenciálás lehetősége azért is fontos – a modellt felépítő hálón belül –, mert a jó rácsszerkezettel rendelkező modell gyorsabban, olcsóbban, illetve szebb felületekkel készülhet el. Az értékek a nyomtatási eljárásnak megfelelően változnak, ebben az estben 200k (~200.000 háromszög a 3D nyomtatófájlban) volt az előirányzott felületi felbontás. A retopolgy során arra is lehetőség nyílik, hogy kiküszöböljük a nyomtatási technológiából adódó hibák egy részét. Mivel a 3D nyomtatás rétegekből dolgozik (additív folyamat), ezért bizonyos formaorientáció mellett a végleges felület lépcsős lehet. Tapasztalt modellező ezekre fel tud készülni, és ennek ismeretében úgy tudja alakítani a formát, hogy a végleges felület simább lehessen.

<sup>89</sup> Non-Uniform Rational Basis Spline: matematikailag pontos, szabad formájú felületek görbékkel történő leírásához fejlesztette ki Pierre Bézier (Renault) és Paul de Casteljau (Citroën).

<sup>90</sup> Computer-Aided Engineering: számítógéppel segített mérnöki tervezés.

Ez a kérdés főleg a fémek esetében fontos, minthogy a műanyagoknál a már említett FullCure anyag ezeket a lépcsős felületeket meglehetősen jól összezárja és "kisimítja". Azonban bármennyire részletes és pontos is a modell, a nyomtató kivitelezési pontosságán és a rétegvastagságokon múlik a végleges felület minősége. A vonatkozó adatok elérhetők a gyártók honlapján, például az Objet24 esetében ez 28 mikron.<sup>91</sup>

A modellezést követő szakaszban történnek azok az ellenőrzések, amelyek nélkül a fájl a legtöbb esetben nem lehet alkalmas a gyártásra. 3ds Maxon belül az egyik megoldás lehet az STL Check módosító használata, amely ugyan hibákat nem korrigál, de sok problémára fényt deríthet, így azok manuálisan kijavíthatók. Másik probléma feltárási lehetőség, ha bármely polygonos modellezőből Wavefront OBJ formátumú fájlt mentünk ki. Miközben a szoftver az exportálást végzi, közben hibakeresést is végez. Egyrészt egyszerűen megtudhatjuk a nyomtatásra szánt modell felületét alkotó sokszögek számát, másrészt jelzi, ha ratsnest ("patkányfészek") van a modellben. Ratsnest akkor keletkezik, ha egyetlen csúcspontban (vertex) négynél több él fut össze. Az ilyen felületi csomópontok ugyan nyomtathatók, de olykor éles, hegyes felületeket képezhetnek, amelyeket nehéz eltávolítani. A konkrétan bemutatott esetben több ratsnest is megtalálható volt a szimmetriatengely vonalában, az első és hátsó felületeken. Az utolsó javításokat követően elkészülhet a végleges, nyomtatható bináris STL formátum.

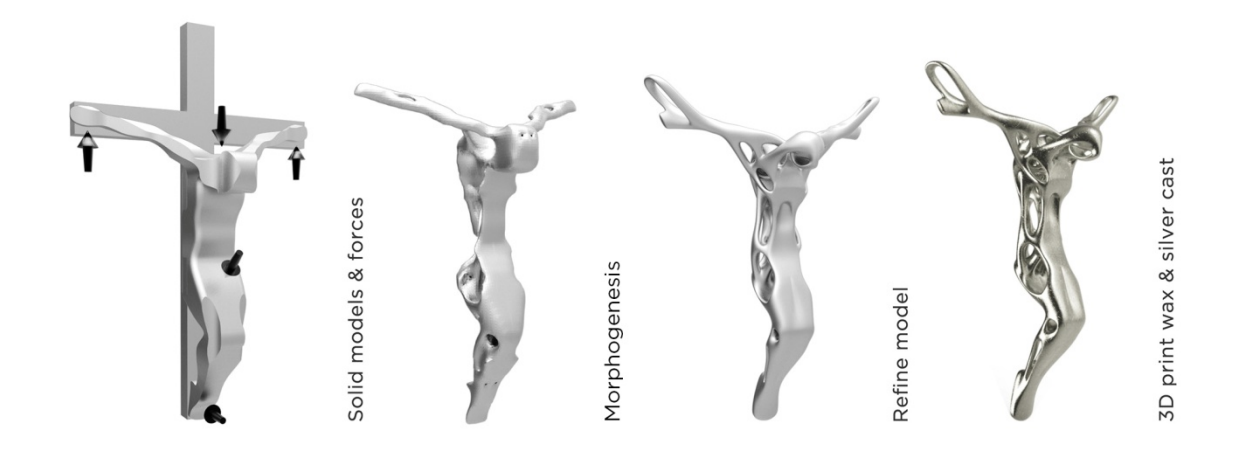

20. ábra. A morphogenesis felhasználása a tervezésben A szimulációs és a modellezési folyamat fő lépései: zárt test készítése, morphogenesis, polygonos konverzió és a kész térbeli nyomtatás.

<sup>91</sup> Hazánkban a legnagyobb sikerrel a Varinex Kft. [http://www.varinex.hu/] foglalkozik a 3D nyomtatással és a nyomtatók árusításával. Az általuk forgalmazott, irodai/otthoni használtra szánt Objet24 nyomtató adatlapja alapján megadott érték. [Objet24 (az internetes források között)]

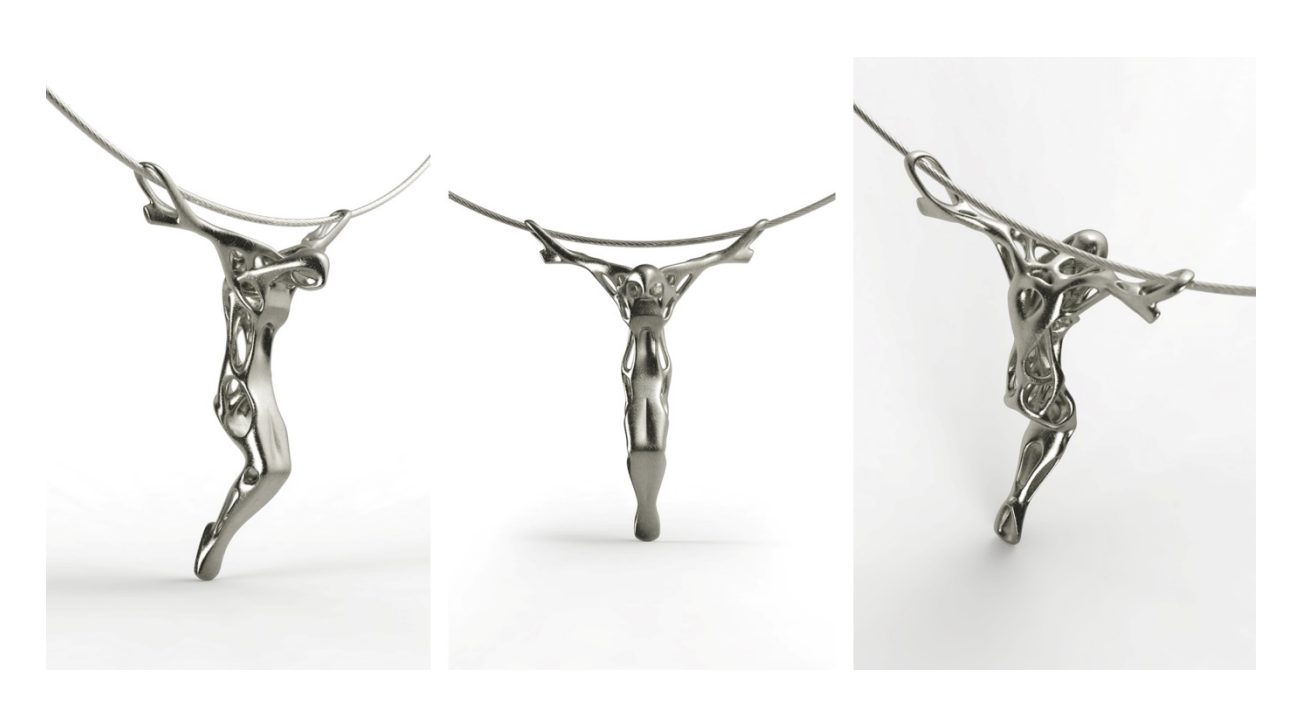

seljan

21. ábra. A kész ezüst tárgy

A térbeli nyomtatás olyan eszköz a tervező kezében, amely a technikai feltételek teljesítése mellett rendkívül összetett koncepciók hatékony megvalósítását végzi el. A felhasznált anyagoktól függően más és más dialektusú formanyelven tud megszólalni. Azonban a művészi absztrakción és intuíción kívül magas fokú képzettségre is igényt tart a virtuális formálásban. A soron következő fejezet azt jegyzi le, hogy milyen eszközökkel és tapasztalatokkal segítve adható tovább a digitális jártasság.

# 6.0. Digitális területen végzett oktatói tevékenység

A számítógép eszköz – szól a közhelyes mondat. Van benne igazság, de ennek az eszköznek a használata nem magától értetődő, és végképp nem olyan egyszerű, mint a kijelentés sugallni látszik. A virtuális környezetben dolgozni koncentrációt, és alázatot igénylő feladat. Nincsenek tökéletes módszerek, és az egyes eljárások ismerete még nem jelenti azt, hogy a felhasználó megfelelő módon tudja kombinálni azokat éles helyzetekben is. Általában a nyelvtanuláshoz szoktam hasonlítani a 3D modellezés elsajátítását, lévén ez is olyan terület, ahol egyetlen témakörre hosszú ideig és nagy óraszámban koncentrál a hallgató.

### 6.1. 3ds Max oktatása

A MOME Textil Tanszékén 2009-ben kezdődött meg a hallgatók 3D képzése. A cél az volt, hogy az oktatásban résztvevők általános ismeretekkel rendelkezzenek a témában. Illetve a saját hasznosítás mellett ezen tudás birtokában más tervezési területekkel is hatékonyan tudjanak együttműködni. A kurzus már indulásakor nagy népszerűségnek örvendett, ugyanakkor csupán a lelkesedés nem bizonyult elégnek az összetett tanulási folyamat során.

A tapasztalatok szerint azok haladtak a legjobban, akik bizonyos érintett témákban előzetesen már jártasságot szereztek; önállóan vetnek fel kérdéseket és arra megoldást keresnek; erős elhatározással és konkrét céllal fognak a gyakorláshoz; verbálisan meg tudják fogalmazni – ezzel is bevésni – a látottakat és tanultakat, illetve megfelelő mennyiségben gyakorolnak.

Az egyik jellemző nehézség a virtuális térben való tájékozódás volt. Tekintettel arra, hogy az ábrázoló geometria oktatása visszaszorult az általános képzésből, ezért a legtöbb hallgató nehezen talál referenciapontokat a virtuális térben, illetve a látottakat nem tudja pozícionálni az egyes – ortogonális – nézetekben. Ezen valamelyest javít az az eset, ha valaki már használt olyan alkalmazást – akár játékszoftvert –, amely a virtuális navigációt indirekt módon tanítja. A navigáció begyakorlását támogatva, a példafeladatokban célszerű olyan objektumokat alkalmazni, amelyek megfelelő karakterelemekkel rendelkeznek és segítik a térben való tájékozódást. Formajegyeik folytán kellően érdekesnek bizonyulnak és serkentik az explorációs folyamatot is. A kurzus előrehaladtával a választott modellezési témák változhatnak oly módon, hogy kezelésük egyre nagyobb igénybevételt jelentsen, így észrevétlen módon fejleszthető a navigáció és az értelmezés.

Az első néhány óra után a hallgatók többsége leküzdi félelmét a szoftverrel kapcsolatban. Miután körvonalazódik számukra, hogy mennyi minden lehetségessé válhat a virtuális térben, egyszeriben felbátorodnak. Azonban a tanulás e kezdeti szakaszában a legfőbb cél, hogy a lelkesedés megtartása mellett a tananyagban tett lépések továbbra is óvatosak maradjanak.

Ezt a megfigyelés szerint úgy érdemes kivitelezni, hogy egy viszonylag komplex szkénén<sup>92</sup> belül egy egyszerű művelet elvégzésére kérjük őket. A 3D oktatási program keretében az első ilyen feladat egy kalap textúrájának megfestése. A fejfedő modellezése subdivision modeling<sup>93</sup> technikát igényel, amelyet a hallgatók csupán a második félévben tanulnak, de az előkészített példában mindössze az a cél, hogy a festett minták elhelyezését végezzék el, és alapvető anyagszerkesztési eljárásokat tanuljanak. Ezek a "kitekintő leckék" nagyban hozzájárulnak az érdeklődés fenntartásához, ugyanakkor rámutatnak arra is, hogy a kívánt fejlődési szint eléréséhez alázatos munka szükséges. Hasonló lépések beiktatása a programba időről-időre ablakot nyit a fejlődés irányára, egyben beláthatóvá teszi a további munka mennyiségét.

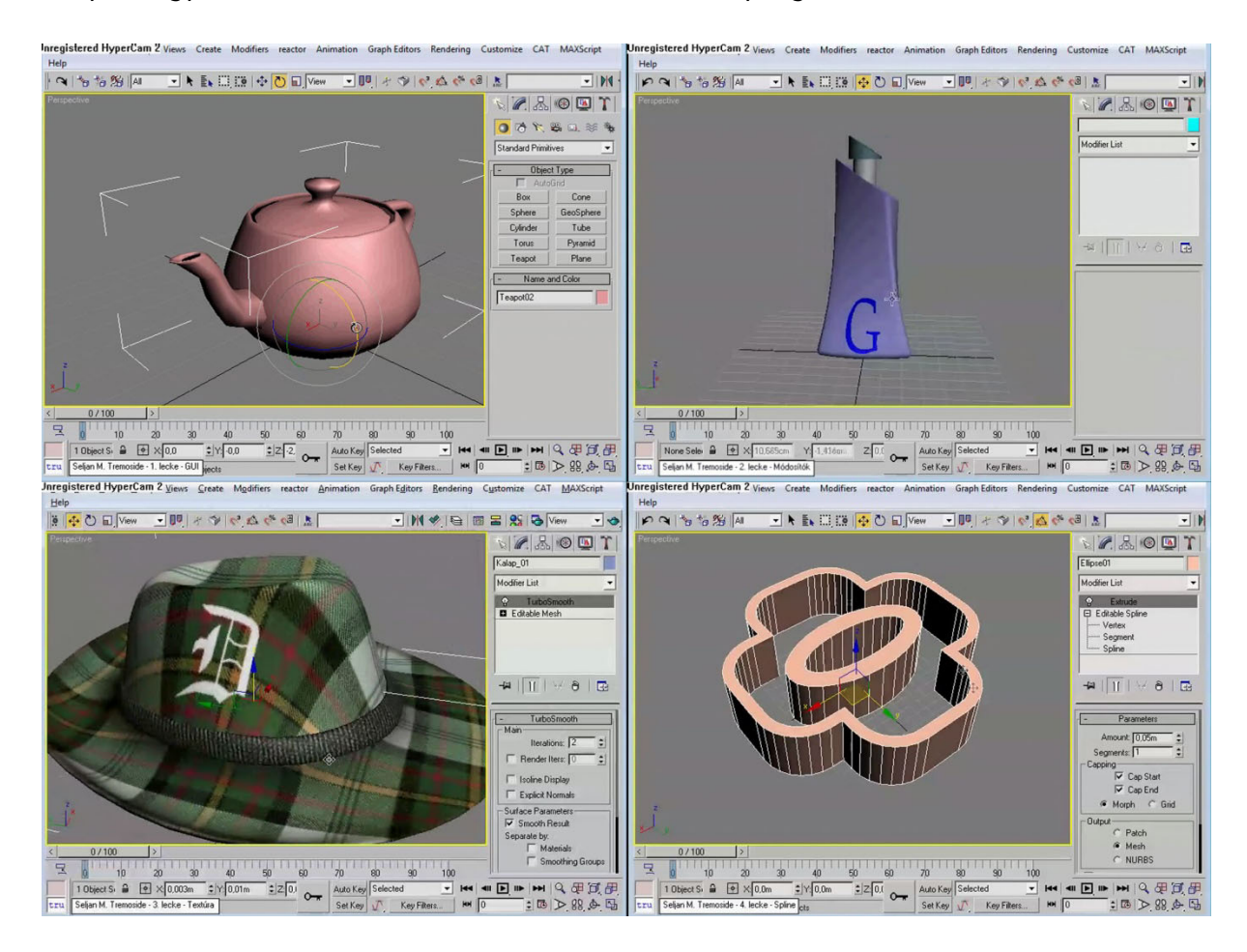

#### 22. ábra. Az első félév 3ds Max oktatói anyagának videói

 A kortárs elvárásoknak megfelelően a szoftverek oktatásában általánosnak számít a videók alkalmazása. A mintegy nyolc órányi videó anyag abban segíti a hallgatókat, hogy kevés óraszám mellett is hatékonyan, kurzusszerűen tudjanak tanulni és haladni. Az első félév témái: (1) kezelőfelület, (2) módosítók, (3) egyszerű textúrázás, (4) műveletek görbékkel, (5) felületek görbékből származtatva, (6) képkiszámítási alapok.

<sup>&</sup>lt;sup>92</sup> Magát a 3D fájlt előszeretettel nevezik scene-nek, mivel a legtöbb esetben nem egyetlen elemet, hanem azok összességét tartalmazza, legtöbbször animációkkal és világítással együtt.

<sup>93 &</sup>quot;Felosztó modellezés": a technika lényege, hogy egy egyszerűbb, kisebb felbontású hálót használunk a munka során, és ahogyan egyre nagyobb részletességre van igény, úgy növeljük a rácspontok sűrűségét.

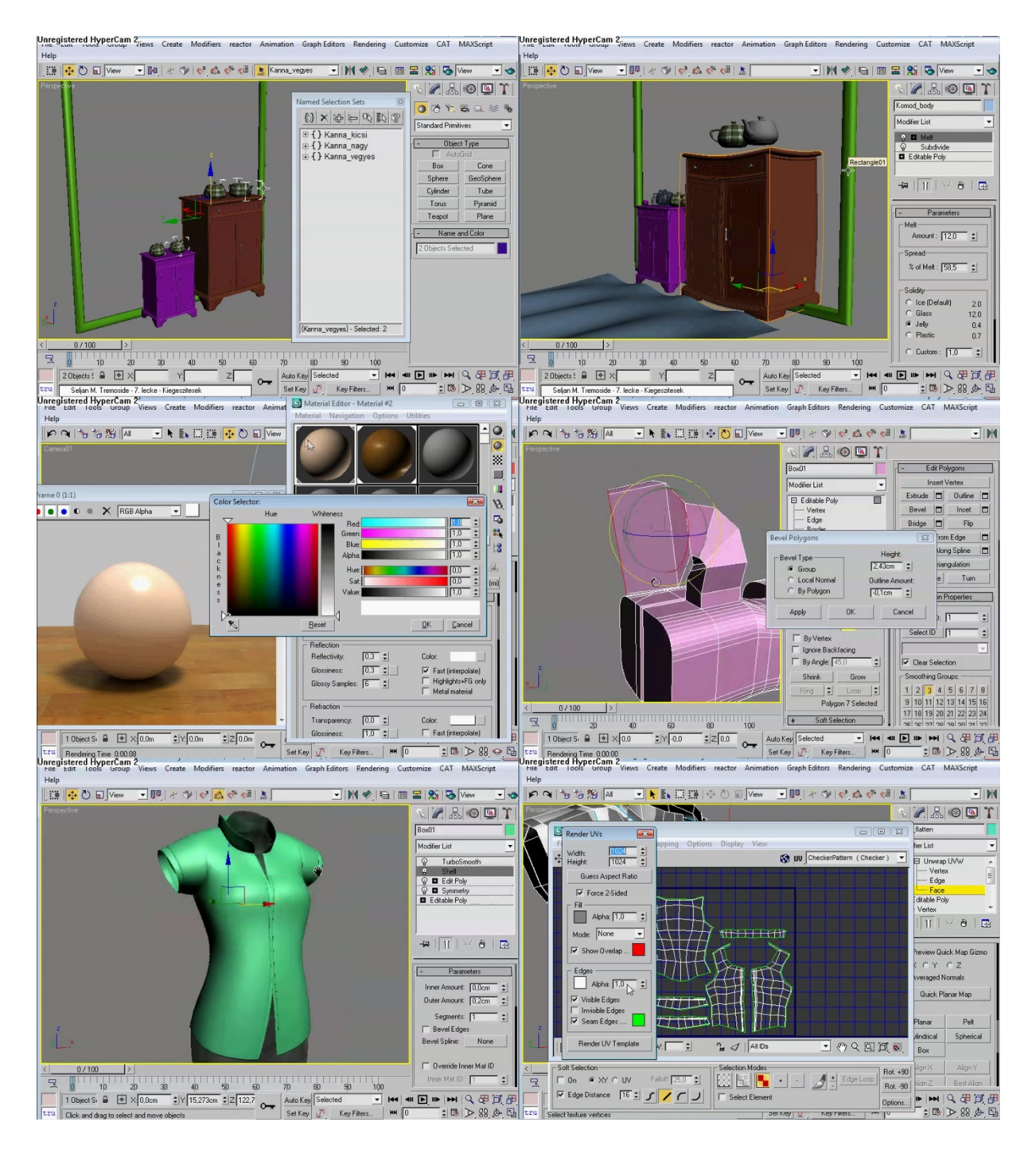

#### 22. ábra. A második félév 3ds Max oktatói anyagának videói

A második félévben a hallgatók az összetettebb műveletekkel, és a munkafolyamatok menedzselésével ismerkednek meg. A második szemeszter témái: (1) kiválasztási és csoportosítási sémák, (2) különleges módosítók, (3) anyagjellemzők szerkesztése, (4) polygonos modellezés alapjai, (5) haladó polygonos modellezés, (6) UVW térkép szerkesztése.

Bár a tanóra előre elkészített lépcsőkből és forrásfájlokból építkezik, a változtatás és eltérés lehetősége adott. Csoportonként (8 fő esetén) jellemzően 2-3 hallgató érzi magában az elszántságot a külön utak bejárására. Ők rövid egyeztetés után kezdhetnek hozzá a munkához. A kísérlet lényege, hogy a mindenképpen bekövetkező hibákat biztonságos környezetben elkövethessék, és ezek tanulsága a csoport számára is demonstrálható legyen. Ezek a problémák jellemzően nem a szoftver gyakorlatlan kezeléséből adódnak, hanem a munka folyamatára kiható tapasztalatlanságból, ezért pedagógiailag jól kezelhetők és lehetőség van bemutatni a projektek előkészítésének fontosságát. Miután a nagyobb teherbírású hallgatók vállalják – vállalhatják – fel az egyéni megoldások keresését, ezért jobban viselik azt is, ha valami nem sikerül első nekifutásra, majd fokozottabb koncentrációval vágnak neki az újabb próbálkozásnak. A csoport többi tagja pedig többnyire nagy lelkesedéssel támogatja őket a kihívásban.

A 3D szoftverek applikálásának egyik karakteres eleme az intenzív periféria-használat, illetve a billentyűkombinációk elengedhetetlen alkalmazása. Még a stabil számítógépes alaptudással rendelkezők számára is küzdelmet jelent a kéz finom mozgásainak összehangolása és a billentyűkombinációk együttes alkalmazása. Csakúgy, mint a sportban itt is el kell telnie egy időnek, mire a test számára beidegződnek a mozgások, és kiépül az izommemória. Ezért célszerű már a kurzus kezdetétől számítva olyan gyakorlatokat kijelölni a hallgatóknak, melyek nem túl monoton módon, de nagy ismétlésszámmal végeztetnek el egyes műveleteket.

Olykor az oktató haladási sebessége és a számára automatizmussá vált navigáció és kezelés nehezen követhető a hallgatók számára. Előfordul, hogy bizonyos műveleteket akaratán kívül, de nem fed fel. Ilyenkor a diákok jegyzeteikbe temetkeznek, és egyszeriben megakad az oktatás. Ennek kiküszöbölésére került bevezetésre az a rendszer, miszerint a hallgatók tartják a demonstrációt – alkalmankénti forgásban –, míg az oktató csupán verbálisan vezet és korrigál. A tanulási folyamat így kis mértékben lassul, ám izgalmasabbá és tartalmasabbá válik. A lehetséges tanári automatizmusok által elfedett kérdések felszínre kerülnek, így esély nyílik azok tárgyalására, és a hallgatókkal folytatott interakció is kedvezőbb.

A tanulást támogató előadások és anyagok különböző részletességben érhetők el. A meghatározott információs lépcsőfokok – a memorizálás és a gyakorlás segítése mellett – egyben a tudásdokumentáció módszerét is láttatják. A legfelsőbb szinten a személyes interaktív kapcsolat foglal helyet, majd a videó leckék, azt követően a tanári annotációk és legvégül a hallgatók kiegészítő jegyzetei állnak. A 3ds Max esetében a videók összesített hossza 8 órát tesz ki, a jegyzet 46 oldalon 122.000 leütést tartalmaz. A kurzus végéhez közeledve az eredményesebb hallgatók maguk is előállítják ezen elemeket, de a művelethez fordított sorrendben fognak hozzá. Saját jegyzeteiket összefoglalják, átírják. A problémás területekhez videó anyagokat keresnek az interneten, majd tapasztalataikat megbeszélik a csoportban, illetve részletesebb információkért az oktatóhoz fordulnak. A bejárt út során megtanulják egyszerűen, de pontosan rögzíteni a tanultakat és olyan archívumot formálnak, amelyből a későbbiek folyamán is hatékonyan tudnak fejlődni.

 $\boldsymbol{\varkappa}$ 

皆

图

**A** 

 $\blacksquare$ 

E 66.67%

Color Doc

 $\bullet$ 

羽

#### A kupak modellezése

Control Panel  $\rightarrow$  Create  $\rightarrow$  Geometry  $\rightarrow$  Standard primitives  $\rightarrow$  Cylinder. A henger menditik are tives elmonstert skiphine. Elistine as the Nickel Nickel Check Nickel Check Nickel Check Nickel Check Nickel Check Nick

Mivel a Slice Plane előzőleg a ChamferBox méreteire volt beállítva, ezért nézzük meg, hogy hol is helyezkedik el most a hengerhez képest. Ezt a Slice Plane aktiválásával, a Sub-Object szintre törté-<br>nő belefessel korrigál

Az előző click and drag műveletet a Cap Holes módosítóval is<br>megismételhetjük, Így a henger ismét zárt objektum lesz.

 $\begin{tabular}{p{0.875\textwidth}} Ezt a hengermásolhatjuk [CTRL+V] (copy móddal) vagy Solect and Move eszdožvezl kijelolheljük, ezután a Shitl gombeot myonva turto e chordozell kijelolheljuk, ezután a Shitl gombeot myonva turtove chmodi k  
Barges. a kijelolhat úsgravt valminkyem nmseformickéval IVs. E. Rl  
 a Silt. Laryomva Lintels megroldem kollz dimozodjuk. Érdenes az új  
 a Silt. Laryomovz intilás melsletk kiesi megrövehell.$ 

#### A dekoráció modellezése

A dedonició jolent esteben egy az üveg felületén elhelyezett betől<br>A dedonició jolent esteben egy az üveg felületén elhelyezett betől<br>melyik csmographic csmographic csmographic csmographic csmographic csmographic<br>dels csh

 $\Delta$ vonalakból. (a Text is vonalakból áll) akkor kapunk térbeli test, na a hozzájuk kapcsolhuló mészbeli módosító: Menn módosító: Menn → Modifiers → Patel<br>Modifiers, A kér legföbb (kifors) – A kapcsolhuló módosító: Menn →

Kapcsoliuk be a wireframe megjelenítését (drótváz [F4]). Figyel-Kapcsoljuk be a wierframe megplenietisch (drótva/ [F4]). Egyel<br>spätement (drótva/ [F4]). Egyel<br>spätement missen av vastagssiga, több szegmens<br>bél áll, mig a homlokfelületén nincsen szegmens, az egy összefüg-<br>gő [elüle]. Ki

szegmens szama!<br>
24 Externé méndsitóval készített elemek homlokfelültén a szeg-<br>
24 Externé méndsitóval készített elemek homlokfelültén a szeg-<br>
anszeket a Menü -> Modifiers -> Radiositóv -> Subdividge (<sub>a</sub>lesso-<br>
matikus

Directional Parameters: Light Cone: Show Cone: a nem kivá-Directional Parameters. Light Conc<br/>e. Show Conce a near kivis Concello Cascaleir distance in the van kap<br/>color a skots as first of the state of the state of the state<br/> $\hat{m}$  and the state of the state of the

A további Rolloutok (Adv. Eff. Shadow Params. Shadow Map Params. Atm. & Eff. Mr Ind. III. mr Light Shadey) kezelése komolyabb felkészülési igényel. Némely esetben azért hasznos lehet a Shadow Parameters  $\rightarrow$  Object Shadow

Hozznak létre egy Omni típusú fényforrást a lámpának (a komádon). Create Pantal  $\Rightarrow$ Lights $\Rightarrow$ Simalard $\Rightarrow$  Omni, Ezepy pontal and pantal magnetic scrít fényforrás, mint a villampétorie. Az Omni-1 helyezzik el a lámpaburáh

Készítsünk egy rendett – a kamera  $\lceil$  mézetablaka legyen aktív (sárga keret) ( $\lceil P \rceil$ Ládható, ahogyan a "nap" bestil az alalakon, ámyékot vet a komódra és a lámajaból jövő fény halvávan megjeles-nik a filakon. Ezek a  $\blacktriangle$ 

#### Másodlagos fényforrások

Front vagy Left nézetben hozzunk létre egy Target Spot-et a szoba közzetén a platomói a zpoldt felé tímúriva. Create  $\sim$  Samondard  $\rightarrow$  Target Spot. A létrehoria szondó a Direct Lehrlandi megatismettekbez. Ev a fény fogl

Type. messz szquar, szont 1, r interperties.<br>
Hanconic heszlitinsokiai készínisink el egy. fényforrást, ami alultól<br>
<u>feldek a padló feldi ideal a hazott kell mest egyeketen pleion</u><br>
feldek a padló feldi ideal a hazott ke gosabbn<br>akkor is.

Fontos: a másolt (ciick+drag) módosítók Gizmói nem feltétlen lesznek ugyanolyan állásítak, mint az üvegetlen l<br>Ezeket a Gizmóka Subi-Olyet módon (sár-ga ga legyen a Gizmó feltratl). Mozgatással, forgatással igazlítsák meg

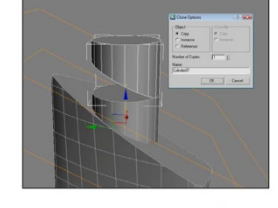

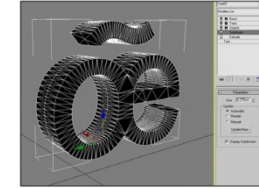

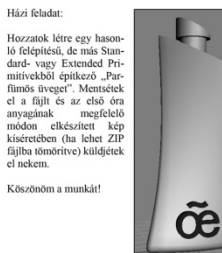

 $\overline{5}$ **Tükrözés** (Mirror): majdnem minden elem tükrözhető, két minden irányában végetlenjelmó a művelet. A megfelelő tengelyi kel kiválasznait. Az Offest belültásá-sajt valazznait. Az Offest belültásá-sajt valaz a minter könyi 

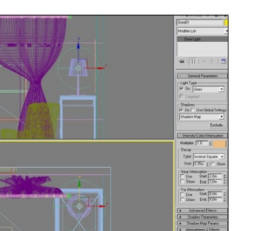

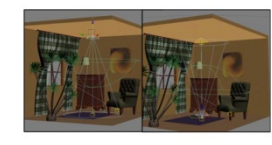

- Display : Direct 3D v3 - Display : Direct 3D<br>smize CAT MAXScript Help<br> $\frac{\sum_{i=1}^{n} ||\mathbf{p}|| \cdot ||\mathbf{p}||}{||\mathbf{p}|| \cdot ||\mathbf{p}|| \cdot ||\mathbf{p}|| \cdot ||\mathbf{p}|| \cdot ||\mathbf{p}|| \cdot ||\mathbf{p}|| \cdot ||\mathbf{p}|| \cdot ||\mathbf{p}|| \cdot ||\mathbf{p}|| \cdot ||\mathbf{p}|| \cdot ||\mathbf{p}|| \cdot ||\mathbf{p}|| \cdot ||\mathbf{p}|| \cdot ||\mathbf{p}|| \$ Hasznos Módisítók Összefoglaló Leírása (lásd [F1] References) Lattice (rács): a wireframe-et<br>geometriára cserdi; az éleket<br>hasabokra (Struts), a vertex-<br>eket csomópontokra (lómis).<br>Fertex-somópontokra (lómis).<br>Fertenekil alkalnas. Főként a zertenekil alkalnas.<br>Főként keszleten magyon Lattice (rács): a wireframe-et

A textúra, mint szabásminta

Házi faladat:

Egy példa a végleges képre:

Köszönöm a munkát!

A textūra, mint szabásmintát, ha szökséges. Haználjuk a Reset Morsiské ti az előző mukát, ha szökséges. Haználjuk a Reset opciót. Importáljuk be a "<sup>3</sup> LextureBegimer" Kalap objobly" file-t.<br>Mentiote Prite 29 ingort <sup>29</sup>

**Tipp: a TurboSmooth Iteration értékét mindig óvatosan kezel:**<br>**jük.** 3-4-es érték már magasnak számít. Ellenőrizzük a drótváz<br>változását, miközben változtatjuk az értéket [F4].

o, nog s naasp matomaticas, organização estado e al algoriada algoriada de algoriada algoriada e algoriada algoriada algoriada algoriada algoriada algoriada algoriada e algoriada e algoriada e algoriada e algoriada e algor

Tipp: a maxban is PSD formátumban használjuk a textúrát. Amikor mentünk a Photoshopban, azután a maxban is frissül a válto-zás, amint átváltunk a programok. Kozofi használjuk az [Alt+Tab] kombinációt!

Készítsetek új textúrákat a kalaphoz! 3 változatban készüljön el a kalap. Amit el kell küldeni: 3db renderelt kép (nem Grab Viewport, hanem Quick Render [F9]) és a textúráknak a JPG változata (mint ezen az oldalon az első

vanozasan, mikozoen vanozaajuk az erteket [**P4**].<br>Az textira elkészítése Photoshopban: a már előre kialakíto<br>básmintát töltsük be: "3\_texture\_Kalap\_UVW\_template". Itt<br>tó, hogy a kalap három részre van osztva: tető, karima

 $\bold{Push}$ (puffasztás/zsugorítás):<br>olyan hatása van, mintha egy<br>tárgyat felfűjnánk vagy kiszív-nánk belöle a levegőt. Akkor<br>hazznos, amikor egy felületre<br>egy újabb réteget szeretnénk<br>elkészíteni pl.: héjszerkezet.

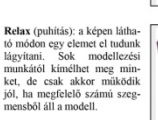

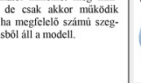

Wave (hullám): kétféle hulláwart (amian): szerkeszthe-<br>tünk új felületeket sima Plane-<br>ek segítségével. Kell a megfe-<br>lelő szegmens szám.

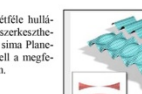

**O** Color Fill 1  $\overline{\phantom{a}}$ Shadow Logo  $\bullet$   $\bullet$  3 Layer 2  $\begin{array}{|c|c|c|}\n\hline\n\text{D} & \text{Layer 1}\n\end{array}$  $\bullet$  Background

Layers  $\times$  Channels | Paths |

Lock:  $\Box$   $\angle$  +  $\Box$  Fil: 100% >

**Background copy** 

 $\sqrt{ }$  Opacity:  $100\%$ 

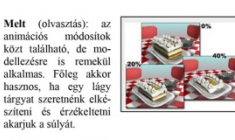

 $\Omega$  $\overline{8}$ 

Barayan a suryar.<br> **FFD** fill rendelkezés<br> **EFD** fill rendelkezés<br>
sünkre, hogy a félkész<br>
modelleket szabadon<br>
alakíthassuk. Az első<br>
Sub-Object szinten a Control pomok mozga-<br>
tásával a modell felülete<br>
változtatható.

Noise (zaj): a Noise Noise (zaj): a Noise<br>módositó egy felületet<br>érdessé, durvává tud<br>temi, úgy, hogy a tér-<br>ben elmozdítja egy-egy<br>pontját. Az elmozdítá<br>mértékét pontosan be<br>tudjuk állítani, ahogyan<br>tudjuk állítani, ahogyan

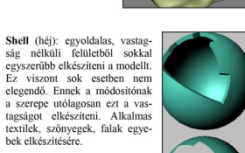

Symmetry: nem csak kétoldali<br>szimmetria létrehozására al-<br>kalmas, lehet vele többször is<br>tükrözni. Előnye, hogy az<br>eredeti részletet módosítva az<br>összes további rész is változik.

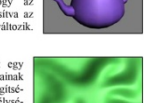

osszes tovaooi res<br>Teliesen interaktív **Displace** (elmozditás): egy<br>sikfelület domborulatainak<br>modellezzés textúra segíts<br>gével. A fekete szín mélységet, a fehér magasságot<br>jetn. Állítható a kiemelke<br>dés mértéke. Fontos, hogy<br>kell hozzá gey közepes szeg-<br>kell

#### 23. ábra. Példalapok a 3ds Max első szemeszterének oktatói jegyzetéből

Az anyag tartalmazza az oktatói videókban látott feladatokat, tárgyalja a kiegészítő információkat, kitér a felhasznált billentyűparancsokra és kiemelt illusztrációkban szemlélteti a kérdéses műveleteket. Az illusztrációk a videókban elkészített elemeket mutatják be.

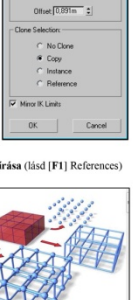

World Coordinat... D Inc.

 $\begin{array}{c}\n\bullet \\
\bullet \\
\bullet \\
\bullet\n\end{array}$
## 9. Editable Poly

Az **Editable Poly** tipusú modell és az **Edit Poly** módosító szer-<br>keszthetővé teszi a tárgyunkat a legapróbb részletekig. Elérhe-<br>tővé válnak a felületek, pontok, amelyeket eddig nem tudtunk<br>módosítani.

Hozzunk létre egy egyszerű kockát! Ezt kijelölye a jobb egér gombbal a Quad Menu jobb alsó részéből Convert to..  $\rightarrow$ **Convert to Editable Poly.** 

**Convert to Entrable Poly.**<br>
Maisk lehetőség: a kiválasztott Standard (v. egyéb) *Primitive*-<br>
Maisk lehetőség: a kiválasztott Standard (v. egyéb) *Primitive*-<br>
re hivijunk be egy *Edit* Poly mődosítót. Ennek előnye, hogy

Tehát ha huzamosabban szeretnénk módosításokat végezni egy testen, akkor konvertáljuk<br>→ Editable Poly, ha pedig csupán egy-egy apróságról van<br>szó, vagy csak ki akarunk próbálni egy műveletet, akkor<br>használjuk az Edit Poly módosítót. A módosító esetében lehetőségünk van az animációra iskeresés:  $[F1]$   $\rightarrow$  "Edit Poly<br>Animation". Ilyenkor felületeket, pontokat tudunk megmoz-

### Miből áll az EP?

Vertex: a már ismerős pont, vertices a többesszám. Edge: az<br>élek, amelyek a felületeket határolják. Border: ez egy új<br>fogalom és azokra az élekre vonatkozik, melyek egy nyitott<br>felületet határolnak pl.: a zárt, normál kockának nincsenek numar kockunak mincsene nek Border-ek, de ha egy Polygon-t (felületet) kitörlünk akkor már nyitott felületünk van és az ezt övező élek együttese lesz a Borde

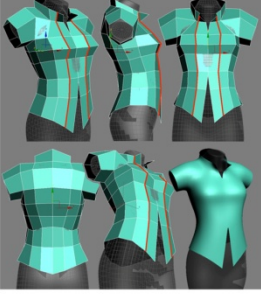

.<br>A következő él-sor azért került be, hogy a sternum környé-<br>kén a mellkas jobban forduljon. Ezek mellett a gallér is karakhb lett, mivel itt is komplett él-sort ha áltunk, ezért tehát oda is felfut az új él. Ha megfigyeljük a két ké et látni, hogy a ha TurboS .<br>-os utolsó árát, akkor leh lévő nyitott rész is javult. Az előző oldal ábráján van egy kis kidud modás ahol az anyag szétválik, itt ez megszűnt.

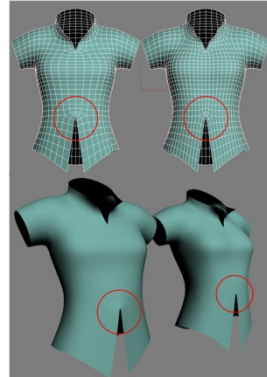

**Pohyo**n: ez sokszöggel határolt felületet jelent, "tri"-ről beszélünk, ha háromszög a felület, "quad"-ról, ha népyszög, 3 és 4 felett Nyon-ról vagy Polygon-ról, itt az "u" egy számz (jelel, nig a Poly csak arra utal, hog

#### **Subdivision Modeling & Low Poly**

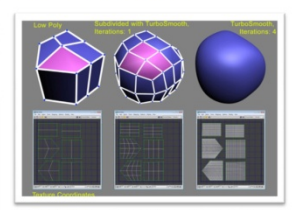

A Subdivision lényege, hogy egy alacsony felbontású modellen<br>dolgozunk (ez a Low Poly), majd ezt felosztjuk további részle<br>tekre – mint a telkek parcellázása. Előnye, hogy így nem kell<br>minden részlettel foglalkoznunk, keve áll a modell.

Nem csak a modellezésnél jön jól, ha keyesebb a felületünk hanem a textúrák készítésénél is. Kevesebb nont = kevesebb 

#### **Selection Rollout**

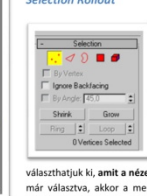

Az egyes ikonokkal léphetünk<br>a sub-object szintek között, de<br>ezt megtehetjük a gyorsbillen-<br>tyűk segítségével is: [1]<br>Vertex, [2] Edge, [3] Border,<br>[4] Polygon, [5] Element. Amikor az Ignore Backfacing be van kapcsolva, akkor csal

azt a pontot, élt, felületer választhatiuk ki. amit a nézetablakból látunk. Ha valami ki var már választva, akkor a mellette lévő részeket - pl.: további 

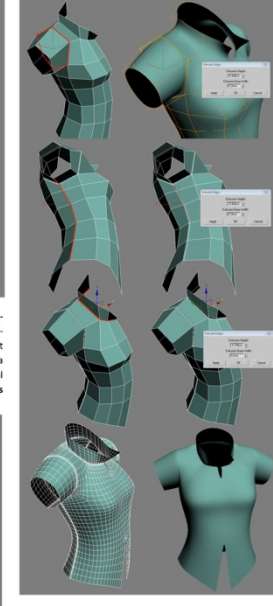

Mielőtt folytatod pihenj kicsit, ha kell, ez nehéz rész! Az elő-<br>ző állásban már tulajdonképpen készen van az ing. Ami a fenti ző állásban már tútajdonképpen feászen van az ing. Amil s fenti a feászen van az a finomítás, ami már csak az élethúséget fokozza. Eek lényege, hogy az ujinál, az oldanlál és a nyalid elsz eftezéset eftezet elszet elszet

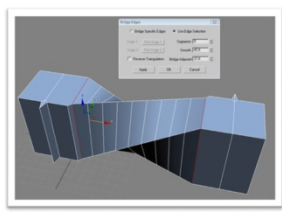

A fenti kép a Bridge használatára példa. Az Edit Border Rol megegyezik az Edit Edge Rollout-tal

### **Edit Polygons Rollout**

Insert Vertex: az itt beillesztett Vertex a Polygon felületen fog

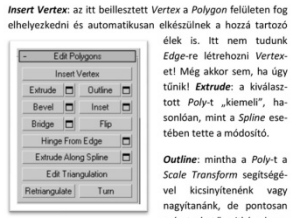

Entransform and **Station Continer minitude and Contract Continental Stationary and Stationary and Stationary and Stationary and Stationary and Stationary and Stationary and the Metal Stationary and the metal of the metal o** együtt. Inset: egy felületet kicsinyít (v. nagyít) és közben új<br>éleket hoz létre; "átmérő" változtatásokhoz, lépcsőzetes formához hasznos.

Outline: mintha a Polut a

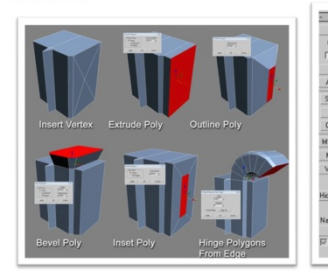

#### Material ID a Material Editorban [M]

Az elkészített azonosítókat nem csupán a modellezés és textúra koordináták elkészítése során használhatiuk, hanem az anvagszerkesztőben is. Nyissuk meg a Material Editor-t és hozzunk létre egy új anyagot. A Standard gombra kattintya ugrik elő a típus-választó, itt jelöljük ki a Multi/Sub-Object változatot. Ennek lényege, hogy egy modellen belül telje különálló anyagok felhasználását teszi lehetővé. Azért is kell megadni az egyes felületek azonosítóit, hogy a Multi anyag tudia" melyik felületre melyik anyag kerül pontosan.

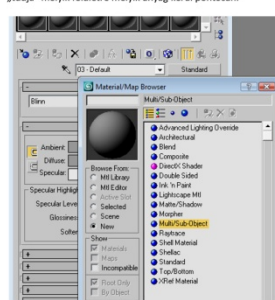

etően 10 különböző *ID*-t tartalmaz, de ez bő-Az anyag alap<br>vítbotő 00 la Az anyag alapeeteen 12 manutozo *In*-C tartamiaz, be ez ou-<br>Vichető 99-ig. Természetesen törölni is lehet. Itt nekünk majd<br>6 *ID-r*a less szükségünk, mert ennyi felületrészt különítettünk<br>el. Az alsó képen látható színeket

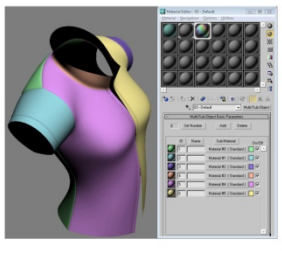

Hinge: 526 szerint zsanér / fordul / forog A kiválasztott Poly-t **Hinge:** szó szerint zsanér / fordul / forog, A kiválasztott Poly-teleforgatia egy kijelölt Edger mentén. **Ezturele Alorns Spline:** The minit a neve is mutatja, helpez a művelethez szükség van egy spline-ra, ami majd muta

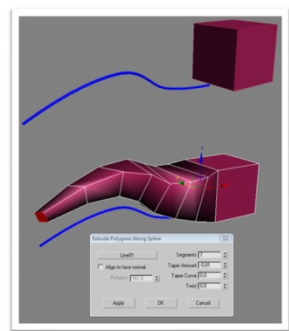

kségesek.

#### **Edit Geometry Rollout**

Edit Geometry Attach: a funkció segítségével más tárgyat is hozzá tudunk kapcsolni tárgyat is hozzá tudnuk kapcsolni kapcsolni<br>az Editable Poly-hoz. liyenken a<br>csatolt tárgy egy új Element-ként fog megjelenni. Dettech: a kivás<br>differentezet "kiváseli" az telestőbe Poly-ból és öndülő object lesz<br>lesz bel Preserve UV<sub>E</sub> Create<br>Altach **D** Collapse<br>Detach<br>- Spit Sice Plane  $rac{P}{Q}$ gezni a vágást, elég nehézkes,<br>praktikusabb a Cut használata a "vágáshoz".

Ezeket a színeket és a módszert elsősorban az önellenőrzésre<br>ajánlom. A célja, hogy minden *ID* egybefüggő legyen, ezt el-<br>lenőrizhetjük, ha eltérő színeket adunk meg. **Adjunk a model-**<br>lünkre (Tur*boSmooth* nélkül) egy *U* 

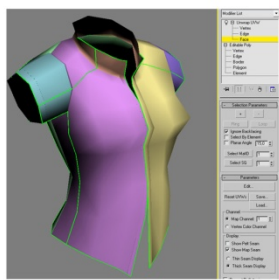

A zöld vonalak, jelölik az előzőleg vagy automatikusan létrejött textúra felületek határait. Ez később hasznos lehet és a szerkesztés során egyérelművé válik, milyen célt szolgálnak. Ezek lesznek zeletentek az azabásminta

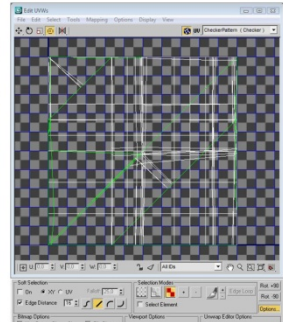

## 24. ábra. Példalapok a 3ds Max második szemeszterének oktatói jegyzetéből

A második félév jegyzetei erősebben fókuszálnak a részletekre, a hibalehetőségekre és a problémamegoldásra. Az első leckék átfogó képet nyújtanak a polygonos felületekről és legfontosabb műveleteikről. A záró fejezet az egyik legnehezebb műveletet tárgyalja, az UVW térkép szerkesztését, amely a felületen elhelyezett minták pontos illesztését teszi lehetővé.

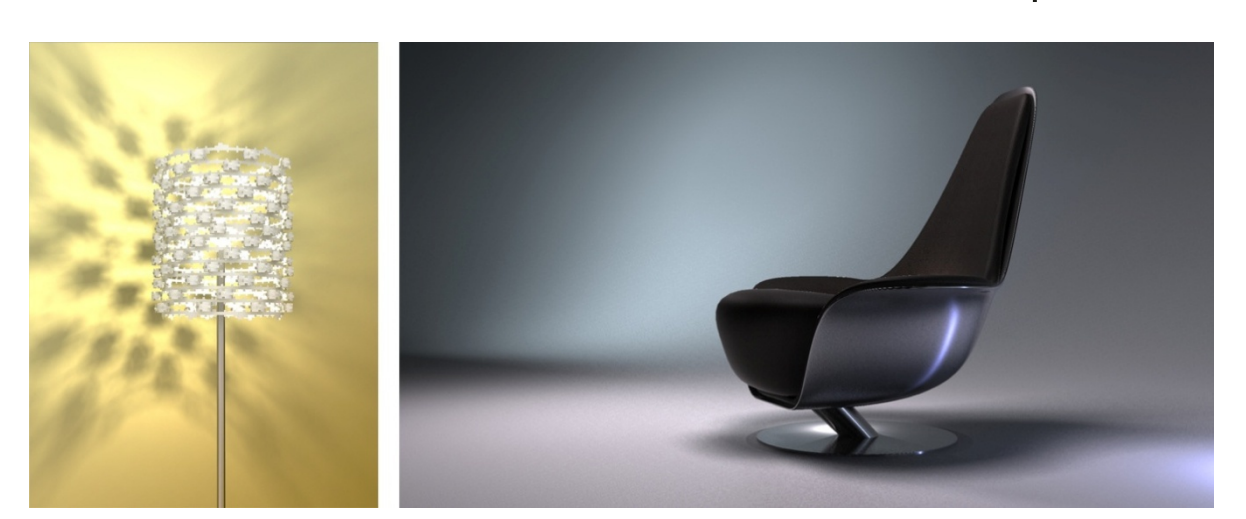

sel<sub>l</sub>an -

## 25. ábra. Áttört- és zárt felületek modellezése

A 3ds Max kurzus folyamán a hallgatók számára nyitott a választás, hogy milyen témát választanak a tanév záró feladataként.

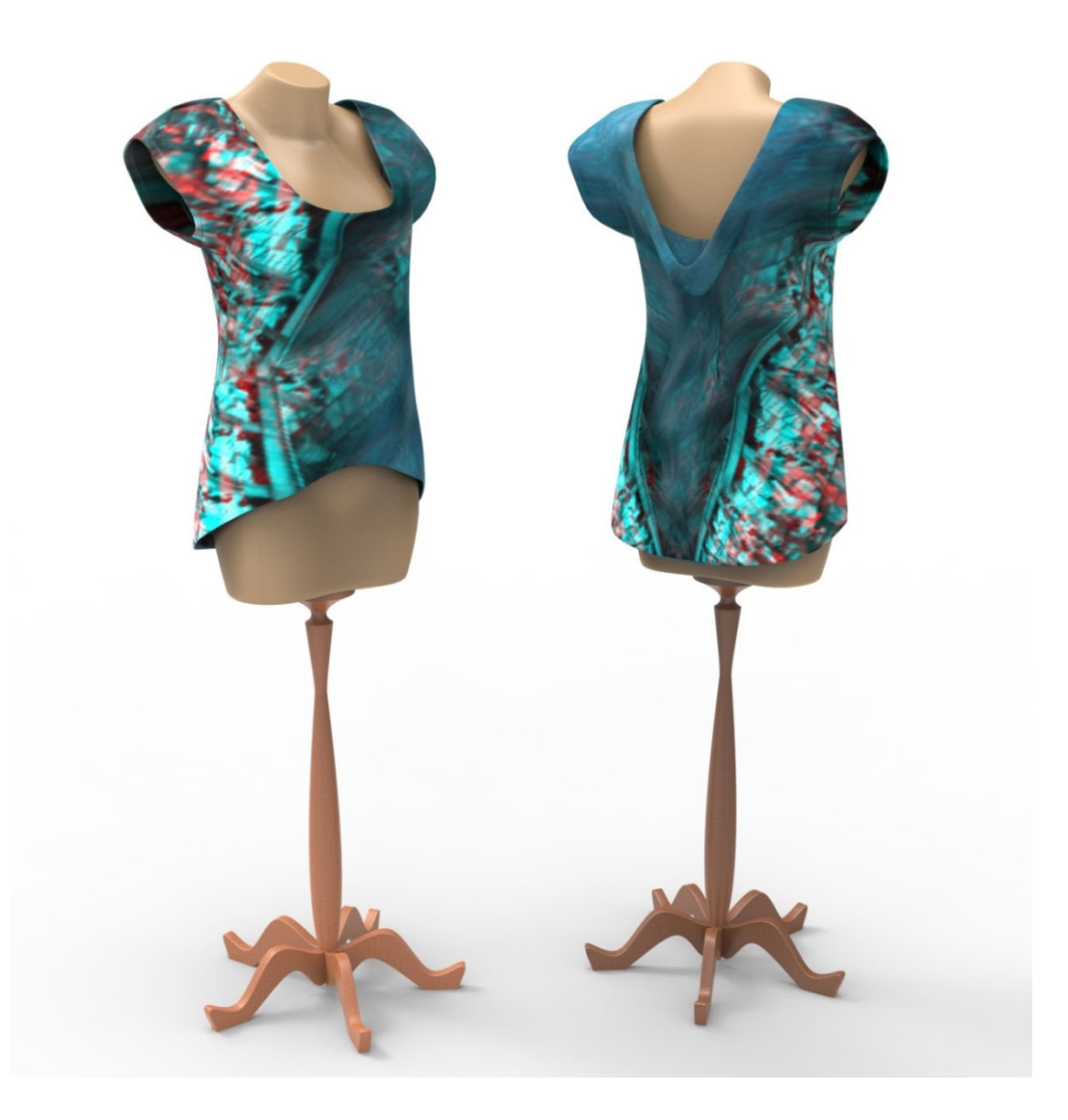

26. ábra. A polygonos modellezési technika kiválóan alkalmas a lágy felületek elkészítésére A jól kivitelezett munka nem csak a megfelelő modellek elkészítését, hanem a textúra-terítékek igényes kidolgozását és a jól szervezett fájl struktúrát is magában foglalja.

Bármelyik szoftver oktatásáról legyen is szó az csak akkor eredményes, ha a diákok megfelelő óraszámban gyakorolnak. A már vázolt motivációs eszközökön felül mindenképpen előnyös lenne, ha olyan példákat lehetne választani a modellezést témájául, amelyek fenntartják az érdeklődést és ösztönzik a gyakorlást, egészen addig, amíg a hallgatók el nem jutnak oda, hogy saját elképzeléseiket is biztonsággal meg tudják valósítani. A demonstrációs tárgy megválasztása tehát rendkívüli jelentőséggel bír. Megválasztható intuíciók alapján is, de a figyelem tartós megtartásához ez nem feltétlenül elegendő a legjobb szándék ellenére sem. Volt arra példa, hogy a hallgatók olyan témát választottak, amelyet rendkívül izgalmasnak tartottak a referenciaképek alapján, de aztán háromdimenziós formában már nem kötötte le őket a kellő módon.

 Annak érdekében, hogy meghatározhatók legyenek a jövőbe mutató témák és a legfontosabb szoftverek, elvégeztem azt a kutatást, amely a fejezet egy későbbi szakaszában kerül bemutatásra, ugyanakkor a fenti bekezdéshez szorosan kapcsolódva egy másik lehetséges kutatási téma bevezetése is indokolt, amely mind a 3D szoftverek oktatását, mind a virtuális valóságban történő navigációt is segíthetné. Az elképzelés Illés Anikó: Hová néz a műértő? Mit lát a laikus? című kutatása alapján fogalmazódott meg (Illés, 2009). Az általa végzett kísérlet az egyes vizsgálati csoportok közötti eltérést mérte a szakkádikus szemmozgások, és a megfigyelt terület feletti elidőzés kapcsán. Az általa vizsgált laikus, műértő és művész csoportok helyettesíthetők a kezdő, haladó és gyakorlott felhasználói csoportokkal, azaz a 3D tartalomalkotásban más és más jártasságú személyekkel. Mindezen felül elképzelhető szakterületi csoportosítás is. A vizsgálat módja abban különbözne, hogy a kísérleti személyek nem képet, hanem 3D tartalmat (modellt) vennének szemügyre. A vizsgálat első részében a kísérletben leírt módon megismételhető a vizsgálat. A jelentős differencia a kísérlet második szakaszában lehetne fellelhető, ahol is a háromdimenziós modell forgatása, mozgatása is lehetővé válna. Ebben a kontextusban az is vizsgálható lenne, hogy a megfigyelt területek, és a szakkádikus szemmozgások által bejárt utak, milyen összefüggésben vannak a virtuális térben történő navigációval. Ahogyan a szemmozgások térképe kirajzolható, úgy a navigáció során keletkezett adatok is vizualizálhatók. A kísérlet a következőkre kereshetne válaszokat:

- Az, amit hosszabb ideig nézünk, vajon elég érdekes-e ahhoz, hogy a virtuális navigáció segítségével közelebbről is szemügyre vegyük?
- Mennyi idő telik el addig, amíg a navigáció feloldja a kíváncsiságot, azaz mikor "ereszti el" a tekintet a navigáció által feltárt részletet?
- Merre néz a szem, amíg a navigáció zajlik?
- Van-e "nevelő" hatása a navigációnak, és ha van milyen mértékű, azaz a térbeli navigáció által könnyebben felfedezhető részletek nagyobb figyelmet kapnak-e?
- Milyen karakterű formák kapnak nagyobb figyelmet? Például üreges/zárt, tagolt/tagolatlan, vertikális/horizontális.

Véleményem szerint a megismerhető információk segítségével olyan példafeladatok dolgozhatók ki, amelyek fejlesztésük során – amikor a hallgató gyakorol – nagyobb biztonsággal tartják fenn a figyelmet, és megfelelő ösztönzést nyújtanak a feladatok megoldásához is. Azonban a feltett kérdések sikeres megválaszolása esetén, illetve a lehetséges további felvetéseken keresztül a virtuális környezetben végzett tevékenységek hatékonyságának növelésében is hasznos megoldásokat szolgáltatna.

## 6.2. Digitális szobrászati kurzusok

A Mudbox<sup>94</sup> digitális szobrászati kurzus a MOME 2010-es tavaszi kurzushetén került megtartásra. Az egyhetes, kísérleti jellegű workshop azt célozta meg, hogy a hallgatók megismerkedjenek a digitális mintázás lehetőségeivel és alapvető koncepciójával. A program maga rendkívül egyszerű és a legtöbb felhasználó számára ismerős – a Photoshopban is használt – rétegrendszert alkalmazza. Minden réteg egy adott felbontási szinten használható, azaz a nagyolások az egyik-, míg a részletező műveletek a másik rétegen valósíthatók meg. A program tanulását tekintve ez talán a legtöbb gyakorlatot kívánó terület, de mivel a legtöbb funkció és a festés is a rétegrendhez köthető, ezért mihelyst tisztázódik a működtetés mikéntje, a többi feladat egyszeriben kézenfekvővé válik.

## **Mudbox alapok**

Egy olyan program, amelynek segítségével a kiindulási 3D modell view módosítható feileszthető mintha agyags lágy anyag lenne. Tulajdonképpen egy digitális szobrász

#### Hol használiák ezt a programoti

Elsőként a Gyűrűk Ura trilógia készítése során használták. ahol a lágy anyagokat, páncélokat, troll és goblin fejeket iagy anyagokat, pancelokat, troli és gobini lejeket<br>tték el vele. Később ezt a változatot az Autodesk felvásárolta

#### Hogyan működik

A térbeli modellt egy virtuális ecsettel alakítjuk. Hasonlóan<br>az agyagmodellezéshez, itt is tudunk felrakni, karcolni, min-<br>tát a felületbe nyomni.

#### Miként lehet kezelni a részleteket?

Alapyetően egy vázlatos modellből indulunk ki. Ezen lehet volásokat, majd ha ez a vázlatos modell már elvégezni a r elvégezni a nagyolásokat, majd ha ez a vázlatos modell már<br>nem elég, több fokozattal is részletesebbé tehetjük. Ezt<br>hívjuk Su*bdivision Modeling*-nek, ilyenkor minden felületet<br>további felületekre osztunk.

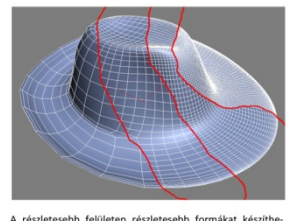

A részletesebb felületen részletesebb formákat tünk viszont lassabb lesz a munka. Összefoglalva ható, hogy a modell arányait a vázlatos modelle<br>rációs részleteket a "leosztott" változaton érde<br>szítésr fezeleteket a "leosz

#### A Mudbox kezelése

Indítsuk el a programot! Ha induláskor egy ablak fogad minket, ami a Data állományok helyéről érdeklődik, akkor<br>adjuk meg ugyanazt az utat, ami a dokumentumok mappához vezet. Itt egy "Mudbox" nevű mappában tárolódik minden a működéshez szükséges adat. Ez a lépés csak az iskolai gépek esetében szükséges

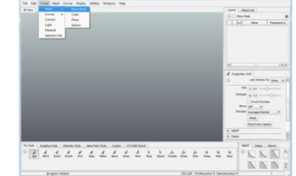

A felső részen található a menüsor, innen érhetők el a fő

Középen látható a munkafelület, itt látjuk majd a modellt.

Alul bal oldalt találhatók az **eszközök**. Innen választha<br>az ecseteket. Alul jobb oldalt az ecsetek egyéb vált<br>állíthatjuk be. Alul bal oldalt találhatók az eszközök Jonen választhatjuk ki

Jobb oldalt fent található a menedzser, ahol kiválaszthatjuk a tárgyunkat és kezelhetjük a layer-eket. Ezek a rétegek hasonlóan működnek, mint a Photoshop layer-ek, de nem<br>színeket, hanem formákat tárolnak. Kiinduláskor csak egy layer áll rendelkezésre, a továbbiakat nekünk kell hozzá-

Jobb oldalt középen az éppen kiválasztott **eszköz**<br>beállításai találhatók. A legfontosabb az átmérő és a ség.

### A munka kezdete

Menu → File → Open → Töltsük be a "kalap\_obj.obj" file-t. Ez a modell elő van készítve az órához, de csak a kiindulási formát tartalmazza. Ha már dolgoztunk a kalappal, a végén ne. obj formáttumban, hanem ..mud formáttumban ment-sünk, mert ez meg tudja jegyezni a rétegeinket és

- Forgatás: [Alt + LeftMouseButton + elhúzás]
- [Alt + MiddleMouseButton + elhúzás] Mozgatás:
- Zoom: [Alt+ RightMouseButton + elhúzás]

**Kattintsunk a Soft ecsetre a Toolbox-ban**l Jobb oldalt megjelenik az ecset beállító panelje. Állítsuk a méretet 20-ra, az erősséget 40-rel Menijúnk a kalapra és tartsuk lenyomva a bal egér gombot, miközben mozgatjuk az e

27. ábra. Lapok a Mudbox oktatói jegyzetből

wser előnye, hogy meg tudja jegyezni a ked-Az *Image Browser* elonye, hogy meg tudja jegyezni a ked-<br>venc helyeinket a számítógépen. Ha elkészítettünk egy<br>mintát egy másik munkánál, akkor az kényelmesen fel tud-<br>juk használni újra és újra.

Az Onen Directory segítségével keressük ki a mannánkat ha szükséges használjuk a *Bookmarks* lehetőséget. Ez a kezelő-<br>szükséges használjuk a *Bookmarks* lehetőséget. Ez a kezelő-<br>felület hasonlóan működik, mint a Windows Intéző.

Miután bal oldalt kiválasztottunk egy képet, az megjelenik a<br>fő ablakban is. A nézőablak felett található ikonok segítsé-<br>gével rögtön *Stomp, Stencil* készíthető ezt használni is<br>tudjuk.

### Freezing - fagyasztás

A fagyasztás célia, hogy bizonyos területeket ne módosít sunk véletlenszerűen. Ezeket a területeket festéssel ki kell választani. A My Tools-ból vagy a Value Paint Tools-ból válasszuk ki a Freeze eszközt.

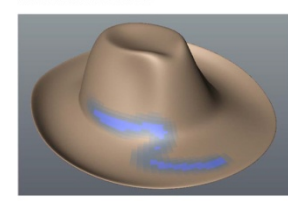

fagyasztás során kék színnel jelöljük ki azokat a terüle A fagyasztás során kék színnel jelöljük ki azokat a terüle<br>teket, melyekhez a mintázás során nem fogunk majd hoz-záferni. Fontox, hogy ez a festés csak az egyes felleleteket<br>tudja kijelölni. Bár színben átmenetes, de a mi

A [Ctrl] nyomva tartásával és festéssel törölhetiük a fa  $g$ yasztást. A fagyasztás teljes megszűntetése: Menu  $\rightarrow$  Edit<br> $\rightarrow$  Unfreeze All [Shift+U].

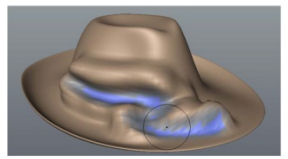

**Conti** Informa Idebate in gy a kékkel jelölt fagyasztot!

A fagyasztás technikája hasznos akkor, ha éles felületeket szeretnénk kialakítani vagy egy részletet már elkészítettünk és azon nem szeretnénk változtatni

### Stencil

A stencilek maszkok, amiken keresztül festeni lehet így a A stencilek maszkok, amiken keresztül festeni lehet<br>festés lenyomatot hagy a formában. Gyakorlatilag, m<br>fátyolon keresztül kellene sminkelni...

A Mudbox jobb alsó oldalán, ahol a Stamp-ek is találhatók a következő fül a Stencil. Bármelyik mintára kattintunk a Stencil aktívvá válik és rögtön kitölti a képernyőt, mint az alábbi kénen

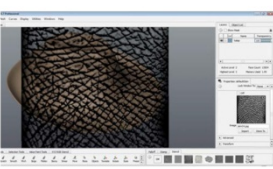

Ez az a fátyol, amin keresztül a mintát készíteni tudjuk. A

modell ez alatt ugyanúgy forgatható mozgatható.

Amikor az ecsetet elkezdjük használni a fátyol eltűnik csak

Ha nem a modellt, hanem csak a Stencil-t szeretnénk moz ra nem a modent, nanem esan a stendir este entem moz középső-jobb gombjával tudunk forgatni-r zoomolni. A Stencil minták mellett az "OFF" gombra kattintva tudjuk kikapcsolni a stencilt

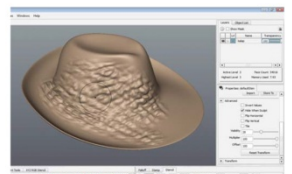

AAAAAAA3<sup>7</sup>EBIB@+BBB

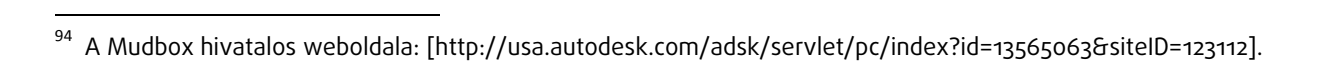

seljan -

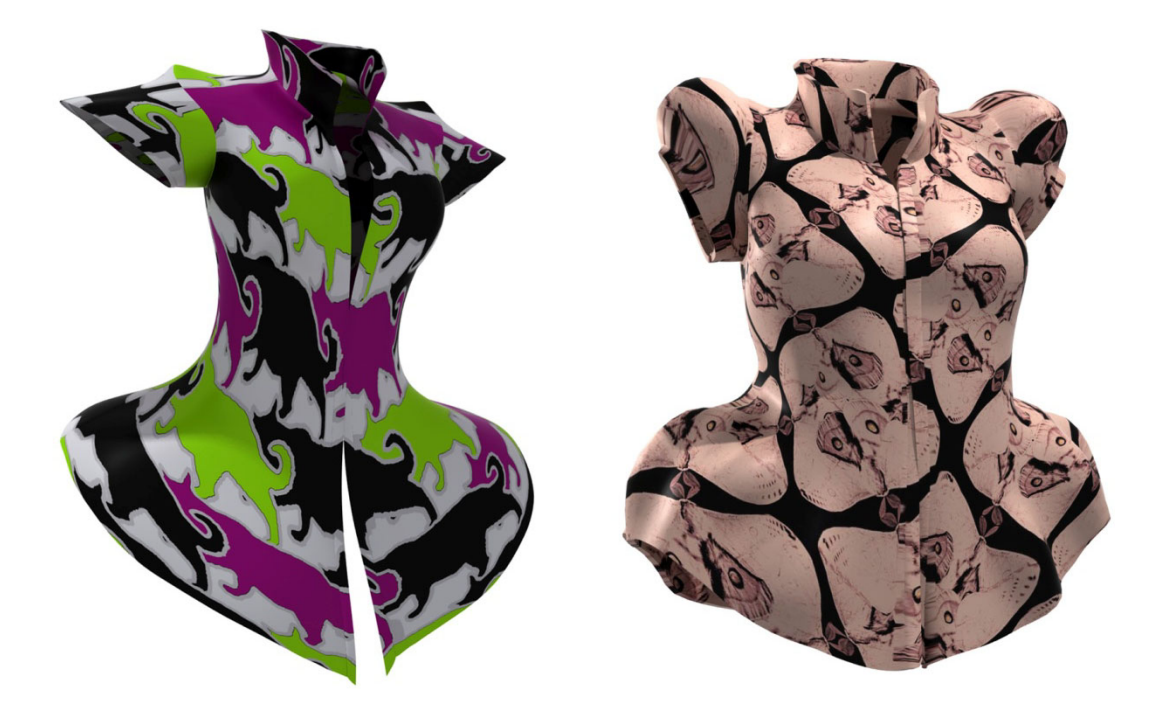

28. ábra. Forma és színváltozatok subdivision technikával

A Mudbox lehetőséget nyújt arra, hogy az előkészített (3ds Max) objektumokat tág határok között módosíthassák a felhasználók. A digitális agyag remekül használható a lágy felületek modellezéséhez.

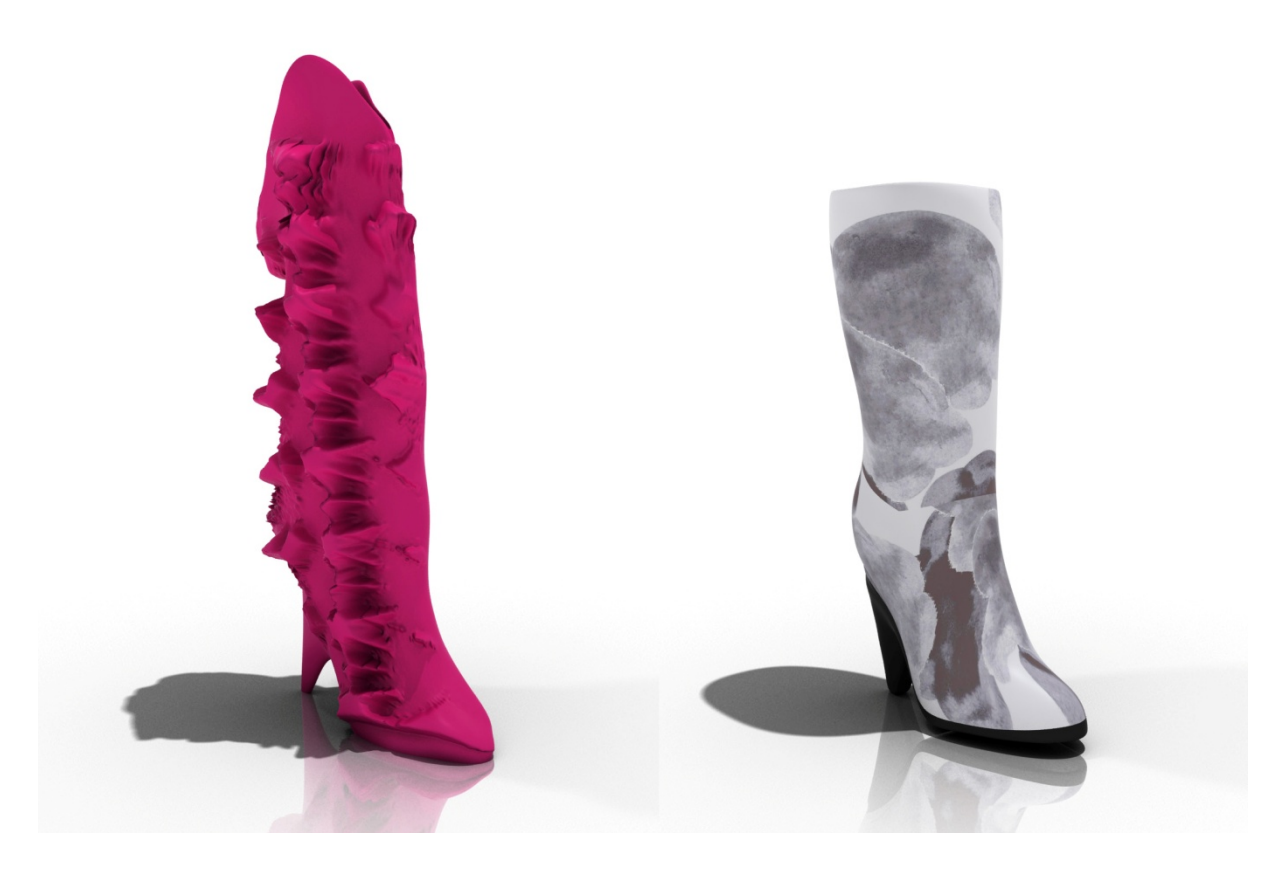

## 29. ábra. Részletező formák és feszes felületek egyaránt modellezhetők

A digitális modellek felületei attól függően tovább oszthatók, hogy milyen felbontású részleteket kívánunk megjeleníteni a térben.

A hallgatók mindössze két nap alatt megtanulták a kezelést és azután készítették el munkáikat (28. és 29 ábra). A legtöbb figyelmet az egyedi minták formázása kapta, illetve a saját textúra megjelenítésének módja a virtuális modellen. A kurzus során egyértelművé vált, hogy az olyan szoftver, amely a munkafolyamat során is izgalmas vizuális élményt ad, sokkal jobban leköti a hallgatókat, mint a hagyományos 3D modellezés. A Mudbox esetében azonban szükséges a külső szoftver, mert a kiinduló formát a rendszeren belül nem lehet elkészíteni, ugyanakkor ennek módja a 3ds Max kurzus tananyagának része, és az abban is felhasznált modellek egy része gyakorlási céllal itt is remekül felhasználható.

A másik, hallgatók által könnyen elsajátítható, és nagy alakítási szabadsággal bíró szoftver a Sculptris.<sup>95</sup> A hagyományos polygon alapú modellezéssel szemben a Sculptris modelljei háromszögekből épülnek fel, amely ugyan az élek kialakításának nem kedvez, de a lágy formák felépítéséhez kiválóan alkalmas. A felhasznált *adaptive subdivision* technológia pedig a kezdő felhasználók számára rendkívüli előnyökkel jár. Lényege, hogy a modell hálórajza a felületek változásainak megfelelően automatikusan adaptálódik, amely azt eredményezi, hogy a részletesebb mintázatok egészen magas sűrűségűek lehetnek, míg más területek teljesen vázlatosak. Mivel ez a felosztási folyamat automatikus, ezért a felhasználóknak nem szükséges előzetesen megtervezni, hogy miként alakítják ki a modelljüket, mert az használat közben igény szerint alakul.

### Smooth [B]

Simító. Más jellegű, mint a Flatten, amely inkább gya<br>Iulja a felületet. Alkalmas az esetleges összezsúfoló<br>dott területek kibogozására, javítására.

FONTOS! Bármelyik formázó ecset esetéber<br>tarthatjuk a **[Shift]** gombot és akkor az esz!<br>matikusan Smooth Brush-ként működik

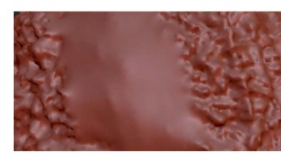

#### **Reduce Bruch [V]**

A Reduce Brush célja, hogy a nagyon besűrűsődött<br>Wireframe-et leegyszerűsíthessük. Rendkívül hasznos,<br>mert így magunk tudjuk befolyásolni mennyi részlet<br>helyezkedjen el a modellen. Tulajdonképpen egy<br>"geometrikus radír".

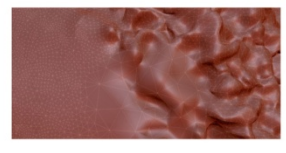

#### Mask [M]

Vannak olyan esetek, amikor a véletlenért sem sze-<br>retnénk belekontárkodni a már jól elkészített mun-<br>kánkba. Ilyenkor bizonyul hasznosnak a maszkolás<br>lehetősége. Alapértelmezett módon a maszkolással lehetősége. Alapértelmezett módon a marskolással<br>azt a részt festjük meg, amit kitakarni szeretnénk.<br>Mivel a maszkolást meg lehet fordítani, ezért ha csak<br>egy kis területen a karunk dolgozni, akkor érdemes<br>csak azt megfest .<br>a kijelölést. Bármelyik esetben lenyomhatjuk a Ctrl-t<br>az mindig használható a kitakarás megfestésére, de ha az minung masznaminato a kiadarás megveszetet, et na<br>törölni akarunk a kijelölésből, akkor a *Mosk* [M]-ra<br>kell átváltani és egyszerűen bal egér gomb segítségé-<br>vel törölhetünk a kijelölésből.

[Ctrl+LMB] = maszk festése (modellen belül)<br>[Ctrl+LMB] = maszk invertálása (modellen kívi<br>*Mask* [M], [LMB] = törlés a maszkból<br>[Ctrl+D] = teljes kijelölés .,<br>.6.an

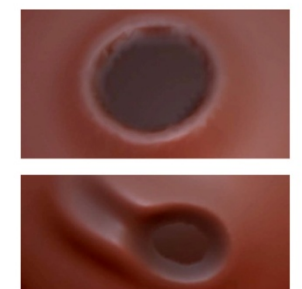

A fenti képen az látható, hogy milyen a hatása annak, Amikor a maszkolást különböző erősségű ecsettel<br>készítjük el. Ebben az esetben a kisebb erősségű<br>maszkolt területre némi hatással van pl.: a Draw [D], míg a teljes erősséggel festett részen nem okoz válte<br>zást.

### **Reduce Selected**

A maszkolással kijelölhetjük azt, amit nem szeretnénk<br>optimalizálni, leegyszerűsíteni. Ez a maszkolt, szürke<br>terület érintetlen marad, de a többi részen a gomb<br>(akár többszöri) megnyomásával is csökkenthető a<br>felületek szá

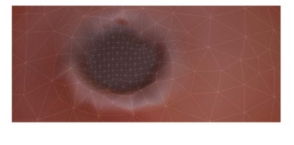

A bemetszéssel ráncszerű bevágásokat készíthetünk Ez akkor is haszn Ez akkor is hasznos, ha két anyag találkozását szeret<br>nénk elrejteni. Extra beállítása nincsen a már említet teken kívül.

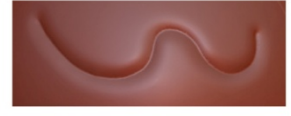

### **Rotate [R]**

Forgathatjuk az egész objektumot és csupán egy ré-<br>szét is. Egész testet a **Global [R]** móddal forgathatunk, ha ez nem aktív, akkor az ecset középpontja lesz a<br>forgatás központja is. A Mirror tükrözi a modellt.

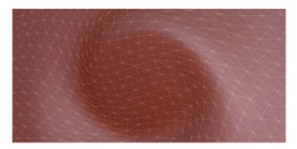

## Scale [T]

A méretváltással is egy egészet vagy részt változtatha-<br>tunk meg. Itt is van Global [T] mód, ezen kívül a mé-<br>retváltás lehet Uniform vagy csak egy tengelyre ható, csak egy tengelyre ható, mint 3ds Max-han XYZ [S]

## Draw [D]

Az egyszerű mintázóról már volt szó. A beállításai fent<br>megtalálhatók.

### **Flatten** [F]

A vasalás, lapítás egyenletesebbé teszi a felületet Kifejezetten mintázásra (anyagfelrakásra nem alkal-<br>mas). Általában a felrakott felületek rendezésére használható. Ha a Lock Plane [F] be van kapcsolva nasznalnato. Ha a **Lock Piane [1]** De van kapcsolva,<br>akkor a vasalás síkja állandó és nem követi a felület<br>változásait. **Angle falloff [S]** = amikor a modell szélén<br>dolgozunk a flatten ecsettel, akkor korrigálja az esetleges torzulásokat.

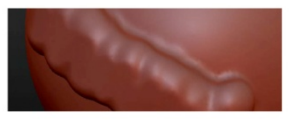

Grab [G]

Legegyszerűbb cibálásnak nevezni. Nem csak egy test<br>mozgatására alkalmas (**Global [G]**), hanem egy felület<br>áthelyezésre, elmozdítására és elkenésére is karok és<br>tiskék készítéséhez is ezt használjuk. Normál módban<br>tetszőle ben, mint az agyag esetében.

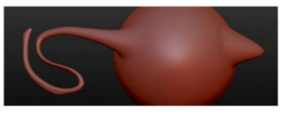

### Inflate [C]

Puffasztás, kifejezett specialitása nincsen. Hatása<br>olyan, mintha a kijelölt felületbe levegőt pumpálnánk<br>és az ettől felfúvódna.

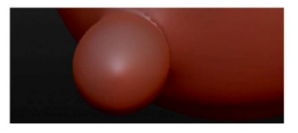

### Pinch [V]

Összehúzás. Az ecset nyomán a felületek összezárnak. Éles oldalakhoz és kicsiny csomópontok elkészítéséhez hasznos. Különleges beállítása nincsen.

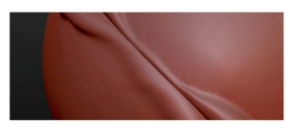

30. ábra. A Sculptris *adaptive subdivision* rendszerének bemutatása a tanári jegyzetben

<sup>95</sup> A Sculptris hivatalos weboldala: [http://www.pixologic.com/sculptris/].

selıan

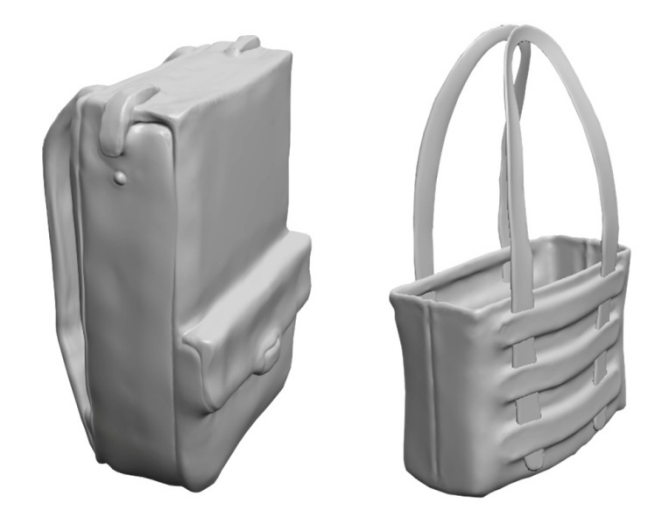

31. ábra. Sculptrisban előállított koncepciók A Sculptris elsajátítása egyszerű, és általa könnyen tanulhatók a digitális szobrászat fő irányelvei.

Az alkalmazott művészetben a szobrászati programok felhasználása számos előnnyel jár. A mintázásban járatos hallgatók gyakorlatilag a szoftver kezelésének elsajátítása után rövid idővel már látványos eredményeket produkálnak. Azokon a szakokon, ahol nincsen mintázás, a tanulási folyamat lassabb, mert idő kell a térbeli formák additív építésének elsajátításához. Az is előnyt jelent, hogy a mintázásban megszokott folyamatos mozgás és nézőpont változtatás a 3D szoftverekben is hasznos. Ez, érdekes módon, viszonylag nehezen tanulható a virtuális környezetben.

A technika remekül alkalmas egy koncepció vizsgálatára, arányok összehasonlítására. Mivel a legtöbb virtuális szobrászati alkalmazás színeket is tud kezelni, sőt egyidejűleg festeni és mintázni is lehet a segítségükkel, ezért változatos felületi minőségek szimulációjára is alkalom nyílik. Azonban grafikus tablet és megfelelő kapacitású számítógép nélkül meglehetősen nehéz bármiféle munka ebben a környezetben. Egyértelmű előnyei lennének a tervezésben, a hasonló szoftverek létjogosultságát a később bemutatott kutatás is igazolja.

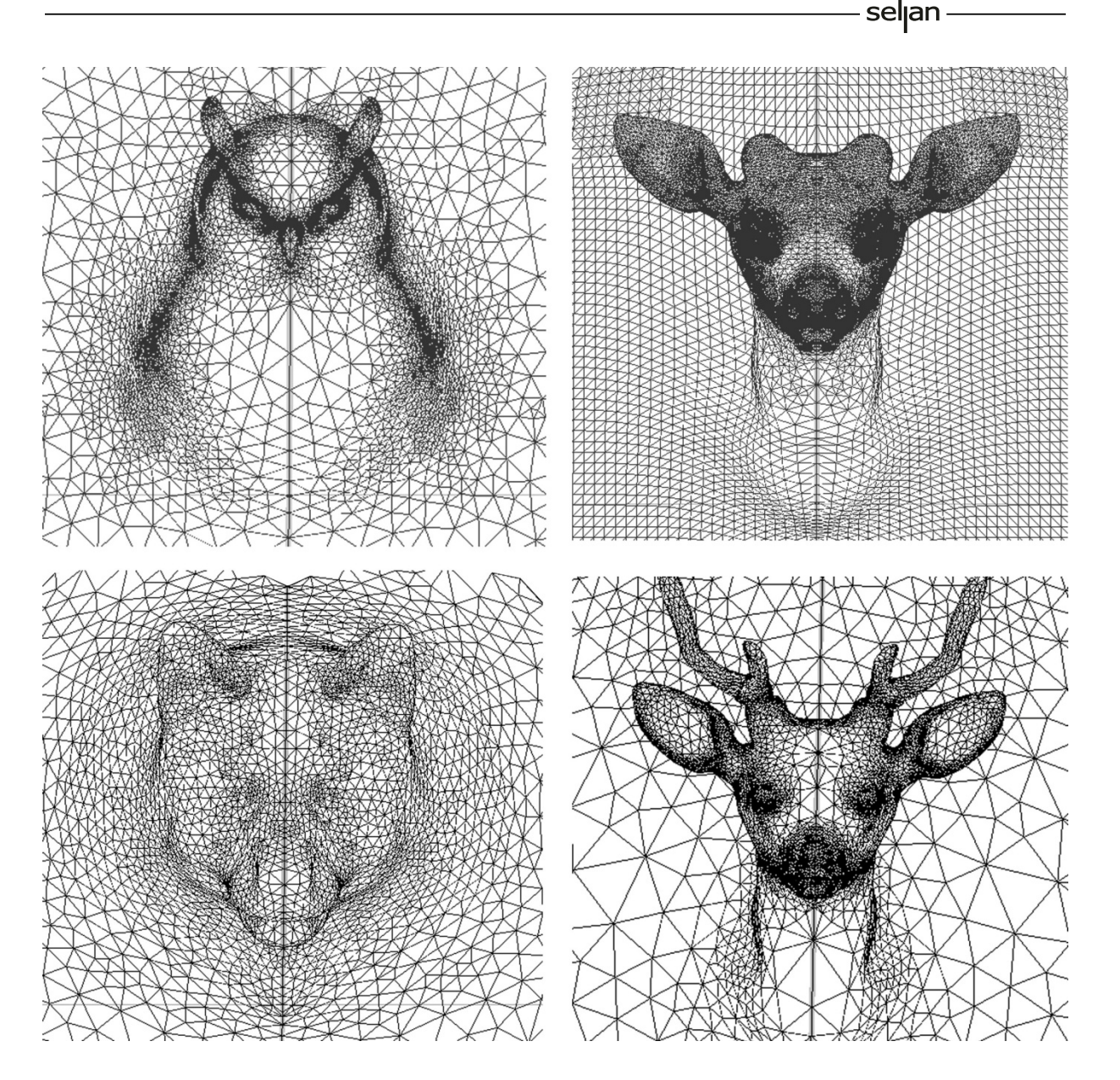

32. ábra. Az adaptive subdivision technológia kreatív felhasználása

Az itt látható ábrákat Fábri Zsuzsa textiltervező hallgató mutatta be a 2012-es MOME diplomán. Tervezésében inspirációs forrásként használta a Sculptrisban készített változó sűrűségű háromszöges hálókat.

A fenti ábrán látható képek a Fábri Zsuzsa textiltervező által elkészített Sculptris modelleket mutatja be, amelyek a diplomamunkához készült kísérletek részei voltak. A hallgató azt vizsgálta, hogy az *adaptive subdivision* technikával készített hálók a különböző rácsponti sűrűségből adódóan alkalmasak-e nyomott anyag minta készítésére. Bár a fenti modelleket közvetlenül nem használta fel a végleges tervben, azok mégis fontos szerepet játszottak a hálórajzok kialakulásának megértésében.

A soron következő fejezet azt mutatja be, hogy melyek azok a témák és szoftverek, amelyek foglalkoztatják a 3D tartalmak megalkotóit és egyben fontos részei lehetnének az oktatásnak. A kutatás kiegészül azzal is, hogy a rendelkezésre álló, Magyarországra vonatkozó, és tanuláshoz köthető statisztikai adatokat is áttekinti.

## 6.3. Lehetséges oktatási témák kutatása

## 6.3.1. A 3D tartalmak publikációjában vezető magazinok kutatása

A szerző kutatása alapján.

A virtuális valóság és a 3D art területén alkotók számára több fórum áll rendelkezésre képességeik bemutatására. Ezek egy része a kompetenciák és a feldolgozott témák szerint elkülönül. Bár az online tartalmak sodrában rendkívül vegyes a felhozatal, a szakma időben felismerte, hogy a nyomtatott médiumok továbbra is tartják és tartani fogják rangjukat. A legtöbb fősodor magazin ugyan elérhető digitális változatban is, de azok szerkesztése és tárgyalási stílusa továbbra is őrzi a nyomtatott változatban már megszokott megjelenést.

A vizsgálat két, nagy népszerűségnek örvendő magazin, a 3D World és a 3D Artist 6-6db 2012 első félévében megjelent lapszámát érintette, mely 1392 oldalt tesz ki. Célja az volt, hogy számokkal alátámasztottan mutassa be melyek azok a témák, amelyeket előszeretettel dolgoznak fel az alkotók, és ezt milyen számítógépes alkalmazásokkal teszik. A kapott adatokkal öszszevetésben rendelkezésre állt a 3D Artist saját, önbevallásos felmérése, melyben azt kérdezték az olvasóktól, mely szoftvereket használják napi gyakorisággal.

A kutatás folyamata a magazinok hasábjain szereplő összes kép számbavételével történt. Elsődlegesen az került rögzítésre, hogy milyen témát (témákat) ábrázolnak a képek, másodlagosan az, hogy azokat milyen szoftverekkel állították elő. A képeken fellelhető témák csoportjainak részletes felosztása a függelékben fellelhető táblázatokban szerepel. A képek leírásához tartozó, illetve a cikkekben fellelhető alkotók nemzetisége és az általuk használt szoftverek típusa is rögzítésre került. Tekintve, hogy az alkotók nemzetiségének jelölésére nem volt következetes és pontos formula a magazinokban, így az ebben a témában kapott adatok csupán jelképesek. Egyetlen képen több kategória együttes jegyzése is lehetséges volt abban az esetben, ha azok külön-külön is teljes értékű munkaként jelenhettek volna meg. A reklám céljával bemutatott alkotások a témák listájában szerepelnek, de a szoftverek, amelyekkel készültek, nem. Az ábrázolásokon szereplő téma megválasztása ugyanis az alkotói közösség preferenciái alapján történik, tehát az összképtől nem kíván szándékosan eltérni, míg a reklámozott termék nem titkolt vágya, hogy eltolódást eredményezzen a szoftverek elterjedésének arányában.

## 6.3.2. Elsődleges tapasztalatok

A kezdeti elképzelések alapján az egyéni és csoportos alkotások megjelenésének aránya nagyjából egyforma részben történt volna meg. Ezzel ellentmondásban a csoportos munkák csupán töredékesen voltak képviselve. A nagyobb lélegzetvételű, animációs és filmes projektek kellő mértékben, de nem dominánsan voltak reprezentálva. (Valószínűleg annak betudhatóan, hogy mélységükben nehéz azokat kellő mértékben feltárni egy magazin hasábjain). Mindezek mellett a másik prekoncepció is megdőlt, miszerint a 3D modellezéssel is foglalkozó művészek kiemelt témája lenne az ember, és az adatok alapján arra módosult, hogy a figurativitás ugyan ebben a kontextusban is az első helyet foglalja el, de csupán az animációs (cartoon) figurák népszerűségének köszönhetően. Az ember, a maga naturális megjelenésében csupán közepes érdeklődésre tarthat számot. A jelenség betudható annak, hogy az emberi karakter hiteles és művészeti szempontból kiemelkedő megjelenítése az átlagosnál nagyobb szakmai kihívást jelent. A 3D-s szakma érdeklődésére kezdetben oly jellemző robotok és szörnyek visszaszorulni látszanak a vizsgált magazinok hasábjain. Teszik ezt helyet adva az egyre több forma- és koncepciótervnek, melyek nagy részét járművek, használati tárgyak és építészeti látványtervek alkotják. Az alkotóművészet humán beállítottságát látszik tükrözni az a tény, hogy a technikai megoldásokra, szimulációkra és a játék-motorokra készített alkotások csak töredékben képviseltetik magukat.

A hardverek eloszlásában meglehetősen egyenlőtlen a megjelenés. Hordozható számítógépek, mint tartalom előállító eszközök nincsenek szerepeltetve. A hasábok közé betűzött reklámok pedig kizárólag asztali munkaállomásokat hirdetnek. A szoftverek között szerepelnek ugyan iPad és Android (tablet) alkalmazások, de ezek nem a művészi alkotófolyamatok részeként vannak megemlítve, hanem csupán újdonságként. Ezt a tényt vizsgálva kijelenthető, hogy professzionális tartalom előállítására továbbra sem preferált a laptop és a tablet.

Az egész oldalt érdemlő tartalmak előállításához átlagosan 3 különböző szoftver kombinációját használták a digitális művészek. Ahol csapatban történt a munka, ott ez a szám jellemzően a tagok számával egyenes arányban nő. Megfigyelhető, hogy a szoftverek megválasztásánál a gazdasági szempontok szinte egyáltalán nem játszanak szerepet, illetve az sem jellemző, hogy a könnyebben megtanulható alkalmazásokat választanák. A választási szempontok uralkodó tényezője az alkalmazás tudása és széles körű felhasználhatóságának lehetősége. Ezért kerülhet első helyre a képszerkesztés vezető szoftvere, az Adobe Photoshop, majd az Autodesk 3ds Max és Maya, illetve a digitális szobrászat zászlóshajója a Pixologic ZBrush nevű alkalmazása.

Összevetve a tézisekben megfogalmazottakkal, kijelenthető, hogy a virtuális térben eredményesen alkotók túlnyomó hányada sem erőforrásokban, sem hozzáférésben, sem a technikák elsajátításában és megőrzésében nem köt kompromisszumot.

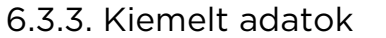

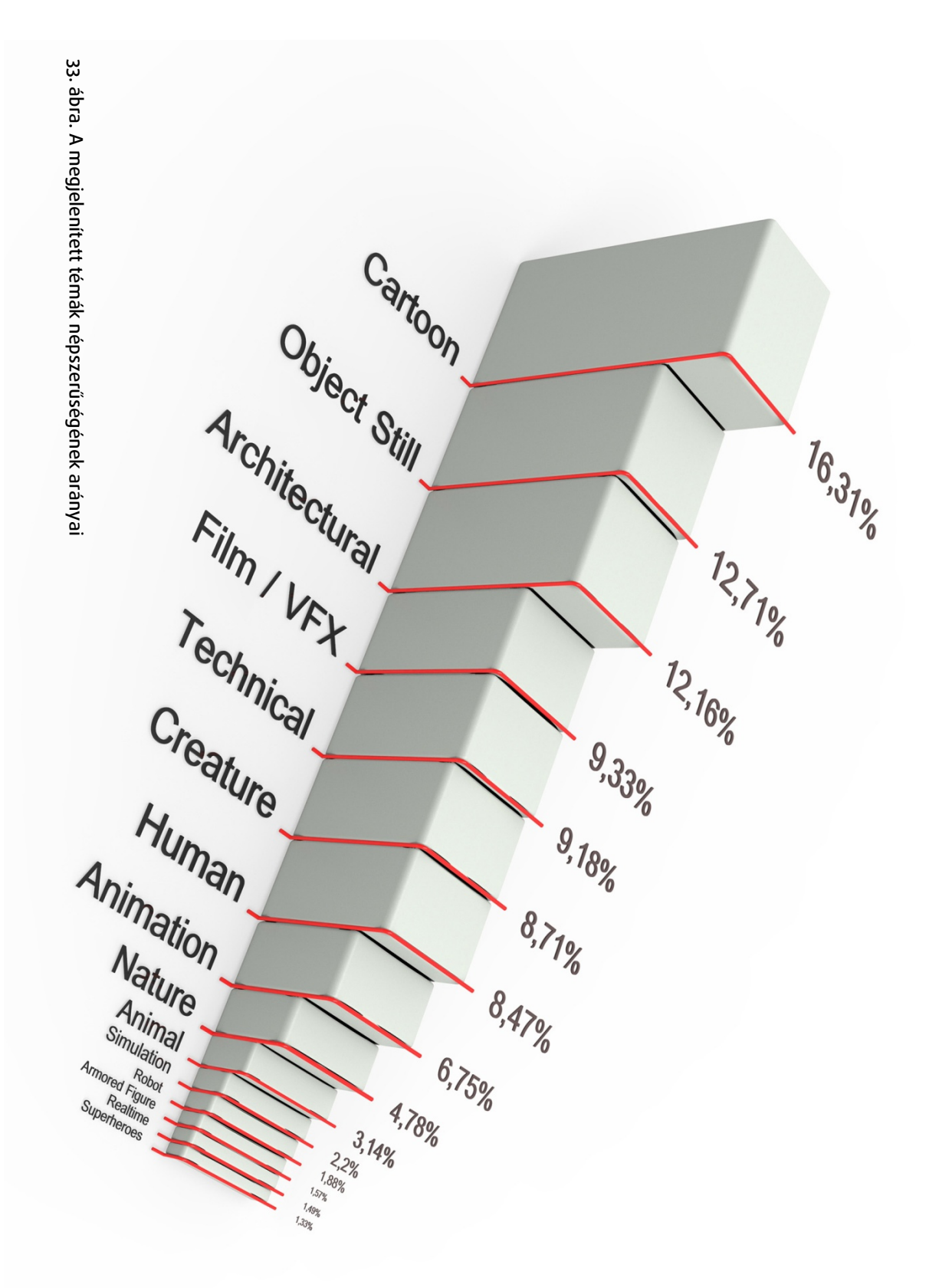

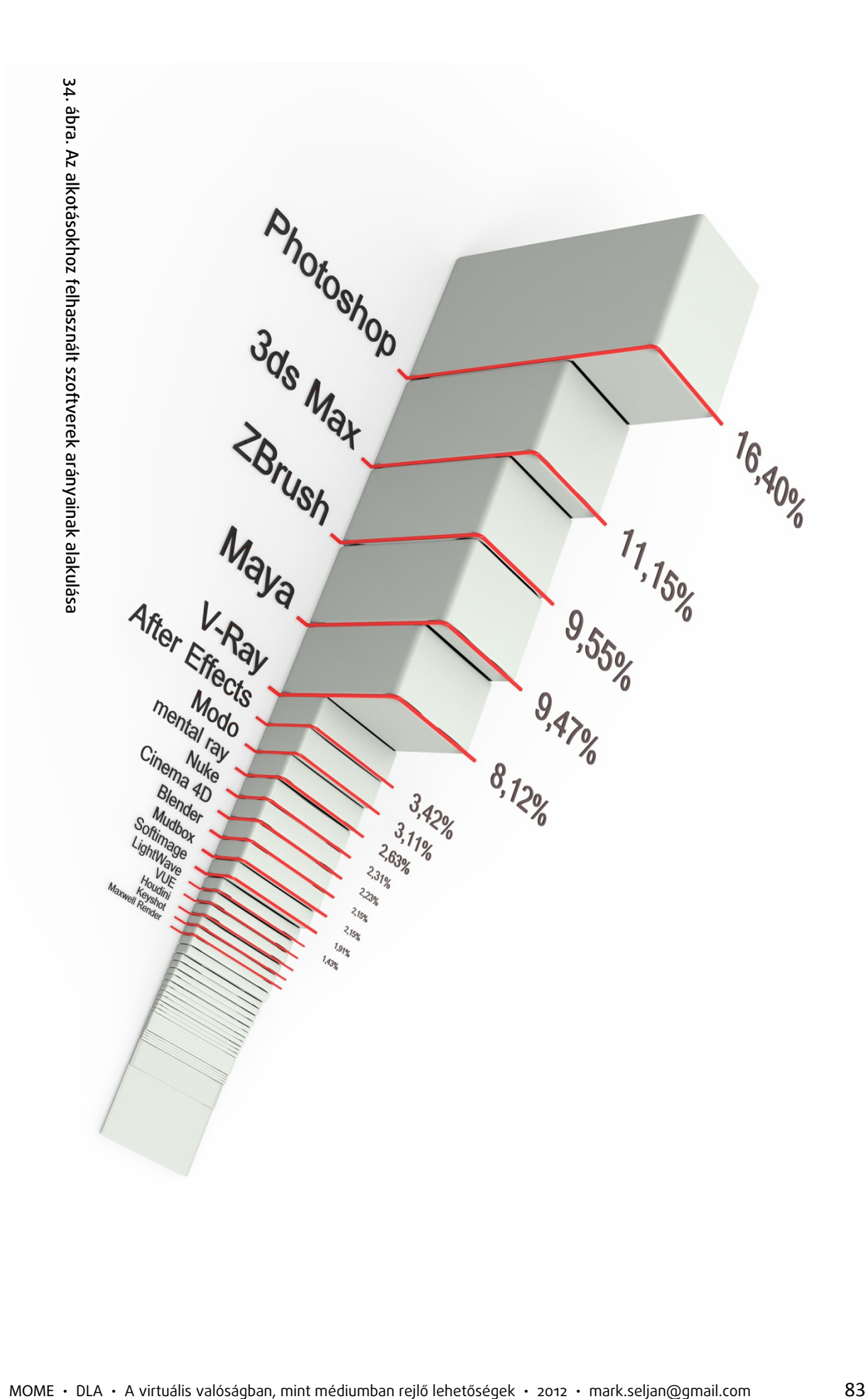

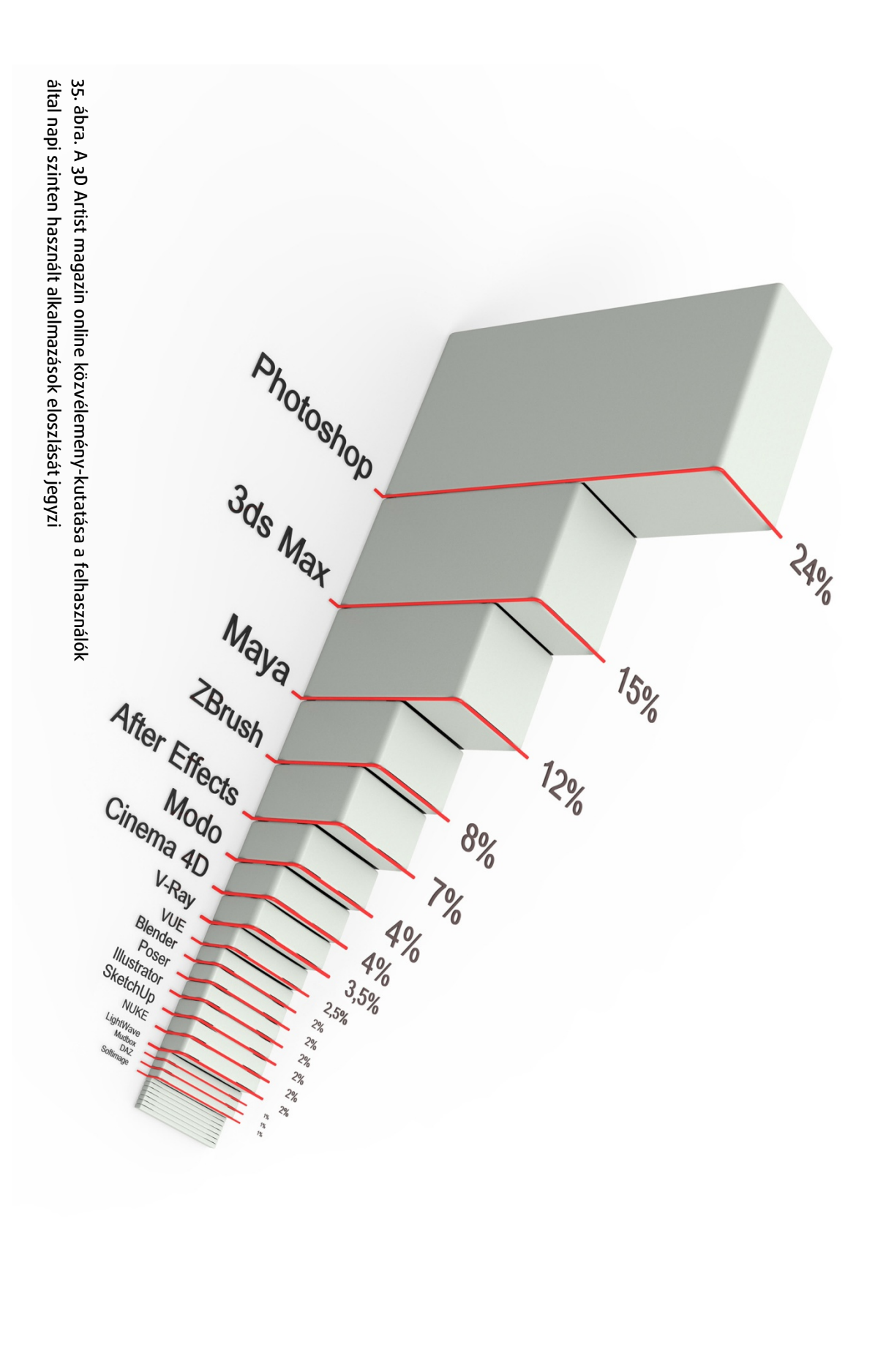

Az előbbi két ábra hasonló témát dolgoz fel. A különbség az eloszlások mértéke. Mivel a két felmérés közötti eltérés csupán az, hogy a második esetben kifejezetten a szoftverek napi gyakoriságú használatára kérdeztek rá, ezért a számadatok közti differenciákból következtetéseket vonhatunk le. Feltételezhető, hogy a mindennapi digitális munkában az alkotói paletta kevesebb szoftveres eszközt alkalmaz és a napi feladatok nem tartanak igényt különleges számítástechnikai megoldásokra. Ennek oka lehet az, hogy a művészek a hétköznapi gyakorlatban inkább a biztonságos tudásterületen mozognak, és csak akkor fordulnak a különleges megoldások felé, ha feltétlenül szükséges. Ellenben amikor szakmai képességeiket mutatják be – a magazinok hasábjain – előszeretettel használnak kuriózumnak számító programokat. Ez a jelenség azt támasztja alá, hogy a kimagasló teljesítmény az erőforrások magas fokú kihasználását követeli, de azon felül arra is igényt formál, hogy a tudásbázis egy-egy speciális érdeklődési területen további ismeretekkel gazdagodjon.

## 6.3.4. Magyarország a digitális tudás megszerzésének útján

A megelőző vizsgálatok eredményeit értékelve felmerül az a kérdés, hogy mi magyarok mit teszünk digitális ismereteink elmélyítésének érdekében? Erre nem részletekbe menő, de értékelhető és elgondolkodtató válaszokat adhatnak az Eurostat rögzített adatai.

 Az Eurostat bemutatott (36-39. ábra) statisztikái azt mutatják, hogy az európai nemzetek közül Magyarország az internetes információs folyamban nem vesz részt különösebb intenzitással. Az internetes ellátottság átlagosnak mondható és a háztartásokban is megfelelő a hálókapcsolatok elterjedtsége. A hírportálokat és a közösségi oldalakat az átlagosnál nagyobb mértékben látogatjuk mi magyarok, de az itt bemutatott statisztikák, melyek kifejezetten a tudás hálón keresztüli gyarapítását mutatják, meglehetősen lehangolóak. Feltételezhető, hogy a magyar nyelvű weboldalakon viszonylag kevés online kurzus vagy kifejezetten információban gazdag anyag érhető el, de minden bizonnyal nem ez a legfőbb oka az alacsony értékeknek. A mérsékelt általános érdeklődés az információs tartalmak iránt sajnálatos módon nem igényel különösebb magyarázatot. Ugyanakkor szembeötlő az idegen nyelvet nem beszélők száma, még akkor is, ha a 2007-es adatokat mára vetítve már nem tartjuk ennyire drasztikusnak. Tehát az internetes tanulás háttérbeszorulása egyrészt a kevés magyar nyelvű tartalom, másrészt az egyébként elérhető angol nyelvű információk alacsony értelmezési szintje miatt következhet be.

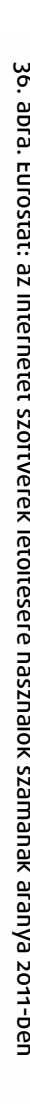

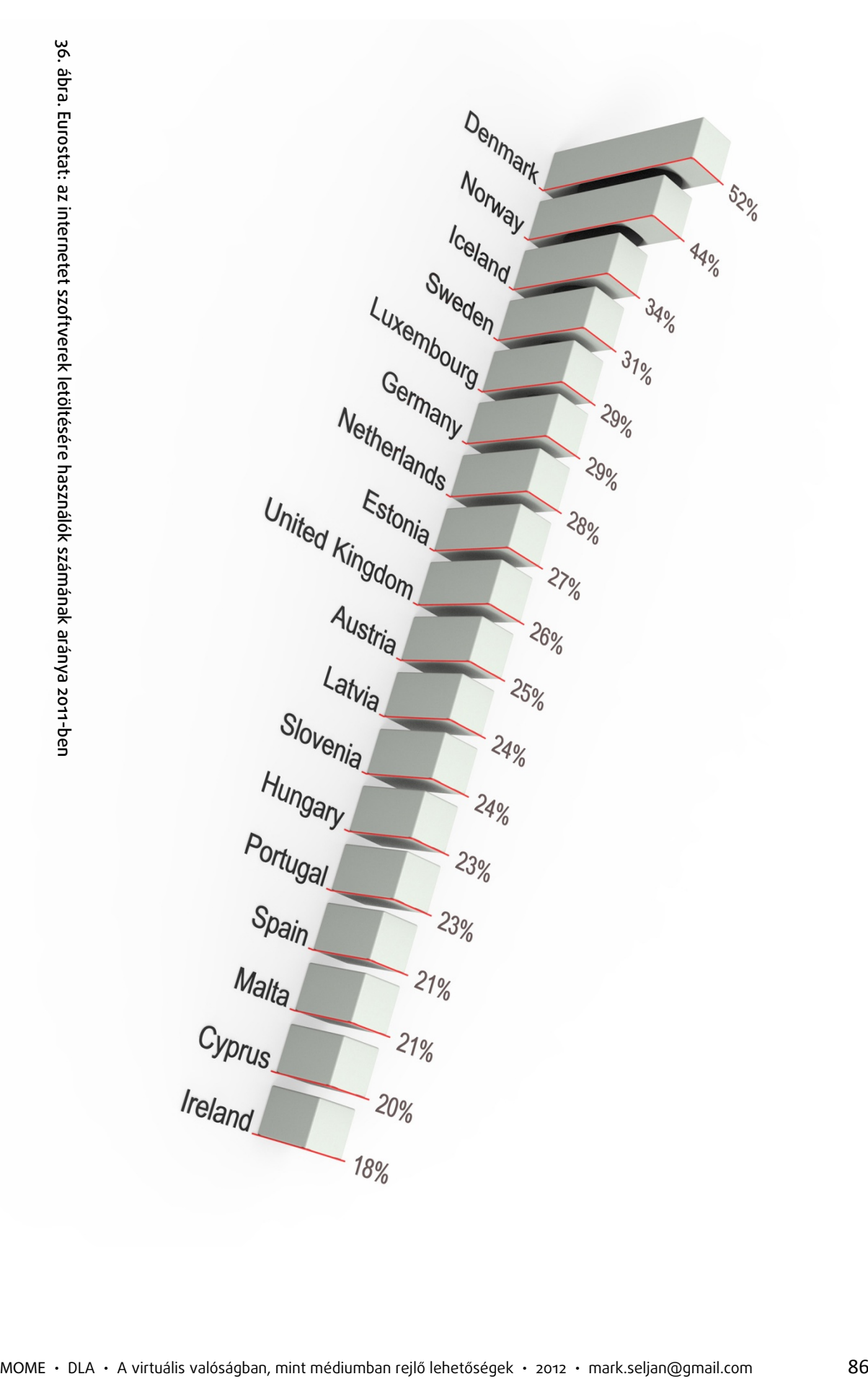

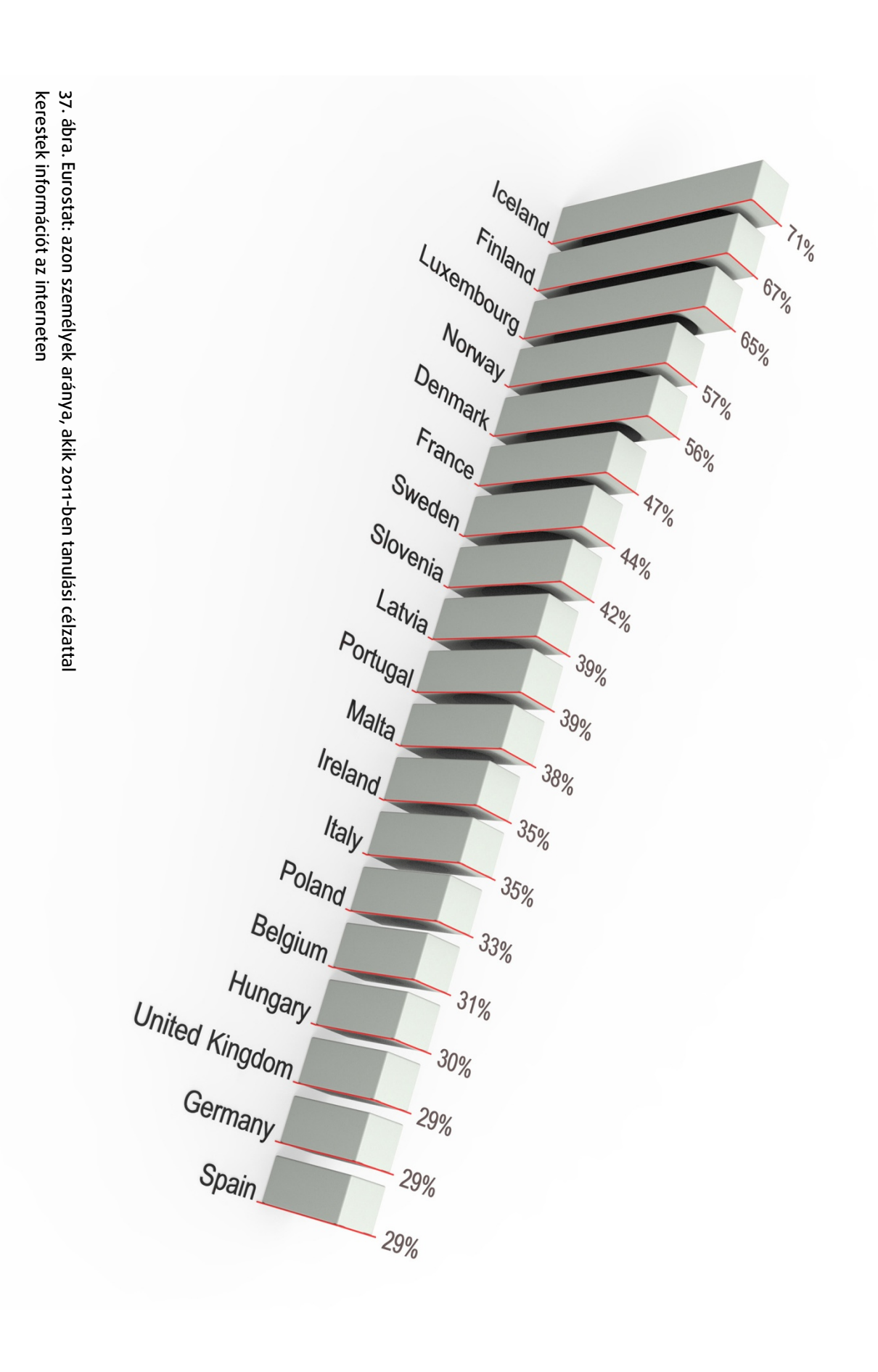

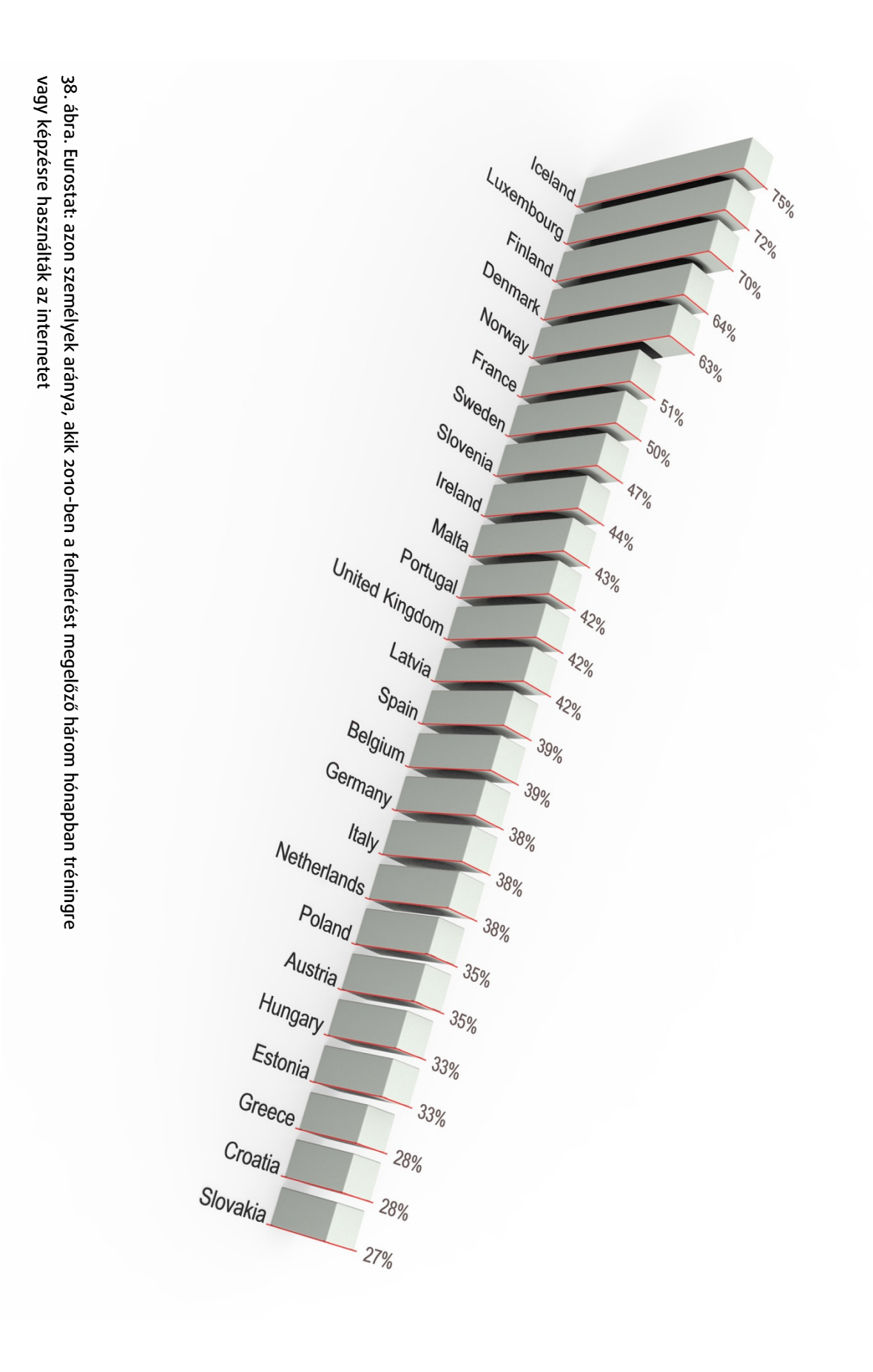

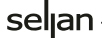

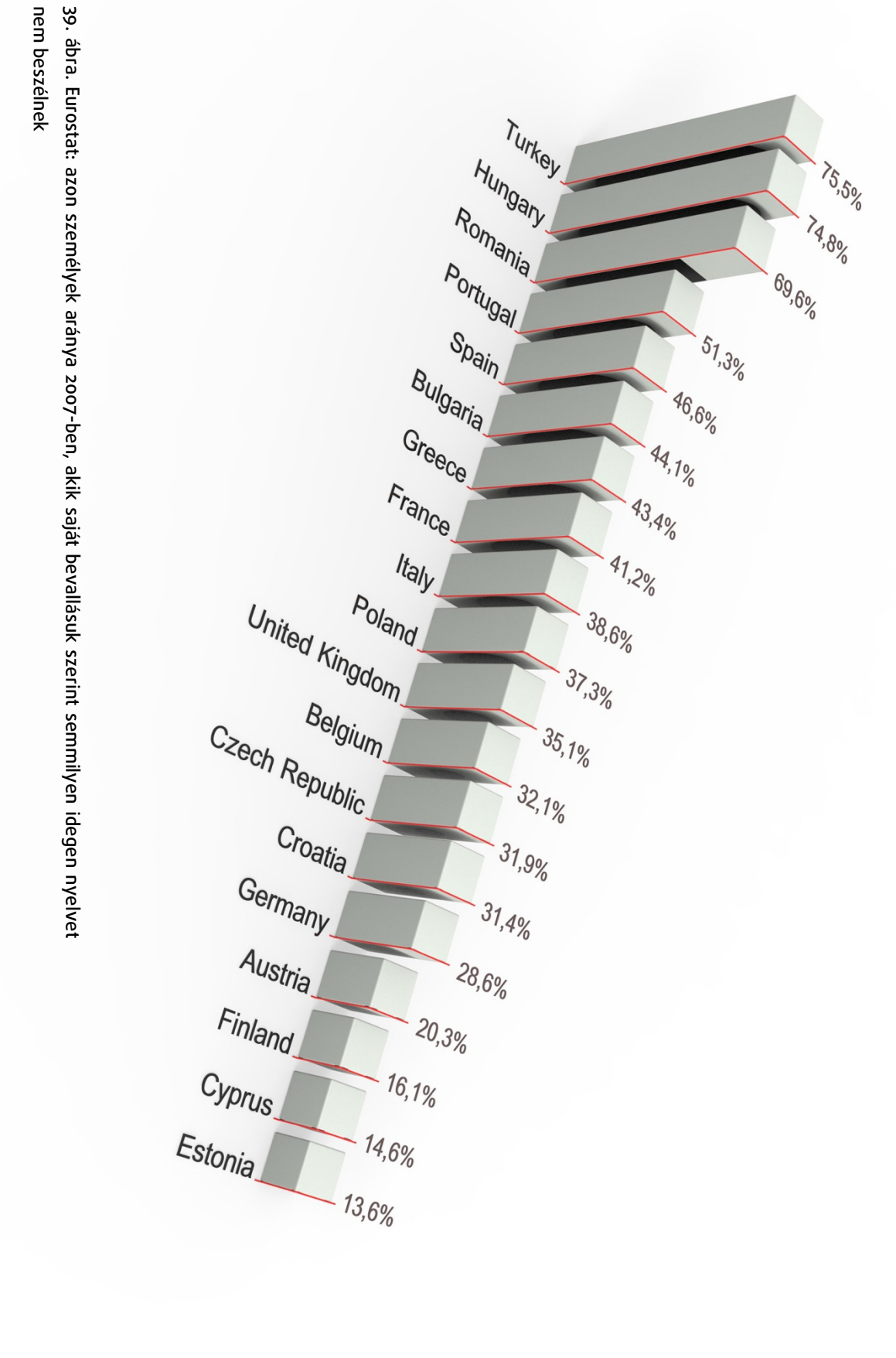

Miután a digitális technika és a design nyelve az angol, a virtuális valóságot érintő technikai tudás pedig – a programozástól és a programnyelvektől eltekintve – gyakorlatilag csak az interneten keresztül elérhető, ezért érdemes elgondolkozni azon, hogy miként ösztönözhető a tanulás online formája.

Mivel az adatok egész országokra vonatkoznak, ezért téves lenne messzemenő következtetéseket levonni a jelenlegi huszonéves generációt górcső alá véve. A művészképzésben résztvevő hallgatók többsége rendelkezik számítógéppel, és napi szinten használja azt. Ugyanakkor a használat és a tartalomalkotás művészi szintje között meglehetősen nagyok a különbségek. Megfigyeléseim szerint sokan egeret sem használnak, nemhogy digitalizáló táblát. Az internet használatában is nagyok az elmaradások. Nem ismernek letöltési módokat, nem keresnek hozzáférést a felhasználható tartalmakhoz. Ez rövid idő alatt megváltoztatható, de rengeteg olyan rossz beidegződés van az internethasználat kapcsán, amely hátráltatja a folyamatokat. Ezért az oktatási tevékenységem kapcsán, a lehetőségekhez mérten igyekszem tárgyalni az internet hatékony használatát, az egyszerű videó vágási és konvertálási módokat, majd a képszerkesztést és végül a háromdimenziós szoftverek használatát.

A művészek képzése felelősségteljes és gondos feladat, de mindig örömteli, amikor az új ismeretek megtalálják a helyüket, átformálódnak, kiegészülnek és valamilyen eddig nem tapasztalt formát öltenek. A virtuális környezetben végzett munka sok gyakorlást kíván, amit oktatói részről tenni lehet, hogy ezt a folyamatot beláthatóvá tesszük és egy erős védőhálót képezünk a tudásanyagból. Így érhető el, hogy a szoftverek ne ellenségekké, hanem kifinomult eszközökké váljanak a hallgatók kezében, melyek segítségével azt és úgy tudják megvalósítani, mint elhatározták. Azonban bármilyen jó legyen egy terv, ha nem mutatja meg erényeit elenyészik. A következő leíró egység olyan megoldásokat szemléltet, amelyek a szemünk elé tárják ezeket a virtuális tartalmakat.

# 7.0. A virtuális környezetben elkészített tartalmak kiemelt bemutatási területei

Rendkívül sok megoldás van ezen a területen, amelyek mégis ide kerültek olyanok, amelyekkel kapcsolatosan közvetlen tapasztalat áll rendelkezésemre. Többségükkel a doktori képzés alatt, vagy személyes munka kapcsán találkoztam. Mindegyik téma valamilyen módon már érintve volt az értekezésben, de itt most elsősorban a virtuális környezetben megalkotott objektumok felhasználási és bemutatási lehetőségeiről esik szó.

## 7.1. Muzeológia és digitalizáció

A kortárs muzeológia sem nélkülözheti a digitális megoldások használatát. Egyrészt az archiválási, restaurálási és kommunikációs hasznosítás végett, másrészt a közönség becsalogatásának elemeként. Ebből következően elkülöníthető befelé- és kifelé irányuló használat. Szerencsés esetben a kettő bizonyos részekben fedésben van, és csupán a tárgyalás módja, maga a bemutatás különbözik. A belső használat leginkább karakteres eleme a digitális katalógus és az elektronikus nyilvántartás, míg a kifelé irányuló megnyilvánulási formák jellemzően weboldalak, a kiállításokat kísérő videók és az interaktív bemutatók. 2010-ben, a Nemzeti Múzeum által szervezett Múltunk jövője konferencián<sup>96</sup> számos témát érintettek a kérdésben. Katona Júlia a Nemzeti Galéria digitális nyilvántartásáról szóló bemutatója<sup>97</sup> részletesen tárgyalta a folyamat jogi és szoftveres fejlődését egyaránt. A vele folytatott későbbi személyes beszélgetés világított rá arra, hogy a múzeumok működtetésében és anyagaik elérhetőségében milyen komoly kilátásai vannak a virtuális megoldásoknak.

## 7.1.1. Panoramikus video, mint virtuális kiállítás

A következőkben felvázolt projekt előzménye a Dr. Takács Barnabással (BME) folytatott beszélgetés és az általa használt *Immersive Interactive Media* (*IIM*)<sup>98</sup> technológia. Ennek egyik fő alkotóeleme az a *panoramikus video*, mely lehetővé teszi azt, hogy a hagyományos filmes élmény mellett a fókuszból akár 360°-ban lehetséges a nézőpont változtatása.

A felvetés tárgya az volt, hogy miként lehet a megrendezett kiállításokat virtuálisan előkészíteni, azokat tesztelni és a későbbiekben archiválási céllal megőrizni. A virtuális rögzítéssel egyben arra is lehetőség nyílik, hogy azok a látogatók, akik egy-egy konkrét tárlatról lemaradtak, a későbbiekben ezt pótolni tudják. Időközben az értekezésben már említett Photofly eljárás megjelenése egy részét idejétmúlttá teszi az elképzelésnek, mivel abban a fotók alapján auto-

<sup>96</sup> Múltunk jövője konferencia: [http://www.hnm.hu/tud/hu/konfe/Conference.php?ID=40297].

<sup>97</sup> Katona Júlia, Digitalizálás és múzeumi ügyvitel a Magyar Nemzeti Galériában:

<sup>[</sup>http://www.slideshare.net/szecsey/digitalizls-s-mzeumi-gyvitel-a-magyar-nemzeti-galriban].

<sup>&</sup>lt;sup>98</sup> METAMORPHOSIS: Towards Immersive Interactive Film, linternetes források között].

matikusan elkészített gömbpanorámák és geo-pozícionált adatok rendkívül egyszerűvé teszik egy már megrendezett kiállítás ilyen fajta dokumentálását. Ellenben az előzetes tervezésben a fotókra alapozó módszer nem kivitelezhető. Tehát a kiállítás 3D előkészítése és a virtuális térbe való beillesztés a tervezés továbbra is hatékony eszköze maradhat.

A tesztként elkészült összeállítás a 3D-ben megmodellezett térről, és az elhelyezett – fiktív – műtárgyakról készült panoramikus videót tartalmazta. A megjelenített végeredmény lehetővé teszi, hogy hátradőlve haladjunk végig a tárlat bemutatásán. A video-panorámában azonban bármikor szétnézhetünk, és akár meg is állíthatjuk, miközben egyik-másik műalkotást közelebbről szemléljük meg. Az eljárásban lehetőség van arra is, hogy interaktív felületeket alakítsunk ki és ezekre kattintva további információkat szerezzünk az alkotásokról, mint erre Takács Barnabás az IIM kapcsán világított rá. Mivel ebben az esetben mindössze a lehetőség bemutatásáról volt szó, ezért ez a funkció nem került be az összeállításba.

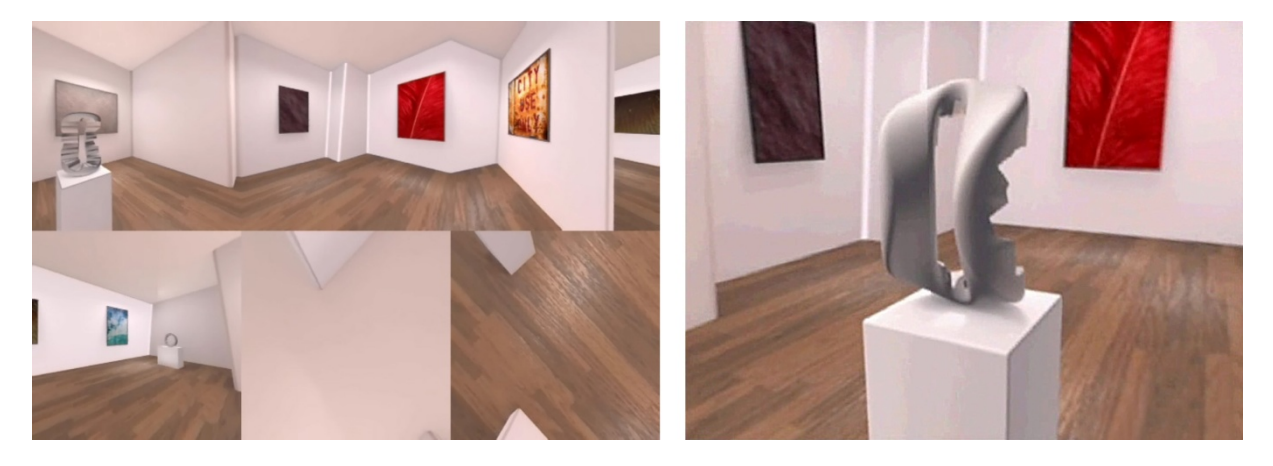

## 40. ábra. Panoramikus videó képkockái

Baloldalt a panoramikus videó egyetlen képkockája látható. A szférikus tér 6 különböző cikkre felosztott nézeteit egy alkalmazás alakítja át egyetlen panoramikus képpé, mely a következő illusztráción már teljesen szokványosnak hat, azzal a különbséggel, hogy ebben kedvére szétnézhet a felhasználó.

A projekt fejlesztési lehetőségei nem csupán a további információk elhelyezésére vonatkozhatnak, hanem a felhasználók határozottabb bevonására is. A Google Arts Project<sup>99</sup> egyik lényeges eleme, hogy tetszés szerinti műtárgy konfigurációk is összeállíthatók. A panoramikus videó is kibővíthető ezzel a funkcióval, mégpedig azzal a kiegészítéssel, hogy körbejárható műalkotások elhelyezése is megoldható az egyéni választás alapján. Ebben az elképzelésben a gömbvideó egy adott kiállítási tér reprezentációja, a benne elhelyezett műalkotások pedig szabadon választott műtárgyak. A környezet magas minőségű offline tartalom – előzetesen renderelt videó –, míg a beillesztett tárgyak 3D modellek, a rendszer maga pedig valamely játékmotor által működtethető.

 99 Google Arts Proiect, Hungarian National Gallery: [http://www.googleartproject.com/collection/hungariannational-gallery/].

## 7.1.2. A fotogrammetria, mint a muzeológia eszköze

A már tárgyalt fotogrammetrikus modellezés a gyűjtemények dokumentálásban, helyreállításában és publikációjában is segítséget nyújthat. Az eljárás alkalmazása a régészeti munkafolyamatokkal egy időben alkalmas a geometriai adatok rögzítésére is, olyannyira, hogy már a víz alatti fotogrammetriának is elérhető szakirodalma van. Azonban a gyűjteményekkel való kapcsolata lehetne a leginkább ígéretes. A feltételes mód azért került használatba, mert a jogi környezet még nem teljesen kiforrott ezzel kapcsolatban. Rónai Iván (OKM) a már említett Múltunk Jövője konferencián a jogi hézagok mellett a finanszírozási és adattárolási gondokra is kitért.<sup>100</sup> Mindazonáltal az európai tendenciák is a magas fokon digitalizált állományok létrehozását szorgalmazzák, ezért valószínűsíthető, hogy a fotogrammetria – illetve a fotódokumentáció fotogrammetriára alkalmas elkészítése – is részévé válik majd a gyakorlatnak. Annak valószínűsége, hogy ez minden egyes leltárba vett tárgyat érintene, meglehetősen kicsi. Ámde azon tárgyak esetében, melyeknél a jogviszonyok tisztázottak, elkészülhetnek a virtuális másolatok.

A múzeumi célokra használt virtuális másolatok több szempontból is előnyösek lehetnek. Biztosíthatják a tárgy állapotának magas fokú dokumentálását, mely a külföldre szállított vagy kölcsönzött műtárgyak esetében akár biztosítási kérdésekben is hasznos lehet. Lehetőséget adhatnak arra, hogy más múzeumok kiállításainak kurátorai a távolból is nagyobb részletességgel vehessék szemügyre az alkotásokat, illetve a megelőző esetismertetésben taglalt módon virtuális kiállításokat – eljövendő tárlatokat tervezzenek meg – készíthessenek elő. A szintén tárgyalt voxel alapú modellezés is bevethető a restauráció folyamatának megtervezésében. Segítséget nyújthat a nemritkán évekig tartó helyreállítási folyamatok költségeinek tervezéséhez. Pályázatok illusztrációinak előállítását teszi lehetővé. A szakmai munkát azzal könnyítheti, hogy az erősen hiányos elemek hézagmentes – virtuális – pótlását valósítja meg. Egyben a művészettörténeti aspektusok által vezérelt döntéshozatalt támogatja. Akár konkrét mester œuvre-jéből származó darabok veszteségeinek pótlása is megoldható a hasonló formaképzést mutató elemek virtuális mintavételezésével és beillesztésével.

<sup>&</sup>lt;sup>100</sup> Rónai Iván, Múzeumi digitalizálás: hazai pillanatkép és európai kitekintés, 2010: [http://www.slideshare.net/szecsey/mzeumi-digitalizls-hazai-pillanatkp-s-eurpai-kitekints].

A mintaként szolgáló elemek hatékony 3D felhasználására alkalmazható a vector displacement módszer. Ahol is a formára jellemző térbeli adatok színként és intenzitásként vannak eltárolva, méghozzá a jól ismert módon, pixelesen.<sup>101</sup> Alkalmazása lehetővé teszi, hogy digitális ecsetként használva általa ne színeket, hanem térbeli minták sorát hozzuk létre vonásainkkal. A speciális képek alkalmasak arra is, hogy jellemzőikben keresést és összehasonlítást végezzünk.

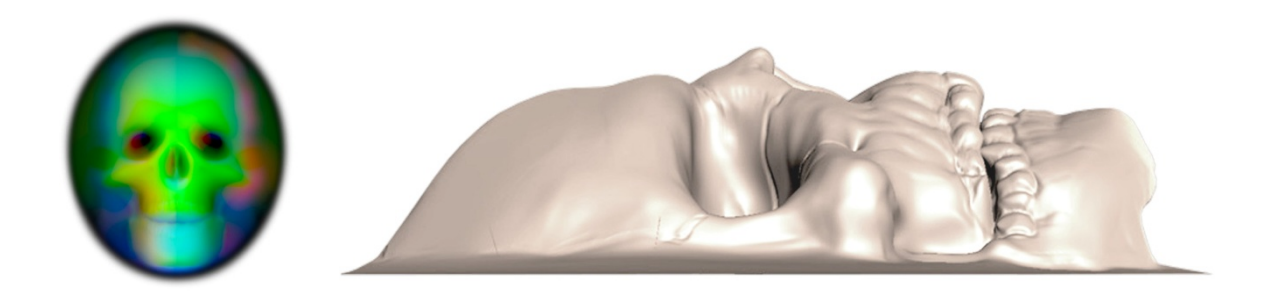

## 41. ábra. Vector displacement map

Az ovális ablakban látható az a *vector displacement* térkép, amelynek használataként a jobb oldalon már a térben kiemelt minta jelenik meg.

<sup>101</sup> A vector displacement olyan képben rögzíthető információ, amely az adott felületre vonatkozó beesési merőlegesek térképét (normal map) tartalmazza a felületek irányultságával kiegészítve. A két megjelenítési mód különböző színskálákkal dolgozik, így keverésükkel lehetségessé válik az aláfordulásokkal is rendelkező térbeli formák 2D eltárolása is.

# 7.2. Építészeti vizualizációk és tesztelési szempontok

# 7.2.1 Építészeti bejárások

A 3D és a virtuális megoldások egyik legnépszerűbb területe az építészeti vizualizáció. Ma már szinte elképzelhetetlen egy építészeti pályázat a digitális látványtervek nélkül. A széleskörű elfogadottság és a hatalmas felvevőpiac új üzleti modelleket alakított ki. Berendezési tárgyak, járművek, környezeti elemek sokasága érhető el online formában, készen az azonnali felhasználásra. A már említett 3D brókerházak egy része ezek kereskedelmével is foglalkozik.

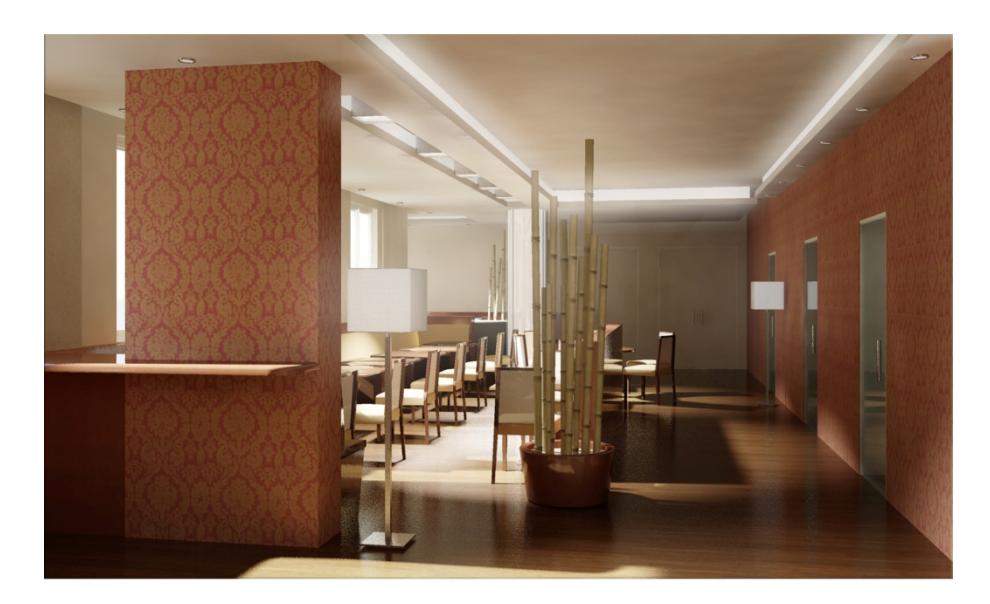

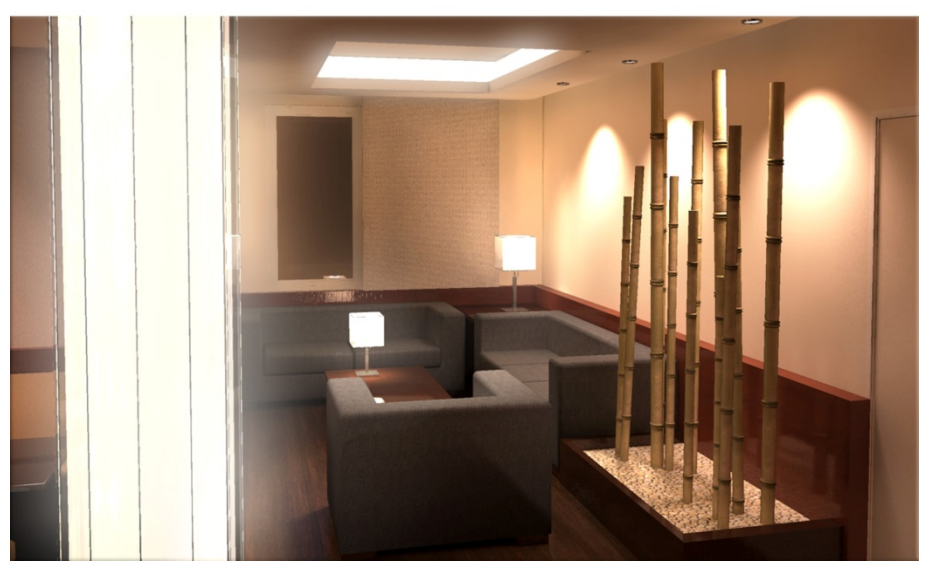

42. ábra. Közösségi tér a Cházár András utcában Madzin Attila tervei alapján, 2007

Mivel az építészeti vizualizáció műszaki és formai elvárásait tekintve jól körülhatárolt, ezért mintegy tíz év alatt jól felismerhető stílusjegyeket fejlesztett ki. Pontosan körülírt munkafolyamatok jellemzik, melyek biztosítják a határidők betarthatóságát és az elkészült anyag megfelelő minőségét. Bár a 3D szoftverek használatával adott az animáció lehetősége és erre számos példát találunk, azonban az állóképek népszerűségéhez viszonyítva ez ma is elenyésző. Az animáció ugyanis erőforrás-igényes és elkészítése nagyságrendekkel nagyobb költséget jelent.

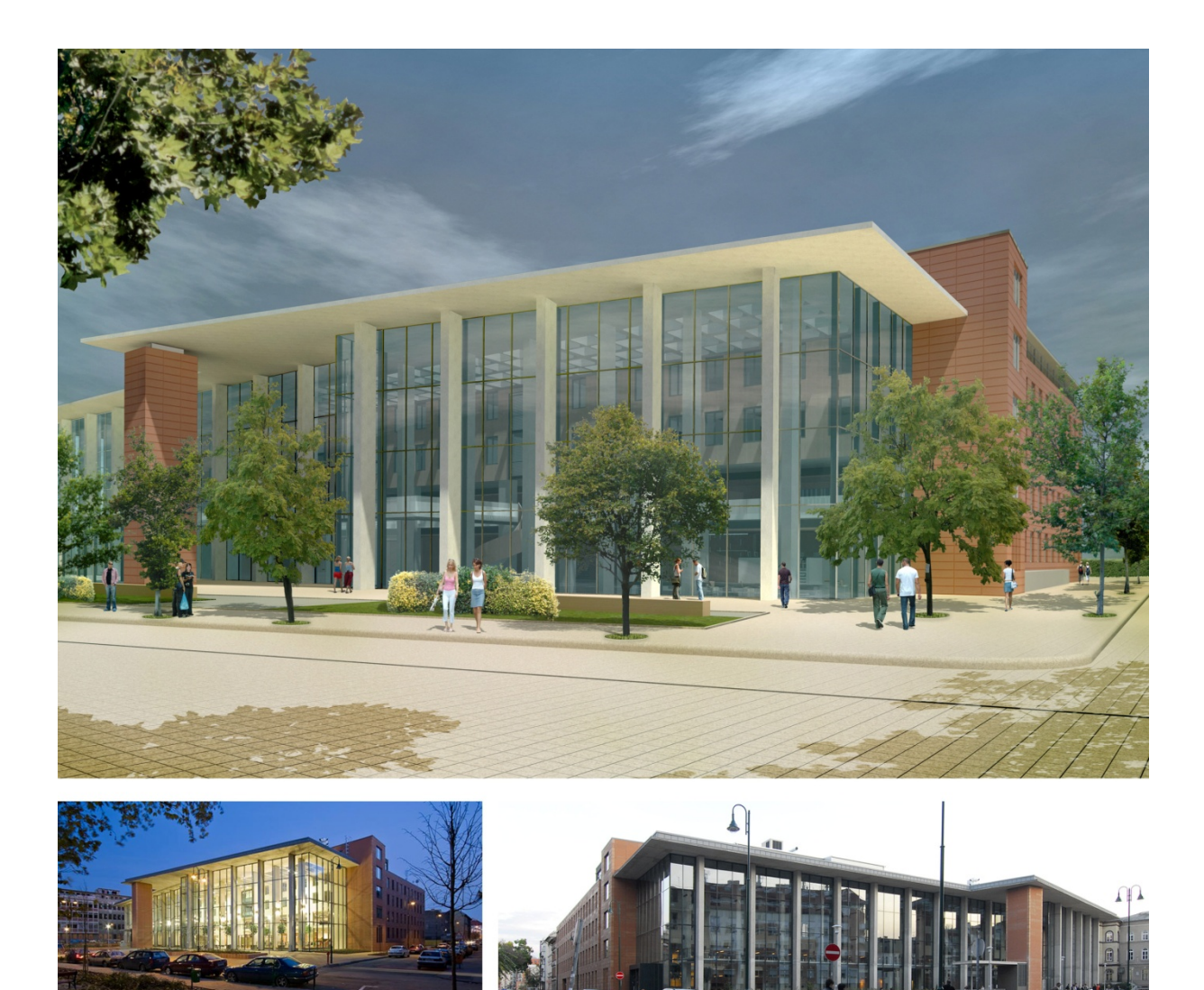

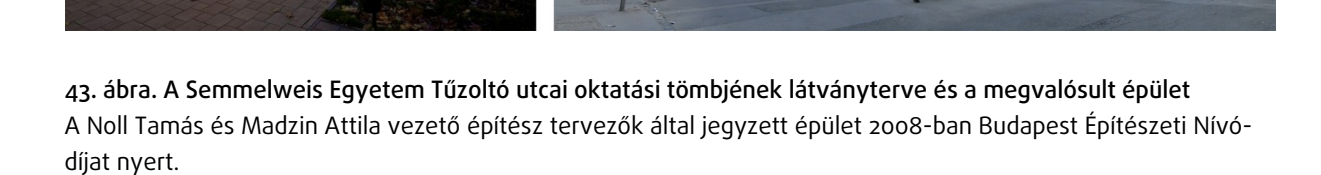

A számítógépes munkaállomások fejlődése és a jelenleg rendelkezésre álló szoftverek mára elérhetővé tették, hogy a mozgóképes animáció kiváltható legyen a virtuális valósággal. Ez utóbbi nagy előnye, hogy interakcióra alkalmas és nincsen kötött lejátszási ideje. Hátránya, hogy az eddig bejáratott munkamódszerek és forrásfájlok nem teljességükben adaptálhatók. Illetve az, hogy míg a statikus tartalmak előállítása kevesebb szakmai tudást igényel, addig a VR megoldásokban szükséges programozás és a speciális 3D modellek elkészítése már a legtöbbször túlmutat az egyénileg elvégezhető mértéken.

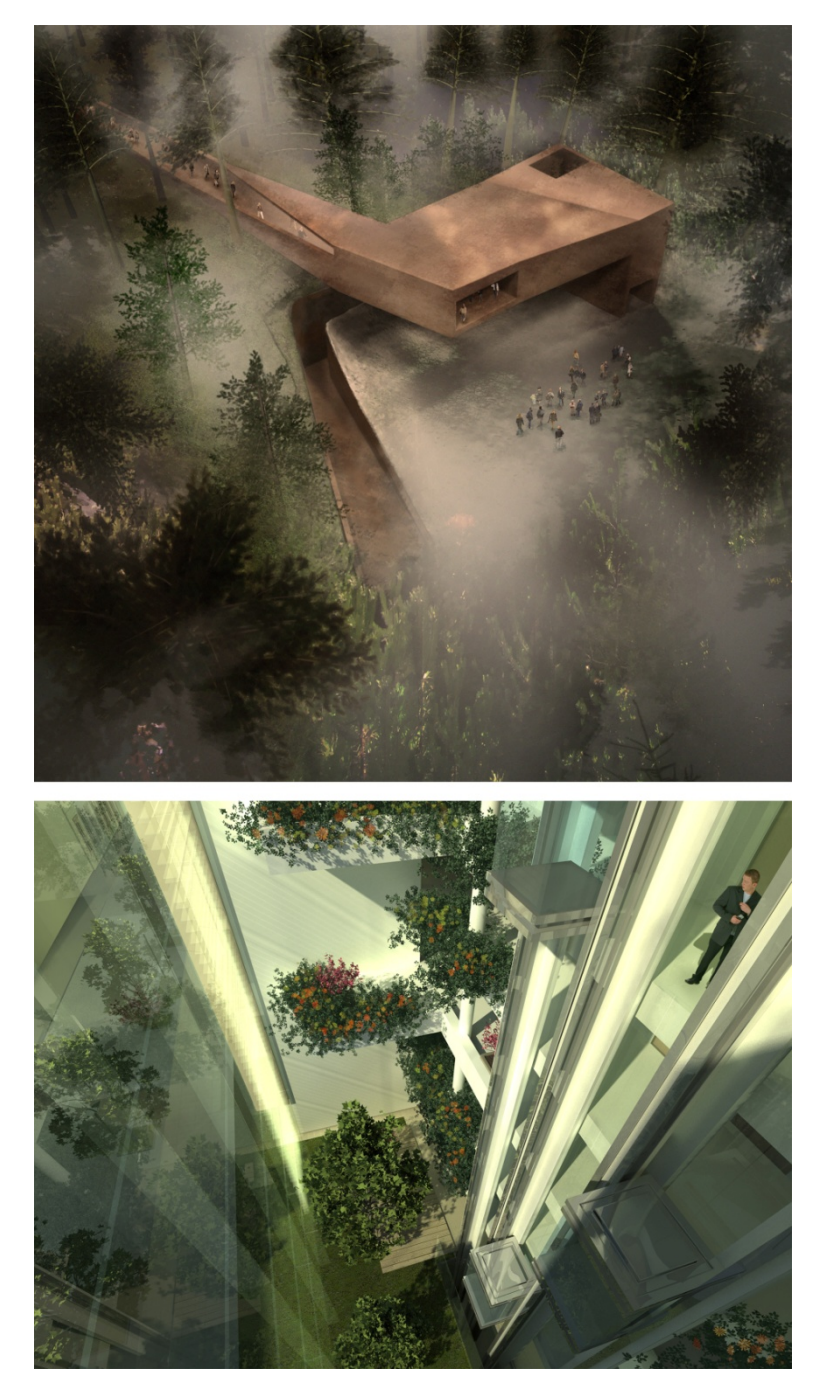

44. ábra. Hangulat és perspektíva a látványtervezésben Fent az "Etyeki Színház" tervpályázatára készült, Bordás Péter építész által jegyzett koncepció látható. Alul a "Ferencvárosi Malom" tervpályázatának győztes pályaművéből egy részlet, M-Teampannon, 2008.

Nagyobb volumenű beruházásoknál azonban már rendszeresen készítenek interaktív virtuális bejárásokat, számtalan lehetőséggel az épületek felfedezésére. Jelenleg hétköznapinak számít a vízfelületek bemutatása, a benapozás interaktív alakulása, akár arra is alkalom nyílik, hogy bejárás közben változtassuk meg az anyagminőségeket és színeket. Cseréljük a bútorzatot vagy a környező növényzetet. Azonban minden egyes interaktív elem előkészítést, modellezést, és programozást igényel.

Az építészeti látványtervek egyik jellemző problémája a realizmus mértéke. A digitális technika lehetővé teszi az elemek egészen valósághű megjelenését, de a fizikai valóság és a szemlélő által valóságosnak tartott megjelenítési módok között különbségek vannak. Az első szembeötlő nézeteltérés a kamera látószögének megállapítása során keletkezik. Ugyanis a tervezők célja általában egyetlen képen a lehető legtöbbet megmutatni, ami eltúlzott látószögeket kíván. Ez a jelenség az animált bejárások esetében a leginkább szembeötlő, ugyanis a nagyobb látószögű virtuális lencsék kifejezetten kellemetlen vizuális élményt nyújtanak, ha mozgóképen használjuk őket. Egy másik kardinális kérdés a színek és felületek megjelenítésének módja. Ezek a virtuális térben a megvilágítás függvényében tónust és intenzitást váltanak. A gyakorlatban sűrűn előfordul, hogy a megrendelő vállalat arculati színeinek megjelenését a látványterveken nem megfelelőnek ítélik meg. Mert a valósághű ábrázolásban alapvetően nincsen- vagy kismértékű a színkorrekció.

Természetesen a fentiektől eltérő szempontokkal is készíthető virtuális bejárás. Ha nem az a cél, hogy a legkedvezőbb benyomást keltsük – akár torzítások és elhagyások árán –, hanem az, hogy olyan élményt adjon a bejárás, ami alapján a tervezett megoldások tovább finomíthatók, akkor más lehetőségek is felmerülnek a feladat kivitelezésére.

## 7.2.2. Együttműködés az építészekkel

A látványtervezési munkafolyamat meglehetősen összetett. Az esetek többségében azonban az egyik utolsó lépés az építészeti tervdokumentáció elkészítésében. Pályázatok kapcsán az elkészítési idő is kifejezetten rövid. A szűk időkeresztmetszetben is lehet látványos, izgalmas vizualizációt készíteni, ám az nincsen mindig összhangban a tervek átgondoltságával. Az építészetben teljesen elfogadottak a számítógépes technikák, a látványtervezés digitális változata is, ugyanakkor az építészeti tervezésben használt programok mindössze jelképes szolgáltatást nyújtanak vizualizációs témában. A legtöbb építész és építészeti látványtervező előre elkészített elemeket használ, amelyeket mindössze néhány perc alatt fel lehet használni, ellenben egyedi bútorok és objektumok esetében inkább kerülik a feladatot, mivel azok kivitelezése órákat, olykor napokat vehet igénybe. Mivel az ilyen egyedi megoldások viszonylag ritkák, ezért maguk az építészek sem ismerik a kivitelezés feltételeit, így meglehetősen akadályoztatottá válik a munkafolyamat. Ezekben az esetekben a látványtervezői munka az építészeti tervezéssel párhuzamosan kell megkezdődjön, mivel a végleges vizualizációkban felhasznált elemek előkészítése tételenként 1- 3 órát vesz igénybe.

A közös munka másik kardinális kérdése az optimalizálás. Mivel a legtöbb építész az utolsó pillanatban is dolgozik a tervén és érleli a megfelelő elképzelést, ezért sok esetben akár órákon múlik egy pályázat leadása, így a látványtervek is folyamatosan módosításra szorulnak. Ez kiküszöbölhető azzal, ha a látványtervező optimalizálja és menedzseli a munkakörnyezetet. Ide tartozik többek között a megfelelő naming convention<sup>102</sup> alkalmazása, az objektumok módosítható verzióinak megtartása vagy elkészítése, és a *3D proxyk<sup>103</sup>* előállítása, Az olykor hetekig tartó optimalizálás nem egy esetben feltétele a munka kivitelezésének. A 45. ábrán látható animációs képkockák optimalizálás előtt 2 óra 30 perc alatt készültek el, majd a 150 órás munkafolyamat után, a nézettől függően, mindössze 3-10 percre csökkent a képkiszámítás ideje.

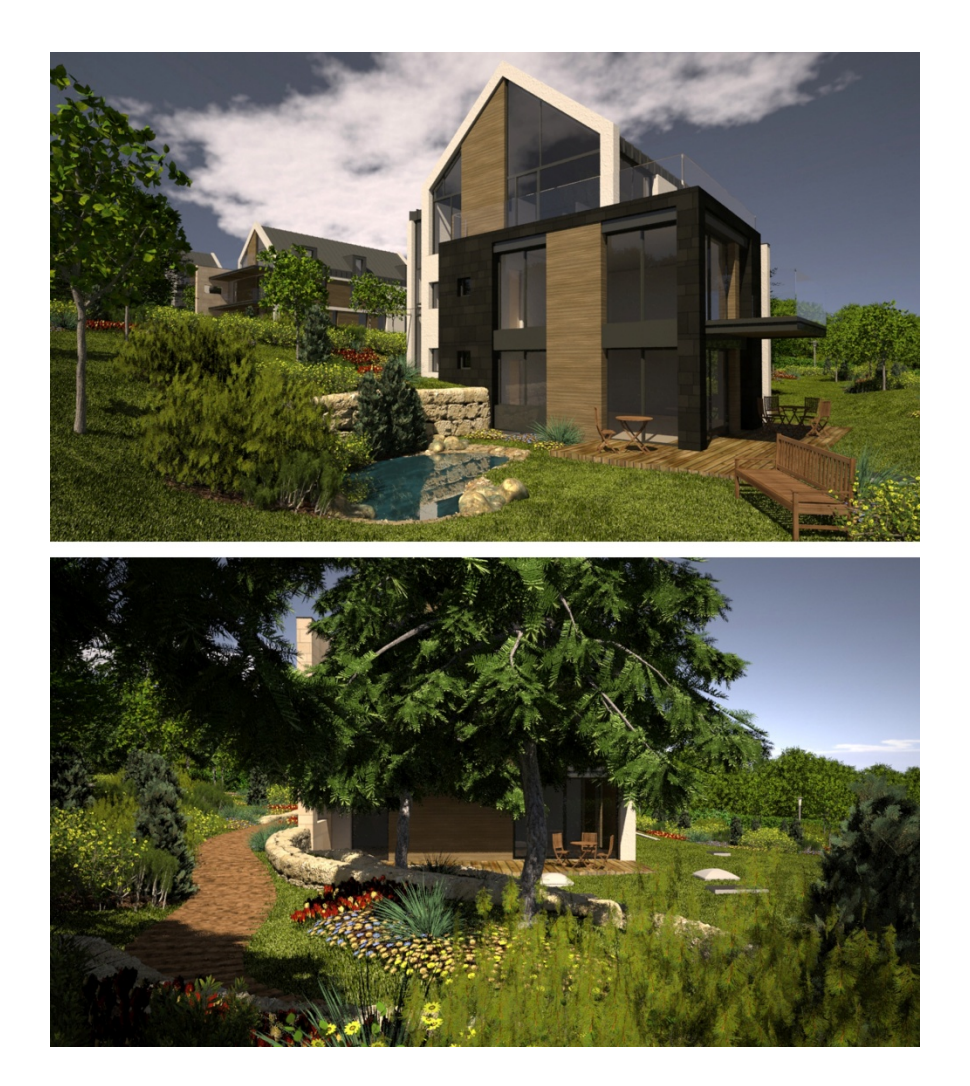

## 45. ábra. Építészeti és kertészeti tervek alapján elkészített bejárás képkockái

A látványterveken megjelenő lakópark lankás terepe geodéziai felmérések alapján készült el a virtuális környezetben. Az animációs bejárásban mintegy 4500 db növényi modell szerepel. Az objektumok optimalizálása a modellezésen és az animáción felül 150 munkaórát jelentett.

<sup>&</sup>lt;sup>102</sup> Elnevezési egyezmény. A félreértések elkerülése végett, és az adatok követhetőségének érdekében használt névadási stratégia.

<sup>&</sup>lt;sup>103</sup> A 3D proxyk olyan helyettesítő modellek, amelyek megkönnyítik a renderelést, és a munkafolyamat közben tehermentesítik a számítógépet, így nagyobb számú objektum egyidejű kezelése is lehetővé válik. [http://www.vray.us/vray\_documentation/vray\_proxy.shtml].

## selıan

## 7.2.3. Építészeti megoldások tesztelése a virtuális környezetben

A tervezési folyamat egyik hasznos kiegészítője lehet a tervezett terek és épületek virtuális tesztelésének lehetősége. A látványtervi célzatú bejárásokkal ellentétben ez a felhasználási mód alkalmas arra, hogy biztosítsa a tervezéshez szükséges hasznos információk kinyerését. A tervek virtuális változata több részletességi szinten is megvalósítható, ezért nem feltétlenül szükséges a rendkívüli erőforrások bevetése. Az épület tömegeinek elemzése már egészen egyszerű modellekkel és minimális programozással megoldható. Mire alkalmas a csupán blokkokkal megjelenített épület a virtuális térben? Elsősorban a megközelítések és útvonalak tervezésére. Rávilágíthat arra, miként ildomos vezetni a látogatót, hogy tartalmas benyomást szerezzen az épület kontúrjait és egységeit szemlélve. Mérhetővé teszi a megközelítés idejét és kijelölheti azt is, milyen léptékű homlokzati elemek érvényesülhetnek a későbbiekben. Panoramikus környezet beillesztésével vizsgálhatóvá válik, hogy melyek az épület által kitakart területek, és ennek következtében miként valósul meg a városszövethez való illeszkedés. Abban az esetben, ha a környező épületek egyszerűsített virtuális másai is beillesztésre kerülnek, akkor meghatározható az autós és egyéb megközelítési módok szempontjából fontos csomópontok helye. Megmutatkozik az is, a tervezett épület miként láttatja magát a város szövetéből előtűnve.

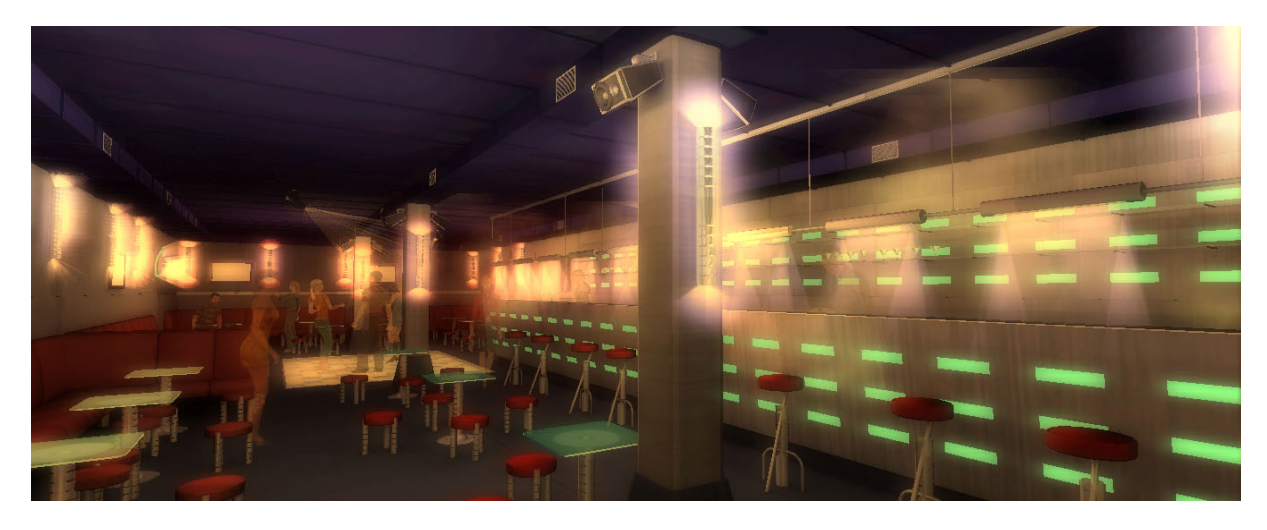

46. ábra. Koktélbár virtuális változata, Mali Losinj, Horvátország A Csizmadia Zsolt formatervező által tervezett belsőépítészeti elemek bemutatója, egyben építészeti bejárási szimuláció. Futtatható alkalmazás.

További részletek elkészítésével újabb szempontok vizsgálhatók. Az épületben való tájékozódás nagyban múlik a térkapcsolatok megoldásain. Főleg a középületekben okoz problémát az, ha már messziről nem egyértelmű, hogy haladási irányunk a megfelelő-e. A célorientált virtuális bejárási kísérletek során felmérhető, mekkora szakasz az, ami kényelmesen belátható és az egyes közlekedők tagolása milyen formában segíti a tájékozódást. Nagy segítség lehet, ha ezek a vizsgálatok már az építészeti koncepció kidolgozásánál rendelkezésre állnak.

Az egyes épületrészek funkcióinak tervezésében szintén segítségünkre lehet a virtuális tesztelés. A leendő felhasználók teendőit és napi rutinját ismerve a feladatok ellátásához szükséges útvonalak járhatók be. A virtuális sétákról információk kérhetők le, melyek statisztikai elemzése után számadatokkal alátámasztható az egyes épületen belüli funkciók elosztásának mikéntje.

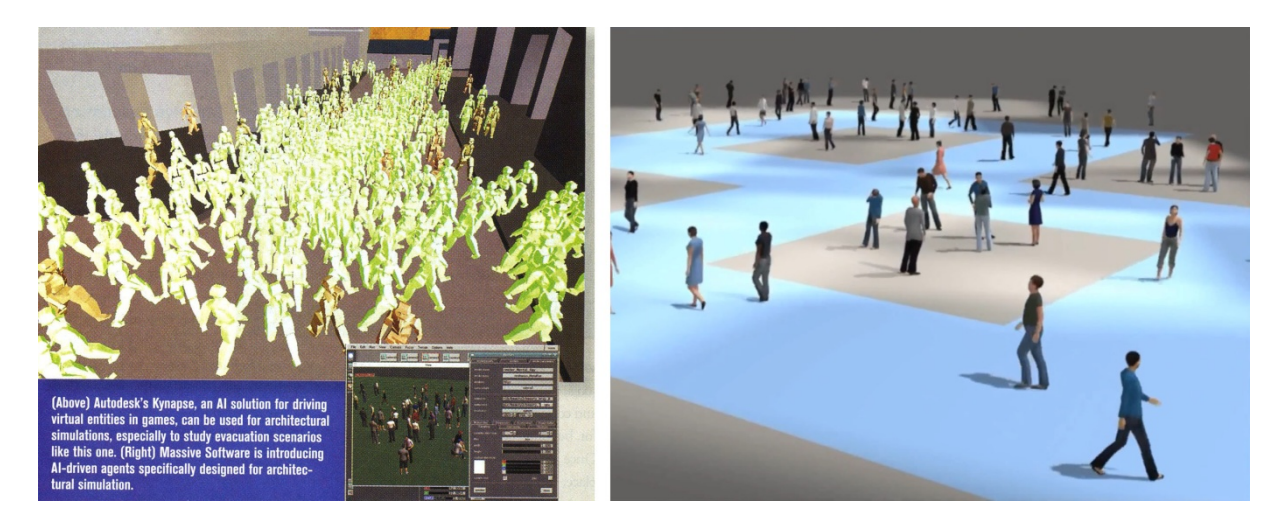

47. ábra. Mesterséges intelligencia és felhasználása az építészeti szimulációkban Baloldalt a Kynapse megoldása 2008-ból, a jobb oldalon az Autodesk Geppetto projektje 2012-ből.

Befektetési céllal megkezdett beruházásoknál gyakorta a virtuális valóságot kiegészítő –  $mid/$ eware<sup>104</sup> – alkalmazások is bevetésre kerülnek. A mesterséges intelligencia által vezérelt embertömegek helyettünk fedezik fel a virtuális épületet. Általuk meghatározható, hogy mely az ingatlan legkedveltebb része, vagy adott esetben elemezhető a közlekedők terheltsége egy adott napszakban vagy szezonban. A filmek vizuális effektjeihez használt tömeg-szimuláció már játék-motorok esetében is használatos. Mivel a játék-motorok a leginkább elérhető alapszoftverei a virtuális valóságnak, ez azt jelenti, hogy a VR-t használó építészeti alkalmazásokban is lehetséges az embertömeg közlekedésének szimulálása. A Unity játék-motoron belül ez a NavMesh Agentek<sup>105</sup> segítségével oldható meg, míg más virtuális környezetben, mint a 3ds Max, elérhető összetettebb tömegszimuláció is, például az Autodesk Project Geppetto<sup>106</sup> segítségével. Hasonlóan erőteljes, de különálló alkalmazás az Autodesk Kynapse,<sup>107</sup> amely dinamikusan változó tereptárgyak között is képes kezelni a szimulált tömeget.

<sup>&</sup>lt;sup>104</sup> A middleware olyan szoftveres alkalmazás, amely más programokat köt össze, illetve azokban nem fellelhető funkciók ellátására alkalmas.

<sup>105</sup> NavMesh Agent, Unity Reference Manual: [http://docs.unity3d.com/Documentation/Components/class-NavMeshAgent.html].

<sup>&</sup>lt;sup>106</sup> Project Geppetto, Autodesk // Labs., [http://labs.autodesk.com/utilities/geppetto].

<sup>107</sup> Kynapse, Autodesk Middleware:

<sup>[</sup>http://asean.autodesk.com/adsk/servlet/pc/index?id=15686249&siteID=1157326].

A mesterséges intelligencia ilyen célú felhasználása csak az elmúlt évtizedben vált gyakorlattá, és mára kellő mértékben hozzáférhetővé. A programozott karakterek habitusa és a közlekedési szokásaikra jellemző adatok betáplálhatók. Megszabható a virtuális embersereg összetétele, explorációs viselkedése, haladási sebessége is. A mesterséges intelligencia bevetése a hosszadalmas egyéni tesztelés automatizálását jelentheti. Az eredmények megmutathatják, hogy melyek a közkedvelt terek; milyen távolságot tesznek meg átlagosan a látogatók; mennyi idő alatt mekkora területet járnak be; melyek azok az építészeti csomópontok, ahol a legnagyobb áthaladási keresztmetszetekre van szükség a gyakorlatban. A tesztelést követően könynyebben állapíthatók meg az egyes épületrészek bérleti költségei. A kiemelt területek igénybevételének mértéke szerint pontosíthatók a gépészeti megoldások. A világítás karakterisztikája módosítható annak ismeretében, hogy szezonálisan és napszak szerint milyen tevékenységre használják az adott teret.

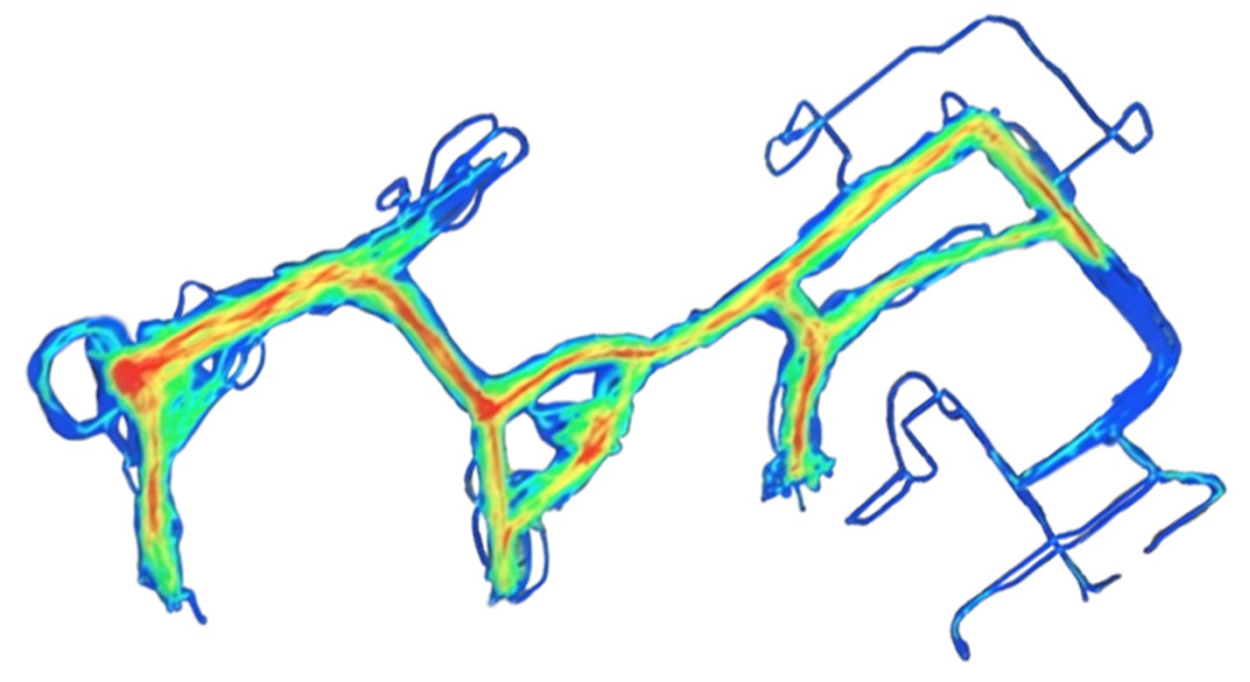

48. ábra. Bejárási útvonalak infokommunikációja

A játékfejlesztői környezetben arra is lehetőség nyílik, hogy a bejárt útvonalak hierarchiáját vizuálisan is megjelenítsük.

Az építészeti tervezés eddig is előszeretettel alkalmazta az információtechnológiai fejlesztéseket, de ezek túlnyomó többsége azt a célt szolgálja, hogy a műszaki tervezést és az eredmények bemutatását támogassa. A virtuális valóság beemelésével a munkafolyamat kiegészülhet a felhasználók aktív bevonásával, illetve az általuk támasztott igénybevétel szimulációjával.

## 7.3. 3D prezentáció

Egyre több prezentációs alkalmazás lelhető fel, ugyanakkor tartja uralkodó helyét a PowerPoint és a még mindig problémákkal küszködő Prezi.<sup>108</sup> Amely *ZUI<sup>09</sup>* rendszerével ugyan újdonságot hozott a prezentációs piacra, ugyanakkor felhasználói számára nem mindig egyértelmű a helyes prezentáció felépítésének mikéntje és a *MindMap* alkalmazása. Virtuális prezentációs szoftvereket főként a műszaki vizualizáció területén kínálnak. A mérnöki szempontból hasznos információk, a műszaki animációk és az interaktív szerelési útmutatók elkészítésére szánt megoldások előnye, hogy speciális felhasználási területeik lévén kijelölt funkciók ellátására tudnak szakosodni.

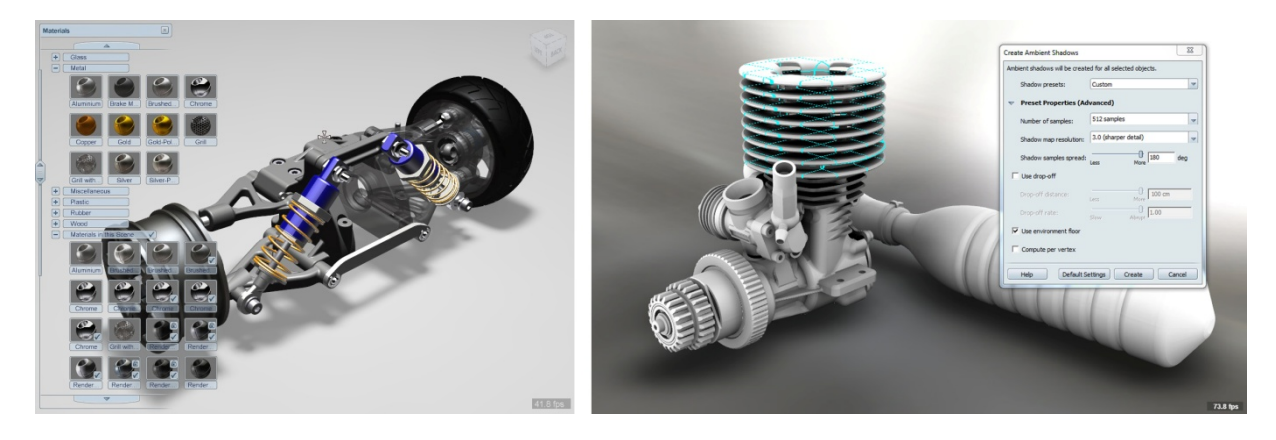

49. ábra. A mérnöki vizualizáció műszaki irányultságú tartalmak bemutatását szolgálja Az Autodesk Showcase-ben készült prezentációk előre beállított animációkat és anyagminőségeket tudnak bemutatni. A végleges anyagok akár a weben keresztül is megtekinthetők.

Ezek a prezentációs rendszerek egyszerre alkalmasak a véglegesnek szánt bemutató elmentésére, és arra is, hogy a programon belül történjen a demonstráció. Így arra is alkalom nyílik, hogy az eredeti elképzelésektől eltérően a prezentáció közben is meghozhatók legyenek bizonyos esztétikai döntések.

Az alkalmazott művészetben az alapfunkciók mellett fontos a hangulat megteremtése, az absztrakt-, a hihető- és olykor az egészen realisztikus látványvilág megalkotása, összetett animációk bemutatása. A kitűzött célokhoz nem elegendőek a mérnöki alkalmazások. Elengedhetetlenné válik az alapfokú programozás és az olykor nehézkesnek ítélt *polygonos* felületmodellezés. Cserébe nagyobb szabadsággal alakítható ki a bemutató. Azonban a művészeti területről érkező tervezők gyakorta ütköznek nehézségbe a programozás – modellezés – kapcsán. Olykor csupán a feladat túlmisztifikálása miatt, vagy azért, mert a kódsorok nem kedveznek a vizuális látásmódú alkotóknak. A helyzetet megkönnyítendő terjedtek el a *Building Block* (*BB*)<sup>110</sup> rendszerű programozási felületek (pl.: Quest3D), amelyek egyaránt segítségére vannak a kezdő progra-

<sup>108</sup> A Prezi hivatalos weboldala: [http://prezi.com/].

<sup>109</sup> Zoomable User Interface, nagyítható felhasználói felület.

<sup>&</sup>lt;sup>110</sup> Logikai "építőkockák" kapcsolatain alapuló grafikai programozási rendszer.

mozóknak és a művészeti területekről érkezőknek. A BB rendszerben a kódsorok nem látszanak, hanem az általuk megvalósított funkció van csupán jelölve. Rendszerük a digitális áramkörök felépítéshez hasonlatos *node-okon*, azaz csomóponti kapcsolatokon alapuló hálózat. Az egyes BB elemek kimeneti és bemeneti lehetőségekkel rendelkeznek, ezekhez kapcsolhatók a kívánt változók. A rendszer előnye, hogy képes a folyamatok vizuális megjelenítésére is, így követhetővé válnak a bevitt adatok útjai és az elvégzett műveletek során bekövetkező változások. Más típusú alkalmazások (például a Unity) hasonló elvet követve, de egy fokkal nagyobb tudásra tartanak igényt. Ezekben az esetekben a programsorok láthatóak, és a programozás kódolással történik, de a scriptek eltárolhatók és mint önálló egységek újra előhívhatók, ha a szükség úgy kívánja. Használatuk kiegészül azzal, hogy némely általuk használt változó módosítása grafikus felületen keresztül is hozzáférhetővé válik.

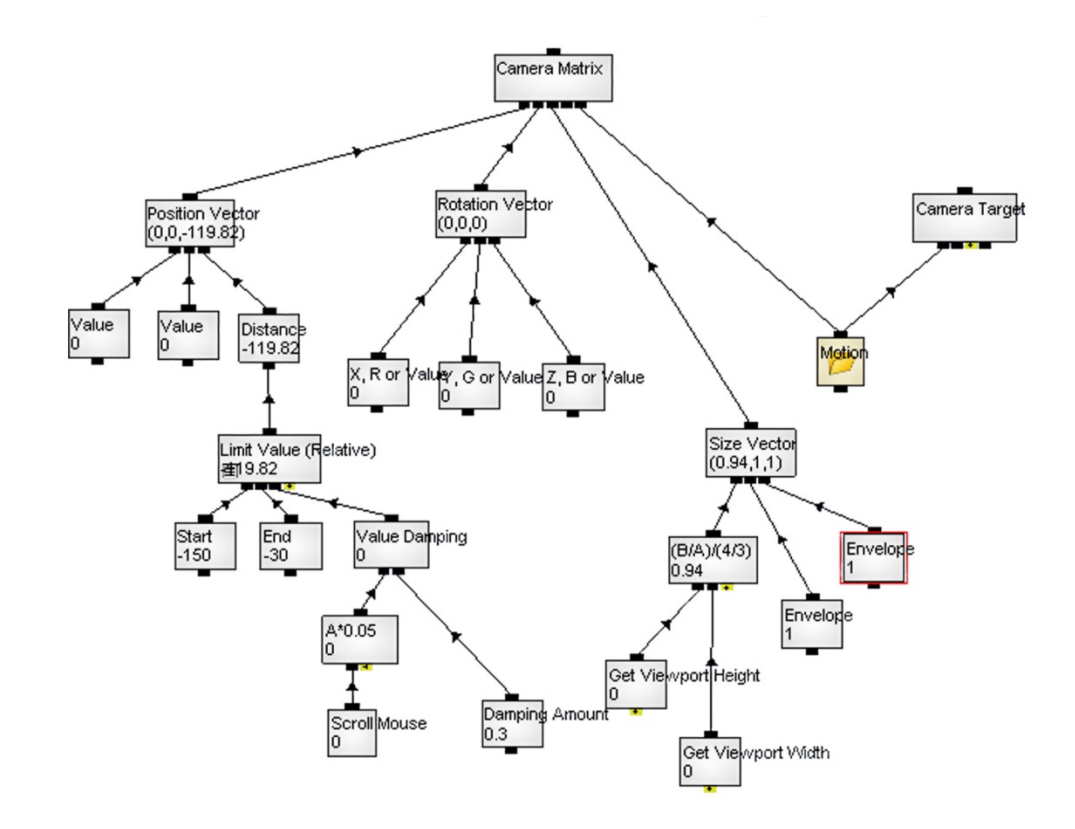

## 50. ábra. Grafikai programozás logikai "építőkockákkal"

Kamera mozgását vezérlő logikai rendszer, amely a mozgás sebességét és az automatikus képarány igazítást végzi a Quest 3D környezetben.

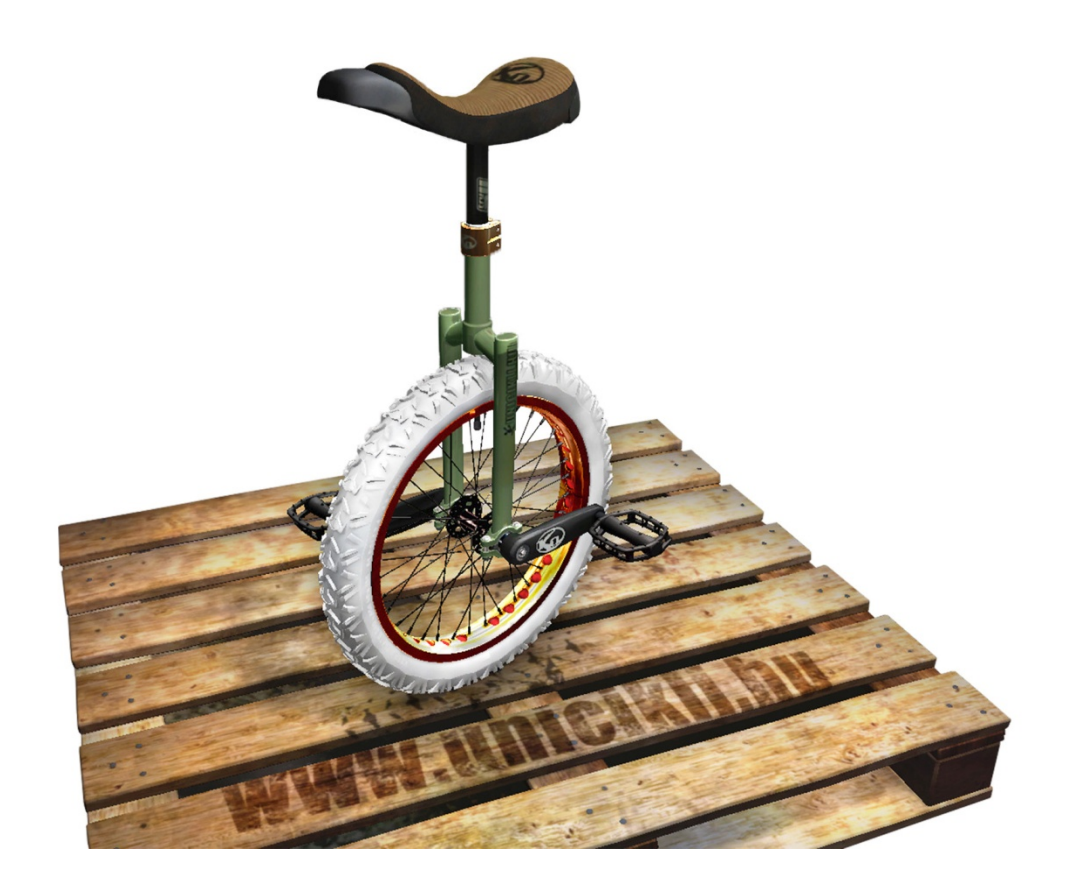

51. ábra. Quest 3D virtuális termékbemutató Egykerekű virtuális termékbemutatója. Az egyes alkatrészek a kurzor segítségével cserélhetők.

A legegyszerűbb termék virtuális megjelenése is izgalmas feladattá változhat, ha a művészeti elképzeléseket kellő programozási tudással támogatjuk meg. Megoldható, hogy egy tervezett tárgynak ne csupán változatait mutassuk be, hanem egyes moduljait interaktív módon maga a felhasználó cserélhesse le. Tervezhetők olyan tényezők is, amelyek egyébként mérnöki alkalmazásokban nem. Az egyes műveletekre jellemző hangok felhasználásával a működés közben bemutatott szerkezetről sokkal személyesebb tapasztalatokat is szerezhetünk. Megoldható, hogy egyszerű táblázatok segítségével azonnal megadjuk az összeállítás súlyát, költségét, kalkuláljuk élettartamát vagy szállítási költségét. Készíthető beviteli felület, melyen keresztül maga a felhasználó is hozzáfér bizonyos tartalmakhoz, így a végeredmény még szofisztikáltabb lehet. Az adatbázisokkal való kapcsolattal, mint a Google statisztikák vizualizációja, illetve egyéb internetes adatok beemelésével, azok dinamikussága folytán, mintegy életre kelthető egy-egy prezentáció. A technológiai fejlődés egyre hatékonyabb megjelenítésre képes, és egyre több olyan automatizálási megoldást kínál, amelyek segítségével a tartalmak optimalizálási ideje csökkenthető, így az alkotóművészek számára minden bizonnyal egyre egyszerűbben felhasználható megoldások születnek a jövőben.

# 8.0. Konklúzió

"Ars longa, vita brevis." $111$ **Hippocrates** 

A virtuális valóság elérhető. Nem misztikum, hanem lehetőség arra, hogy alkotó gondolatainkat egészen részletekbe menő gondossággal oszthassuk meg. A folyamatnak része, hogy az alkotó felfedezze miként férhet hozzá a számára felfogható és alkalmazható eljárásokhoz. Meggyőződjön róla, hogy a megcélozni kívánt közönséggel lehetséges-e a kapcsolatteremtés, és ha igen az milyen platformok felhasználásával történhet meg. Ismernie kell azokat az alapvető tényezőket, amelyek kényelmessé teszik a navigációt és elindítják az explorációt.

A tárgytervezésben fontos szerepet játszik a technológia, amely segít elképzeléseink megvalósításában. A bemutatott *fotogrammetria-* és *videogrammetria* eljárások alkalmasak a valós világ térbeli formáinak digitalizálásra. A módszerekkel nem csupán "as-built" – a valósággal majdhogynem egyező – 3D modellekhez jutunk, hanem *antropometriai* adatokhoz és inspirációhoz egyaránt. A tárgyalt *igazságügyi, építészeti* és *szimulációs* felhasználások minden bizonnyal hamarosan a teljesen hétköznapi gyakorlatban is használható megoldásokat érlelnek ki. Legyen szó emlékeink virtuális rekonstrukciójáról, tárgyaink voxel alapú virtuális összeolvasztásáról, vagy a *virtuális környezetben* elvégezhető egyéb műveletekről, a lehetőségek ígéretesek.

Ma már körvonalazódik az a  $3D$  web, amelyben a széles közönség számára is megjeleníthetjük digitális tárgyainkat. Jelenleg is elérhető, hogy fényképeinket *geo-pozícionálva* helyezzük el a *digitális glóbuszokon*. Sőt, a Photosynth még a térbeli elhelyezésüket is lehetővé teszi, olyannyira hatékonyan, hogy a fotogrammetriai eljárás során keletkező térbeli képpontokhoz hasonló mintákat adnak ki a feltöltött fényképek. Idővel talán a felhasználók által megosztott képek – még virtuálisan is – egészen részletesen kirajzolják a minket körülvevő világot.

Az alkotóművészet azonban a kínálkozó lehetőségek mellett sem nélkülözheti azt a gondolati hátteret, amely képes felvázolni a jövő csapdáit. A minőségi elvárások a digitális világban is megvannak. A végiggondolt *interfészek*, vagy az általam bemutatott *ergonómiai mintakészlet* által vezérelt hordozható grafikus felhasználói felület, mind azt a célt szolgálják, hogy a megfelelő digitális jártassággal bíró tervező a legeredményesebb munkát végezhesse a virtuális környezetben. Olyan munkát, amely a világ vezető *3D brókerházaiban* is megállja a helyét, és olyan minősítést is megkapjon, mint a CheckMate.

A reverse engineering megmutatja, hogy miként lehet meglévő, ember alkotta környezetünket megfigyelni, és tanulni a már egyszer létrehozott eredményekből. A felelős tervező minden lehetőséget megragad arra, hogy gyarapítsa tudását. Az értekezés ezt a szemléletet tükrözi, és olyan fényben mutatja meg az egyes részleteket, melyben előtűnik a kapcsolódási felület, amely összeköttetésbe kerülhet az alkalmazott művészettel. Gondolhatunk akár a 3D nyomtatás sikereire a designban, pedig néhány éve még csak a mérnökök eszköze volt a térbeli nyomtatás.

 <sup>111</sup> A művészet örök, az élet rövid.

Mára elég csupán Iris van Herpen nyomtatott öltözékeit megemlíteni, amelyeket a legjobb innovációk közé soroltak 2011-ben,<sup>112</sup> abban az évben, amikor az esettanulmányban bemutatott ezüst tárgyam is elkészült. Túlléptünk a rapid prototypingon, már az e-manufacturing korszakát éljük, ahol a *Selective Laser Sintering* által fémet, kerámiát, titánt használhatunk. Méghozzá olyan minőségben, hogy a térbeli nyomtatással készült titán darabok emberi csontok helyét vehetik át. Az általam is használt *morphogenesis* eljárás a természeti formákhoz hasonló, áttört és könnyed alakzataival egészen előremutató lehetőségekkel bír, ha a térbeli nyomtatással egészül ki.

Abban a korban vagyunk, ahol minden tudásra szükség van. Ezért a gyarapításra, a megőrzésre és a karbantartásra is gondolni kell. A digitális technológiák szédületes módon fejlődnek, érdemes hát minden információt megragadni. A szilárd alapokra épült tudás a leginkább fenntartható. Oktatói tevékenységem során a Moholy-Nagy Művészeti Egyetemen eddig eltöltött évek alatt azon dolgoztam, hogy a hallgatók olyan tananyagot kapjanak, amelyben nincsenek eltitkolva információk, és nem zárja ki a hibák elkövetésének lehetőségét. A több órányi videó, az illusztrált tanári jegyzetek – amelyek az értekezésben bemutatásra kerültek –, mind azt szolgálják, hogy a következő generáció ne csak elfogadja a *virtuális valóság* és *virtuális környezet* nyújtotta előnyöket, hanem idővel formálni is tudja ezeket a médiumokat. Idővel talán a MOME diákjai nem csupán az eddig is eredményes szakokon tudnak jól teljesíteni, hanem alakítani fogják a virtuális teret, és az azt megtöltő tartalmakat is megalkotják. Az oktatói tevékenységem megtámogatására készített kutatás arra keres választ, hogy milyen témákkal és szoftverekkel érdemes foglalkozni az oktatásban és mellette melyek azok a területek, ahol javítani kell a készségeken.

A főként saját munkákon szemléltetett feladatokból megismerhető módszerek elősegítik, a tervezők közötti kooperációt, és a legtöbb hivatkozás kiindulási pontként szolgál a témában tájékozódni kívánó olvasónak. Az értekezés végigjárja azokat a kérdéseket, amelyek ma aktuálisak a 3D tartalomkészítésben és minden bizonnyal a közeljövőt is erősen meghatározzák. Elsősorban a virtuális környezetben végzett munkát segítik, úgy, hogy a fontos technikai részletek mellett a tervezői gondolkodásban kiemelt kérdéseket tárgyalják.

Tudásunk folyamatosan gyarapszik, avul és elhagy. A digitális jártassággal társítható ismeretekre ez felettébb igaz. Társadalmunk változásainak ciklusaiban, az évezredek által gyarapított kulturális kincs újra és újra megtalálja helyét. Mindig stabilitásra lelünk, ha megtérünk a tudás eredetéhez. A digitális technika nem lesz örökké szenzáció, önmagát évről évre újraértelmezi, helyet adva a szinte követhetetlen változásoknak. Birtokolni nem lehet, de ha közel merészkedünk, le tudjuk merni a habot a hullámokról és megláthatjuk a formátlan tömeget összetartó struktúrát.

<sup>112</sup> Iris van Herpen in: TIME,

<sup>[</sup>http://www.time.com/time/magazine/article/0,9171,2099708,00.html#ixzz1odicWIYc].
# 9.0. Függelék

# 9.1. A 3D World és a 3D Artist magazinok kutatási eredményeinek táblázatai

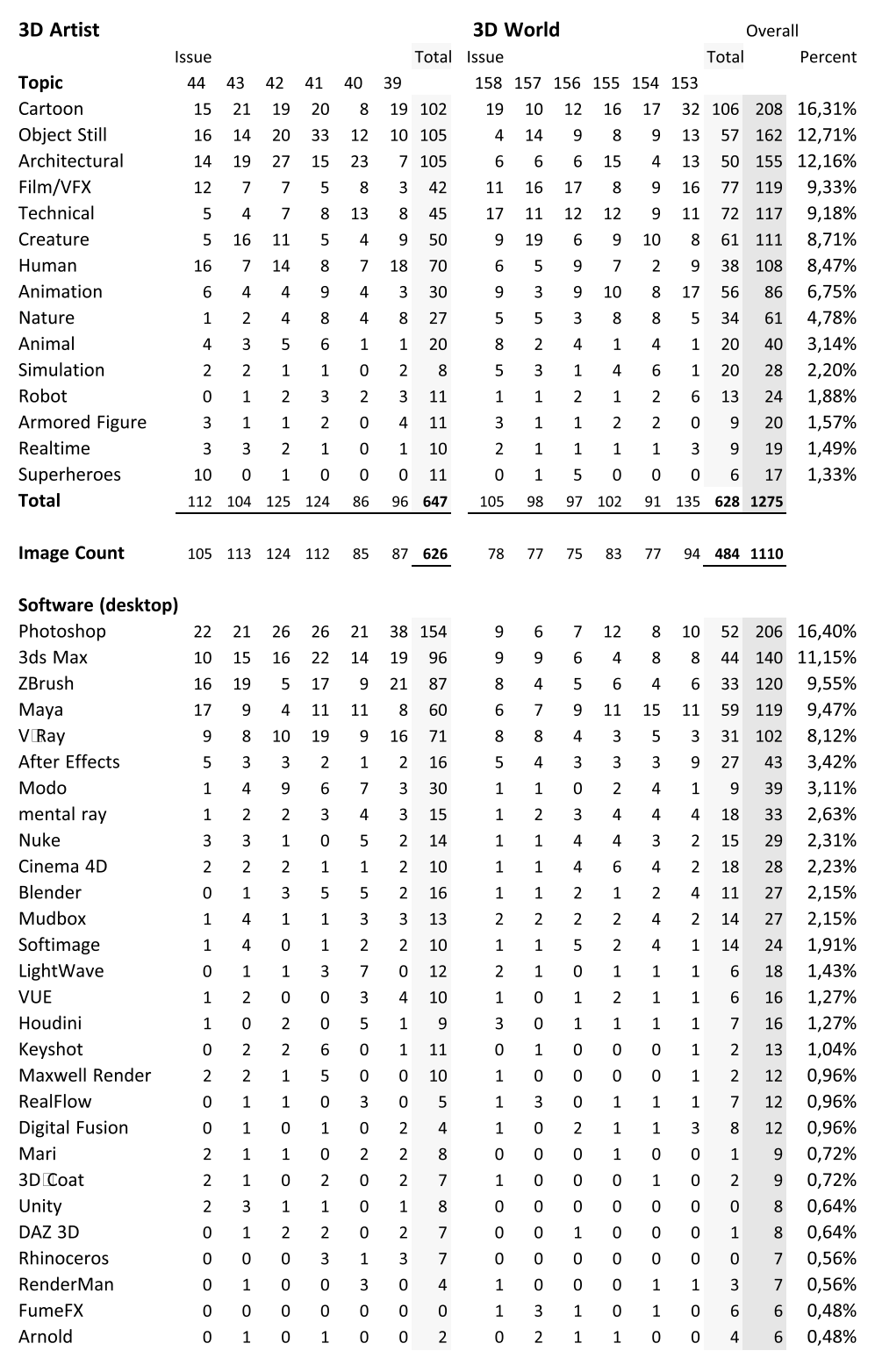

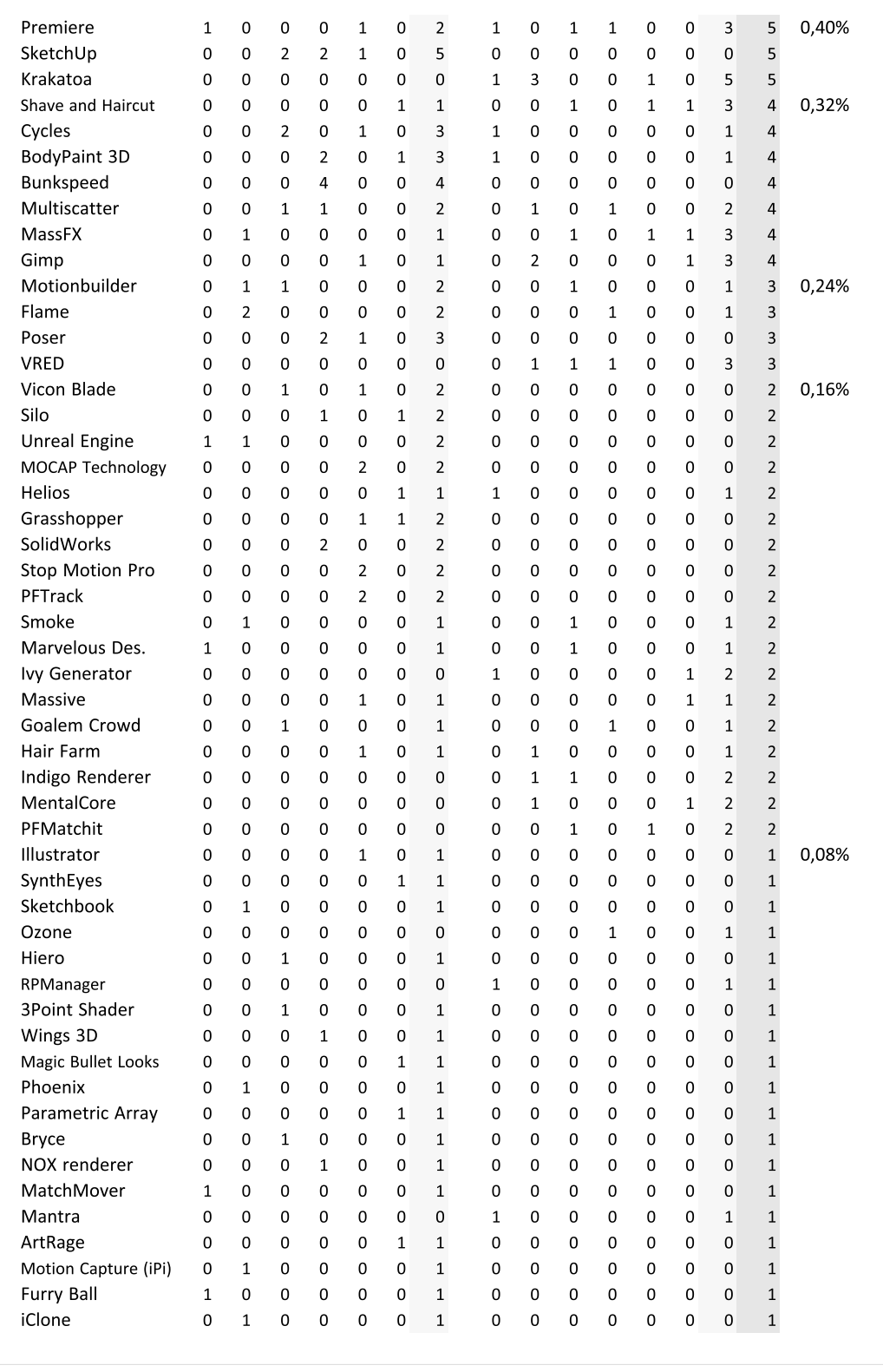

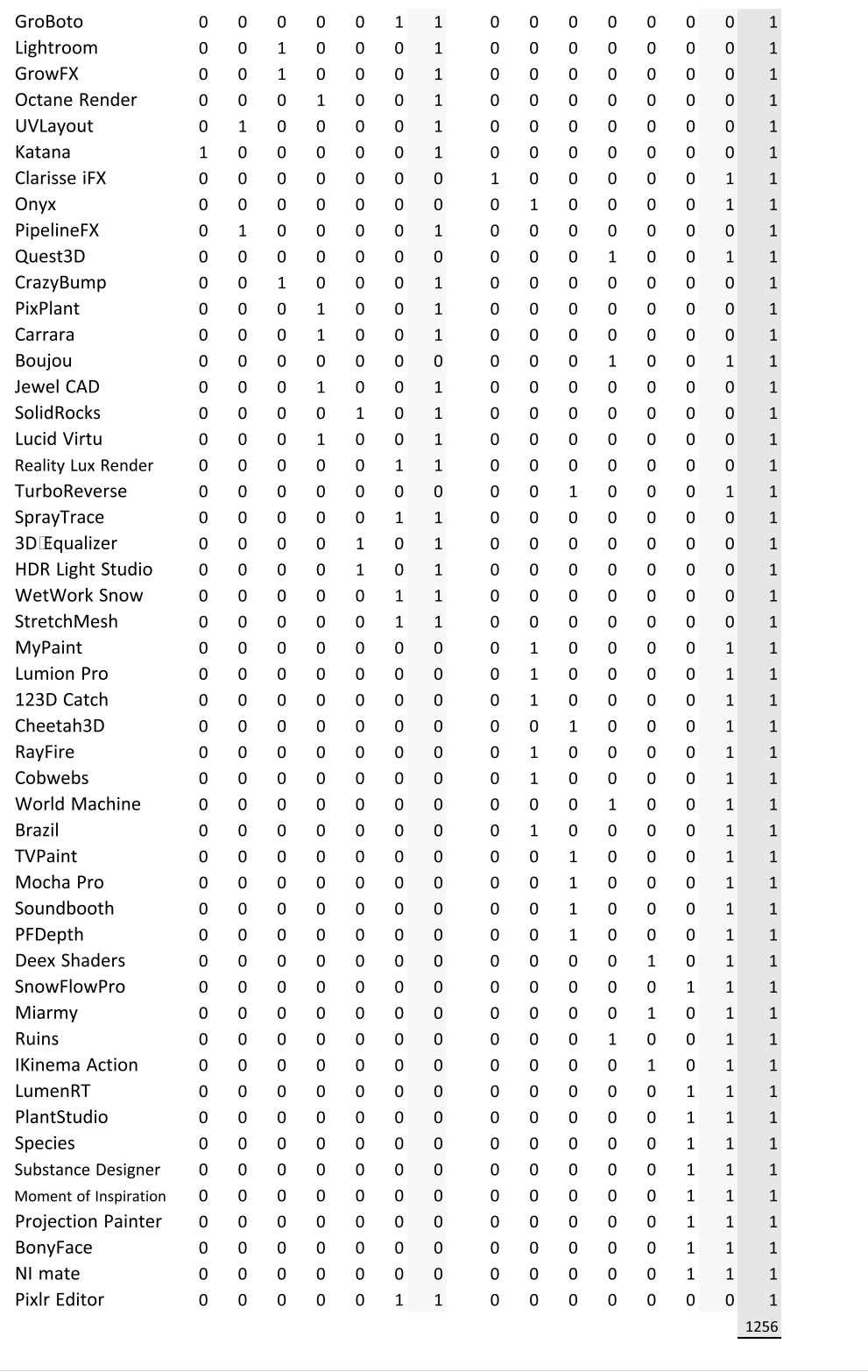

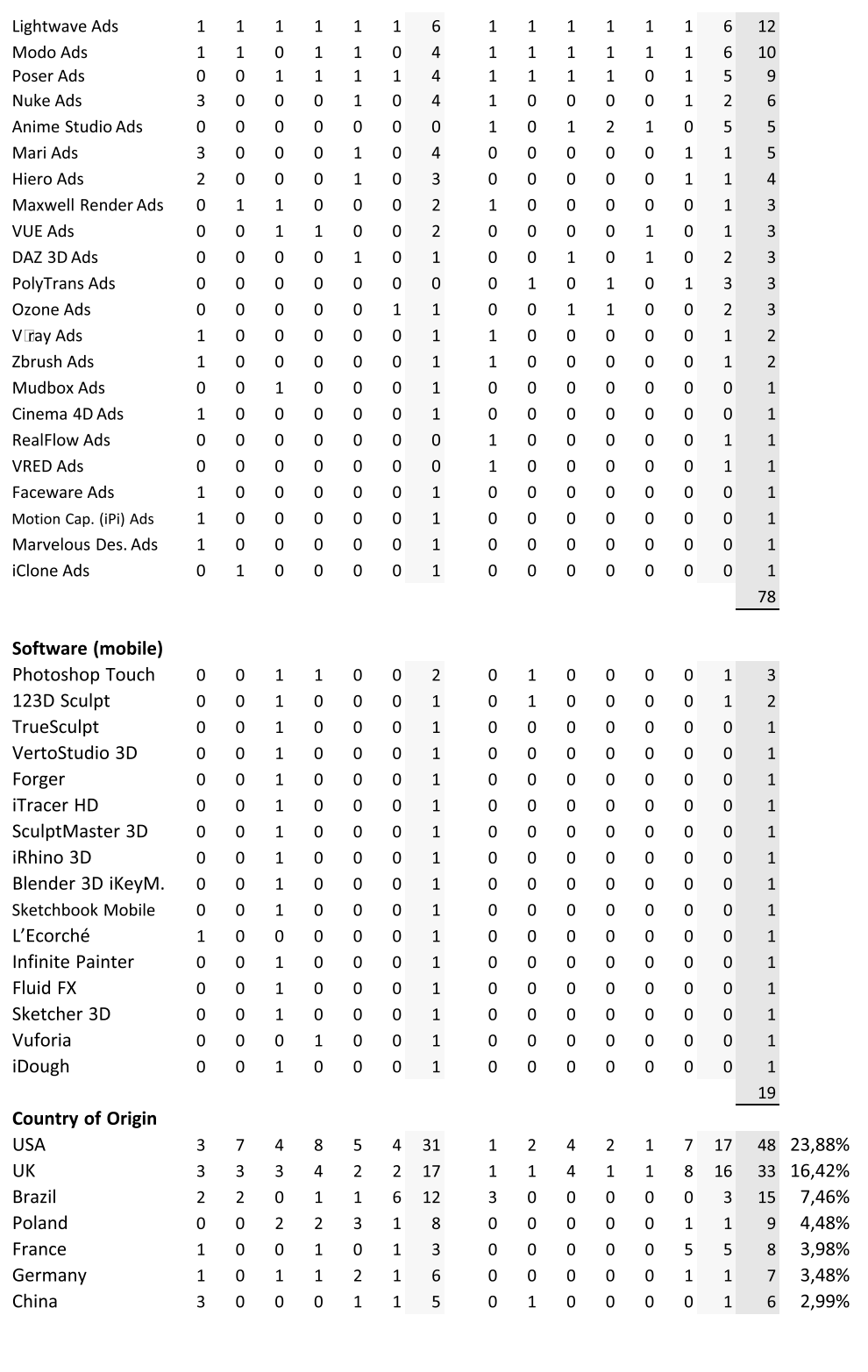

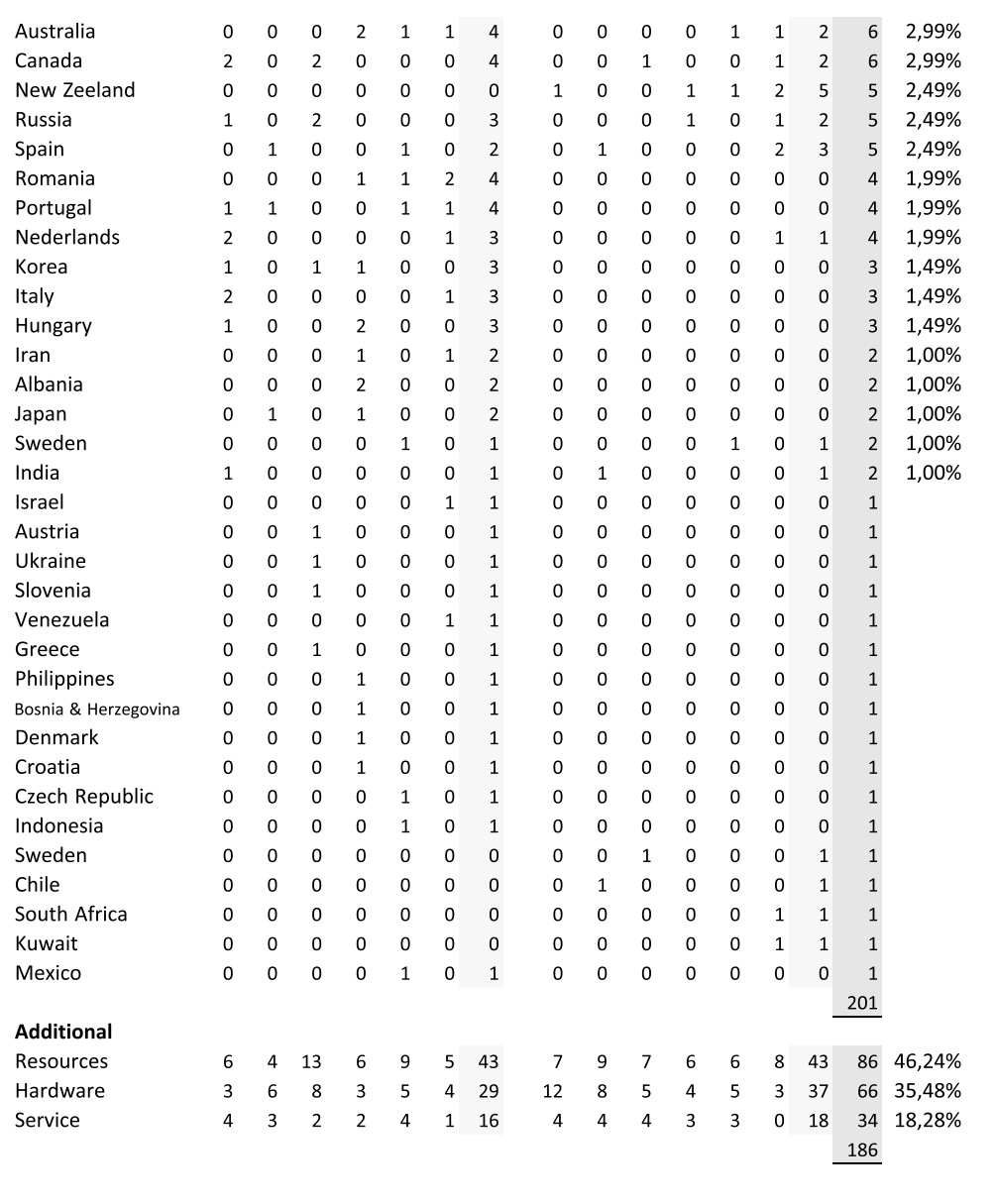

# 9.2. Szakmai önéletrajz

Selján Márk Endre / 1978. aug. 09. / +36 30 68 007 12 / mark.seljan@gmail.com

# Oktatói tevékenység

- 2012 Erdélyi Tamás Fenntartható alternatívák a városi közlekedésben c. diploma opponens
- 2009- Tanársegéd MOME Textil Tanszék
- 2009 Szolgálatban a virtualitás c. rendezvény, előadás és szervezési feladatok Erzsébet tér, Design Terminál
- 2008 Látványtervezési előadás Geppetto Belsőépítész Stúdió
- 2008 Milléte Balázs Kerékpáros utcabútorok c. diploma opponens MOME Formatervező Diploma
- 2008 Balázs Kata Borkút c. diploma külső konzulens MOME Formatervező Diploma
- 2006 3ds Max kurzus Garabonciás Kommunikációs és Üzleti SZKI

#### Tanulmányok

- 2008- MOME Doktori Iskola Iparművészet-elmélet
- 2007 Design menedzser MOME design menedzser szak Játékfejlesztés a digitális- és a gazdasági valóságban – külső konzulens: Edvi Tímea
- 2006 Formatervező művész MOME formatervező szak Kerékpár vázkészlet futárok számára – témavezető: Monostori Vladimir, külső konzulens: Üveges Péter – Juhász László Formatervezési Díj
- 1996 618. sz. Ügyviteltechnikai műszerész Szigeti György MSZKI

## Workshopok

- 2012 Résztvevő International Design Workshop, Zsennye
- 2011 Résztvevő International Design Workshop, Zsennye
- 2010 Szekcióvezetés Serious Game / The Maze of Virtual Reality International Design Workshop, Zsennye
- 2008 Szekcióvezetés Design and Environment International Design Workshop, Zsennye
- 2005 Résztvevő 0036 Design International Design Workshop, Olaszliszka
- 2002 Résztvevő Workshopron, NYME-FMK-AMI

# Munkák

- 2012 Creeping Zero mozifilm közreműködés speciális effekthez használt tárgyak tervezésében és látványtervezésben – Filmefex Stúdió – társtervező: Söjtöri Nóra
- 2012 Chesterfield cigaretta optikai illúziókat felhasználó kampányfüzetének illusztrációi a Leo Burnett Budapest Kft. részére – társtervező: Söjtöri Nóra
- 2011 DINEOUT mobil éttermi konténer társtervezők: Csizmadia Zsolt, Kochán József
- 2011 Elektromos moped Gepida-Olympia Kerékpár Kft. társtervező: Csizmadia Zsolt
- 2011 Elektromos kerékpár kezelőegysége Gepida-Olympia Kerékpár Kft.
- 2011 A textiltervező-képzés 100 esztendeje a Moholy-Nagy Művészeti Egyetemen c. kiadvány CD és digitális mellékletének szerkesztése
- 2010 Vodafone székház, HR iroda belsőépítészete CAFÉ csoport társtervező: Csizmadia Zsolt
- 2010 Mellrák lézeres kezelése, animáció Co&Co, Schali Hungary
- 2010 Víz alatti robotkamera, konstrukciós design ECHO TV társtervezők: Olajos Ottó, Kochán József
- 2010 Kerékpárváz-család és hydroforming csőkészlet forma- és CAD tervezése Gepida-Olympia Kerékpár Kft.
- 2010 Egyedi ülőbútor család CAFÉ csoport társtervező: Csizmadia Zsolt
- 2009 "Café Store", egyedi tároló rendszer formatervezése CAFÉ csoport társtervező: Csizmadia Zsolt
- 2009 Versenyben / In Competition kiállítás Magyar design a világpiacon / Játékfejlesztés és animáció Magyarországon – előadás és kiállítás szervezés – Erzsébet tér, Design Terminál
- 2009 Parkoló automata, design és műszaki koncepció Mongouse Computer Kft. társtervező: Balázs Kata
- 2009 "Töltődj fel" rendezvény, VJ animáció Magyar Telekom
- 2009 K1 Devil egykerekű interaktív 3D bemutatója Koxx-Hungary
- 2009 ViRealizer csomagolástervező szoftver készítése Digitart Design Studio Kft.
- 2008 Fotódokumentáció Üveges Péter kerékpár gyűjteménye alapján Varsa Endre: Magyar Kerékpárok c. könyvéhez
- 2008 VIP Kormányváró, Budapest Airport Malév társtervező: Csizmadia Zsolt
- 2008 Zwack Fütyülős kampány illusztrációk Geppetto Belsőépítész Stúdió
- 2008 Telekom HR füzet 3D illusztrációi Magyar Telekom HR osztály
- 2008 Kozma Lajos, Ifj. Weiss Gyula részére tervezett üveg-nagykereskedő üzlet és raktárházának 3D rekonstrukciója Bp., Vadász utca – Carl Lutz Alapítvány
- 2008 "A belváros elérésének átszállási térképe", videó bemutató a közlekedési változásokhoz BKV Zrt.
- 2008 Syngenta Növényvédő szerek, animáció Opal Média és Kommunikáció Bt.
- 2008 See You, beton sírkő öntőformájának digitális szerszámterve IVANKA tervezők: Maurer Klimes Ákos, Kucsera Péter
- 2007 Ócsai Művelődési Központ belsőépítészete társtervezők: Csizmadia Zsolt, Olajos Ottó
- 2006 Design Hét, Design Túrák UV villamos szerelési munkálatok Design Terminál tervező, kivitelező: Csizmadia Zsolt
- 2006 Siemens Nemzeti Vállalat Bp., Gizella út 51-57. Belsőépítészet társtervezők: Csizmadia Zsolt, Olajos Ottó
- 2006 ATM berendezések látványtervei és grafikái CIB Bank formatervező: Csizmadia Zsolt
- 2004 POS-anyagok újratervezése Dreher Sörgyárak Zrt. társtervező: Huszár András
- 2003 Alkohol-semlegesítő ital palacktervek Manna Group
- 2000 Füles Magazin és Útilap rejtvényújság, illusztrációk készítése Erasmus Kiadó

# Látványtervezés

- 2011 Normafa Luxury Homes, animációs bejárás MM Művek Építésziroda
- 2009 Gyulai Várfürdő látványtervei M-Teampannon Kft.
- 2009 MOM Művelődési Központ és Biopiac látványtervek M-Teampannon Kft.
- 2008 Marina Part épületrész látványtervek Gelányi Ákos részére
- 2008 Budapest Szíve pályázat látványtervei M-Teampannon Kft.
- 2007 Etyeki Színház koncepció látványtervei építész tervező: Bordás Péter
- 2005 A Design Terminál új épülete az Erzsébet téren, 3D rekonstrukció és látványterv M-Teampannon Kft.
- 2003 Sapientia Erdélyi Magyar Tudományegyetem látványtervei M-Teampannon Kft.
- 2003 Semmelweis Egyetem Oktatási Központ látványtervei M-Teampannon Kft.

## Pályázatok

- 2007 Strange Behaviour Challenge, 3D animation category CGSociety.org
- 2006 Second International Composites Design Competition, shortlisted
- 2006 VAFT, Építészeti látványtervezési pályázat DSIGN
- 2006 The Journey Begins Challenge, 3D category, honoured mention CGSociety.org
- 2005 "Tequila Spoon", ArtZept Zepter fűszertartó pályázat, katalógusban megjelent
- 2005 Master and Servant Challenge, 3D category, honoured mention CGSociety.org
- 2004 Machineflesh Challenge, 3D category CGSociety.org
- 2004 Peugeot Design Contest
- 2004 Gaz de France pályázat
- 2003 Mach-Tech kiállítás díjának tervezési pályázata
- 2002 The 7th International Bicycle Competition, Taiwan
- 2002 Testtartást javító táska Oktogon magazin
- 2001 Coca-Cola üvegnyitó pályázat, kiállítva a Centrál Kávéházban

## Egyetemi projektek

- 2005 Konyhai csaptelep tervezése, Grohe Design Course, Budapest témavezető: Feigler Dénes
- 2005 EKG berendezés formatervezése Innomed Medical Zrt. témavezető: Monostori Vladimir
- 2004 Pick up car, Daimler Chrysler Design Course, Budapest témavezető: Scherer József

## Szoftverismeret

3ds Max, Mudbox, Sculptris, ZBrush, Premiere, After Effects, Photoshop, Corel Draw, Corel Painter, Solid Edge, Solid Works, Quest3D, VUE, V-Ray, mental ray, KeyShot, Sketchbook, Netfabb, 3D-Tool, PhotoScan stb.

# Ábrák jegyzéke

(URL ellenőrzés dátuma: 2012. szeptember. 17.)

# 1. ábra. Fotogrammetria a kriminalisztikában

Photomodeler Scanner, fájl: [eos\_bank\_forensic\_screen.jpg], URL: [http://www.photomodeler.com/about\_us/images/presskit/eos\_bank\_forensic\_screen.jpg].

# 2. ábra. Baleseti helyszínelés dokumentálása

iWitness, fájl: [PSP\_crash\_iWitness.pdf], URL:

[http://www.google.hu/url?sa=t&rct=j&q=&esrc=s&source=web&cd=2&ved=0CCgQFjAB&url=htt p%3A%2F%2Fwww.iwitnessphoto.com%2Fsolutions%2FPSP\_crash\_iWitness.pdf&ei=w0xoUNW 8FcfAtAagjYG4Cw&usg=AFQjCNFm6\_DKIEwo3N2nfskoLTPZtt3vkw&cad=rja].

# 3. ábra. Építészeti felmérés

ImageModeler, fájl: [image\_modeler\_large.jpg], URL: [http://www.cgsociety.org/press\_releases/2003\_1/realviz/image\_modeler\_large.jpg].

4. ábra. Fotogrammetriával készített virtuális portré referenciaképeinek eloszlási sémája A szerző illusztrációja.

5. ábra. Fotogrammetriával előállított virtuális szoborportré készítésének lépései

A szerző illusztrációja.

6. ábra. Motorkerékpár tervezéséhez készített ergonómiai vázlatok

A szerző illusztrációja.

# 7. ábra. A fotogrammetria textilipari felhasználásának példája

1. kép: Infinite-Realities, fájl: [techo3.jpq], URL: [http://www.ir-ltd.net/wpcontent/uploads/2011/06/tech03.jpg]. 2. kép: Infinite-Realities, fájl: [techo4.jpg], URL: [http://www.ir-ltd.net/wp-content/uploads/2011/06/tech04.jpg]. 3. kép: Marvelous Designer, (video snapshot), URL: [http://vimeo.com/16161049]. 4. kép: Marvelous Designer, (untitled), URL: [http://www.marvelousdesigner.com/Common/ download.aspx?filename=render\_12\_human\_surface\_2.jpg&loc=Forum/2010/11/22/].

# 8. ábra. Hordozható 3D nyomtató

1. kép: MIT CADlab, fájl: [PopFab.jpq], URL: [http://www.geeky-gadgets.com/wp-content/uploads/2012/07/PopFab.jpg]. 2. kép: MIT CADlab, fájl: [PopFab-3D-Printer-e1343834135969.jpg], URL: [http://assets.inhabitat.com/wp-content/blogs.dir/1/files/2012/08/PopFab-3D-Printere1343834135969.jpg].

# 9. ábra. Videogrammetria felvétel

Infinite-Realities, (multiple video snapshots), URL: [http://vimeo.com/43719708].

#### 10. ábra. Videogrammetria szimulációs célokra

Microsoft Research, (multiple video snapshots), URL: [http://www.youtube.com/watch?v=2Xv6FnM1SrE].

#### 11. ábra. Digitális glóbuszok utcaképei

1. kép: Bing Maps, Street View, (screenshot), location: 5th Avenue / 79th Street Transverse Road/ East 79th Street, NY. 2. kép: Google Earth, Strertside, (screenshot), location: 5th Avenue / 79th Street Transverse Road / East 79th Street, NY.

## 12. ábra. Az *augmented reality* alkalmazási példái tájékozódás és vásárlás közben

1. kép: Locker Gnome, fájl: [augmented-reality.jpg], URL:

[http://www.lockergnome.com/wp-content/uploads

/2011/02/augmented-reality.jpg].

2. kép: inneractive., fájl: [augmented-reality-wide.jpg], URL:

[http://blog.inner-active.com/wpcontent/uploads/2012/01/augmented-reality-wide.jpg].

#### 13. ábra. "Hordható interfész"

1. kép: Sixth Sense, (AltText) Pranav Mistry with Sixth Sense Prototype, fájl: [sixthsenseoz.jpq], URL: [http://www.pranavmistry.com/projects/sixthsense/images/full/sixthsense02.jpg]. 2. kép: Sixth Sense, (AltText) Using palm for dialing a phone number (Photo credit: Lynn Barry), fájl: [sixthsense13.jpg], URL: [http://www.pranavmistry.com/projects/sixthsense/ images/full/sixthsense13.jpg].

2. kép: Sixth Sense, (AltText) Using any surface as an interface (Photo credit: Sam Ogden), fájl: [sixthsense05.jpg], URL: [http://www.pranavmistry.com/projects/sixthsense/ images/full/sixthsense05.jpg].

# 14. ábra. A Play Maps Cube a Google Maps térképeit használja alapul egy virtuális tilt game elkészítéséhez

Play Maps Cube, (multiple screenshots), URL: [http://www.playmapscube.com/].

## 15. ábra. 3D nyomtatással készült titán állkapocs (mandibula)

The Telegraph, 3D printer builds new jaw bone for transplant. URL: [http://www.telegraph.co.uk/technology/news/9066721/3D-printer-builds-new-jaw-bone-fortransplant.html#].

#### 16. ábra. Protézis betétdarab

1. kép: Bespoke Innovations, Case Studies / Deborah, Gallery, fájl: [deb\_5527\_FPO\_0.jpg], URL: [http://www.bespokeinnovations.com/sites/default/files/gallery/deb\_5527\_FPO\_0.jpg]. 2. kép: Bespoke Innovations, Case Studies / Deborah, Gallery, fájl: [deb\_5822\_FPO.jpg], URL: [http://www.bespokeinnovations.com/sites/default/files/gallery/deb\_5822\_FPO.jpg].

#### 17. ábra. Térbeli nyomtatással készült öltözékek

1. kép: Iris van Herpen, Escapism, 3D TOP ESC0121, fájl: [escapism.pdf], URL: [irisvanherpen.com/site/sites/default/files/press/escapism.pdf]. 2. kép: Iris van Herpen, Escapism, 3D TOP ESC0111, 3D SKIRT ESC0112, fájl: [escapism.pdf], URL: [irisvanherpen.com/site/sites/default/files/press/escapism.pdf].

## 18. ábra. Végeselem analízis számítás az emberi láb csontjain

1. kép: IMTRONICS, Biomedical Applications, Stress analysis of human foot. fájl: [Image-1.jpg], URL: [http://imtronics.cereteth.gr/files/2011/01/Image-1.jpg]. 2. kép: TrueGrid, Finite Element Model of Human Foot, fájl: [foot1.jpq], URL: [http://www.truegrid.com/biomed\_images/foot1.jpg]. 3. kép: TrueGrid, Finite Element Model of Human Foot, fájl: [foot2.jpq], URL: [http://www.truegrid.com/biomed\_images/foot2.jpg]. 4. kép: TrueGrid, Finite Element Model of Human Foot, fájl: [foot4.jpg], URL: [http://www.truegrid.com/biomed\_images/foot4.jpg].

#### 19. ábra. Morphogenesis a cipőtervezésben

1. kép: Yuyi Fujimura, SolidThinking Inspired, URL: [http://www.coroflot.com/YujiFujimura/SolidThinking-Inspired].

# 20. ábra. A morphogenesis felhasználása a tervezésben

A szerző illusztrációja.

21. ábra. A kész ezüst tárgy A szerző illusztrációja.

22. ábra. Az első félév 3ds Max oktatói anyagának videói A szerző illusztrációja.

23. ábra. Példalapok a 3ds Max első szemeszterének oktatói jegyzetéből A szerző illusztrációja.

24. ábra. Példalapok a 3ds Max második szemeszterének oktatói jegyzetéből A szerző illusztrációja.

## 25. ábra. Áttört- és zárt felületek modellezése

1. kép: Márkus Dóra, 2010, Lámpa saját tervek alapján. 3ds Max kurzus, MOME. 2. kép: Magyar Réka, 2012, Mauro Lipparini "Tongue" karoszékének reprodukciója. 3ds Max kurzus, MOME.

26. ábra. A polygonos modellezési technika kiválóan alkalmas a lágy felületek elkészítésére Sümegi Réka, 2012, Kapucnis pulóver, 3ds Max kurzus, MOME.

27. ábra. Lapok a Mudbox oktatói jegyzetből A szerző illusztrációja.

#### 28. ábra. 28. ábra. Forma és színváltozatok *subdivision* technikával

1. kép: Herendi Hárshegyi Judit, 2010, Mudbox kurzus, MOME.

2. kép: Märtz Eszter, 2010, Mudbox kurzus, MOME.

#### 29. ábra. Részletező formák és feszes felületek egyaránt modellezhetők

1. kép: Oláh Anna, 2010, Mudbox kurzus, MOME.

2. kép: Rakita Eszter, 2010, Mudbox kurzus, MOME.

# 30. ábra. A Sculptris *adaptive subdivision* rendszerének bemutatása a tanári jegyzetben A szerző illusztrációja.

#### 31. ábra. Sculptrisban előállított koncepciók

1. kép: Magyar Réka, 2011, Sculptris mini-kurzus (3ds Max oktatásán belül), MOME.

2. Veszprémi Gabriella, 2011, Sculptris mini-kurzus (3ds Max oktatásán belül), MOME.

32. ábra. Az adaptive subdivision technológia kreatív felhasználása Fábri Zsuzsanna, 2012, Ruhakollekció háromdimenziós hálók inspirálta mintával. MOME Diploma.

33. ábra. A megjelenített témák népszerűségének arányai A szerző illusztrációja.

34. ábra. Az alkotásokhoz felhasznált szoftverek arányainak alakulása A szerző illusztrációja.

# 35. ábra. A 3D Artist magazin online közvélemény-kutatása a felhasználók által napi szinten használt alkalmazások eloszlását jegyzi

A szerző illusztrációja.

36. ábra. Eurostat: az internetet szoftverek letöltésére használók számának aránya 2011-ben A szerző illusztrációja.

37. ábra. Eurostat: azon személyek aránya, akik 2011-ben tanulási célzattal kerestek információt az interneten

A szerző illusztrációja.

38. ábra. Eurostat: azon személyek aránya, akik 2010-ben a felmérést megelőző három hónapban tréningre vagy képzésre használták az internetet A szerző illusztrációja.

39. ábra. Eurostat: azon személyek aránya 2007-ben, akik saját bevallásuk szerint semmilyen idegen nyelvet nem beszélnek A szerző illusztrációja.

40. ábra. Panoramikus videó képkockái A szerző illusztrációja.

## 41. ábra. Vector displacement map

Kahi Aspelund, The Dark Side of the room 3D, Vector dispalcement, fájl: [skull2.jpg], URL: [http:// 3.bp.blogspot.com/\_mBTzsAsZEr8/TSAgjD4EF7I/AAAAAAAAASs/UpjzfAxMF8o/s1600/skull2.jpg].

seljan

# 42. ábra. Közösségi tér a Cházár András utcában

A szerző látványtervei.

#### 43. ábra. A Semmelweis Egyetem Tűzoltó utcai oktatási tömbjének látványterve 1. kép: a szerző látványterve.

2. kép  $(\leftarrow)$ : Vargha János (fotó), fájl: [*800\_x74cgf\_TP\_016\_SOTE.jpg*], URL: [http://epiteszforum.hu/files/imagelist/800\_x74cgf\_TP\_016\_SOTE.jpg]. 3. kép (-): Végh András (fotó), fájl: [Semmelweis\_University\_Theoretical Education\_Center.jpg], URL: [http://www.hcb.hu/site/upload/2011/09/Semmelweis\_ University Theoretical Education Center.jpg].

44. ábra. Hangulat és perspektíva a látványtervezésben A szerző látványtervei.

45. ábra. Építészeti és kertészeti tervek alapján elkészített bejárás képkockái A szerző látványtervei.

# 46. ábra. Koktélbár virtuális változata, Mali Losinj, Horvátország

A szerző illusztrációja.

# 47. ábra. Mesterséges intelligencia és felhasználása az építészeti szimulációkban

1. kép: Computer Graphics World, Unleashing the Artificial Horde, fájl: [CGW0808-043-21.jpg], URL: [http://www.cgw.com/images/Media/PublicationsArticle/CGW0808-043-21.jpg]. 2. kép: Autodesk Labs, Project Geppetto, (video snapshot), fájl: [Project Geppetto Tech Preview.mp4], URL: [https://projectpoint.buzzsaw.com/constructionmanagement/ Labs/Geppetto/Project\_Geppetto\_Tech\_Preview.mp4?public].

## 48. ábra. Bejárási útvonalak infokommunikációja

Unity 3D, Unite 11: AI in Unity, (video snapshot), URL: [http://unity3d.com/unite/archive/2011].

## 49. ábra. A mérnöki vizualizáció műszaki irányultságú tartalmak bemutatását szolgálja

1. kép: Autodesk Showcase, fájl: [autodesk-showcase\_265102.jpg], URL: [http://www-us.softsalad.com/screenshots/big/003/autodesk-showcase\_265102.jpg]. 2. kép: Autodesk Showcase, fájl: [showcase\_2011-ambient\_occlusion-v2.png], URL: [http://asidek.es/imagenes/productos/Autodesk%20Showcase/showcase\_2011 ambient\_occlusion-v2.png].

# 50. ábra. Grafikai programozás logikai "építőkockákkal"

A szerző illusztrációja.

51. ábra. Quest 3D virtuális termékbemutató A szerző illusztrációja.

# Glosszárium

# 3D artist

"Az a személy, aki megszerezte azokat a tervezői készségeket, melyekkel a kivitelezésben saját problémamegoldó képességét és elvonatkoztatott elgondolásait úgy tudja kibontakoztatni, hogy design célkitűzéseket tart szem előtt." (Kater, 2010)

# 3D proxy

A 3D proxyk olyan helyettesítő modellek, amelyek megkönnyítik a renderelést, és a munkafolyamat közben tehermentesítik a számítógépet, így nagyobb számú objektum egyidejű kezelése is lehetővé válik.

## 3D web

A digitális glóbuszok 3D adataira alapozó webes rendszer, amely az információkat nem az internetes böngészőkben megszokott módon, hivatkozási hierarchiában, hanem helyszínekhez kötötten, lokálisan jeleníti meg a virtuális térben.

## Adaptive subdivision

Modellezési technológia, amelynek lényege, hogy a modell hálórajza a felületek változásainak megfelelően automatikusan adaptálódik, így a részletesebb mintázatok egészen magas sűrűségűek lehetnek, míg más területek teljesen vázlatosak.

## Antropometria

Az antropometria az emberi test méreteit feldolgozó tudomány.

## Arousal

Az arousal az az általános fizológiai-pszichológiai aktivációt és készenlétet jellemző mutató, amelynek változását a vizsgált személy az idő függvényében látja. Az *arousal* megemelkedett szintje összekapcsolható az autonóm idegrendszer szimpatikus részének magasabb aktivitásával (készenlétbe áll a test), és a magasabb szintű figyelemmel, melyet emelkedő agyi aktivitás kísér (Hill, 2001).

## Artificial Intelligence (AI)

A mesterséges intelligencia az intelligens (emberi és állati) viselkedést és az arra irányuló kísérletet tanulmányozza, hogy a választott magatartás megtalálja valamelyik lehetséges útját a kiválasztott cél felé (Whitby, 2009).

#### As-built

"Az "as-built" ("mint-épített") számítási modell végcélja, hogy vegyítse a legpontosabb geometriai és felületi információkat egy – készített vagy "megörökölt" – tárgyra vonatkozó szimulációban. Ellenben a legtöbb mérnöki végeselem szimuláció, egy idealizált "as-designed" ("minttervezett") elem szimulációira alapul, mely például egy összeállítás műszaki rajzaiból vagy CAD modellekből származtatható. Az "as-built" modellezés roncsolás¬mentes méréstani megoldásokat használ az információk biztosításához." (Kokko, Martz, Chinn, Childs, Jackson, Chambers, Schneberk és Clark, 2005)

# Augmented Reality (AR)

"… olyan rendszer, amely azáltal emeli ki a valós világ bizonyos részleteit, hogy azokra (vizuálisan) számítógép által generált információkat illeszt." (Wellner, Mackay és Gold, 1993)

# Biofeedback

A biofeedback felfogható úgy, mint a pszichofiziológiai folyamatok tanulmányozásának módszere. A módszer tartalmazza a test fiziológiai válaszainak mérését, majd a mérési eredmény alapján adott instrukciók feedback (visszacsatolás, itt visszajelzés) formájában jutnak el a vizsgált személyhez, azzal a céllal, hogy a test fiziológiai válaszait befolyásolni lehessen (Labbé, 2001).

## Biometrikus érzékelők

A biometrikus érzékelők olyan automatikus berendezések, amelyek az emberi test biológiai és viselkedési változásait ismerik fel (Pato, 2010). A biometrikus érzékelők segítségével mérhetők a test reakciói, mint a szívritmus, légzésszám, bőrszárazság, testhelyzet és számos egyéb jelzés. A kapott adatok alapján a virtuális rendszer különleges funkciókra programozható be. Például a szívritmus emelkedésével csökkenhet egy folyamat sebessége (pl.: a videó lejátszása lassul).

## Blender

A Blender olyan 3D modellező és animációs szoftver, amely a GNU Public License alapján elérhető, és mint szabad szoftver, bárki által ingyenesen és szabadon terjeszthető. Azonban a GNU szabályai kötelezővé teszik, hogy kérésre, a terjesztett szoftver forráskódjához a terjesztő a hozzáférést megadja.

## CheckMate

"Körültekintő felmérések, és közvélemény-kutatás után a TurboSquid kifejlesztette a CheckMate tanúsítvány-rendszert, hogy új minőségi mércét állítson a 3D modellek piacán. A minőségellenőrzés a TurboSquid specialistái által történik, előre meghatározott szabványoknak megfeleltetve." (TurboSquid – Knowledge Base, 2012)

# Cloud computing (cloud)

Olyan számítógépes kapacitások, melyek a személyi számítógépek helyett az interneten keresztül továbbítva végzik el a kívánt műveleteket. Ma a *cloud computing* kifejezés azokat a weben keresztül elérhető számítógépes erőforrásokat és szolgáltatásokat takarja, melyeket a rendszerfejlesztők komplex web-alapú feladatok elvégzésére tudnak felhasználni. (Jamsa, 2012)

seljan

# Compiler

A *compiler* olyan számítógépes alkalmazás, amely lefordítja a programnyelvet arra a gépi kódra, amely közvetlenül vezérli a számítógép hardvereit.

# Computer Aided Design (CAD)

Számítógéppel segített tervezés. Ide tartozik minden olyan tervezési célú felhasználás, ahol számítógépes tervező-szoftvereket használnak. Egyaránt lehet szó mérnöki alkalmazásról vagy animációs szoftverről.

## Computer Aided Engineering (CAE)

Számítógéppel segített gyártmánytervezés.

# Computer Aided Manufacturing (CAM)

Számítógéppel segített gyártástervezés, olyan kérdésekkel foglalkozik, mint a szerszámok vezérlésének szimulációja, szerszámpályák kidolgozása, anyagbeömlések számítása és a hűlési deformációk kalkulálása.

## Digitális glóbusz

Digital Globe. Ahogyan Roseland fogalmaz: a digitális glóbuszok olyan alkalmazások, amelyek megkönnyítik a felhasználó számára, hogy a *földrajzi információs rendszerben* [Geographic Information System (GIS)] műveleteket hajtsanak végre, bár azt csak jelentős korlátozások mellett tehetik (Roseland, 2012).

## Edutainment

Szórakoztatva tanulás. Az edutainment az oktatási tartalmak szórakoztató formában történő célba juttatása. Hatékony prezentáció segítségével a felhasználók bevonhatók, és anélkül adható át az üzenet, hogy a tananyag összetettsége bárkit is eltántorítana. (Heidelberg, 2008)

#### e-Manufacturing

Az Electro Optical Systems (EOS) neve egybeforrott az e-Manufacturing fogalmával, amely a közvetlenül elektronikus (3D modell) adatokból történő gyártást jelenti, és egyszerre gyors, flexibilis és költséghatékony. Alkalmazásával a termékek versenyképessége is megnőhet, mert eddig lehetetlennek tűnő formák is kivitelezhetők, kérésre bármikor megindítható a gyártás, és az egyedi termékek más és más helyszíneken kivitelezhetők. [EOS, e-Manufacturing]

#### Exif

"Az exif adatok rögzítik a kamera expozíciós idejét, a záridőt, az ISO érzékenységet stb., azonban információt tárolhatnak arról is, hogy mikor készült a kép, milyen modellel, esetleg megőrzik a kamera sorozatszámát is. Ezek az adatok akkor is megtarthatók, amikor a képek merevlemezre kerülnek, vagy kompakt lemezen archiváljuk őket, így a forrásokról értékes adatokat őrizhetünk meg." (White, 2010).

#### Finite Element Analysis (FEA)

A CAD rendszerekben rendelkezésre álló végeselem analízis módszerek (FEA) biztosítják azt, hogy egy virtuális tárgy terhelésre mért feszültségei és deformációi kiszámíthatók és vizualizálhatók legyenek. A végeselem analízis a repülőgép tervezésnél használt stressz analízisből eredeztethető, mint a mátrix módszer kiterjesztése a szerkezeti analízisre. Ma már nem csak a gépészeti szerkezeteknél, hanem folyadékoknál, hőcserénél, elektromos- és mágneses mezők vizsgálatánál is alkalmazzák. (Bhavikatti, 2007)

#### Fotogrammetria

A fotóalapú méréstechnika tudománya (Linder, 2009). A fotogrammetria lényege, hogy dokumentációs célú digitális fotókból, a lencse- és a kép adataiból felépített koordináta rendszerben, virtuálisan újraalkotja a helyszínt és a képeken fellelhető összes objektumot.

#### Game engine

"A játék-motor az a háttérben meghúzódó kód, amely vizuálisan megjeleníti a játék történéseit. A játék-motoron belül olyan szabályok vannak felállítva, amelyek mentén a játék zajlik, és meghatározásra kerül, hogy az egyes elemek és karakterek (figurák) miként viselkednek." (Thompson, Berbank-Green és Cusworth, 2007).

#### Geocaching

Lényege úgy határozható meg, mint olyan "kincsvadászat", ahol GPS vevő, térkép, és iránytű használatával lelhető meg a földrajzi koordinátákkal megadott rejtekhely. (Dyer, 2004)

#### Graphical User Interface (GUI)

Grafikus felhasználói felület. A felhasználói felület (interfész), mely a számítógép azon része, amelyiken keresztül a felhasználó és a komputer kölcsönhatása bonyolódik, annak érdekében, hogy a felhasználó céljait megvalósítsa (Stone, Jarrett, Woodroffe és Minocha, 2005).

#### Handheld

Kézben hordozható. Digitális technikában a személyes mobil eszközöket értik alatta, mint a mobiltelefon, a kézi számítógép és hasonlók.

## Interface

A virtuális világ olyan határfelülettel (interface) rendelkezik, amelyen keresztül a felhasználó hozzáfér a tartalmakhoz. Például az olvasó előtt egy novella szavak formájában jelenik meg a lapokon, melyek szekvenciális rendben követik egymást. A felhasználó önmaga- és a médium határának találkozási pontján kerül interakcióba a virtuális világgal. Ez a hozzáférési pont nevezhető *user interface-nek*, azaz felhasználói határfelületnek (Sherman és Craig, 2003).

# Klein-palack

A Klein-palack külseje egyben a belseje is. Felix Klein matematikus által került lejegyzésre 1882 ben, és a térbeli nyomtatás egyik kedvelt témájává vált az utóbbi évek során. [http://mathworld.wolfram.com/KleinBottle.html]

## Middleware

Szoftveres alkalmazás, amely más programokat köt össze, illetve azokban nem fellelhető funkciók ellátására alkalmas.

## MindMap

Diagram, mely az információ vizuális megjelenítését tartalmazza, általában egy központi téma köré szervezve. Tony Buzan a MindMap kifejlesztője úgy fogalmazza meg, hogy a MindMap egy olyan rendkívül hasznos eszköz gondolataink rendszerezésére, amely lehetővé teszi azt, hogy kifelé, vizuálisan is kommunikálni tudjuk, mi az, amire magunkban gondolunk [http://www. youtube.com/watch?v=XVYDcTNI- s]. Nem csupán elméletről van szó, hanem a vizualizációt elősegítő szoftverről is.

## **Morphogenesis**

A görög morphê és genesis szavak összetételéből, jelentése a forma születése.

A morphogenesis, mint tudományterület a minták, formák és struktúrák reprodukciójának, és azok alakjának szabályozásában szerepet játszó mechanizmusokkal foglalkozik. (Bourgine és Lesne, 2010)

## Naming convention

Elnevezési egyezmény. A félreértések elkerülése végett, és az adatok követhetőségének érdekében használt névadási stratégia.

## Non-Uniform Rational Basis Spline (NURBS)

Matematikailag pontos, szabad formájú felületek görbékkel történő leírásához fejlesztette ki Pierre Bézier (Renault) és Paul de Casteljau (Citroën). Elterjedési területei főként az autógyártás és az ipari formatervezés, köszönhetően annak, hogy segítségével összetett, íves felületek is hitelesen modellezhetők, ezáltal közvetlenül használhatók szerszámkészítésre is.

## Post Traumatic Stress Disorder (PTSD)

Poszttraumatikus stressz szindróma. A stressz fogalma meghatározható úgy, mint egy fizikai, kémiai és/vagy érzelmi faktor, amely testi vagy pszichológiai feszültségeket kelt és számos betegség forrása lehet; a PTSD az a jelenség, melynek tünetei a traumás stresszt követő hat hónapon belül jelentkeznek, és legalább egy hónapig vagy tovább tartanak. [...]. Tünetei lehetnek: düh, ingerlékenység, erőtlenség, fáradtság, feszes izomzat, étvágytalanság stb. (Stetz és mtsai, 2010).

seljan

## Quest 3D

A Quest 3D olyan objektum-orientált [*Object Orinted* (OO)] programozási platform, amelynek programozása logikai építőkockák (Logical Building Blocks) kapcsolatai által formálódik (Akintoye, Goulding és Zawdie 2012).

#### Rapid Prototyping (RP)

A gyors prototípus készítésének lépései a következők: (1) A modell CAD rendszerben történő előkészítése, melyben a felületeknek jellemzően zártaknak kell lenniük. (2) A virtuális munkadarab átalakítása STL (StereoLitography) formátumba, ahol minden felület háromszögek együttesére redukálódik. (3) Végül a nyomtatást előkészítő szoftver a háromszögelt testeket "rétegekre vágja", amelyeket majd a nyomtatófej egyenként kinyomtat. (Chua, Leong és Lim, 2010)

#### Rendering

Képkiszámítás (vakolás). A folyamat neve, amelyben a virtuális modell felülete megkapja végleges kinézetét. Megjelennek a csúcsfények, az árnyékok, a reflexiók és a textúrák. A számítógép által kiszámolt végleges kép minősége részben a *rendering* algoritmus funkcióitól függ. Ma a legelterjedtebbek a sugárkövetéses, úgynevezett *raytrace renderer* motorok, mint a *mental ray*, V-Ray, finalRender stb.

#### Subdivision Modeling

"Felosztó modellezés": a technika lényege, hogy egy egyszerűbb, kisebb felbontású hálót használunk a munka során, és ahogyan egyre nagyobb részletességre van igény, úgy növeljük a rácspontok sűrűségét.

## Tartalombróker (szolgáltatás)

Az első tartalombróker szolgáltatást a TurboSquid indította el. "A TurboSquid 2000-es indulásakor lehetővé tette, hogy bárki feltölthesse és publikálhassa 3D modeljeit az azonnali eladás reményében. Az elképzelés forradalmi volt – az emberek csodálkoztak, hogy «ilyen őrültség megtörténhet». Hosszú utat jártunk be azóta, és több, mint 2,5 millió felhasználó csatlakozott a TurboSquidhez, a tartalmakat több, mint 25.000 művész állítja elő a világméretű közösség számára." TurboSquid History, [http://www.turbosquid.com/History].

#### Vector displacement

Olyan képben rögzíthető információ, amely az adott felületre vonatkozó beesési merőlegesek térképét (normal map) tartalmazza a felületek irányultságával kiegészítve. A két megjelenítési mód különböző színskálákkal dolgozik, így keverésükkel lehetségessé válik az aláfordulásokkal is rendelkező térbeli formák 2D eltárolása is.

#### Voxel

A voxelek olyan egységek, amelyek a képeknél használt pixelekhez hasonlatosan egy struktúrában helyezkednek el, de míg azok csupán 2D adatokat tárolnak a pozíciót illetően, addig a voxelek ezt térben teszik meg.

#### Work in Progress (WIP)

A munkafolyamatok dokumentációja. A számítógépes grafikában azoknak a képeknek az összállítását értjük alatta, amelyek lépésről lépésre mutatják be az alkotói folyamatot. A vizuális információk mellett tartalmazza a felhasznált szoftvereket és az alkotói megjegyzéseket is.

#### YafaRay

A YafaRay egy ingyenes és nyílt hozzáférésű sugárkövető motor. A sugárkövetés a képkiszámítás (rendering) eszköze, mely lehetővé teszi a valósághű képek elkészítését azáltal, hogy leköveti a fény útját a 3D környezetben. A render motor egy olyan kezelőfelület nélküli szoftver, amely a gazda-szoftveren keresztül igény szerint tudja teljesíteni a sugárkövetéses feladatokat. Jelenleg a YafaRay fő gazda-szoftvere a Blender 3D [http://www.yafaray.org/].

#### Zoomable User Interface (ZUI)

Nagyítható felhasználói felület.

# Internetes források

(URL ellenőrzés dátuma: 2012. szeptember 17.)

123D Catch, hivatalos weboldal: [http://www.123dapp.com/catch]. 3D proxy, VRay Proxy: [http://www.vray.us/vray\_documentation/vray\_proxy.shtml]. 3Docean, hivatalos weboldal: [http://3docean.net/]. 3DVIA Virtools, hivatalos weboldal: [http://www.3ds.com/products/3dvia/3dvia-virtools/]. Ambinder, M. 2011, Biofeedback in Gameplay: How Valve Measures Physiology to Enhance Gaming Experience. Game Developers Conference, [http://www.valvesoftware.com/ publications/2011/ValveBiofeedback-Ambinder.pdf]. Arduino, LilyPad, hivatalos weboldal: [http://arduino.cc/en/Main/ArduinoBoardLilyPad]. Autodesk 3ds Max, 2013, Product Information. [http://usa.autodesk.com/3ds-max/]. Blender, sajtó: [http://www.blender.org/blenderorg/blender-foundation/press/]. Bryce, hivatalos weboldal: [http://www.daz3d.com/products/bryce/bryce-what-is-bryce]. Buzan, T., How Mindmaps can help you learn a language. [http://www.youtube.com/watch?v=XVYDcTNI-\_s]. CGSociety, 2006, Acceptable Content Guidelines. [http://wiki.cgsociety.org/index.php/- Acceptable\_Content\_Guidelines]. Content Paradise, hivatalos weboldal: [http://contentparadise.com/]. Cornucopia 3D, hivatalos weboldal: [http://www.cornucopia3d.com/]. CryEngine® 3, hivatalos weboldala alapján [http://mycryengine.com/index.php?conid=68]. DAZ STUDIO, hivatalos weboldal: [http://www.daz3d.com/products/daz-studio/ daz-studio-what-is-daz-studio]. Digital-Tutors, Teaching The People Who Make Movies & games, [http://www.digitaltutors. com/11/-about\_us.php]. Elecrto Optical Systems, EOS, [http://www.eos.info/]. EOS, e-Manufacturing, [http://www.google.hu/url?sa=t&rct=j&q=&esrc=s&source=web&cd= 4&ved=0CDMQjBAwAw&url=http%3A%2F%2Fwww.eos.info%2Ffileadmin%2Fuser\_uploa d%2Fdownloads\_presse%2Fpdf\_files%2FEOS\_e\_Manufacturing\_Solutions\_EN.pdf&ei=jqFs UN7OEdDAswbCyoHQAg&usg=AFQjCNFjFK-TsMFsq3SxP6bFpmxJhmduoA&cad=rja]. Eurostat, Individuals using the Internet for downloading software. URL: [http://epp.eurostat.ec.europa.eu/tgm/table.do?tab=table&init=1&plugin= 1&language=en&pcode=tin00029].

- Eurostat, Individuals using the Internet for seeking information with the purpose of learning. URL: [http://epp.eurostat.ec.europa.eu/tgm/table.do?tab=table&init=1&plugin=1&language =en&pcode=tin00104].
- Eurostat, Individuals who used Internet, in the last 3 months, for training and education. URL: [http://tinyurl.com/eurostat-internet-learn-l3].
- Eurostat, Number of foreign languages known No languages.
	- URL: [http://tinyurl.com/eurostat-no-language].

eXistenZ, International Movie Database: [http://www.imdb.com/title/tt0120907/]. Google Arts Project, Hungarian National Gallery:

[http://www.googleartproject.com/collection/hungarian-national-gallery/]. Holoflector Project, Microsoft Research, [http://research.microsoft.com/apps/video/ default.aspx?id=159487].

ImageModeler, hivatalos weblap: [http://usa.autodesk.com/adsk/servlet/pc/index?id= 11390028&siteID=123112].

iMindMap, Fuelling Your Creativity, [http://www.thinkbuzan.com/hu/products/imindmap]. Iris van Herpen in: TIME, [http://www.time.com/time/magazine/article/

0,9171,2099708,00.html#ixzz1odicWIYc].

Katona Júlia, Digitalizálás és múzeumi ügyvitel a Magyar Nemzeti Galériában:

[http://www.slideshare.net/szecsey/digitalizls-s-mzeumi-gyvitel-a-magyarnemzeti-galriban].

Kinect, Kinect for Windows Features: [http://www.microsoft.com/en-us/kinectforwindows/ discover/features.aspx].

Kiss O., 2010, Információkeresés a webergonómia szemszögéből. (prezentáció), [http://www.slideshare.net/szecsey/ludwig2010].

Klein-palack, [http://mathworld.wolfram.com/KleinBottle.html].

Kokko, E. J. – Martz, H. E. – Chinn, D. J. – Childs, H. R. – Jackson, J. A. – Chambers, D. H. – Schneberk, D. J. – Clark, G. A., 2005, As-Built Modeling of Ojbects for Performance Assessment. In: Journal of Computing and Information Science in Engineering, fájl: [JCISE.pdf], URL: [http://www.google.hu/url?sa=t&rct=j&q=&esrc=s&source=web&cd=2&ved=0CCQQFjAB& url=http%3A%2F%2Fvacetwiki.sci.utah.edu%2Fvacetwiki%2Fimages%2Fb%2Fb6%2FJCISE .pdf&ei=rVNpUIfKJNHGtAbc8oHQBA&usg=AFQjCNHCScu-PuhSNSfG5yhGnZCcGYzpog& cad=rja].

Kynapse, Autodesk Middleware:

[http://asean.autodesk.com/adsk/servlet/pc/index?id=15686249&siteID=1157326].

Lawler, S., 2007, *Stephen Lawler tours Microsoft Virtual Earth*. TED, [http://www.ted.com/talks/ lang/en/stephen\_lawler\_tours\_microsoft\_virtual\_earth.html].

Leigh van der Byl, 2012, Guide to posting and participating in the WIP forums. Casociety, [http://forums.cgsociety.org/showthread.php?f=43&t=1028204].

Lynda, Learning @ your own pace, [http://www.lynda.com/membership?bnr=homesub\_ newsite].

MakieLab, hivatalos weboldal: [http://www.makielab.com/].

Marvelous Designer, hivatalos weboldal és oktatóanyagok:

[http://www.marvelousdesigner.com/].

METAMORPHOSIS: Towards Immersive Interactive Film, white paper:

[http://www.google.hu/url?sa=t&rct=j&q=&esrc=s&source=web&cd=1&cad=rja&ved=0C CIQFjAA&url=http%3A%2F%2Fwww.digitalelite.net%2FPages%2FPanoCAST%2Fcontent %2FFilm1045%2FDocs%2FImmersiveInteractiveFilm\_whitepaper.pdf&ei=4QlwUI-

2M4bXsgaupoDYDg&usg=AFQjCNFENF8qKRPO048HIrdO-HDQUI4arQ].

Mistry, P., Fluid Interfaces Group, MIT Media Lab,

[http://www.pranavmistry.com/projects/sixthsense/#PICTURES].

MIT, Massachusetts Institute of Technology,

MIT CADlab, [http://cadlab.mit.edu/about/].

MIT PopFab, [http://www.gizmag.com/popfab-3d-printer-fits-inside-a-briefcase/23575/], [http://vimeo.com/45911972].

Mudbox, hivatalos weblap: [http://usa.autodesk.com/adsk/servlet/pc/

index?id=13565063&siteID=123112].

Múltunk jövője konferencia, Magyar Nemzeti Múzeum:

[http://www.hnm.hu/tud/hu/konfe/Conference.php?ID=40297].

NavMesh Agent, Unity Reference Manual:

[http://docs.unity3d.com/Documentation/Components/class-NavMeshAgent.html]. Objet, 3D nyomtatás tudásbázis: [http://objet.com/knowledge-center/white-papers].

- Objet, FullCure Materials, 2009, [http://www.google.hu/url?sa=t&rct=j&q=&esrc=s&source= web&cd=1&ved=0CB8QFjAA&url=http%3A%2F%2Fwww.ise.ncsu.edu%2Frplab%2Fproces ses%2Ffullcure.pdf&ei=nFpsUNzGL4jCswaW94GoCA&usg=AFQjCNHMpJTKYTKaMw8Zlkfvq8 WfUCaqKg&cad=rja].
- Objet24, [http://www.google.hu/url?sa=t&rct=j&q=&esrc=s&source=web&cd=1&cad=rja&ved= 0CB8QFjAA&url=http%3A%2F%2Fprototipus.varinex.hu%2Fdbfiles%2Fview%2F538&ei=3 MptUNKmOMfvsgaWz4DgAQ&usg=AFQjCNEm9BOPNcVKuFg2iJD3TZJ35Fi4DQ].

Opera Mouse Gestures, In: A bit of Opera mouse gesture history. [http://my.opera.com/ community/forums/topic.dml?id=21728].

Patias, P. – Peipe, J., 2000, Photogrammetry and CAD/CAM in Culture and Industry an Ever Changing Paradigm. [http://www.google.hu/url?sa=t&rct=j&q=&esrc=s& source=web&cd=1&ved=0CDIQFjAA&url=http%3A%2F%2Fwww.isprs.org%2Fproceedings %2Fxxxiii%2Fcongress%2Fpart5%2F599\_XXXIII-part5.pdf&ei=JodpUOziLs3jtQbD8YC4Dw& usg=AFQjCNE56wDiLruJZWPWr7VTj2adOu-upQ&cad=rja].

PeopleSize, hivatalos weboldal, datasets:

[http://www.openerg.com/psz/anthropometry\_data.html].

Photosynth, What is Photosynth? [http://photosynth.net/about.aspx].

Poser, hivatalos weboldal: [http://poser.smithmicro.com/poser.html].

Prezi, hivatalos weblap: [http://prezi.com/].

Project Geppetto, Autodesk // Labs., [http://labs.autodesk.com/utilities/geppetto].

Quest 3D, online dokumentáció és programozási referencia

[http://documentation.quest3d.com/index.php?title=Main\_Page].

REALVIZ felvásárlása az Autodesk által: [http://images.autodesk.com/adsk/files/autodesk\_ completes\_realviz\_acquisition.pdf].

Renderosity Marketplace, [http://www.renderosity.com/mod/bcs/index.php].

Renderosity, hivatalos weboldal: [http://www.renderosity.com/].

Rónai Iván, Múzeumi digitalizálás: hazai pillanatkép és európai kitekintés, 2010:

[http://www.slideshare.net/szecsey/mzeumi-digitalizls-hazai-pillanatkp-s-eurpaikitekints].

Sculptris, hivatalos weblap: [http://www.pixologic.com/sculptris/].

ShiVa3D, hivatalos weboldal: [http://www.stonetrip.com/what-is-shiva-3d.html].

SolidThinking, morphogenesis, [http://www.solidthinking.com/forms/NewsList.aspx].

The 3D Studio, hivatalos weboldal: [http://www.the3dstudio.com/product.aspx?id\_-

category\_0=1].

The Gnomon Workshop, History and Mission, [http://www.thegnomonworkshop.com/ about.php].

Trimble, Positioning, Productivity and Innovation,

[http://www.trimble.com/corporate/about\_trimble.aspx].

Trimble, SketchUp, [http://sketchup.google.com/intl/en/].

TurboSquid, 2012, Knowledge Base: What is CheckMate Certification?

[http://support.turbosquid.com/entries/20210308].

TurboSquid, History. [http://www.turbosquid.com/History].

TurboSquid, hivatalos weboldal: [http://www.turbosquid.com/].

UDK, hivatalos weboldal: [http://www.unrealengine.com/].

Unity 3D, hivatalos weboldal: [http://unity3d.com/unity/].

Varinex Kft., hivatalos weblap: [http://www.varinex.hu/].

VUE Frontier, hivatalos weboldal: [http://www.e-onsoftware.com/products/-

vue/vue\_10\_frontier/].

Wacom, Art Pen, [http://www.wacom.eu/index2.asp?pid=8014&lang=en]

Xilloc mandibula: [http://www.uhasselt.be/UH/Tijdschriften/ToonPersmededeling.html?i=482]. YafaRay, hivatalos weboldal: [http://www.yafaray.org/].

# Felhasznált irodalom

3D Artist, 2012, (főcím: Amazing VFX Heroes). Imagine Publishing, Bournemouth, Dorset, Issue 44.

seljan

- 3D Artist, 2012, (főcím: Create Sci-Fi Creatures). Imagine Publishing, Bournemouth, Dorset, Issue 43.
- 3D Artist, 2012, (főcím: Master Arch Vis). Imagine Publishing, Bournemouth, Dorset, Issue 40.
- 3D Artist, 2012, (főcím: Master Modo). Imagine Publishing, Bournemouth, Dorset, Issue 42.
- 3D Artist, 2012, (főcím: Sculpt With ZBrush). Imagine Publishing, Bournemouth, Dorset, Issue 39.
- 3D Artist, 2012, (főcím: Ultimate Guide to Renderers). Imagine Publishing, Bournemouth, Dorset, Issue 41.
- 3D World, 2012, (főcím: Create Life-like ZBrush Hair & Fur). Future Publishing, London, Issue 157.

3D World, 2012, (főcím: Epic Scenes). Future Publishing, London, Issue 155.

- 3D World, 2012, (főcím: Get Ahead in Animation). Future Publishing, London, Issue 153.
- 3D World, 2012, (főcím: Heroic Characters). Future Publishing, London, Issue 154.
- 3D World, 2012, (főcím: ILM & Weta's Digital Heroes). Future Publishing, London, Issue 156.
- 3D World, 2012, (főcím: Innovation: The Hottest Trends Changing the Way You Create 3D Art). Future Publishing, London, Issue 158.
- Akintoye, A. Goulding, J. Zawdie, G., 2012, Construction Innovation and Process Improvement. Wiley-Blackwell, Chichester, West Sussex, UK.
- Bermar, A., 1991, Myron Krueger. Network World, 8, 5, 51.
- Bhavikatti, S. S., 2007, Finite Element Analysis. New Age International, New Delhi.
- Bourgine, P. Lesne, A. 2010, Introduction. In: Bourgine, P. Lesne, A. 2010, Morphogenesis: Origins of Patterns and Shapes, Springer-Verlag, Berlin.
- Bousquet, M., 2012, Models they are a-changin'. In:  $3D$  Artist, 44. 104.
- Buckland, M. 2005, *Programming Game AI By Example*. Wordware Publishing, Plano, Texas.
- Burdea, G. C. Coiffet, P., 2003, *Virtual Reality Technology*. John Wiley & Sons, Hoboken, New Jersey.
- Chen, J. X., 2003, *Guide to Graphics Software Tools*. Springer-Verlag, New York, NY, 415.
- Chua, C. K. Leong, K. F. Lim, C. S., 2012, Rapid Prototyping: Principles and Applications. World Scientific Publishing, Singapore.
- Conzemius, A. O'Neill, J., 2001, Building Shared Responsibility for Student Learning. ASCD, Alexandria, VA.
- Dyer, M. 2004, The Essential Guide to Geocaching: Tracking Treasure with Your GPS.Fulcrum Publishing, Golden, Colorado.
- Eilam, E., 2011, Reversing: Secrets of Reverse Engineering. John Wiley & Sons, Hoboken, New Jersey.
- Foroohar, R. 2012, Go Glocal. In: TIME, august 20., 36-42.
- Grimm, T., 2004, User's Guide To Rapid Prototyping. Society of Manufacturing Engineers, Dearborn, Michigan.
- Hanson, J., 2007, Twenty-four Seven. Praeger Publishers, Westport, CT.
- Heidelberg, C. A., 2008, Edutainment and Convergence: Utilization in Higher Education from the Perspective of Entertainment Professionals. ProQuest, Ann Arbor, MI.
- Henderson, H., 2009, *Encyclopedia of Computer Science and Technology*. Infobase Publishing, New York, NY.
- Hill, G., 2001, A Level Psychology Through Diagrams. Oxford University Press, Oxford, New York. Hill, R. 2012, Become a CG Broker. In: 3D World, 153. 42-48.
- Howitt, D., 1985, New Basic in Assault on Schools. Info World, 28. 22.
- Illés A., 2009, Mit néz a műértő? Mit lát a laikus? In: Szubjektív tudás Objektív tudomány. L'Harmattan, Budapest.

Jamsa, K. A., 2012, Cloud Computing. Jones & Bartlett Learning, Burlington, MA.

Jensen, K., 2002, The State of Convergence in Media and Communication Research. In: Jensen, K. [ed], A Handbook of Media and Communication Research: Qualitative and Quantitative Methodologies. Routledge, New York.

Kater, G., 2010, *Design First for 3D Artists*. Wordware Publishing, Plano, Texas.

- Labbé, E. E., 2001, Bifeedback. In: Friedman, H. S. [ed], Assessment and Therapy. Academic Press, San Diego, California.
- Linder, W., 2009, *Digital Photogrammetry: A Practical Course*. Springer-Verlag, Berlin.
- Pato, J. N. 2010, *Biometric Recognition: Challenges and Opportunities*. The National Academies Press, Washington, DC.
- Roseland, M., 2012, Toward Sustainable Communities: Solutions for Citizens and Their Governments. New Society Publishers, Gabriola Island, Canada.
- Russ, J. C., The Image Processing Handbook. CRC Press, Taylor & Francis Group, Boca Raton, FL.
- Ruttkay, Zs., 2011, Merre menjünk… a digitális technológiák korában? In: Szentpéteri, M. Tillmann, J., (szerk), Merre menjünk? 130 éves a Moholy-Nagy Művészeti Egyetem. Kopek Gábor, Budapest.
- Setz, M. C. Ganz, M. B. Folen, R. A., 2010, Virtual Reality and Biofeedback to Help War Fighters Deal with Stress. In: Wiederhold, B. K. [ed], Coping with Posttraumatic Stress Disorder in Returning Troops: Wounds of War II. IOS Press, Amsterdam, Netherlands.
- Sherman, W. R. Craig, A. B., 2003, Understanding Virtual Reality: Interface, Application and Design. Morgan Kaufmann Publishers, San Francisco, CA.
- Stone, D. Jarrett, C. Woodroffe, M. Minocha, S., 2005, User Interface Design and Evaluation. Elsevier, San Francisco, CA.
- Taylor, A., 2012, MakieLab. In: 3*D Artist*, Imagine Publishing, Bournemouth, Dorset, Issue 41.
- Thompson, J. Berbank-Green, B. Cusworth, N., 2007, Game Design: Principles, Practice, and Techniques - The Ultimate Guide for the Aspiring Game Designer. John Wiley & Sons, Hoboken, New Jersey.
- Thorn, A., 2011, Game Engine Design and Implementation. Jones & Bartlett Learning, Sudbury, MA.

Wellner, P. - Mackay, W. - Gold, R.,1993, Special Issue on Computer Augmented Environments: Back to the Real World. In: *Communications of the ACM*, Vol. 36, No. 7. IN: Fuhrt, B. 2008, Encyclopedia of Multimedia. Springer Science+Business Media, New York, NY.

Whitby, B., 2009, *Artificial Intelligence*. The Rosen Publishing Group, New York, NY.

- White, P. C., 2010, Crime Scene to Court: The Essentials of Forensic Science. RSC Publishing, London.
- Wigdor, D. Wixon, D. 2012, Brave NUI World: Designing Natural User Interfaces for Touch and Gesture. Elsevier, Burlington, MA.
- Yang, S. J. H. Zhang, J. Huang, A. F. M., 2009, Model, Properties, and Applications of Context-Aware Web Services, In: Tsai, J. J. P. - Yu, S. P. [ed], Machine Learning in Cyber Trust: Security, Privacy, and Reliability. Springer, New York, NY.